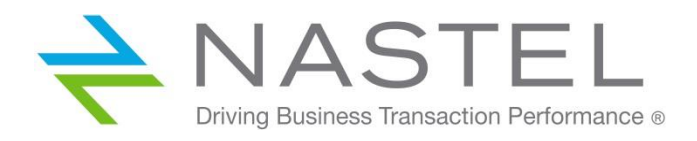

**M6WMQ-ADM 660.002**

# **AutoPilot<sup>®</sup> M6 On-Demand for WebSphere MQ Administrator's Guide**

**Version 6.6**

**CONFIDENTIALITY STATEMENT:** THE INFORMATION WITHIN THIS MEDIA IS PROPRIETARY IN NATURE AND IS THE SOLE PROPERTY OF NASTEL TECHNOLOGIES, INC. ALL PRODUCTS AND INFORMATION DEVELOPED BY NASTEL ARE INTENDED FOR LIMITED DISTRIBUTION TO AUTHORIZED NASTEL EMPLOYEES, LICENSED CLIENTS, AND AUTHORIZED USERS. THIS INFORMATION (INCLUDING SOFTWARE, ELECTRONIC AND PRINTED MEDIA) IS NOT TO BE COPIED OR DISTRIBUTED IN ANY FORM WITHOUT THE EXPRESSED WRITTEN PERMISSION FROM NASTEL TECHNOLOGIES, INC.

**© 2001-2019 Nastel Technologies, Inc. All rights reserved.**

#### **PUBLISHED BY:**

R&D DEPARTMENT

NASTEL TECHNOLOGIES, INC.

88 SUNNYSIDE BLVD, SUITE 101

PLAINVIEW, NY 11803

Copyright**©**2001-2019 by: Nastel Technologies

ALL RIGHTS RESERVED. NO PART OF THE CONTENTS OF THIS DOCUMENT MAY BE PRODUCED OR TRANSMITTED IN ANY FORM, OR BY ANY MEANS WITHOUT THE WRITTEN PERMISSION OF NASTEL TECHNOLOGIES.

#### TITLE: **NASTEL AUTOPILOT M6 FORWEBSPHERE MQ ADMINISTRATOR'S GUIDE**

DOCUMENT RELEASE DATE: **February 2019**

#### NASTEL DOCUMENT NUMBER:**M6WMQ-ADM 660.002**

PRINTED IN THE UNITED STATES OF **A**MERICA

**CONFIDENTIALITY STATEMENT:** THE INFORMATION WITHIN THIS MEDIA IS PROPRIETARY IN NATURE AND IS THE SOLE PROPERTY OF NASTEL TECHNOLOGIES, INC. ALL PRODUCTS AND INFORMATION DEVELOPED BY NASTEL ARE INTENDED FOR LIMITED DISTRIBUTION TO AUTHORIZED NASTEL EMPLOYEES, LICENSED CLIENTS, AND AUTHORIZED USERS. THIS INFORMATION (INCLUDING SOFTWARE, ELECTRONIC AND PRINTED MEDIA) IS NOT TO BE COPIED OR DISTRIBUTED IN ANY FORM WITHOUT THE EXPRESSED WRITTEN PERMISSION FROM NASTEL TECHNOLOGIES, INC.

#### **ACKNOWLEDGEMENTS:**

THE FOLLOWING TERMS ARE TRADEMARKS OF NASTEL TECHNOLOGIES CORPORATION IN THE UNITED STATES OR OTHER COUNTRIES OR BOTH: AUTOPILOT/IT, AUTOPILOT-WMQ, AUTOPILOT /WEB, M6 WEB SERVER, M6 FOR WMQ, AUTOPILOT M6, MQCONTROL.

THE FOLLOWING TERMS ARE TRADEMARKS OF THE IBM CORPORATION IN THE UNITED STATES OR OTHER COUNTRIES OR BOTH: IBM, MQ, WIN-OS/2, AS/400, DB2, AND AIX.

THE FOLLOWING TERMS ARE TRADEMARKS OF HEWLETT-PACKARD IN THE UNITED STATES OR OTHER COUNTRIES OR BOTH: OPENVIEW, HP-UX.

COMPAQ, THE COMPAQ LOGO, ALPHASERVER, COMPAQ INSIGHT MANAGER, CDA, DEC, DECNET, TRUCLUSTER, ULTRIX, AND VAX REGISTERED IN U.S. PATENT AND TRADEMARK OFFICE. ALPHA AND TRU64 ARE TRADEMARKS OF COMPAQ INFORMATION TECHNOLOGIES GROUP, L.P IN THE UNITED STATES AND OTHER COUNTRIES

SNMPC, SNMPC, WORKGROUP, AND SNMPC ENTERPRISE ARE TRADEMARKS OF CASTLE ROCK COMPUTING IN THE UNITED **STATES** 

OR OTHER COUNTRIES, OR BOTH.

JAVA AND THE JAVA LOGOS ARE TRADEMARKS OF ORACLE CORPORATION AND/OR ITS AFFILIATES. IN THE UNITED STATES OR OTHER COUNTRIES, OR BOTH.

INSTALLANYWHERE IS A REGISTERED TRADEMARK OF ZEROG SOFTWARE IN THE UNITED STATES OR OTHER COUNTRIES, OR BOTH.

THIS PRODUCT INCLUDES SOFTWARE DEVELOPED BY THE APACHE SOFTWARE FOUNDATION (HTTP://WWW.[APACHE](http://www.apache.org/).ORG[/\),](http://www.apache.org/) INCLUDING DERBY DATABASE SERVER. THE JAKARTA PROJECT" AND "TOMCAT" AND THE ASSOCIATED LOGOS ARE REGISTERED TRADEMARKS OF THE APACHE SOFTWARE FOUNDATION.

INTEL, PENTIUM AND INTEL486 ARE TRADEMARKS OR REGISTERED TRADEMARKS OF INTEL CORPORATION IN THE UNITED STATES, OR OTHER COUNTRIES, OR BOTH.

MICROSOFT, WINDOWS, WINDOWS XP, THE WINDOWS LOGOS, AND SQL SERVER ARE REGISTERED TRADEMARKS OF THE MICROSOFT CORPORATION.

UNIX IS A REGISTERED TRADEMARK IN THE UNITED STATES AND OTHER COUNTRIES LICENSED EXCLUSIVELY THROUGH X/OPEN COMPANY LIMITED.

"LINUX" AND THE LINUX LOGOS ARE REGISTERED TRADEMARKS OF LINUS TORVALDS, THE ORIGINAL AUTHOR OF THE LINUX KERNEL. ALL OTHER TITLES, APPLICATIONS, PRODUCTS, AND SO FORTH ARE COPYRIGHTED AND/OR TRADEMARKED BY THEIR RESPECTIVE AUTHORS.

ORACLE IS A REGISTERED TRADEMARK OF ORACLECORPORATION AND/OR ITS AFFILIATES.

SYBASE IS A TRADEMARK OF SYBASE, INC. ® INDICATES REGISTRATION IN THE UNITED STATES OF AMERICA.

MYSQL IS A REGISTERED TRADEMARK OF MYSQL ABIN THE UNITED STATES, THE EUROPEAN UNION AND OTHER COUNTRIES.

SCO CUSA, SCO DOCTOR, SCO DOCTOR FOR NETWORKS, SCO DOCTOR LITE, SCO GLOBAL ACCESS, SCO MPX, SCO MULTIVIEW, SCO NIHONGO OPENSERVER, SCO OK, THE SCO OK LOGO, SCO OPENSERVER, SCO OPEN SERVER, SCO PORTFOLIO, SCO POS SYSTEM, SCO TOOLWARE, AND THE WORLD NEVER STOPS ARE TRADEMARKS OR REGISTERED TRADEMARKS OFCALDERA INTERNATIONAL, INC. IN THE U.S.A. AND OTHER COUNTRIES. ALL RIGHTS RESERVED.

OTHER COMPANY, PRODUCT, AND SERVICE NAMES MAY BE TRADEMARKS OR SERVICE MARKS OF OTHERS.

# **Table of Contents**

#### **Chapter 1: [Introduction](#page-12-0) 1**

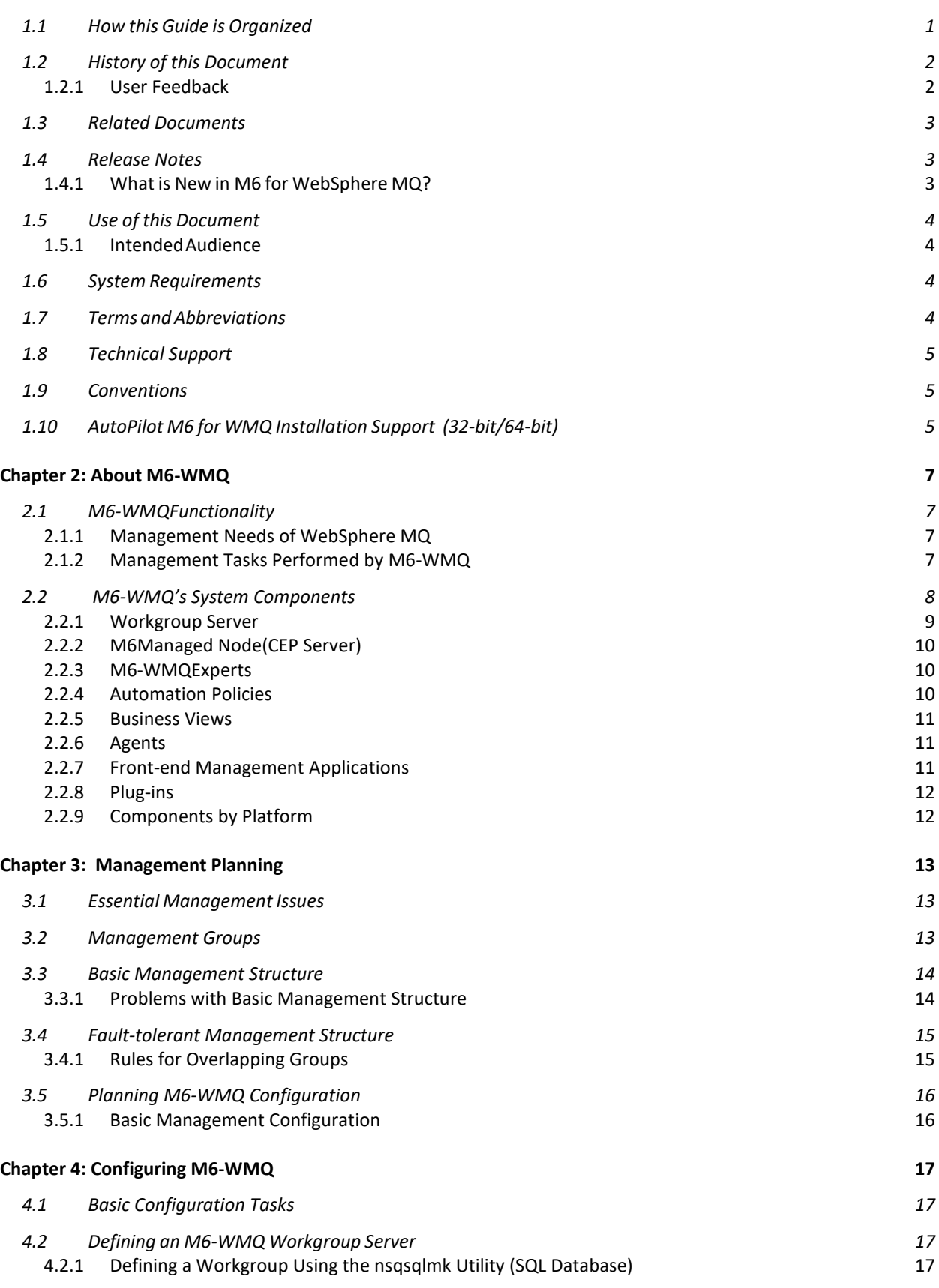

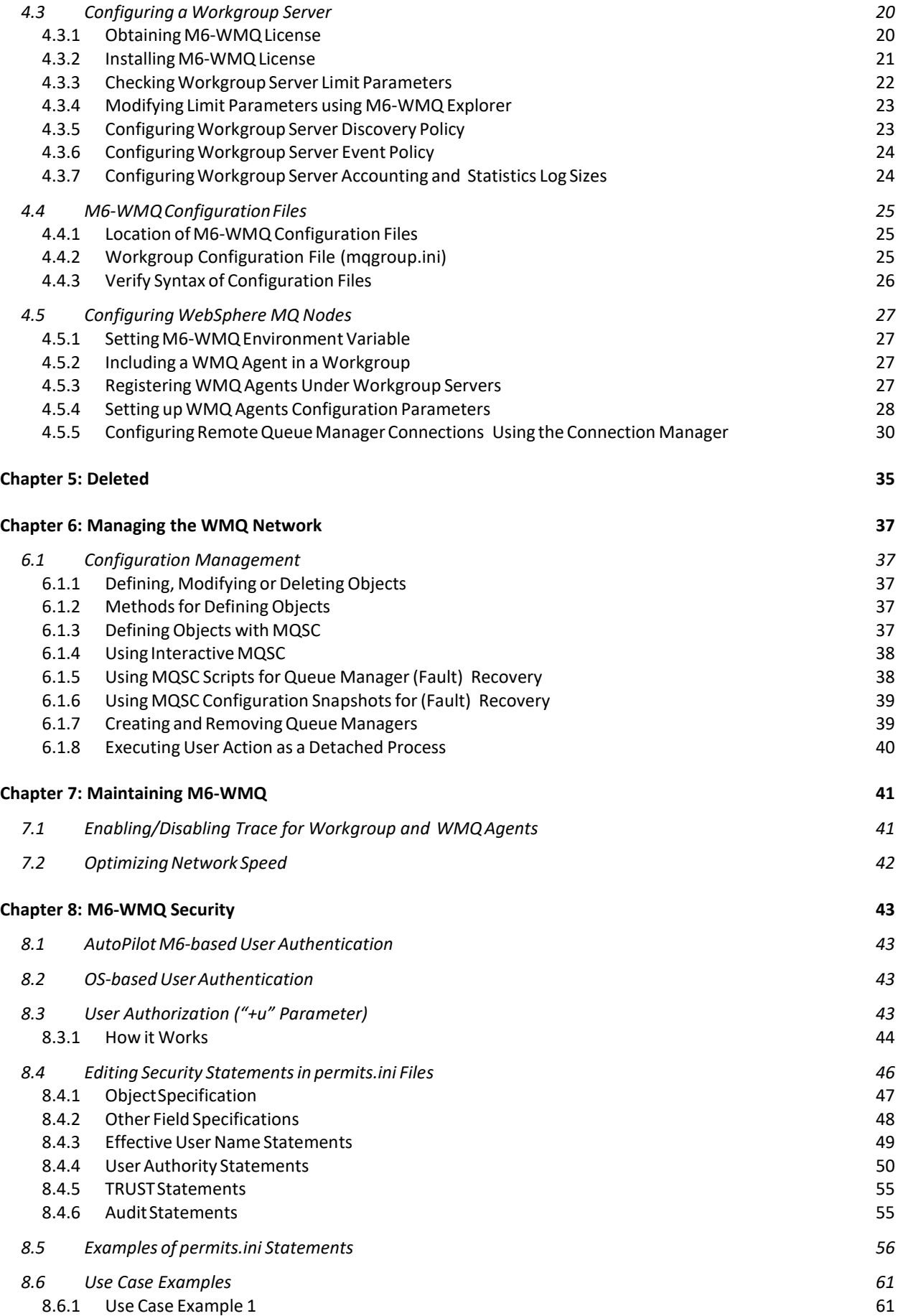

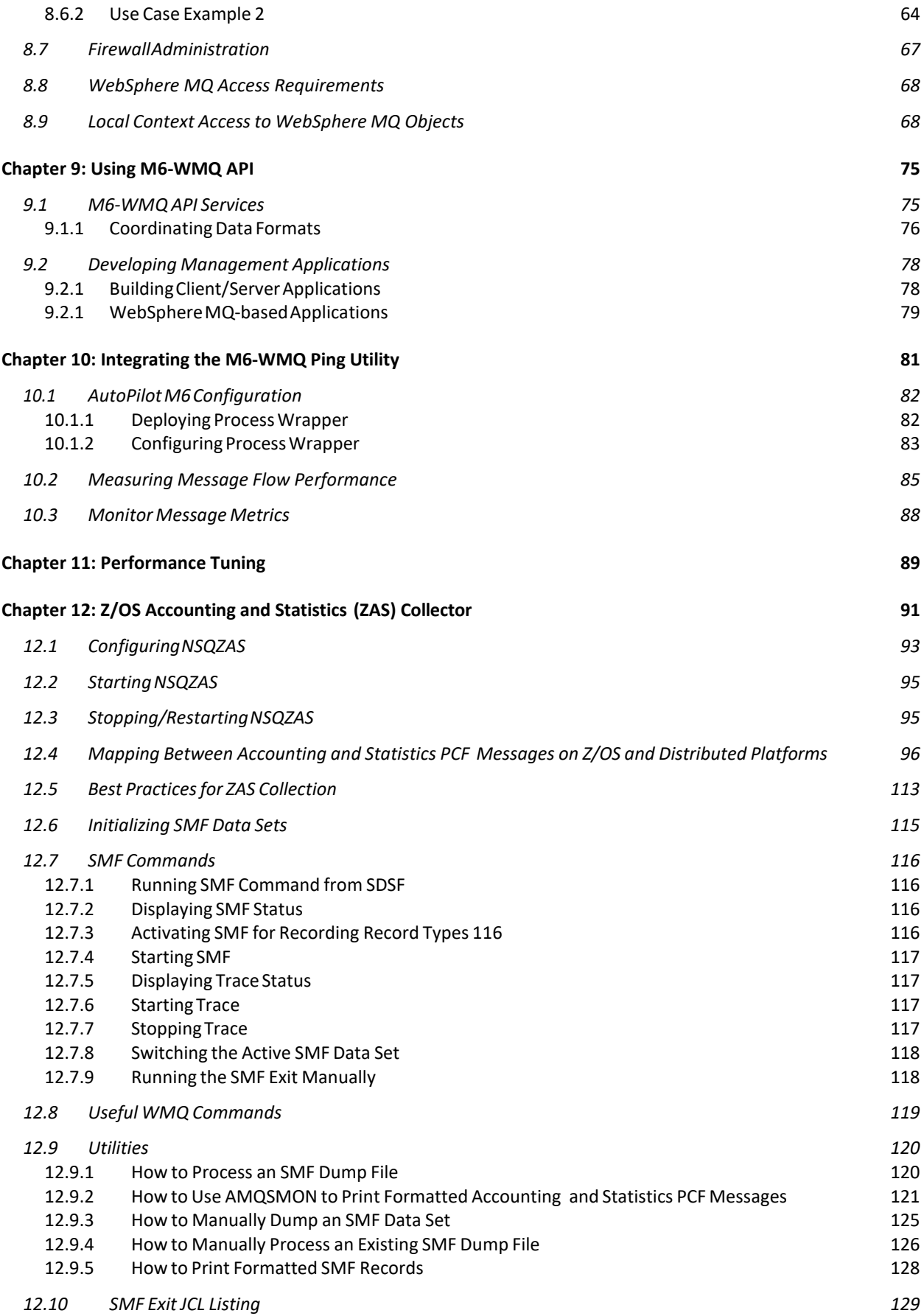

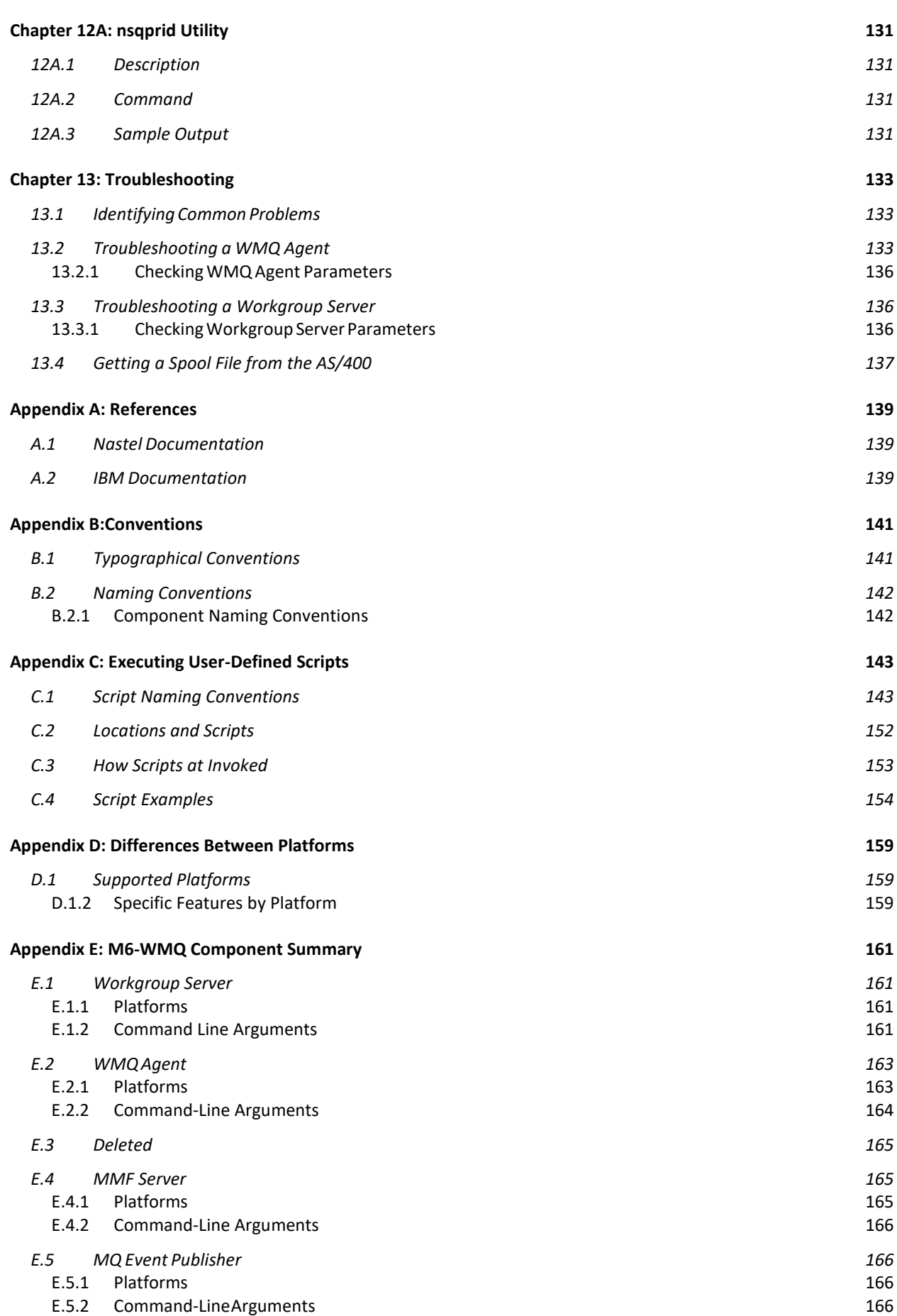

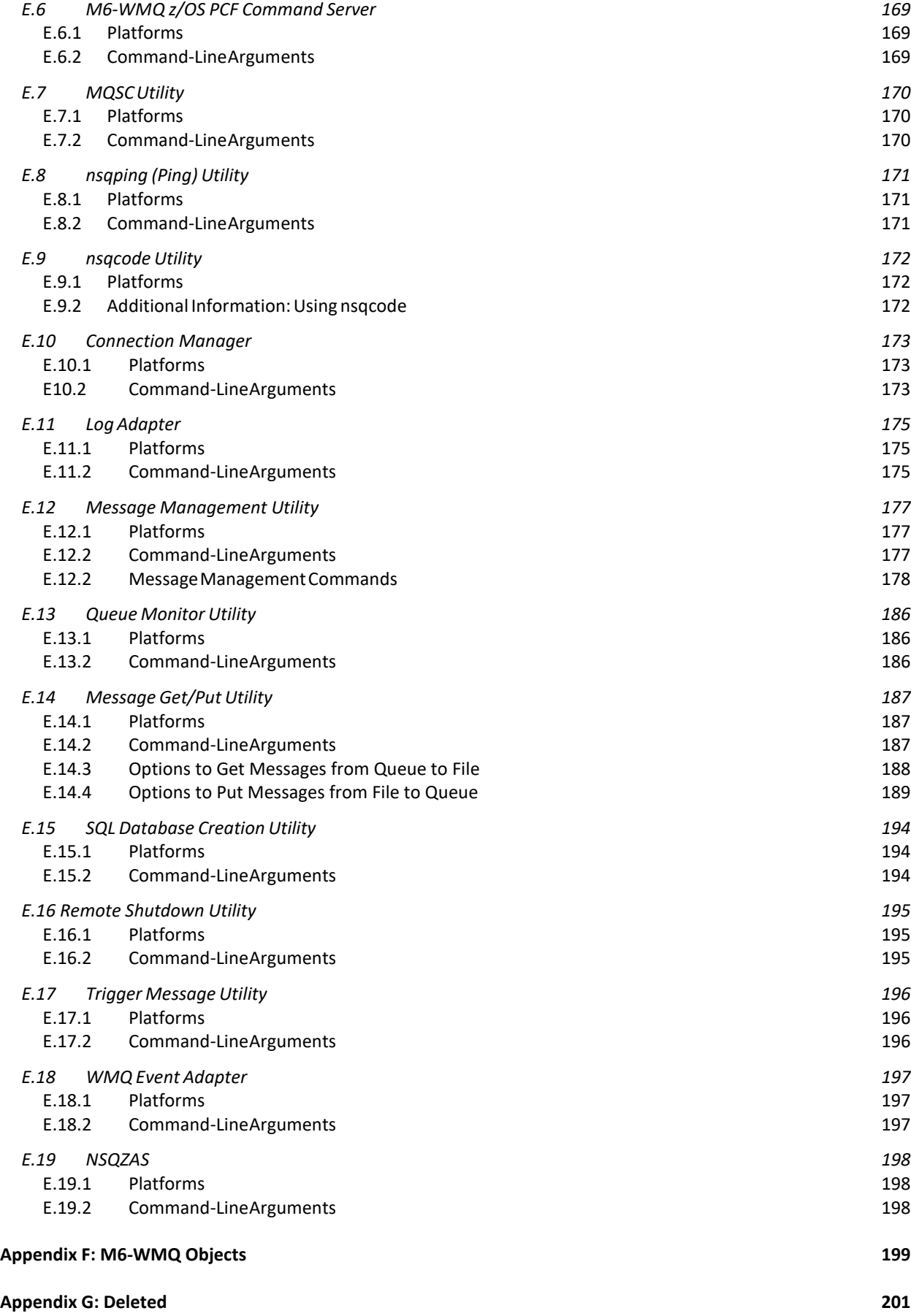

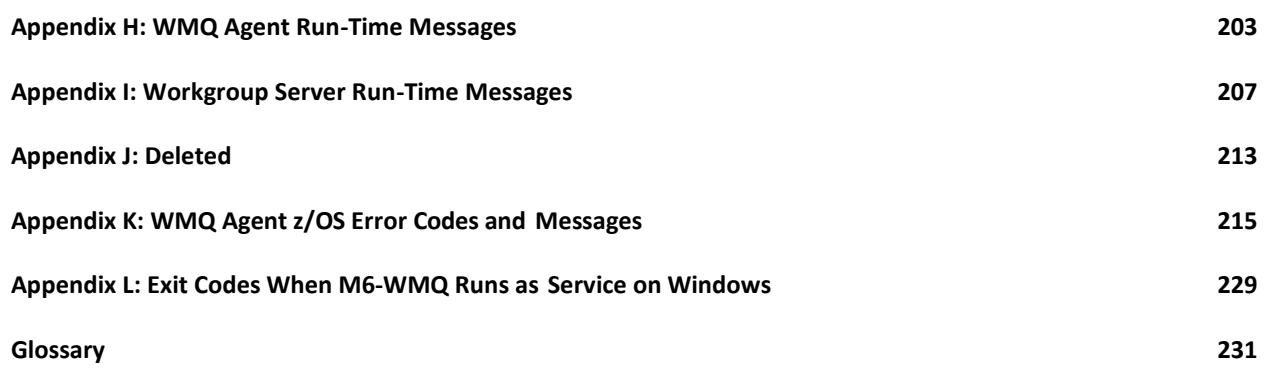

# **Figures**

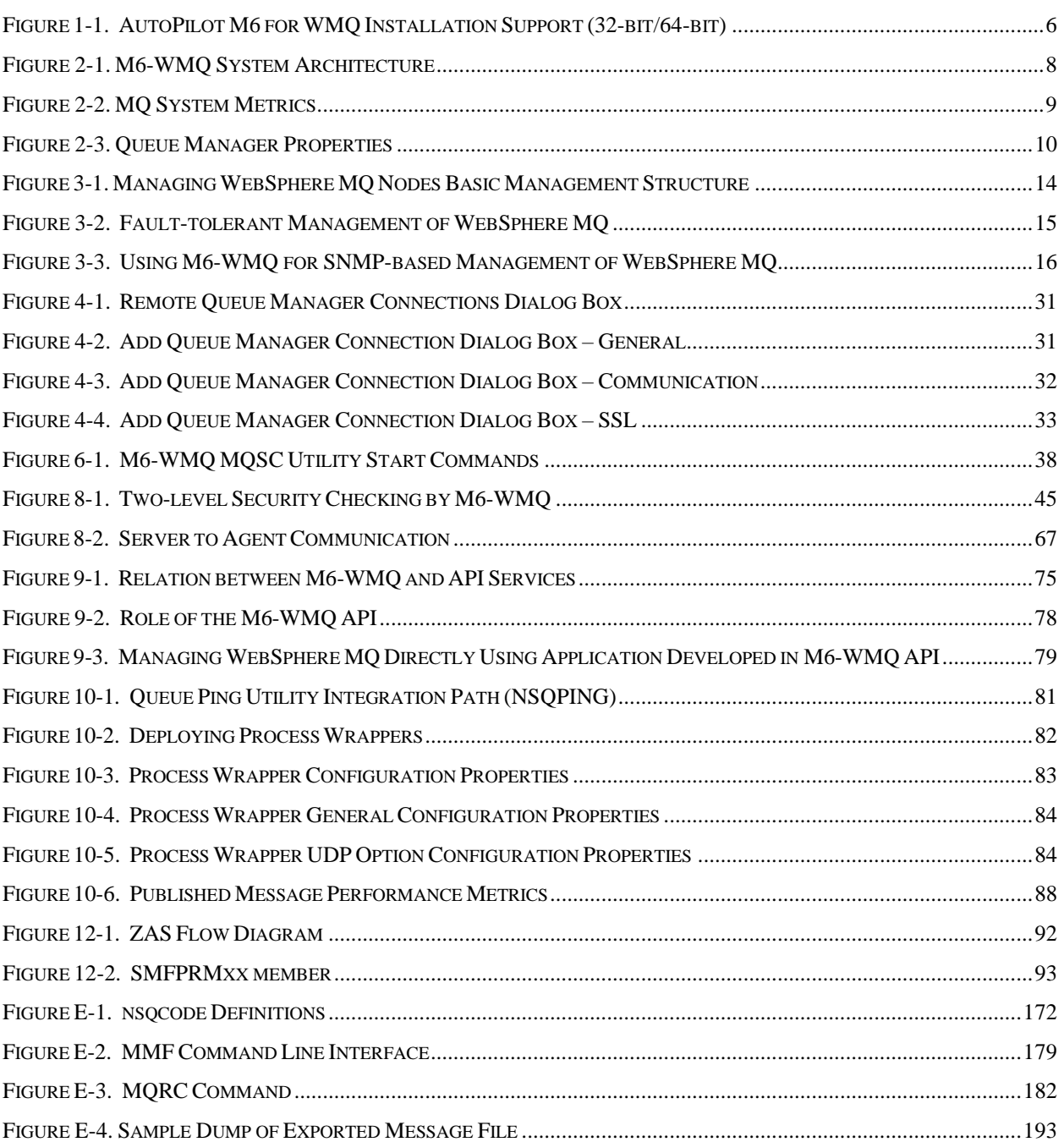

# **Tables**

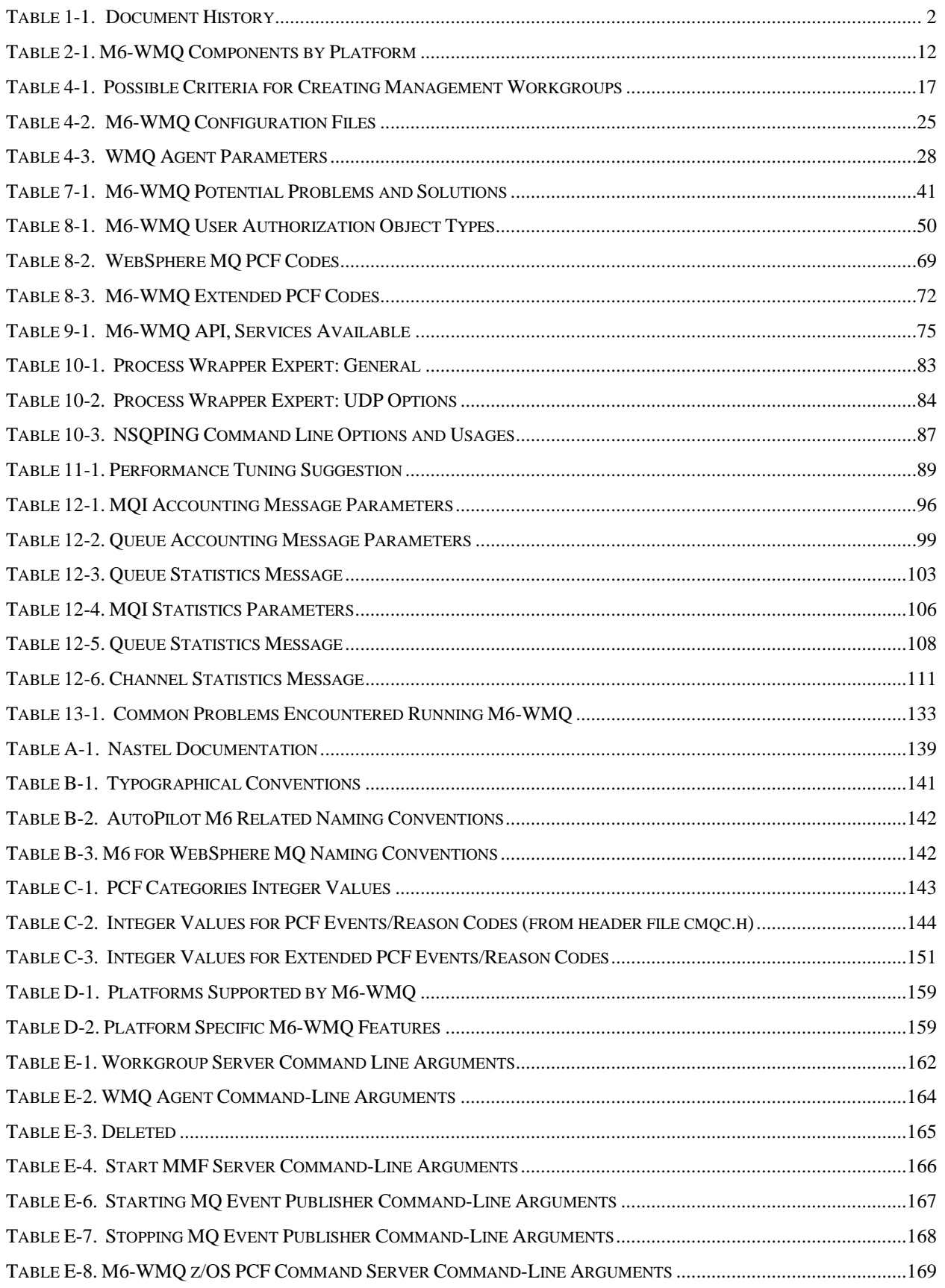

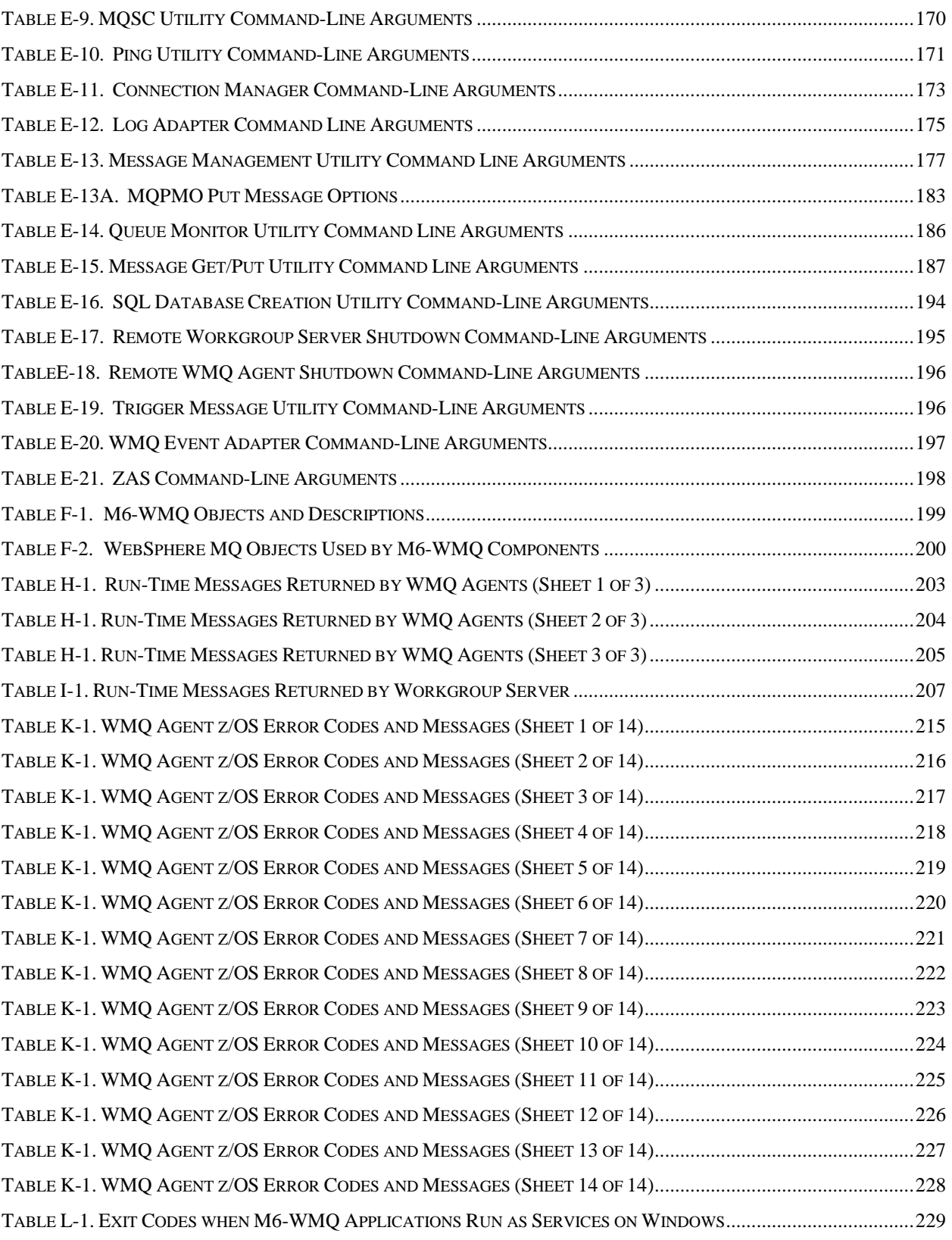

**This Page Intentionally Left Blank**

# <span id="page-12-0"></span>**Chapter 1: Introduction**

Welcome to the *M6 for WebSphere MQ Administrator's Guide*. This guide explains how to use Nastel's M6 for WebSphere MQ, a complete management solution for IBM's WebSphere MQ.

M6 for WebSphere MQ will hereinafter be identified as M6 for WMQ and further abbreviated as M6-WMQ.

## <span id="page-12-1"></span>**1.1 How this Guide is Organized**

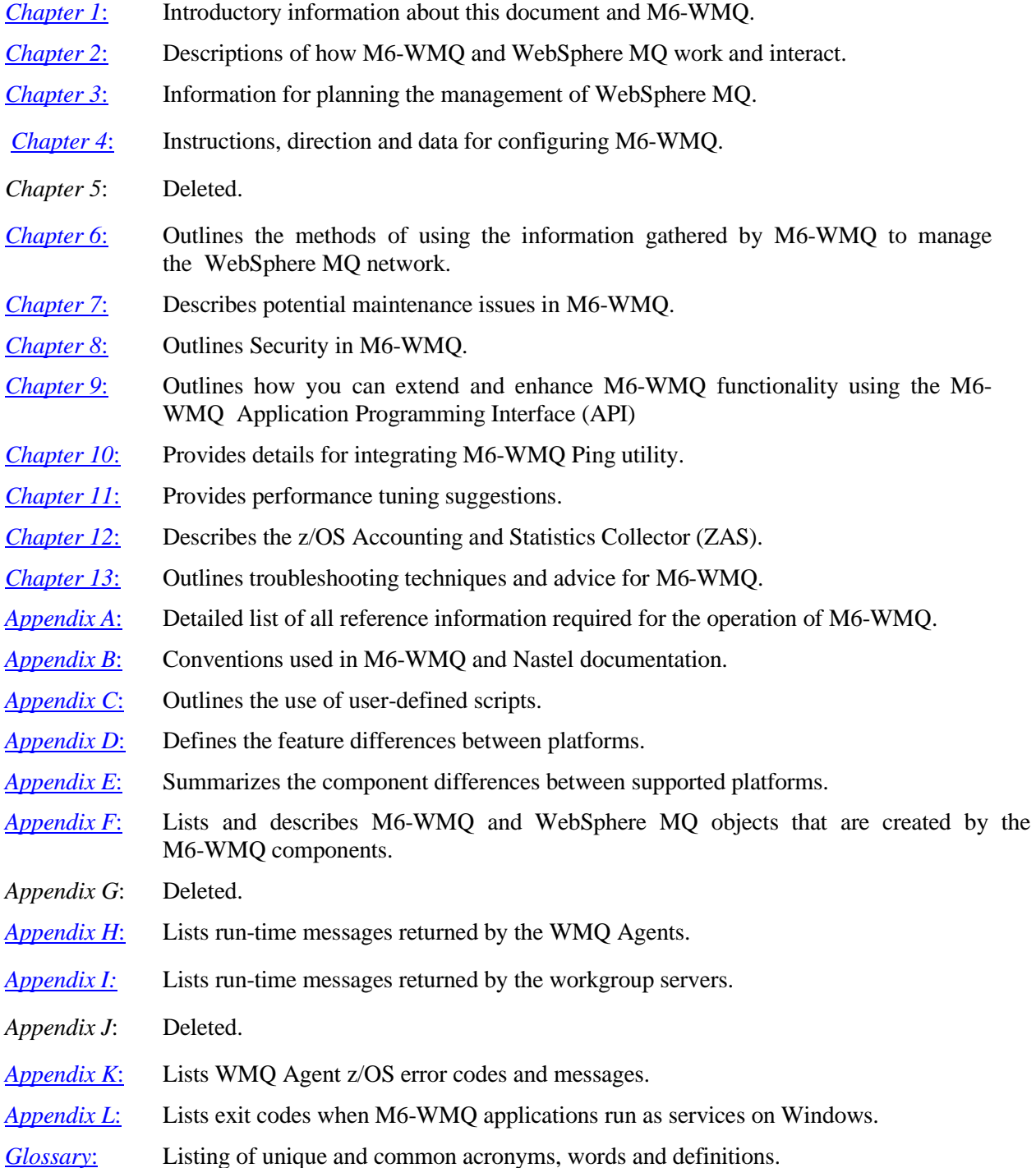

# <span id="page-13-0"></span>**1.2 History of this Document**

<span id="page-13-2"></span>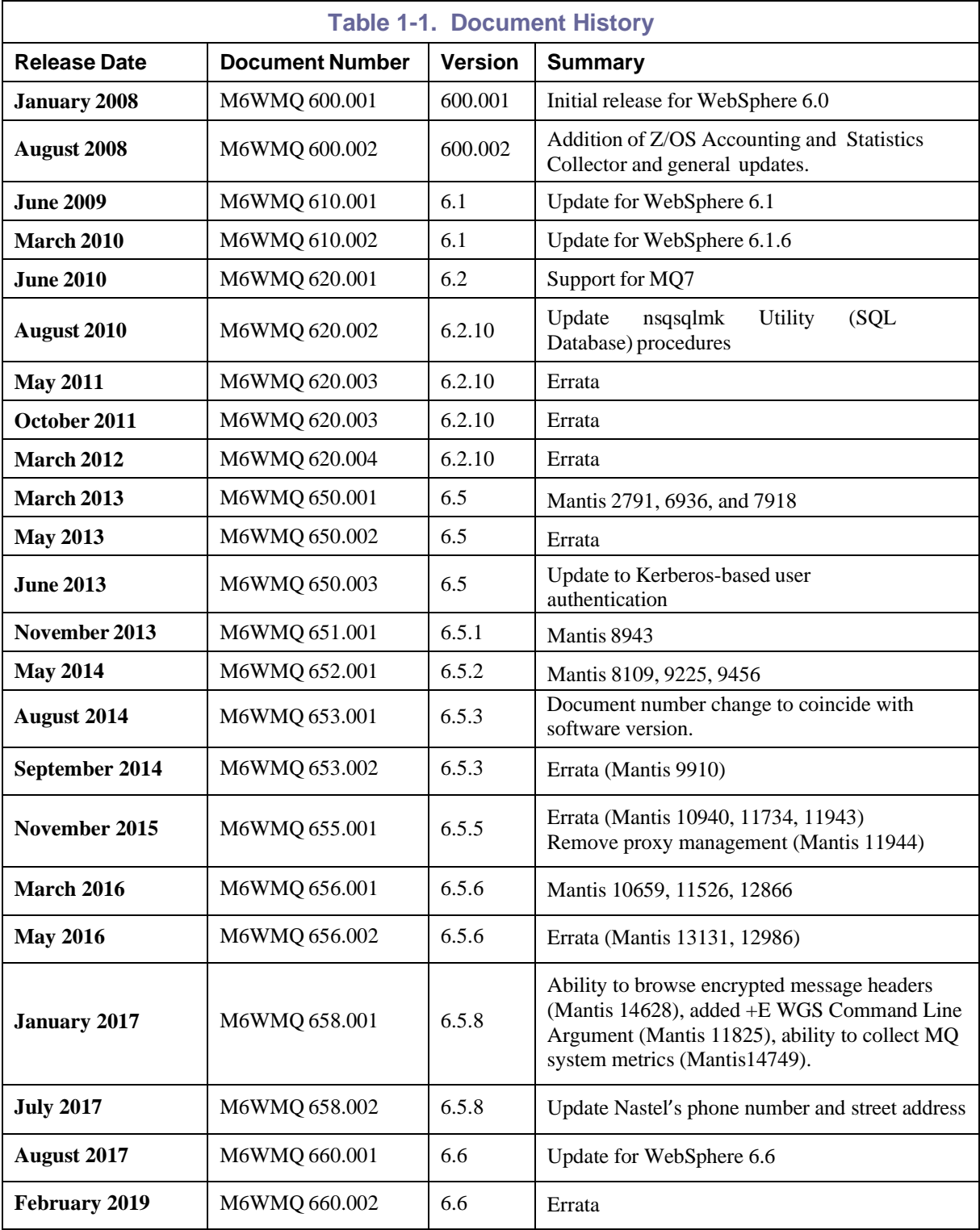

### <span id="page-13-1"></span>**1.2.1 User Feedback**

Nastel encourages all users of AutoPilot M6 to submit comments, suggestions, corrections and recommendations for improvement for all AutoPilot M6 documentation. Please email your comments [support@nastel.com.](mailto:support@nastel.com) You will receive a written response, along with status of any proposed change, update, or correction.

## <span id="page-14-0"></span>**1.3 Related Documents**

Complete listings of documents related to M6-WMQ can be found i[n Appendix](#page-150-0) A.

### <span id="page-14-1"></span>**1.4 Release Notes**

See README.HTM file and README\_INSTALL.txt on installation media.

### <span id="page-14-2"></span>**1.4.1 What is New in M6 for WebSphere MQ?**

Below are the new features in AutoPilot M6 for WMQ version 6.5.

- Support for WebSphere MQ 7.1/7.5
- A single install for APWMQ, APODWMQ, APOD Security Manager, and AP experts.
- New License A new license is required for version 6.5. It is required for users of APODWMQ and users running agents on z/OS.
- Support for new WMQ Object attributes
- Support for new Telemetry Channel Connections

Below are the new features in M6-WMQ version 6.2.

- Administration of WMQ Topic and Subscription objects
- New attributes for existing WMQ objects

Below are the new features in AutoPilot M6 for WMQ version 6.1.

- WMQ Authority records are now saved in the M6-WMQ database for Windows, UNIX, and iSeries platforms.
- Set of WMQ object attributes displayed in object listing is now configurable.

Below is a list of new features in M6-WMQ version 6.0.

- Enhanced M6-WMQ Explorer
	- o Integrated multi-web view support
	- o Consolidate all web views into one tool
	- o WMQ 6.0 configuration management support
	- o Improved object refresh support
	- o Color coded objects that have not been refreshed
	- o See outdated objects quickly
- CMDB: WMQ Configuration Management Database
	- o SQL: Oracle, DB2, Microsoft SQL Server, and MySQL
	- o Maintain all WMQ objects and their definitions in SQL database
	- o Store configuration changes and audit trail
	- o Integrate with existing CMDB tools
	- o Use existing reporting and data mining tools to generate reports
- Web-based Security Manager
	- o Import existing permissions (from permits)
	- o Manage all permissions from a web based GUI
	- o Consolidate all access via one web based interface
- Web Message Manager
	- o Manage WMQ messages from a web based GUI
	- o Great for development and production support
	- o No need to install consoles
- Enhanced support for WebSphere MQ 5.3 and 6.x
	- Support for Listeners and Services object types
	- o Enhanced administration capabilities
	- o Support for 6.0 extended object attributes and parameters
	- o Support for new 6.0 event types
- Improved performance  $&$  scalability
	- o Consolidate all Workgroup Servers into a single data repository (CMDB)
	- o Improved WMQ agent performance (64 bit support)
	- o Improved Workgroup Server performance
- Native 64-bit platform support
- Improved Licensing Model: CPU based

## <span id="page-15-0"></span>**1.5 Use of this Document**

This document provides clear, concise instructions for the configuration and deployment of M6-WMQ and its components. Use of this document is intended for Administrators and Developers of Nastel's M6- WMQ.

### <span id="page-15-1"></span>**1.5.1 Intended Audience**

The Administrator's Guide is intended for:

- System administrators who manage WebSphere MQ networks
- Developers who want to add their own functionality to M6-WMQ
- Readers who have a general understanding of middleware (especially WebSphere MQ), network protocols, and systems management. Users and administrators will find this guide useful for planning and customizing the WebSphere MQ management structure.

### <span id="page-15-2"></span>**1.6 System Requirements**

All software and hardware requirements are defined in *M6 for WebSphere MQ Installation Guide*. M6-WMQ's system requirements vary by component and platform. For information about your platform, see the appropriate platform chapter in the *M6 for WebSphere MQ Installation Guide*, included on the M6 for WebSphere MQ installation media and downloadable version from our FTP site.

## <span id="page-15-3"></span>**1.7 Terms and Abbreviations**

A list of Terms and Abbreviation used in this document is located in the [Glossary.](#page-242-0)

## <span id="page-16-0"></span>**1.8 Technical Support**

If you need additional technical support, you can contact Nastel by telephone or e-mail. To contact Nastel technical support by telephone, call **800-963-9822 ext. 1**, if you are calling from outside the United States dial **1-516-801-2100**. To contact Nastel technical support by e-mail, send a message to [support@nastel.com.](mailto:support@nastel.com) You can also contact Nastel support via the support website. Contact your M6-WMQ Administrator for access information. To access the Nastel automated support system (user ID and Password are required) go to: [http://support.nastel.com/.](http://support.nastel.com/) Contact your local M6-WMQ Administrator for further information.

## <span id="page-16-1"></span>**1.9 Conventions**

Refer to **Appendix B** for conventions used in this guide.

## <span id="page-16-2"></span>**1.10 AutoPilot M6 for WMQ Installation Support (32 bit/64-bit)**

See [Figure](#page-17-0) 1-1 for AutoPilot M6 for WMQ Installation Support. This platform is for the Workgroup server and databases supported. Agents may be available for other versions of operating systems and WMQ versions. You should contact their support representatives if your platform is not listed.

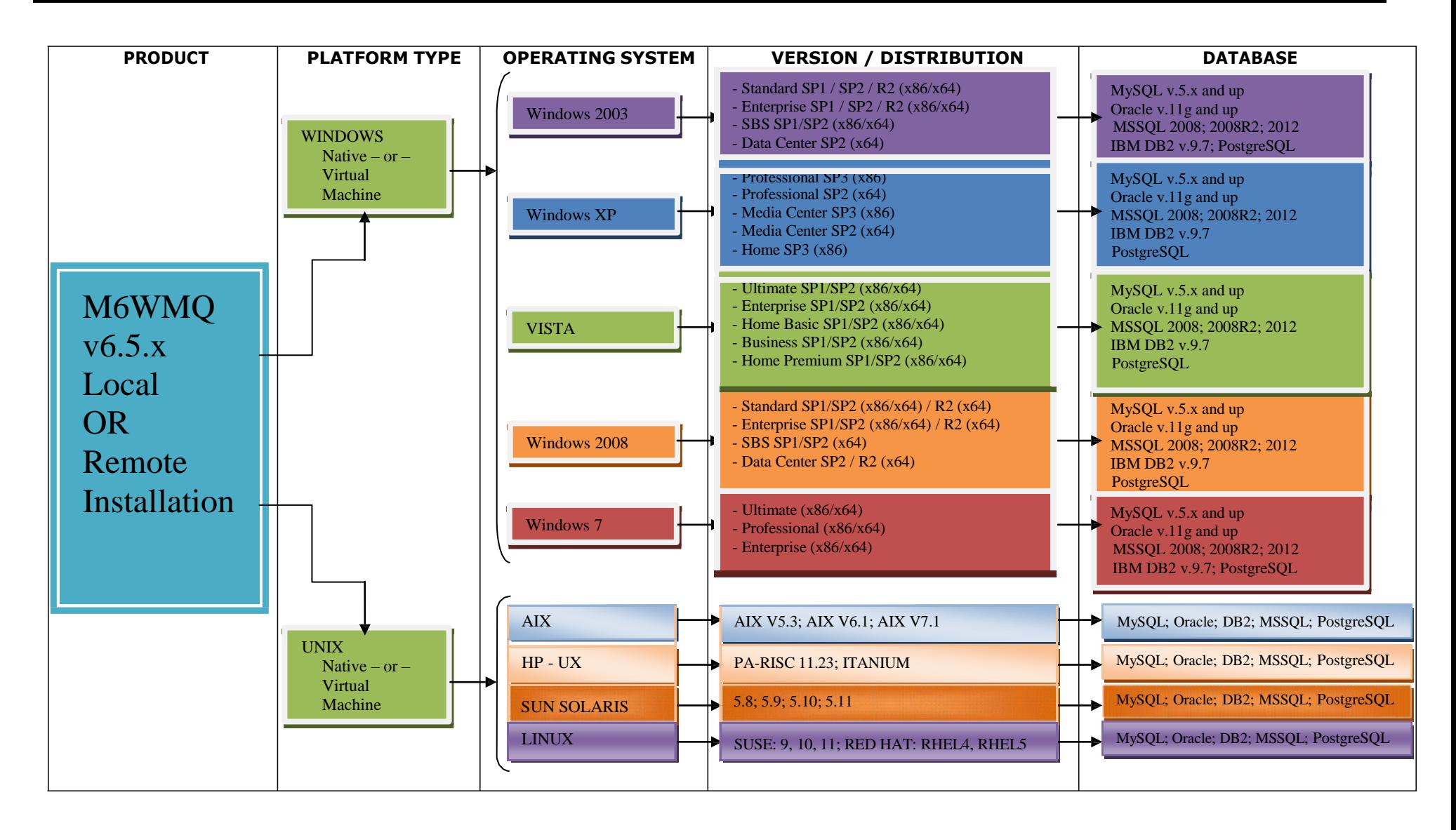

<span id="page-17-0"></span>*Figure 1-1. AutoPilot M6 for WMQ Installation Support (32-bit/64-bit)*

# <span id="page-18-0"></span>**Chapter 2: About M6-WMQ**

This chapter provides an overview of M6-WMQ and its components.

### <span id="page-18-1"></span>**2.1 M6-WMQFunctionality**

Nastel's M6-WMQ enables users to identify and resolve the problems associated with managing IBM's WebSphere MQ. WebSphere MQ itself is an unsupervised communications backbone used for critical applications on various platforms.

### <span id="page-18-2"></span>**2.1.1 Management Needs of WebSphere MQ**

When administrators deploy a WebSphere MQ network, they need a management tool that:

- Ensures uninterrupted operation of each WebSphere MQ component
- Discovers and corrects WebSphere MQ system failures
- Prevents performance bottlenecks and conflicts that might affect business applications.

#### <span id="page-18-3"></span>**2.1.2 Management Tasks Performed by M6-WMQ**

To meet the management needs of WebSphere MQ, M6-WMQ:

- Collects management data, statistics, and events (including performance and fault events) through intelligent agents.
- Forwards management information to a central management presentation platform with a Management Information Base (MIB) browser.

Example: HP OpenView, Tivoli, or NetView. For a full list of acceptable front-end platforms with MIB browsers, contact [Nastel Support.](mailto:suppot@nastel.com) You can also use a front-end without a MIB browser, if you want.

• Takes corrective actions when WebSphere MQ problems are identified.

# <span id="page-19-0"></span>**2.2 M6-WMQ's System Components**

M6-WMQ has multi-tier client/server architecture, consisting of the following components:

- Workgroup Servers
- WMQ Agents, Message Servers and Event Publish-Subscribers
- Front-end administration applications (Web-based and console)

WMQ Experts monitors data and updates even with the command server down. The Universal Agent, on the other hand, uses PCF commands and will not update with the command server down. M6-WMQ system architecture is shown in Figure 2-1.

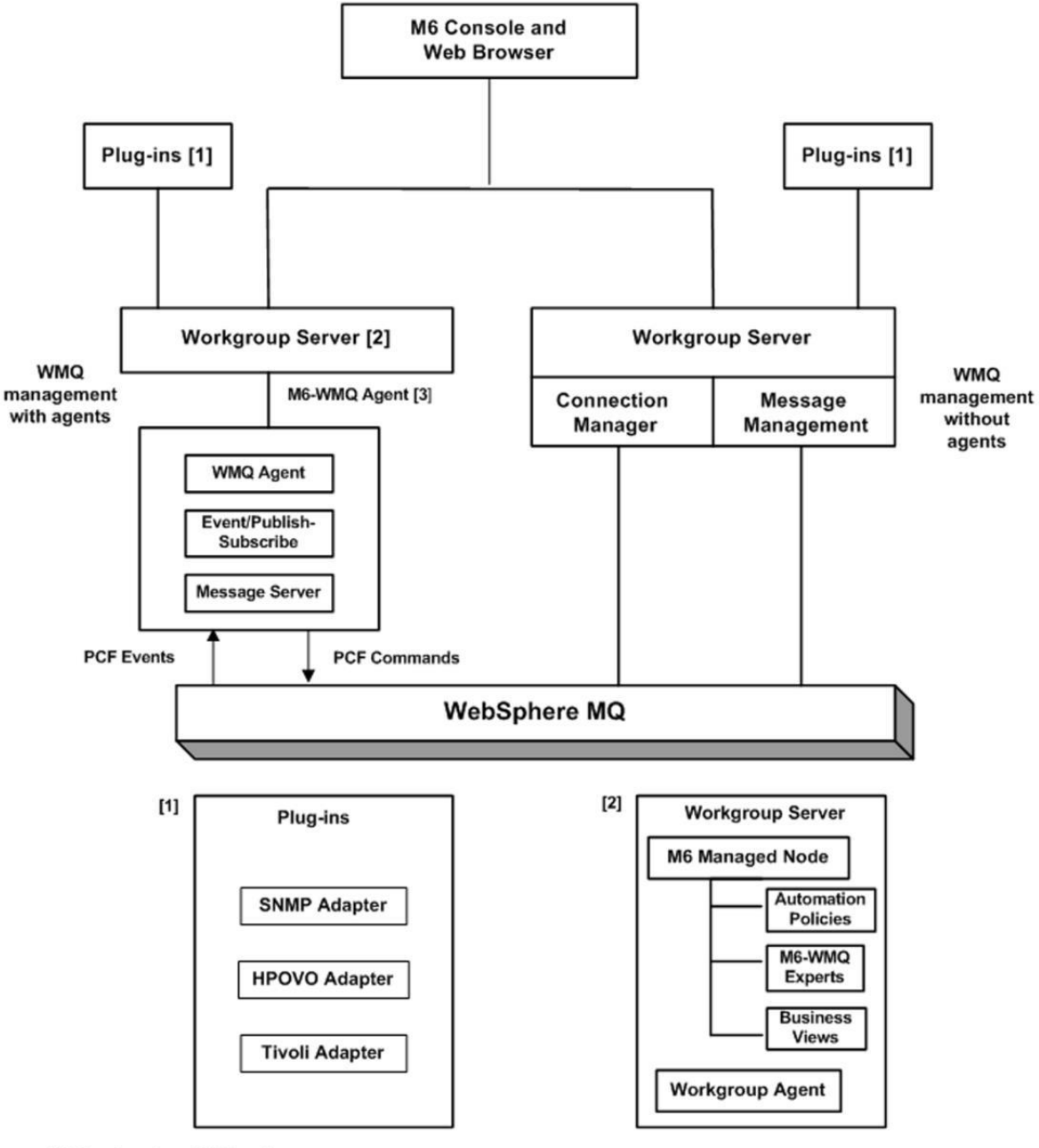

<span id="page-19-1"></span>[3] One Agent per WMQ node

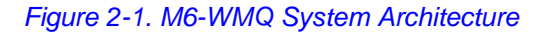

### <span id="page-20-0"></span>**2.2.1 Workgroup Server**

M6-WMQ places WebSphere MQ nodes into groups. A workgroup server (WGS) oversees a group of WMQ nodes. A workgroup server consists of two agents, M6 managed node/CEP server with M6 SU6 or higher) and workgroup. The workgroup server collects information about a group of registered WMQ nodes and stores it in its database. This server makes it readily available for management applications. It can be used with or without local agents. The workgroup server is used to issue WebSphere MQ commands (PCF/MQSCs) remotely, without setting up WebSphere MQ channels. It is capable of carrying out instructions at any level of organization, including:

- Workgroup
- Node
- Queue manager
- Queue, channel, process, listener, namelist, authentication information, service, etc

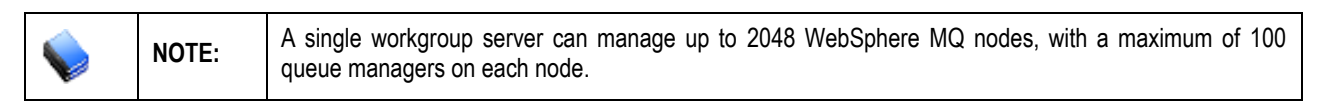

Recording MQ System Metrics and publishing them as Facts is supported when using WGS10 and an Agent running 6.5.8 or later against a MQ V9 or later queue manager. In the figure below you see **QM\_VER9** and underneath it **METRICS** which is further divided into **CPU** and **DISK** where the system metrics MQ is reporting are published.

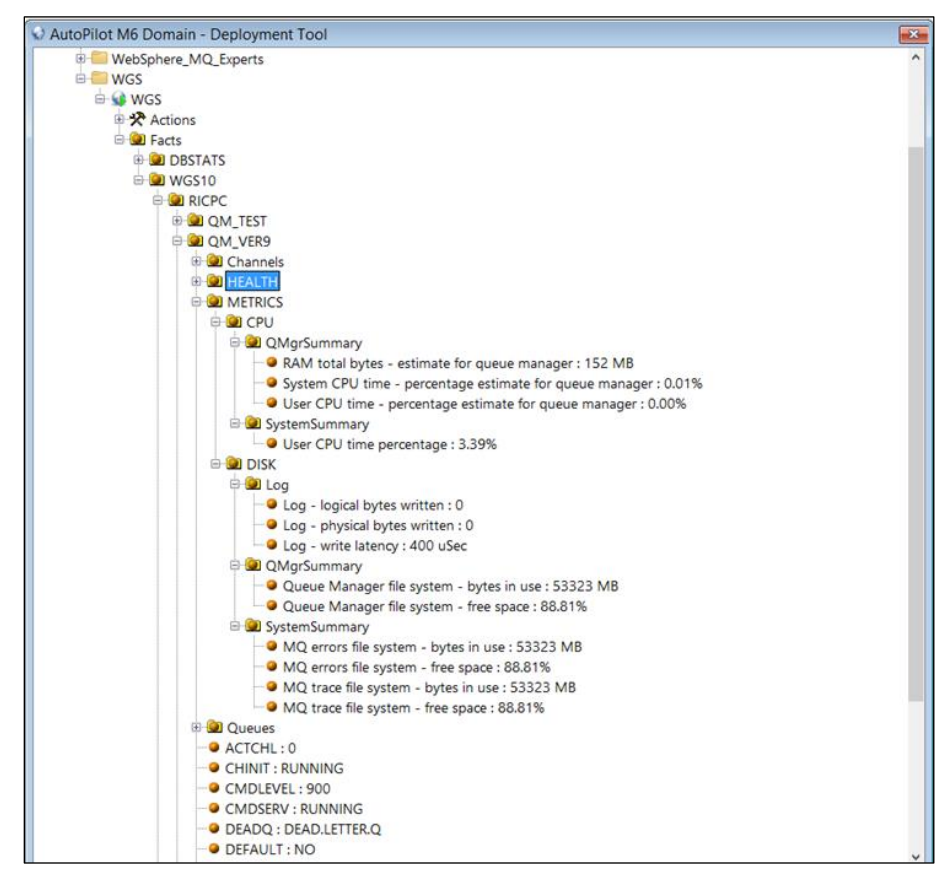

<span id="page-20-1"></span>*Figure 2-2. MQ System Metrics*

This feature **Collect MQ SysMetric** is enabled in the GUI under the **General** tab of Queue Manager Properties in version 6.5.9 or later

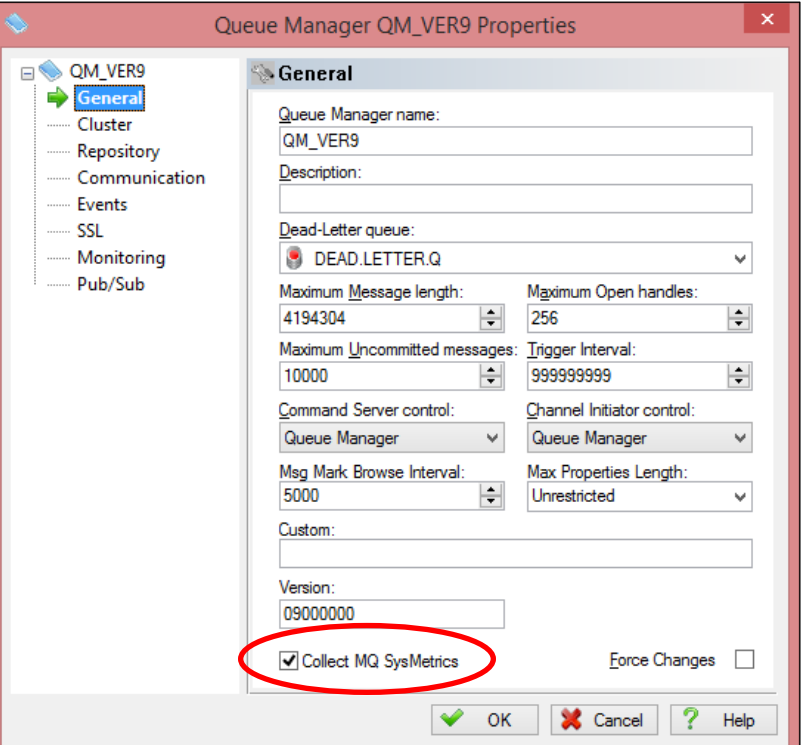

*Figure 2-3. Queue Manager Properties*

#### <span id="page-21-3"></span><span id="page-21-0"></span>**2.2.2 M6Managed Node(CEP Server)**

The M6 Managed Node provides M6-WMQ monitoring experts, automation policies, and business views. It is installed for every workgroup server and monitors only one workgroup.

#### <span id="page-21-1"></span>**2.2.3 M6-WMQExperts**

The official name for application specific module is Expert.

- Experts monitor and control specific applications
- Experts interface with managed applications using application specific interfaces. (Example: Experts for WebSphere application server, WebSphere MQ, Windows 2000, 2003, and XP.)
- Experts do not make judgments about the managed environment.
- Expert focus on data collection and execution of actions.

#### <span id="page-21-2"></span>**2.2.4 Automation Policies**

Policies use proactive automation rules and procedures to perform actions on one or more management services:

- Perform actions on one or more management services
- Policies are capable of writing information to database, log files, and other data stores
- Policies subscribe to facts and act on fact changes, time events, or other conditions
- Usually specific to monitored applications
- Managers manage policies. (Example: Scheduling Manager, WebSphere MO Manager, etc.). Any number of relevant policies can be assigned to a manager. (Example: Alert or execute an action based on a condition/event.)

### <span id="page-22-0"></span>**2.2.5 Business Views**

- Collection of rules (also known as sensors) that define a desired state of an *e*Business environment. The business views can be tailored to present the information in the form that best suites your needs.
- Proactive user-defined policies that:
	- o Correlate facts/events
	- o Automate and alert
	- o Generate user-defined events
	- o Collect historical data for future analysis
- Defined using domain console
- Deployable as policies within any defined network of managers (running in the background)
- Once deployed, available for remote viewing on M6 Web Console.

### <span id="page-22-1"></span>**2.2.6 Agents**

The *M6-WMQ Agent* is an intelligent agent that runs on a WebSphere MQ node. It executes management commands on one or more queue managers within a local node. Every managed WebSphere MQ node must have its own WMQ Agent unless agent-less monitoring is preferred. In the M6-WMQ hierarchy, events occurring at the WMQ Agent level are directed back up to the workgroup server, and then distributed among client applications.

The *M6-WMQ Publish Subscribe*r server is an agent that distributes WebSphere MQ events among subscribers. It is installed once on WebSphere MQ node and once activated monitors events from all queue managers on this node. Also, M6-WMQ Publish Subscriber monitors dead letter queue and generates event if message arrived on the dead letter queue.

The *M6-WMQ Message Server* provides message management of WebSphere MQ queue managers. It is also installed once per MQ node, but could be activated per queue manager. It allows copy, move, delete, find, and edit of individual or group of messages.

The *M6-WMQ Connection Manager* allows you to connect to queue managers running on remote WMQ nodes without installing agents on the nodes. It uses Server-Conn channels to connect and issue administration commands and receive replies and events. While the Server-Conn channel is available, you will be able to perform most of the MQ administration functions except a few like starting/stopping queue managers, browsing logs etc.

### <span id="page-22-2"></span>**2.2.7 Front-end Management Applications**

M6-WMQ is manageable with any front-end management application that supports SNMP, including HP OpenView, Tivoli, and NetView. The M6-WMQ Explorer administers WMQ networks and performs various administrative functions of WMQ objects such as creating, deleting and modifying. The Message Explorer manages WMQ messages such as creating, deleting, modifying, copying, moving and finding. If the message queue is AMS protected, the message header can be browsed but the message payload will remain encrypted.

### <span id="page-23-0"></span>**2.2.8 Plug-ins**

Plug-in tools for the integration of Non-SNMP Enterprise.

#### **2.2.8.1 ITO**

Provides the adapter to integrate M6-WMQ with HPOV (ITO) Enterprise Management.

#### **2.2.8.2 Tivoli Adapter**

Provides the adapter to integrate AutoPilot M6 with the Tivoli Enterprise Management solution.

#### <span id="page-23-1"></span>**2.2.9 Components by Platform**

The *Components by Platform* table lists all M6-WMQ components currently available and indicates the associated platforms.

<span id="page-23-2"></span>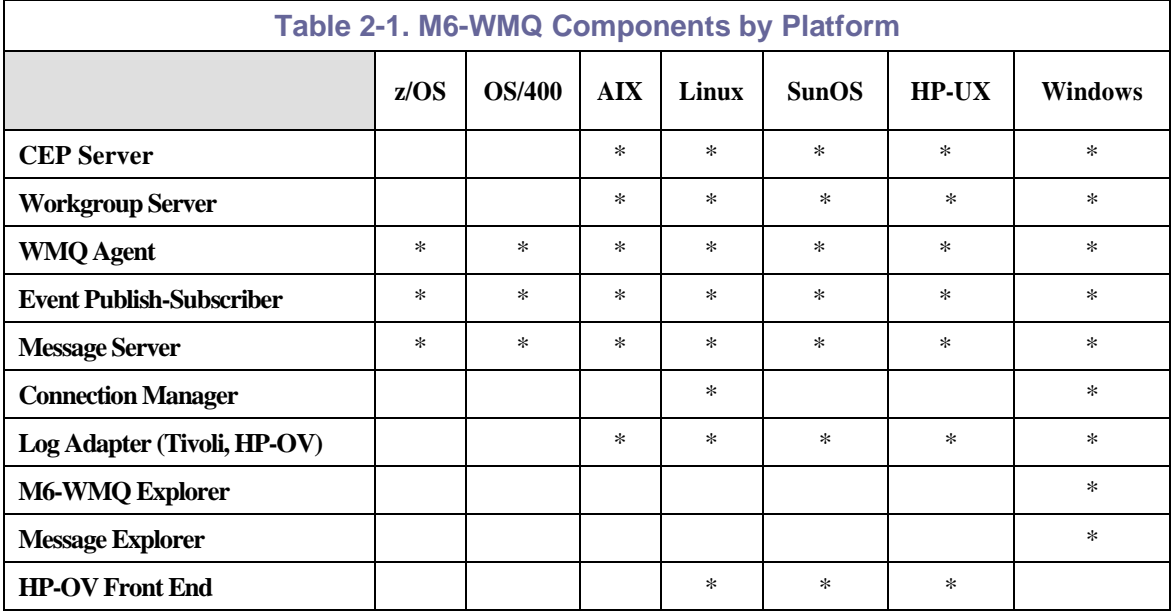

\* Available

Windows 2000, 2003 and XP operating systems are supported.

HP-UX PA-RISC and Itanium are supported.

# <span id="page-24-0"></span>**Chapter 3: Management Planning**

Every organization has different needs and goals. To use M6-WMQ effectively a management plan is required. The management plan must fit local organizational goals and needs. This chapter provides detailed information for the development of Management Plans.

### <span id="page-24-1"></span>**3.1 Essential Management Issues**

M6-WMQ imposes a hierarchical management structure on all WebSphere MQ components. The building blocks of an effective management structure are:

- A view of all WebSphere MQ nodes
- Small, easily managed node groups
- Overlapping groups of nodes that share management responsibilities and provide higher fault tolerance
- A team of system administrators, each oversees a limited number of groups

### <span id="page-24-2"></span>**3.2 Management Groups**

In M6-WMQ, a management group is a set of nodes managed by a single workgroup server. Before creating and defining management groups, consider the following questions:

- *Question***:** How many WebSphere MQ nodes will there be in a single group?
- **Answer:** A single workgroup server can manage up to 2048 WebSphere MQ nodes, with a maximum of 2048 queue managers on each node.
- *Question***:** What criteria should be used to create groups?
- **Answer:** System managers should develop meaningful criteria for grouping nodes under specific workgroup servers. The numbers of objects per queue could limit the number of nodes assigned to a workgroup server.
- *Question***:** On what machines will the workgroup servers run?
- **Answer:** Workgroup servers must run on Windows, Linux, or UNIX platforms.

## <span id="page-25-0"></span>**3.3 Basic Management Structure**

M6-WMQ's basic management structure, calls for a strict many-to-one relationship between nodes and groups. Theoretically, in effect:

- There should be multiple nodes assigned to a single workgroup server
- Each node should belong to one group and one group only

Figure 3-1 depicts a basic, many-to-one management structure. Note the two workgroup servers (Development and Accounting).

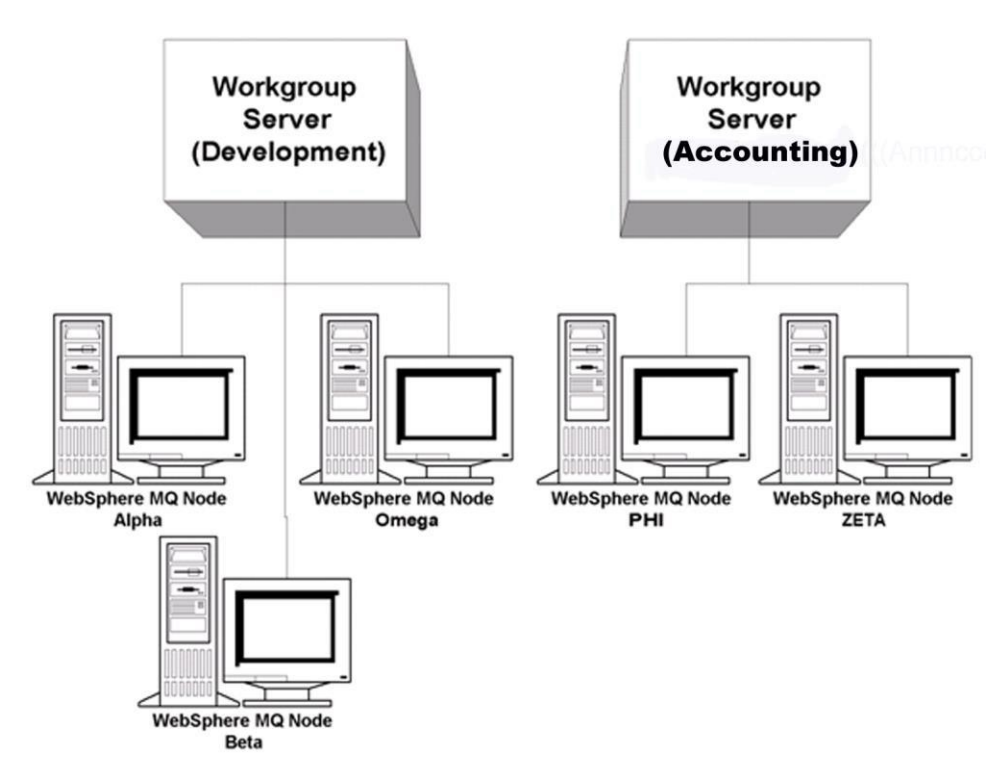

*Figure 3-1. Managing WebSphere MQ Nodes Basic Management Structure*

### <span id="page-25-2"></span><span id="page-25-1"></span>**3.3.1 Problems with Basic Management Structure**

A basic management structure is easy to configure and maintain, however, it has two critical limitations (illustrated in Figure 3-1):

- If the first workgroup server (Development) crashes due to system failure, the nodes Alpha, Omega and Beta are temporarily unmanaged. The condition of the WebSphere MQ objects on those nodes becomes "unknown," and WebSphere MQ failures may occur without the knowledge of system managers.
- Each WebSphere MQ node can only be viewed through a single workgroup server. If the number of management applications is large and network traffic is heavy, the Workgroup server can become overloaded, causing poor system performance.

# <span id="page-26-0"></span>**3.4 Fault-tolerant Management Structure**

Fault-tolerant management lets several workgroup servers monitor a single WebSphere MQ node, as shown in Figure 3-2. In Figure 3-2, the network human manager determined that two nodes are of critical importance. These two nodes should always be managed. The manager has created a backup group (top right) to manage these nodes if there is a problem with either of the other workgroup servers. Together, these groups are considered overlapping groups.

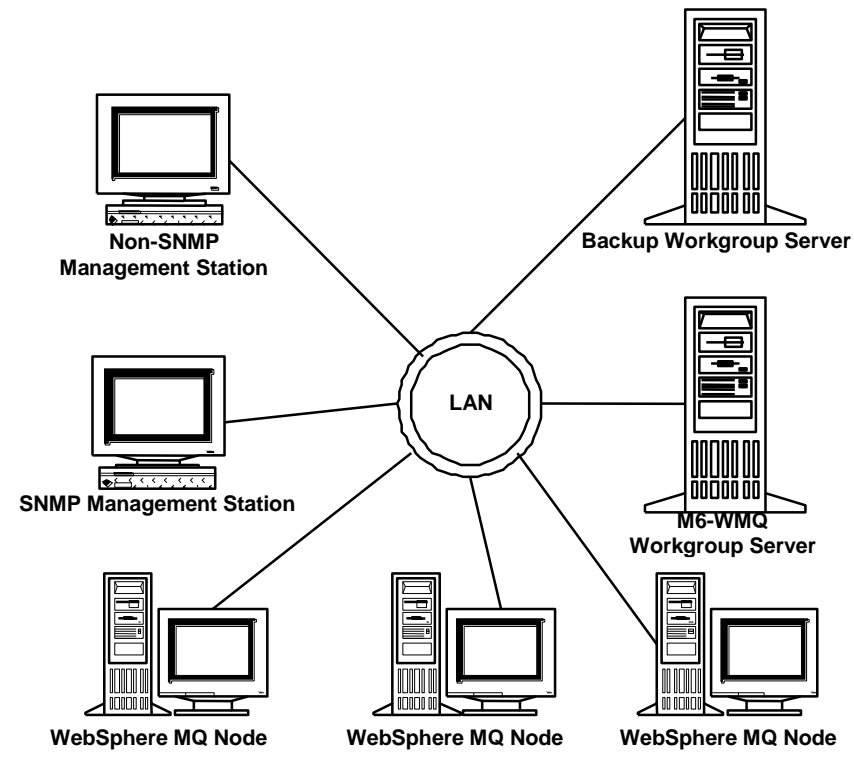

*Figure 3-2. Fault-tolerant Management of WebSphere MQ*

### <span id="page-26-2"></span><span id="page-26-1"></span>**3.4.1 Rules for Overlapping Groups**

Groups may overlap partially or completely, preferred. Create overlapping groups as follows:

- Select nodes that will participate under one or more workgroup servers
- Register these nodes under all the desired workgroup servers
- Define the nodes as either managed, or unmanaged by all selected workgroup servers, using the M6-WMQ Explorer

When a node is registered under multiple workgroup servers, one or more workgroup server can simultaneously manage it. If desired, a single workgroup server can manage the node. Define it, using the M6-WMQ Explorer, as managed under one workgroup server and as unmanaged under the other workgroup server(s).

Whenever a node is defined as unmanaged by a (back-up) workgroup server, the workgroup server will not actively manage that node. For example: When the primary Workgroup server fails, the back-up workgroup server should then be instructed by a human manager via M6-WMQ Explorer to actively manage the nodes of the failed workgroup server.

In order to achieve fault tolerance, define nodes as managed by at least two workgroup servers.

**NOTE:** If there is a node registered under two or more workgroup servers, Event Publisher must be running on the node.

## <span id="page-27-0"></span>**3.5 Planning M6-WMQ Configuration**

Generally, system managers have a great deal of flexibility when configuring and distributing M6-WMQ components. Nonetheless, M6-WMQ configurations must follow these basic guidelines:

- All installed components must run on WebSphere MQ nodes.
- There must be at least one workgroup server.
- There must be a WMQ Agent on each node.
- Each WMQ Agent must be overseen by at least one workgroup server.
- For each WebSphere MQ queue manager, there should be a running instance of the MQ Event Publisher.
- For mainframe installations, a PMS Command Server should run on each mainframe WebSphere MQ node.

### <span id="page-27-1"></span>**3.5.1 Basic Management Configuration**

A basic management configuration as seen in Figure 3-3 below, consists of WebSphere MQ nodes and one or more management stations. Nodes are divided into groups. Each node in a group must run WMQ Agent. In addition, one of the nodes must run an M6-WMQ workgroup server.

The configuration below features:

- Two management stations (one SNMP-based, the other non-SNMP-based)
- One group consisting of four nodes; three nodes are running WebSphere MQ WMQ Agents; the other is running a workgroup server.

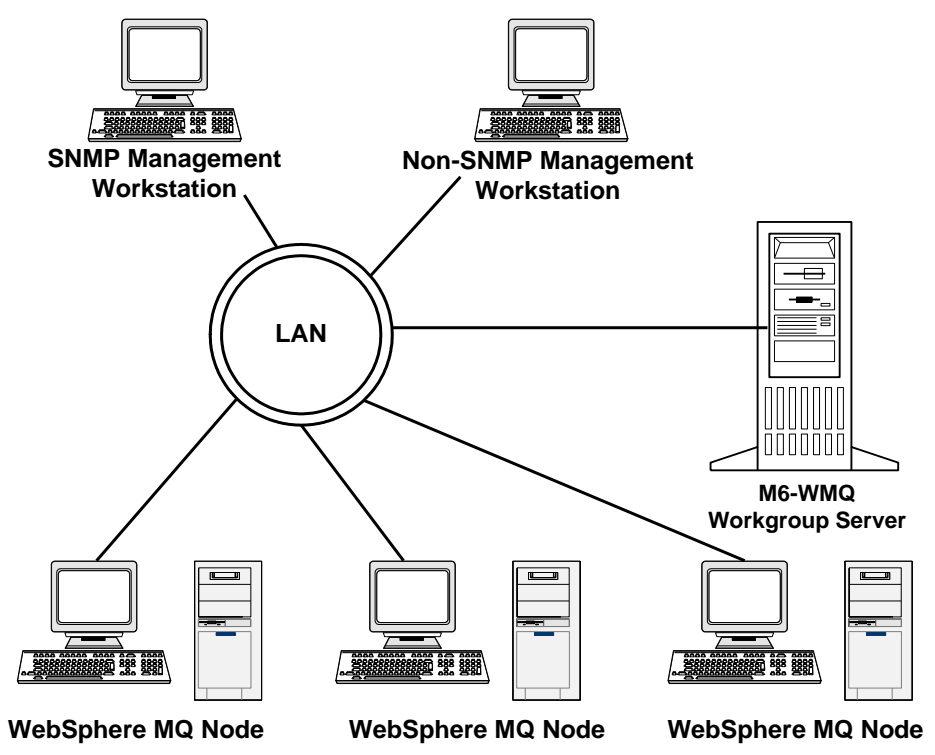

<span id="page-27-2"></span>*Figure 3-3. Using M6-WMQ for SNMP-based Management of WebSphere MQ*

# <span id="page-28-0"></span>**Chapter 4: Configuring M6-WMQ**

This chapter provides instructions, direction and data for configuring M6-WMQ.

### <span id="page-28-1"></span>**4.1 Basic Configuration Tasks**

To configure M6-WMQ you need to:

- Define one or more M6-WMQ workgroups
- Configure each workgroup server

When the configuration is complete, each of your WebSphere MQ nodes must be registered with the appropriate workgroup server.

### <span id="page-28-2"></span>**4.2 Defining an M6-WMQ Workgroup Server**

Before configuring each workgroup server, define a management workgroup. A management workgroup includes a set of WebSphere MQ nodes that share common characteristics. The criteria for creating workgroups are defined by a human manager.

NOTE: A single workgroup server can manage up to 2048 WebSphere MQ nodes, with a maximum of 2048 queue managers on each node.

<span id="page-28-4"></span>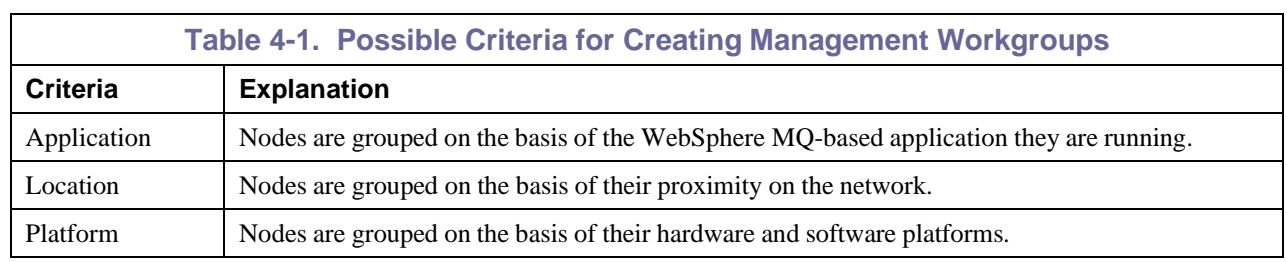

### <span id="page-28-3"></span>**4.2.1 Defining a Workgroup Using the nsqsqlmk Utility (SQL Database)**

The nsqsqlmk utility creates a new workgroup database and defines workgroup records used by the M6-WMQ workgroup server. This utility also allows additional workgroup records for use by additional M6-WMQ Workgroup Servers. You can use separate databases for each workgroup, or all workgroups can be maintained in the same database. Note that all the workgroup definition data is stored in the directory:

[*APWMQ\_HOME*]\groups\[*WorkgroupName*]

- 1. Before running nsqsqlmk utility, your ODBC Data Source must be configured. Create two data sources: one for the Workgroup Server to use to connect to the database for the workgroup server information and the other for the permits information (the latter is optional and is only required maintaining the permits information in the database).
	- a. If you are using Windows, configure ODBC as follows:
		- 1) In database server, create a database for M6-WMQ to store workgroup server and Permits information, or create two databases, one for the workgroup server information and the other for the Permits information. If using separate databases, the user name for the workgroup server to connect with MUST be the same in each database.
		- 2) Open the ODBC Data Source Administrator window by selecting **Start > Settings > Control Panel > Administrative Tools > Data Sources (ODBC)**.

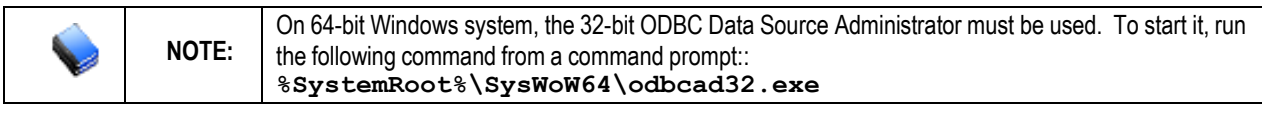

3) First configure the data source for the workgroup server information.

- 4) Select the appropriate data source type(s):
	- a) If running the Workgroup Server as a Windows Service, create System data sources (select *System* DSN tab).
	- b) If only running the Workgroup Server from a command prompt, create a User data source (select *User DSN* tab).
- 5) In *ODBC Data Source Administrator* window, click **Add**. The *Create New Data Source*  wizard will be displayed.
- 6) In *Create New Data Source* wizard, select the appropriate driver and click **Finish**.
- 7) The configuration window for the selected driver will open. The contents of this window are driver-specific. In general, the defaults are fine. However, there are a few fields that must be configured properly:

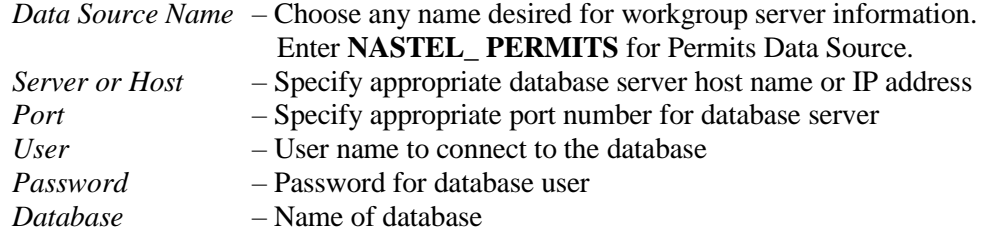

- 8) If there is a **Test** button for testing the connection, click it to verify the data source configuration.
- 9) Click **OK** to save the data source configuration.
- 10) Repeat steps 1.a.4 through 1.a.7 to create Permits Data Source. For this data source, the Data Source Name as specified in step 1.a.7 above MUST be NASTEL\_ PERMITS.
- b. If you are using UNIX, configure ODBC as follows:
	- 1) In database server, create a database for M6-WMQ to store workgroup server and Permits information, or create two databases, one for the workgroup server information and the other for the Permits information.
	- 2) Open file odbc.ini located in directory [*APWMQ\_HOME*]/odbc/config.
	- 3) Modify DRIVER PATH, SERVER, PORT, USER and Password for two data sources:
		- a) **NASTEL APWMQ** This data source is for the database containing the workgroup server information. You can change this name to anything you like.
		- b) **NASTEL\_PERMITS** This data source is for the database containing the Permits information. THIS NAME CANNOT BE CHANGED!
		- 3) Save file.
	- 4) Define the environment variable ODBCINI that gives UNIX SQL programs, such as workgroup server, the path to the data source names:

#### **export ODBCINI=\$APWMQ\_HOME/odbc/config/odbc.ini**

This should be defined in the login profile (or on the command line) for user ID mqm and any other user ID that will be used to run the workgroup server.

2. To configure an M6-WMQ database, enter the command:

#### **nsqsqlmk -m***WorkgroupName* **–s***Port* **–D***dataSourceName* **-U***dbUserId* **–P***dbPasswd*

The default port assignment is 4010. The dataSourceName, dbUserId, and dbPasswd are the same as those used in step 1.a.7. (See *SQL Database Creation Utility* in [Appendix](#page-172-0) E for additional arguments.) nsqsqlmk will display the names of the SQL schema files that it will process, along with the default workgroup information. If dataSourceName, dbUserId, or dbPasswd are not specified, you will be prompted to enter them.

Select one of the following options as described below:

**Option 1** – Select this option to create a new M6-WMQ database or to drop an existing M6-WMQ database, including all workgoup definitions in it, and to recreate it. This option will also add the workgroup record for the specified default workgroup.

**Option 2** – Select this option to create the M6-WMQ Permits database.

**Option 3** – Select this option to create additional workgroups. Enter the requested information (values in brackets are the defaults.

**Option** 4 – Select this option to save the database connection information (data source, userid, password) into the workgroup configuration file. (See [section](#page-36-2) 4.4.2, Workgroup Configuration File (mqgroup.ini).) This option will save the password in an encrypted form. Saving this information allows the Workgroup Server to load the information from here instead of having to include it on the command line.

3. When all the workgroups are defined, run the workgroup server by entering the command for each workgroup:

```
nsqmgr [-console] –mWorkgroupName -u –a –DDataSourceName -UDbUserId
–PdbPasswd
```
**NOTE:** You can only run one instance of the workgroup server per M6-WMQ workgroup. If you start <sup>a</sup> duplicate instance of the workgroup server, it will be terminated automatically.

#### **Adding Additional Windows Service for a Workgroup Server**

To add an additional windows service for a workgroup server, enter the command:

#### **nsqmgr -install -m***WorkgroupName*

The workgroup-specific environment variable must be defined only if each workgroup server is using different settings (with the exception of  $-m$ , which is ignored when running as a service).

The workgroup server reads its startup parameters from the environment variable APWMQ\_GS\_OPTIONS. All instances of the workgroup server will process this variable. The settings defined here can be overridden by setting command line arguments.

This workgroup server-specific environment variable is only processed by the workgroup server when running as a Windows Service. It allows options to be set for a specific workgroup server instance (each instance is configured for a different workgroup). The format of the variable is "APWMQ\_GS\_OPTIONS\_*<wkgrp>*", where "*<wkgrp>*" is the name of the workgroup.

As an example, suppose there are two workgroup server service instances installed, PROD and DEV. When each starts, each will first process the arguments defined by APWMQ\_GS\_OPTIONS. Then, each will look to see if there are options specific to it. Each service instance will then look for environment variables APWMQ\_GS\_OPTIONS\_PROD and APWMQ\_GS\_OPTIONS\_DEV, respectively. If these variables are defined, then the arguments defined in them will be processed, overriding any defined by APWMQ\_GS\_OPTIONS.

To continue with this example, let's assume that both instances are connecting to the same SQL database, but each is requiring a different type of user authentication and authorization. So, the environment variables would be defined as follows:

APWMQ\_GS\_OPTIONS=-Dnastel\_apwmq -Udbuser -Pdbpwd APWMQ\_GS\_OPTIONS\_PROD=+a2 +u APWMQ\_GS\_OPTIONS\_DEV=-a -u

# <span id="page-31-0"></span>**4.3 Configuring a Workgroup Server**

The following is required to configure a workgroup server:

- Obtain and install a license file
- Check the limit parameters for each workgroup server
- Modify any limit parameters you want to change, using the M6-WMQ Explorer
- Configure the workgroup server's discovery policy
- Configure the workgroup server's event policy.
- Configure the workgroup server's accounting and statistics log sizes

### <span id="page-31-1"></span>**4.3.1 Obtaining M6-WMQ License**

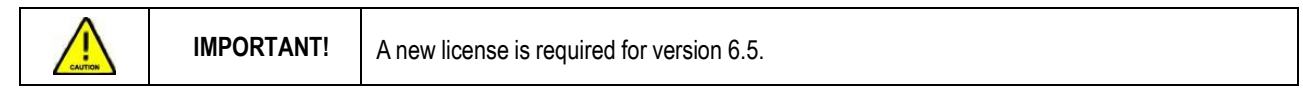

Before you start M6-WMQ, you need to obtain a CPU-based license file and install it on each system on which a workgroup server will run.

A workgroup server license is a digitally-signed text file that contains identification and license entitlement information for your M6-WMQ installation. Each time the workgroup server is started, it checks the license file for your licensing and configuration information.

To obtain a license file, do the following:

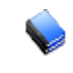

**NOTE:** The product name is M6-WMQ.

- 1. Navigate to **Start > Programs > AutoPilot M6 for WMQ > Request License**.
- 2. Follow the instructions on the web page. You will receive an M6-WMQ license file that must be installed. (See procedure below.)

### <span id="page-32-0"></span>**4.3.2 Installing M6-WMQ License**

```
NOTE: Before installing your license, stop the workgroup server that the license will be installed on.
```
When you receive your license file, back it up in a safe place in case you ever need to reinstall M6-WMO. For the system that will run the workgroup server identified in the license file, copy the license file to the directory:

```
[AUTOPILOT\WMQ]\config\groups
```
where:

[*AUTOPILOT\WMQ*] is the directory path where M6-WMQ is installed.

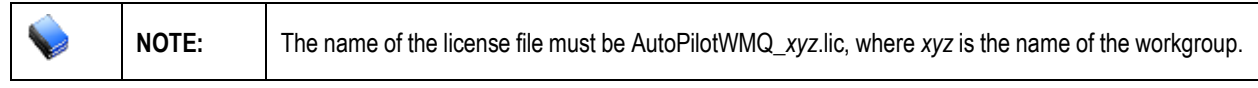

Check the license file information by starting your workgroup server and running it from the command line:

Type the command:

```
nsqmgr –console (Windows only) -m<GroupName>
```
The workgroup server will return the licensing information, similar to the following example:

LICENSING INFORMATION:

```
SOURCE(C:\Program 
Files\nastel\apwmq\config\groups\AutoPilotWMQ_MQM.lic) WORKGROUP(MQM)
FEATURES(SQLDB)
WORKGROUP_HOSTS(host)
CPU_COUNT(14)
USER_COUNT(10)
AGENTLESS_CONNECTION_COUNT(250)
EXPIRATION_DATE(Wed May 21 00.00.00 2008)
```
where:

**FEATURES:** List of licensable features that the workgroup server is authorized to use.

**WORKGROUP\_HOSTS:** List of network hosts that the workgroup server is licensed to run on.

**CPU\_COUNT:** Maximum number of system processors that can be simultaneously managed by a single workgroup server.

**USER COUNT:** Maximum number of client users that can simultaneously connect to a single workgroup server via the M6-WMQ Explorer, Message Server and/or AutoPilot M6.

**AGENTLESS\_CONNECTION\_COUNT**: Maximum number of concurrent Queue Manager connections allowed by Connection Manager.

**EXPIRATION\_DATE:** Date on which the license expires and a new license will have to be obtained.

### <span id="page-33-0"></span>**4.3.3 Checking Workgroup Server Limit Parameters**

Each workgroup server takes a number of limit parameters. These parameters determine the maximum amount of activity the workgroup server can handle at one time. The limit parameters are displayed when you invoke the workgroup server from the command line.

#### **4.3.3.1 Check Limit Parameters**

From a command prompt, issue the command:

nsqmgr –console (Windows only) -m*WorkgroupName*

The workgroup server returns your licensing information as in the previous section. Then it displays the current values of the limit parameters, as in this example:

MAX\_WORKGROUP\_CLIENTS=2048 MAX\_MANAGED\_NODES=2048 MAX SUPPORTED CONNECTIONS=32767 MAX\_Q\_MGRS\_PER\_NODE=2048

Note that:

- **MAX WORKGROUP CLIENTS:** The maximum number of client services in M6-WMQ Explorer and Message Explorer that can be connected to the workgroup server at one time. The maximum value is **2048**.
- **MAX\_QMGR\_THREADS:** The maximum number of WebSphere MQ queue managers that can be managed. Its value is calculated by multiplying the value of MAX\_MANAGED\_NODES by the value of MAX\_Q\_MGRS\_PER\_NODE.
- **MAX MANAGED NODES:** The maximum number of WebSphere MQ nodes that can be managed. The maximum value is **2048**.
- **MAX\_SUPPORTED\_CONNECTIONS:** The predefined limit on the number of connections the workgroup server can handle. Its value must satisfy the following constraint: max nodes \* (1+max qmgrs per node) + (max clients+1) < max supported connections where max\_supported\_connections maximum value is set to **32767**.
- **MAX Q MGRS PER NODE:** The maximum number of queue managers that can be managed on each node. The maximum value is **100**.

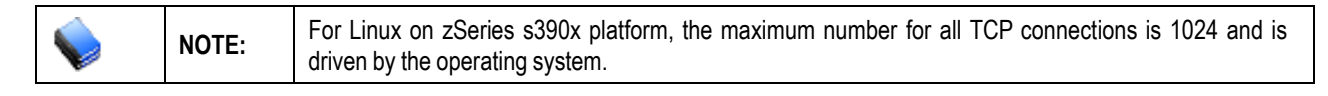

### <span id="page-34-0"></span>**4.3.4 Modifying Limit Parameters using M6-WMQ Explorer**

To modify the limit parameters for the workgroup server, work from M6-WMQ Explorer, a front-end application available on Windows platforms. For information about using the Explorer, refer to the application's on-line help. Note that to access the workgroup server through M6-WMQ Explorer, the workgroup server will have to be started first.

To modify limit parameters using M6-WMQ Explorer:

1. Start workgroup server from command line by issuing command:

```
nsqmgr –console –m[WorkgroupName]
```
where WorkgroupName is name of your workgroup server (by default, MQM)

- 2. On a Windows platform, launch M6-WMQ explorer and navigate to workgroup server. Right-click on workgroup server and select *Properties*. The *M6-WMQ Workgroup Server Properties* dialog box is displayed.
- 3. Find *Workgroup Limits* section in the lower right corner. Using up/down arrows, modify settings for *Max Nodes*, *Max.Clients* and *QMgrs/Node.* When completed, click **OK**.

For example, if there are 30 WebSphere MQ nodes (or plan to have), set *Max Nodes* to 30.

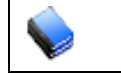

**NOTES:** 1. These limits cannot exceed those defined in the workgroup server license file. 2. Settings will not take effect until the workgroup server is restarted.

4. Using up/down arrows, modify setting for *Event Log, Acct Log and Stat Log.*

**Event Log setting** is the maximum number of events the workgroup server can store in event history logs, for each event category. The value entered must not be a negative number. When limit is exceeded, the oldest message is automatically purged from the system.

**Acct Log setting** is the maximum number of accounting messages allowed. When limit is exceeded, the oldest message is automatically purged from the system.

**Stat Log setting** is the maximum number of statistical messages allowed. When limit is exceeded, the oldest message is automatically purged from the system.

For these logs, a value of zero allows the log to grow unbounded when using an SQL database, or resets the log limit to the default value when using the Nastel database. When completed, click **OK**.

#### <span id="page-34-1"></span>**4.3.5 Configuring Workgroup Server Discovery Policy**

The workgroup server can auto-discover WebSphere MQ nodes as they are added to your network. To use this feature, configure the workgroup server discover policy. As in the preceding section, use the M6- WMQ Explorer to set the policy.

To configure the workgroup server discovery policy:

- 1. In M6-WMQ Explorer, right-click on the workgroup server and select *Properties*.
- 2. The *M6-WMQ Workgroup Server Properties* dialog box is displayed.
- 3. Under *Discovery Policy*, enter the following settings:
	- **M6-WMQ Agent Port**: Number of TCP/IP ports your WMQ Agents listen on. Default value is 5010.
	- **IP Network Address:** IP address used by the workgroup server when sending a UDP broadcast packet in order to discover new WebSphere MQ nodes. The default value is 0.0.0.0. Change to another value if the network requires a unique, non-zero broadcast address (supplied by your local system administrator).
	- **Discovery:** Time interval (in minutes) between each auto-discovery attempt. The default value, 0 (zero), disables the auto-discovery process. An appropriate interval setting is 60 minutes; 1440 minutes is recommended.
- 4. Click **OK**.

### <span id="page-35-0"></span>**4.3.6 Configuring Workgroup Server Event Policy**

The Event Policy lets the users determine what types of events the user wants to receive from the workgroup server and display on the M6-WMQ Explorer screen. It is set using the M6-WMQ Explorer.

To configure the event policy:

- 1. In M6-WMQ Explorer, right-click on the workgroup server and select *Properties*. The *M6- WMQ Workgroup Server Properties* dialog box is displayed.
- 2. Under *Event Policy*, check each event type (*workgroup*, *queue manager*, *performance*, *alter, channel and*/or *command)* to be displayed or check **Event Policy** to automatically select all event types.
- 3. Click **OK**.

#### <span id="page-35-1"></span>**4.3.7 Configuring Workgroup Server Accounting and Statistics Log Sizes**

The maximum accounting and statistics logs sizes should be configured based on the number of WMQ queues and channels and the number of days of historical information to maintain. There is one value to control the number of records in each accounting table, and another to control the number of records in each statistics table.

In general, the Accounting and Statistics messages are generated at fixed intervals (there are separate Queue Manager attributes for each interval). The interval granularity is seconds. The following equation provides an estimate of the number of intervals in a single day:

NumIntervals =  $(60*60*24)$  / Interval

The default interval size for each is 1800 seconds (30 minutes). Using this default value, there are about  $(60*60*24)$  / 1800 = 48 intervals (48 accounting intervals and 48 statistics intervals per day).

#### **Estimating Accounting Log Size**

In general, in each accounting interval there is one MQI Accounting record per queue manager (with accounting messages enabled) per application and one Queue Accounting record per queue (with accounting messages enabled) per application. The following equation gives an estimate of the number of records in a single accounting interval:

NumAcctRecs = (NumQmgrs + NumQueues) \* NumAppls

where *NumAppl* is the number of WMQ Applications. This equation assumes that each queue manager has the same accounting interval. Combining this with the estimate of the number of intervals in a day, the following provides an estimate of the number of accounting records in a single day:

NumAcctRecsPerDay = NumAcctRecs \* (60\*60\*24) / AcctInterval

To determine a reasonable Accounting Log size for the workgroup, use the following equation:

AcctLogSize = NumAcctRecsPerDay \* NumDaysOfHistoricalData

#### **Estimating Statistics Log Size**

In general, in each statistics interval there is one MQI Statistics record per queue manager (with statistics messages enabled), one Queue Statistics record per queue (with statistics messages enabled), and one Channel Statistics record per active channel (with statistics messages enabled). The following equation gives an estimate of the number of records in a single statistics interval:

NumStatRecs = NumQmgrs + NumQueues + NumChannels

This equation assumes that each queue manager has the same statistics interval. Combining this with the estimate of the number of intervals in a day, the following provides an estimate of the number of statistics records generated in a single day:

```
NumStatRecsPerDay = NumStatRecs * (60*60*24) / StatInterval
```
To determine a reasonable Statistics Log size for the workgroup, use the following equation:

StatLogSize = NumStatRecsPerDay \* NumDaysOfHistoricalData
# <span id="page-36-1"></span>**4.4 M6-WMQ Configuration Files**

M6-WMQ uses the configuration files listed in the Configuration Files table below:

**NOTE:** These configuration files are only needed for WebSphere MQ nodes that function below the Workgroup server level. A dedicated Workgroup server node does not need them.

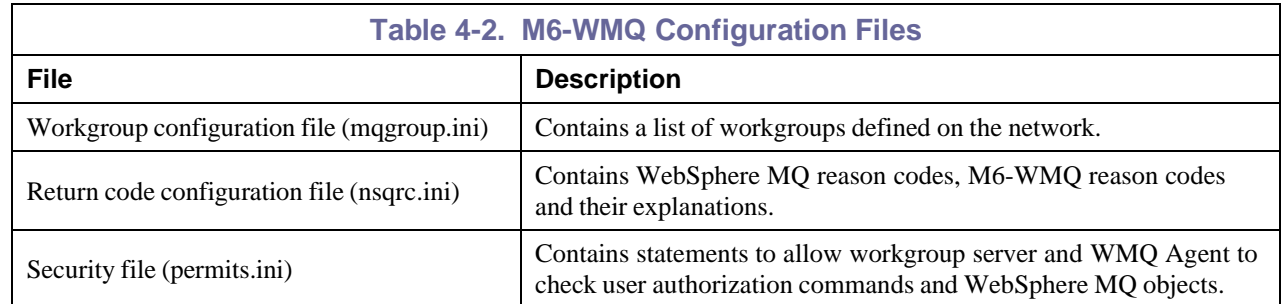

### **4.4.1 Location of M6-WMQ Configuration Files**

All configuration files should be stored in the directory:

```
[AUTOPILOT_WMQ]\config\groups
```
### <span id="page-36-0"></span>**4.4.2 Workgroup Configuration File (mqgroup.ini)**

The workgroup configuration file is named mqgroup.ini. It contains entries that identify each workgroup and workgroup server associated with it. The format of the workgroup configuration file is:

Group::AliasName=WorkgroupName

Group::Name::Node=NodeName

WorkgroupName::Service=port number | service name

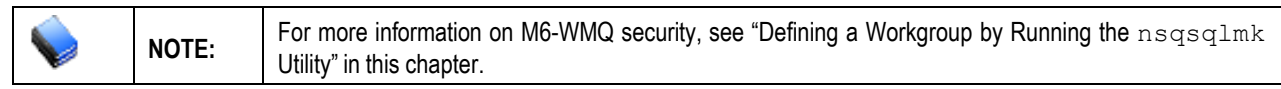

As in the example:

```
Group::MQEVENT=MQTEST
Group::MQTEST=MQTEST
MQTEST::Node=alpha
```
MQTEST::Service=4005

In the above example, the workgroup configuration file specifies a workgroup named MQTEST. The workgroup server for MQTEST runs on node alpha, listens on TCP/IP port 4005 and uses secured ("ta") client connections.

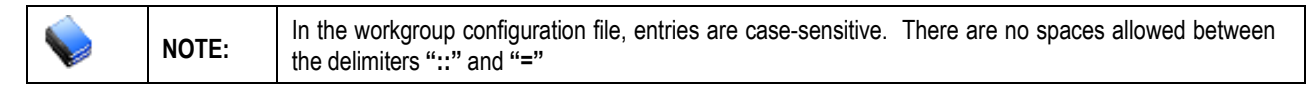

### **4.4.3 Verify Syntax of Configuration Files**

The syntax of a configuration files should be checked after each edit. The **nsqinichk** (nsqinichkd for debug version) utility is used to check the syntax in the following files:

- mqgroup.ini
- permits.ini
- nsqrc.ini
- nsqsev.ini
- mqqual.ini

This utility is run from the command line. It accepts only one parameter, the .ini file name. The possible errors are:

- Invalid or unexpected symbol
- Missing key token
- Missing value token.

#### For example:

```
nsqinichk mqroup.ini
```
If the syntax is correct, the following message is displayed:

```
>nsqinichk D:\nastel\apwmq\config\groups\mqgroup.ini
Checking file 
D:\nastel\apwmq\config\groups\mqgroup.ini...
No errors
```
If an error is detected, the line number and position in the line is displayed. For example:

```
Checking mqgroup.ini...
Unexpected symbol(s) '\' at line 15, column 32
```
#### **Automatic Configuration File Checking**

When the AP-WMO agent (nsqmq) starts, it will automatically verify the syntax of mogroup. ini and, if used, permits.ini.

# **4.5 Configuring WebSphere MQ Nodes**

Each WebSphere MQ node must:

- Run a WMQ Agent (unless agentless)
- Be supervised by at least one workgroup server

### **4.5.1 Setting M6-WMQ Environment Variable**

Each node running M6-WMQ must define the M6-WMQ environment variable. The variable should be set to the M6-WMQ installation directory, as in the following examples:

[*APWMO\_HOME]*=c:\nastel\apwmq (Windows)

[*APWMQ\_HOME]*=/opt/nastel/AutoPilot/WMQ (UNIX)

### **4.5.2 Including a WMQ Agent in a Workgroup**

Once the workgroup servers are up and running, start adding nodes to each workgroup by configuring the file mqgroup.ini.

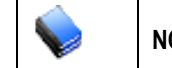

**NOTE:** If a node's WMQ Agent is needed to belong to more than one workgroup, the WMQ Agent must be included separately under each workgroup.

To include a WMQ Agent in a workgroup:

- 1. Open the workgroup configuration file mqgroup.ini, located in the directory [*APWMO HOME*]\config\groups on the WMO Agent's node.
- 2. Specify the name of the workgroup(s) to which the WMQ Agent will belong.
- 3. Specify the name of the node on which the WMQ Agent resides. For more information about mqgroup.ini, see [section](#page-36-0) 4.4.2.
- 4. On UNIX command line, define an environmental variable named APWMQ\_MQM and set it to the WebSphere MQ installation directory. On UNIX, the installation directory is usually  $\sqrt{var/mqm}$ . If it is unclear where the WebSphere MQ installation directory is, refer to the IBM WebSphere MQ documentation.

### **4.5.3 Registering WMQ Agents Under Workgroup Servers**

Each independent WebSphere MQ node must be registered under one or more workgroup servers.

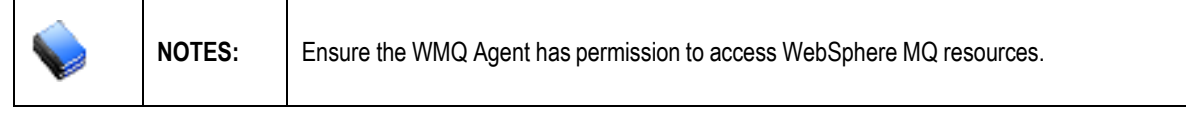

To register a WMQ Agent under a Workgroup server:

- 1. Ensure that the workgroup server is started. If the workgroup server is not active, the WMQ Agent will not be registered successfully.
- 2. Start the WMQ Agent from the command line: nsqmq –console (Windows only) -m*WorkgroupName* –s*Port*

*Do not omit the workgroup name*: If the workgroup name is omitted, the WMQ Agent will not register, and will be excluded from the workgroup. The argument *port* should be the number of an unused TCP/IP server port that the WMQ Agent can bind to. (See the workgroup server commandline Argument table in [Appendix](#page-172-0) E for a full list of command-line arguments for the WMQ Agent.) The default value is 5000. It should register with the workgroup.

## **4.5.4 Setting up WMQ Agents Configuration Parameters**

To set up the WMQ Agent configuration parameters, unmanage the WMQ Agent and then double-click it.

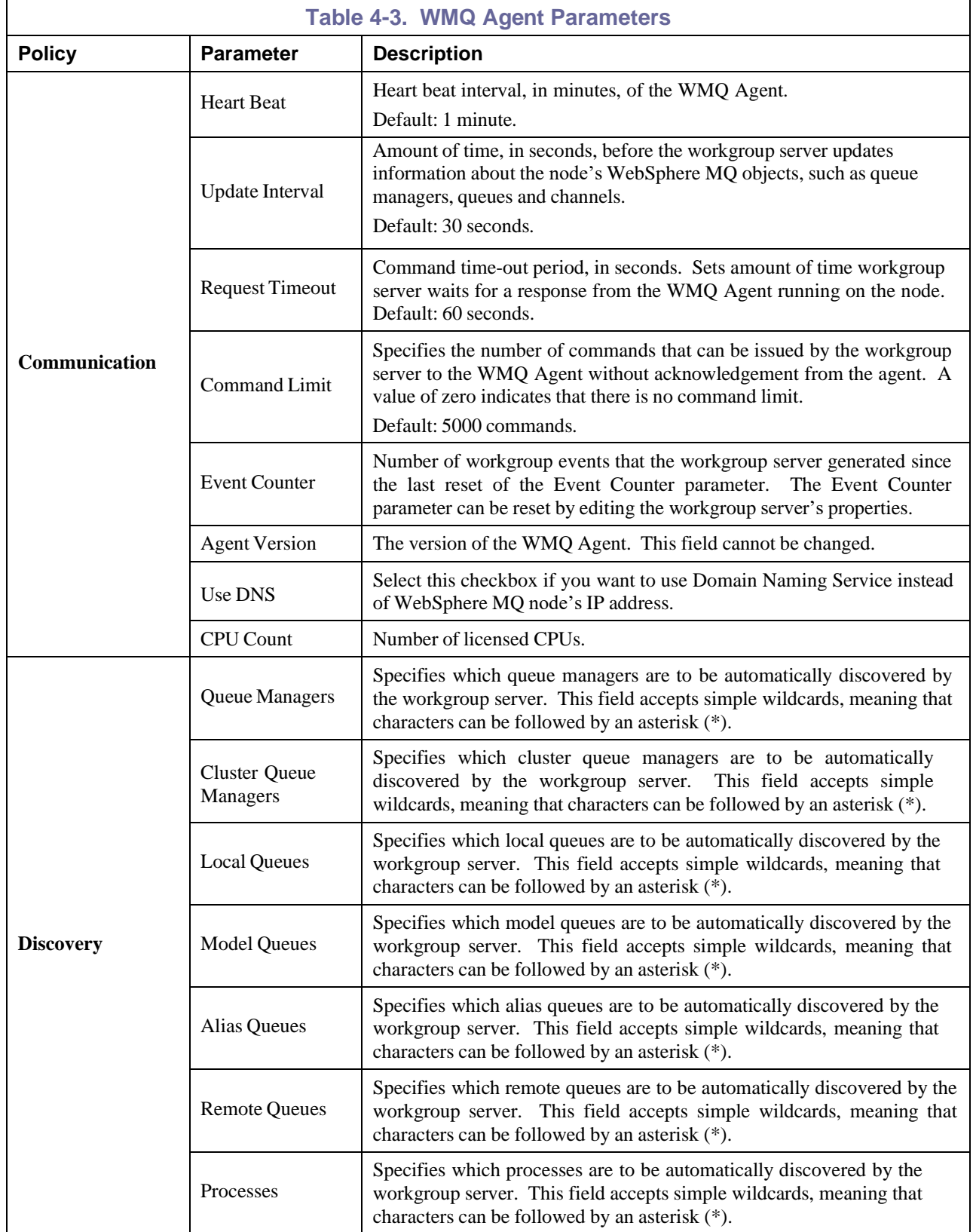

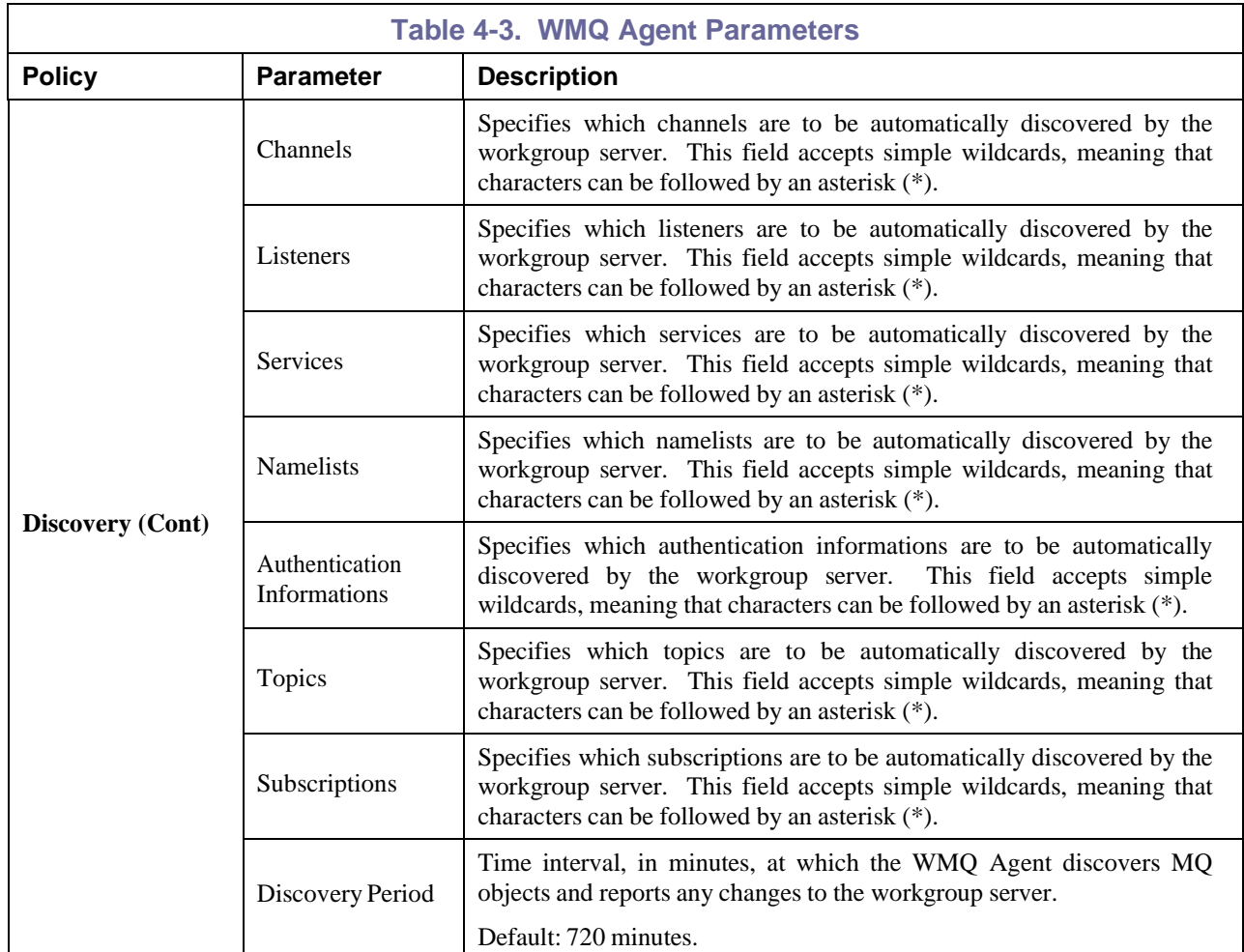

### **4.5.5 Configuring Remote Queue Manager Connections Using the Connection Manager**

The M6-WMQ Connection Manager allows you to connect to queue managers running on remote WMQ servers without installing agents on the server. It uses Server-Conn channels to connect to queue managers and issue administration commands and receive replies and events. While the Server-Conn channel is available, you will be able to perform most of the MQ administrative functions. If you have multiple workgroup servers, you will need one Connection Manager per workgroup.

#### **Installation Requirements**

The Connection Manager is an MQ client application and needs the MQ client library installed in order to run on a non-MQ server machine.

#### **The MCAUSER attribute of the SVRCONN channel**

When using the Connection Manager, the connection to a remote queue manager is done via a SVRCONN (server-connection) channel on the remote server. By default, when the SYSTEM.DEF.SVRCONN channel is created, the MCAUSER attribute is set to blanks.

#### **The user ID for connecting to a queue manager**

On i5/OS, UNIX systems, and Windows systems, the user ID whose authority is checked when an MCA connects to a queue manager is the one under which the MCA is running. This is known as the *default user ID* of the MCA. The responder (svrconn) MCA will be started by the WebSphere MQ listener and will run under the same user ID as that of the listener, such as mqm on UNIX systems. The default user ID of the MCA must be a member of the Windows/UNIX mqm group or the Windows Administrators group or the QMQMADM group on i5/OS. This requirement is typically satisfied at WMQ install time.

#### **The user ID for subsequent authority checks**

- The user ID whose authority is checked when the MCA accesses queue manager resources subsequent to connecting to a queue manager might be different from the one that was checked when the MCA connected to the queue manager. User IDs that might be used are the value of the MCAUSER parameter in the channel definition.
- For a SVRCONN channel, the user ID that is received from a client system when a WebSphere MQ client application issues an MQCONN call.

#### **MCAUSER Values**

If the MCAUSER field is blank at connection time, the SRVRCONN MCA uses the user ID received from a client (such as Connection Manager) when attempting to access queue manager resources (e.g., objects) after connecting to the queue manager. If the client user ID is not a valid WMQ user on the target queue manager, then the resource access will fail with a 'not authorized' error.

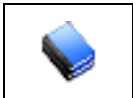

**NOTE:** If the user ID received from the client is blank, the user ID that started the server-connection channel is used. This case will not occur with the CM since the user ID is always non-blank.

#### **Configuration Steps**

- 1. Start your remote queue manager TCP listeners with unusual port numbers that unauthorized system users would not know and would be hard to guess.
- 2. Use those port numbers when configuring the CM RemoteQmgrs.
- 3. For improved security, Connection Manager should use a svrconn ChannelName other than the default SYSTEM.DEF.SVRCONN. The MQ admin should set the MCAUSER attribute in channel SYSTEM.DEF.SVRCONN to an invalid user ID, such as JUNK or DUMMY. This will block all usage of the default svrconn channel.

4. For initial Connection Manager testing, avoid user ID and security problems:

On the remote queue managers, set the Connection Manager-selected SRVCONN channel attribute MCAUSER to a user ID that has full access rights to the queue manager resources. Thus, use the user ID used to run the queue manager, such as mqm on UNIX; MUSR\_MQADMIN or SYSTEM on Windows; QMQM on i5/iOS; or MQM or SYSTEM on OpenVMS. This user ID has full access rights to the queue manager resources.

5. After initial Connection Manager testing, use a higher level of security:

On the remote queue managers, set the selected svrconn channel attribute MCAUSER to blank and define the Connection Manager user ID on the target queue manager as a valid MQ user using the AP-WMQ Explorer (right-click *Qmgr* **> Commands > Security > Authority Records**) or the setmqaut command.

#### **To Configure a Remote Queue Manager Connection for Windows:**

1. From the M6-WMQ Explorer, right-click the workgroup manager icon and select **Remote Queue Managers** from the short-cut menu.

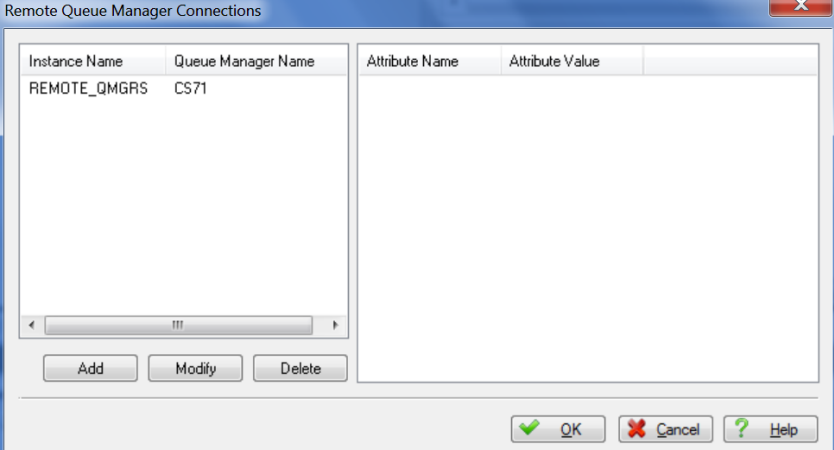

The *Remote Queue Manager Connections* dialog box is displayed.

*Figure 4-1. Remote Queue Manager Connections Dialog Box*

2. Click **Add**. The *Add Queue Manager Connection* dialog box is displayed.

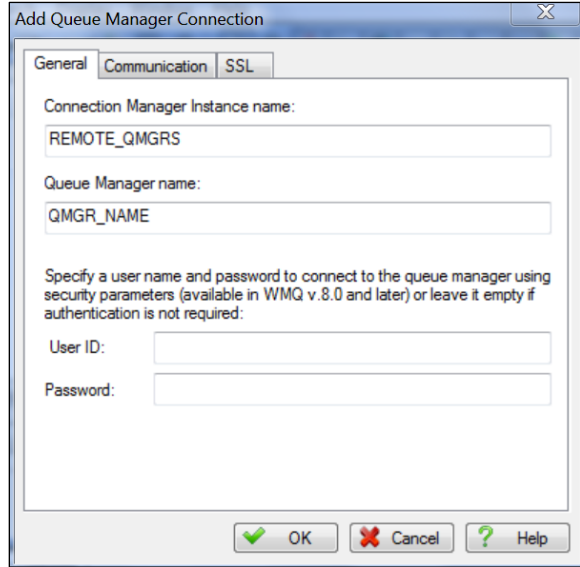

*Figure 4-2. Add Queue Manager Connection Dialog Box – General*

3. Enter the *Connection Manager instance* name. The default is REMOTE\_QMGRS.

- 4. Enter the name of the new queue manager in the *Queue Manager name* field.
- 5. Enter a *User ID* and *Password* to connect to the queue manager using security parameters available in WebSphere MQ v 8.0 and later. Otherwise, leave blank if authentication is not required.
- 6. Click the **Communication** tab.
- 7. Enter the connection name of the new queue manager in the *Connection name* field.

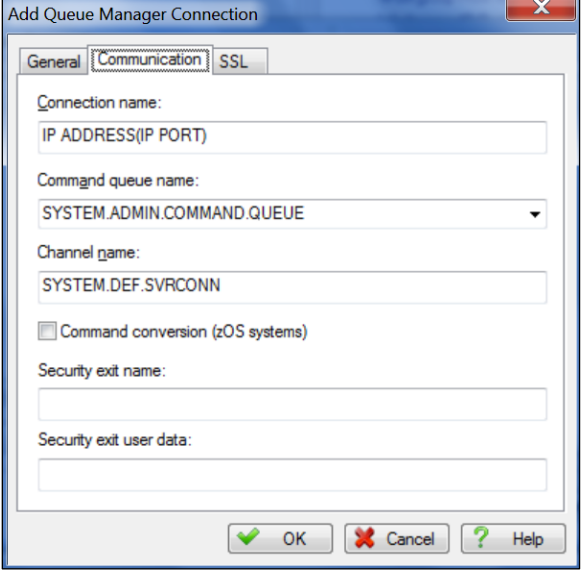

*Figure 4-3. Add Queue Manager Connection Dialog Box – Communication*

- 8. Enter the Command queue name in the *Command queue name* field. For most queue managers, use SYSTEM.ADMIN.COMMAND.QUEUE. For zOS, use SYSTEM.COMMAND.INPUT. Specify a local queue, not an alias queue.
- 9. Enter name of the server-connection (svrconnn) channel to be used for connecting to the remote queue manager in the *Channel name* field. The default is SYSTEM.DEF.SVRCONN.
- 10. Check the *Command conversion (zOS systems)* box if this is a zOS queue manager connection that doesn't support PCF commands (V5 or lower).
- 11. If required, enter the *Security exit name* the name of the channel exit to be used when connecting to the queue manager and the *Security exit user data* –up to 32 bytes of data passed to your SecurityExit.

12. Click the **SSL** (secure socket layer) tab and fill in required fields for your connection.

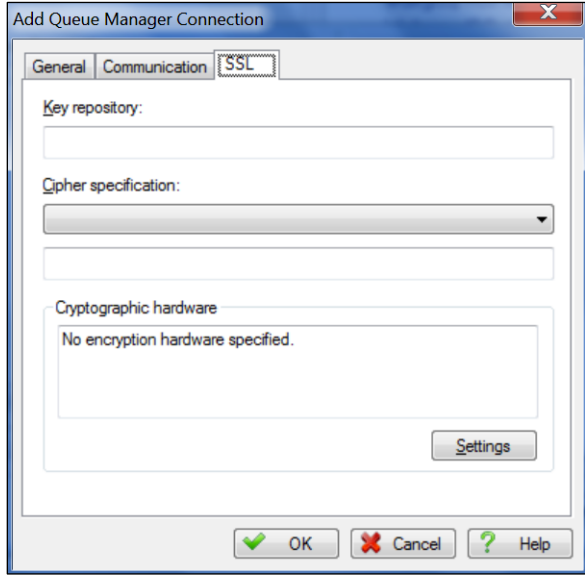

*Figure 4-4. Add Queue Manager Connection Dialog Box – SSL*

13. Click **OK.** The added information will be displayed on the *Remote Queue Manager Connections*  dialog box.

A new node named *CM\_instance\_name*, such as REMOTE\_QMGRS if the default instance name is used, is added to the M6-WMQ Explorer.

- 14. Configure the MCAUSER attribute of the SRVRCONN channels on the remote queue managers.
- 15. Repeat steps 1-14 to create a Connection Manager instance for each of your other workgroup servers, using a different Connection Manager instance name in step 3.

#### **To Start Connection Manager Instance:**

You can start Connection Manager instance from Windows services or the command line.

- 1. To start from Windows Services, first make sure the workgroup server is already running. Then navigate to the *Services* screen and start *M6-WMQ Connection Manager* (workgroup\_name) service, where workgroup\_name is the name of the workgroup server, such as MQM, that you chose during M6-WMQ for Windows installation.
- 2. To start from the command line:
	- a. Define an environment variable used by CM:

Set APWMQ\_CM\_OPTIONS=*-mworkgroup\_name*; *-nREMOTE\_QMGRS*;

*-sPort* [*; other\_CM\_options*]

where REMOTE\_QMGRS is the name of the Connection Manager instance that works with the given workgroup\_name.

- b. To start the CM for a workgroup, enter the command
	- nsqcm -console

To see other CM options that can be incorporated into the environment variable:

nsqcm -console -?

The options are the same as for the APWMQ Agent.

Note: When connecting to a zOS queue manager, the  $-N$  option should be specified to prevent PCF buffer overflow.

3. If you have multiple workgroups, repeat steps 1-2 in a new command window for each worgroup. If you don't have a CM service defined for a particular workgroup, create it from the Windows command line:

nsqcm -install *workgroup\_name*

#### **Starting the Connection Manager (CM) on Linux:**

- 1. Edit script [APWMQ\_HOME]/sbin/nsqcm\_start.sh
	- a. Change the APWMQ\_HOME environment variable setting /opt/nastel/apwmq if your installation directory is different.
	- b. Edit startup options -n<alias\_node> and -s<CM\_listener\_port>, default 5011.
	- c. Add any other startup options as shown in the header of the script or in [section](#page-184-0) E.10, Connection Manager.
- 2. Run the script:

[APWMQ\_HOME]/sbin/nsqcm\_start.sh

#### **Stopping the Connection Manager (CM) on Linux:**

- 1. Edit script [APWMQ\_HOME]/sbin/nsqcm\_stop.sh
	- a. Change the APWMQ\_HOME environment variable setting /opt/nastel/apwmq if your installation directory is different.
	- b. Edit options -n<alias\_node> and -s<CM\_listener\_port>, default 5011.
	- c. Use the same values used in the start script.
- 2. Run the script:

[APWMQ\_HOME]/sbin/nsqcm\_stop.sh

# **Chapter 5: Deleted**

**This Page Intentionally Left Blank**

# **Chapter 6: Managing the WMQ Network**

Chapter 6 outlines the methods of using information gathered by M6-WMQ to manage the WebSphere MQ network.

## **6.1 Configuration Management**

Configuration management is the ability to define, modify or delete:

- WebSphere MQ objects
- M6-WMQ objects

### **6.1.1 Defining, Modifying or Deleting Objects**

The following objects can be defined, modified or deleted in M6-WMQ:

- **Workgroup Servers:** Because a Workgroup server can only oversee one active group at a time, you may want to create multiple Workgroup servers.
- **WebSphere MQ Nodes:** New WebSphere MQ nodes can be defined or deleted without interrupting individual Workgroup servers. Note that nodes are logical entries in a management group, which should be mapped to physical machines on the network. Each node should run WebSphere MQ and a WMQ agent.
- **Queue Managers:** Queue managers can be defined or deleted without interrupting individual Workgroup servers.
- **Queues, Channels, Cluster Queue Managers, Processes, Namelists, Listeners, Services, Authentication Information, Topics, and Subscriptions:** Queues (all types), channels, cluster queue managers, processes, namelists, listeners, services, authentication informations, topics, and subscriptions can be defined on any WebSphere MQ node registered under a Workgroup server (assuming the WebSphere MQ version installed on that node supports them).

### **6.1.2 Methods for Defining Objects**

WebSphere MQ and M6-WMQ objects can be defined using the following methods:

- **Programmable Command Format:** PCF can be used to define groups, nodes and queue managers.
- **MQSC:** MQSC can be used to define queues, channels, processes, listeners, authentication informations, client connections and namelists.
- M6-WMQ Explorer and nsqmqsc utility.

### **6.1.3 Defining Objects with MQSC**

There are two ways of defining objects with MQSC:

- **Interactive MOSC:** Users actively enter MOSC commands using the nsqmqsc utility. For more information on interactive MQSC, see the next section below.
- **MOSC Scripts:** Users write MOSC scripts that can be submitted in batches using the nsqmqsc utility.

### **6.1.4 Using Interactive MQSC**

Interactive MQSC lets users issue real-time MQSC configuration management and monitoring commands. For a full set of supported MQSC commands, see the WebSphere MQ Command Reference, or type HELP at the command prompt.

The commands below are used to invoke the WMQ MQSC utility. In this example, the group is named GROUP, the node is named MYNODE, and the queue manager is named MYQMGR.

```
NOTE: The group name used in the nsqmqsc command must be configured in the mqgroup.ini file. For
             more information, see M6-WMQ Configuration Files in section 4-4.
```

```
$ nsqmqsc -m<GROUP>
\GROUP:\>DIR
WebSphere MQ Nodes under [\GROUP]:
[MY_NODE] - STATUS(ACTIVE)
[TOVA]- STATUS(UNKNOWN)
\OMEGAX01:\>cd MY_NODE
\OMEGAX01\MY_NODE\:>dir
Queue Managers under
[\GROUP\MY_NODE]: [MY_QMGR] -
STATUS(ACTIVE) [OMEGAX.QMG] -
STATUS(UNKNOWN)
\GROUP\MYNODE\:>CD MYQMGR
….
dis QMGR
….
ping CHANNEL(MY_CHANNEL)
```
#### *Figure 6-1. M6-WMQ MQSC Utility Start Commands*

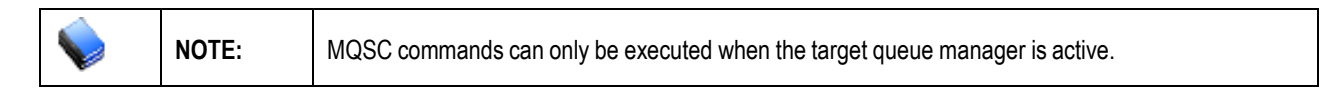

### **6.1.5 Using MQSC Scripts for Queue Manager (Fault) Recovery**

Hardware and software failure can corrupt or wipe out WebSphere MQ configurations. Hardware failures can result in a total or partial loss of local configurations; software failure can result in a corrupted queue manager.

To perform fault recovery after hardware or software failure, prepare MQSC scripts that contain configuration information for all WebSphere MQ nodes. Then these scripts can be run using the nsqmqsc utility.

The example below executes the MQSC script mymqsc.tst on a target queue manager. In this example, the group is named GROUP, the node is named MYNODE, and the queue manager is named MYQMGR.

```
$ nsqmqsc –mGroup –nMyNode –qMyQMgr < mymqsc.tst
```
### **6.1.6 Using MQSC Configuration Snapshots for (Fault) Recovery**

The nsqmqsc utility can be used to generate MQSC scripts automatically. The utility generates scripts by taking an MQSC "snapshot" of each of your queue managers. In the event of hardware or software failure, the scripts can be used to recover your queue managers.

**NOTE:** MQSC scripts use default objects. If you do not want to use the default object, you will need to change it.

The command below generates an MQSC script for a queue manager. It tells the Workgroup server to retrieve all configuration data for the queue manager MYQMGR, and then return the MQSC equivalent. In this example, the group is named GROUP, the node is named MYNODE and the queue manager is named MYQMGR.

```
$nsqmqsc –mGroup –nMy_Node –qMyQMgr –d –r > MyQMgr.tst
```
*where*

- **-d** means "generate MQSC snapshot"
- **-r** adds REPLACE token to each MQSC command

**NOTE:** MQSC snapshots can be taken even when queue managers are not running. The data comes from the Workgroup server's database.

Later, you can use the MQSC snapshot to recover your queue managers. In this example the following command would be issued:

```
$nsqmqsc –mGroup –nNode –qMyQMgr < MyQMgr.tst
```
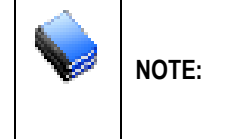

To prepare for fault recovery, you should create MQSC snapshots of all existing and new queue managers, and re-take a snapshot each time you add a queue, channel, or process to a queue manager. The msqmqsc command can be used in a script to backup queue manager definitions on a daily basis. Script can be invoked using Windows AT command or UNIX cron.

### **6.1.7 Creating and Removing Queue Managers**

Workgroup servers and WMQ agents allow the remote creation of queue managers.

**NOTE:** When you create a new queue manager, all the default queues, channels, processes, listeners, authentication information, client connections, and namelists under it are created automatically.

To create a new queue manager named  $NewQMqr$  (where group = Group and node = MyNode), issue the following commands:

```
$nsqmqsc –mGroup
cd MyNode
define NewQMgr
. . . .
Exit
```
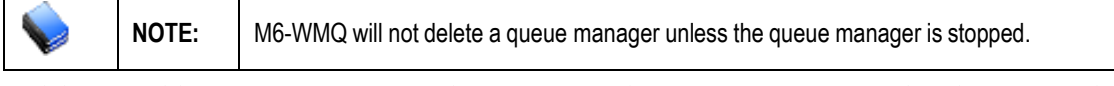

To delete an old queue manager named  $\text{oldQMqr}$  (where group = Group and node = MyNode), issue the following commands:

```
$nsqmqsc –mGroup CD MyNode
delete OldQMgr
. . . .
Exit
```
### **6.1.8 Executing User Action as a Detached Process**

To run a detached process for a user action in Windows by executing commands to start and stop a Windows service: In the following example, the Workgroup Server (nsqmgr) is being started and stopped.

To start a Windows service:

net start APWMQWorkgroup\_MQMDEV

To stop a Windows service:

net stop APWMQWorkgroup\_MQMDEV

# **Chapter 7: Maintaining M6-WMQ**

When M6-WMQ has been correctly configured, it requires virtually no maintenance. There are three potential performance problems that M6-WMQ system administrators should prepare for. Potential problems and their solutions are presented in the *M6-WMQ Potential Problems and Solutions* table.

The solutions are further explained in the sections that follow.

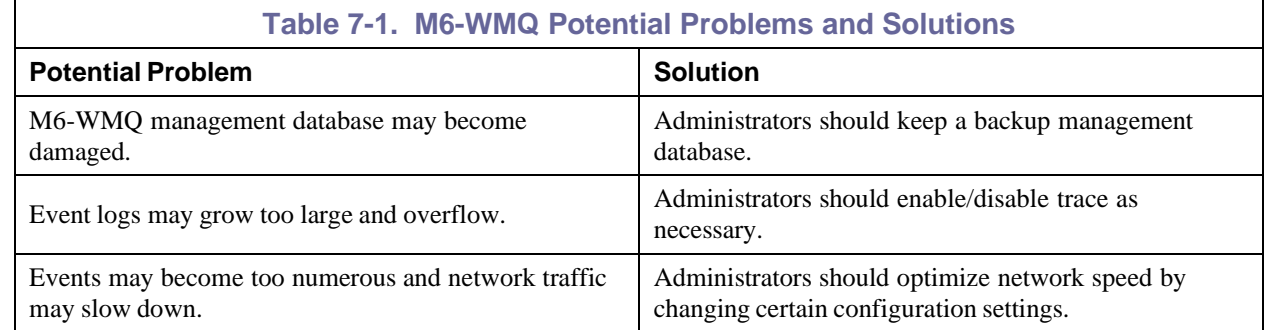

## **7.1 Enabling/Disabling Trace for Workgroup and WMQ Agents**

If your log files grow too large, you may want to disable the trace function of your workgroup server and WMQ Agents. Normally, the trace function stores the following information in log files:

- A full dump of all connections being established and their corresponding locations
- A full dump of all PCF messages received by the workgroup server
- A full dump of all PCF messages sent by the workgroup server
- A full report on all objects being discovered
- Information about the internal memory-allocation table

To enable the trace from the command line:

```
nsmgr [console, Windows only] –m<group> -t/-ts/-tc/-tu/-ta
```
*where*:

- **-t:** enable tracing of PCF messages
- **-ts:** enable tracing of SQL database operations
- **-tc:** enable communication trace
- **-tu:** enable authorization trace
- **-ta:** enable user authentication trace (mainly for debugging user authentication problems.)

Alternately, add the trace option to the system environment variable: APWMQ\_GS\_OPTIONS. APWMQ\_GS\_OPTIONS contains Workgroup Server startup options, space or semicolon delimited. (For example: -mMQM;-u;-a). These options are overridden by options specified on the command line. If running multiple Workgroup Server services and each instance requires different options, you can define environment variables of the form APWMQ\_GS\_OPTIONS*\_<wkgrp>*, where *<wkgrp>* is the name of the workgroup that the Workgroup Server is processing. These settings will override those defined in APWMQ\_GS\_OPTIONS.

To enable trace on a WMQ Agent, enter the following command:

nsqmq [console, Windows only] [–s*PortNumber*] [-m*group*] –t

[console, Windows only]

*where* **–t** instructs the WMQ Agent to produce trace output.

Alternately, add the trace option to the system environment variable: APWMQ\_LS\_OPTIONS.

# **7.2 Optimizing Network Speed**

If the WebSphere MQ network is running slowly, do one or more of the following:

- Create smaller groups; each consisting of 5 to 10 managed nodes.
- Receive only important events by turning off all unnecessary events at the level of queue managers and workgroup server.
- Enter a longer auto-discovery period, which will allow less frequent polling of WebSphere MQ configuration data.

Note that both the workgroup server and the WMQ Agent perform polling. It is recommended to have auto-discovery set to a longer interval at the workgroup server level (1440 minutes, or once a day), or to deactivate (0 minutes). The default WMQ Agent discovery time is 720 minutes.

# **Chapter 8: M6-WMQ Security**

M6-WMQ security supports user authentication and user authorization:

- User Authentication is managed via operating system (Windows) or via AutoPilot M6 security server.
- User authorization supported via local permission database (permits.ini) on workgroup or local agent levels. (This functionality is being phased out and replaced with Security Manager.)

# **8.1 AutoPilot M6-based User Authentication**

AutoPilot M6 security server user authentication is always enabled for all AutoPilot M6 consoles. By default, the administration applications (M6-WMQ Explorer, Message Explorer) user authentication is not enabled. To enable user authentication for these applications modify the workgroup server command line option. Instead of **–a** (default), add one of the following options:

- +a1 -- Authenticate user via local system security
- +a2 -- Authenticate user via AutoPilot M6 security

If workgroup server is running on MS Windows system as a service, the command line options are passed via environment variable - APWMQ\_GS\_OPTIONS. On every workgroup server system, modify [*Install\_Dir*]/Config/groups/mqgroup.ini file by adding next two lines:

```
MQM::ATPDSNode=localhost
MQM::ATPDSPort=8889
```
Repeat this step for every workgroup (MQM, in this case, is a name of a workgroup). ATPDSNode must be equal to the hostname of the AutoPilot M6 domain server; ATPDSPort must be equal to the AutoPilot M6 domain server security gateway port. Restart workgroup server. Now, every session between M6-WMQ Explorer or Message Explorer and M6-WMQ environment will be authenticated.

To add, remove or maintain user's ID and password, use the AutoPilot M6 domain console.

## **8.2 OS-based User Authentication**

OS authentication is supported on Windows 2000 or later operating systems. The M6-WMQ workgroup server must be activated under account which has "SYSTEM" privileges; (for example: system). The M6-WMQ workgroup server must be started with +a1 command line option. If M6-WMQ workgroup server is started as a service, the environment variable APWMQ\_GS\_OPTIONS must have +a1 option.

In order to enable the workgroup server to use +a1 on any operating system, you can either:

- Change the permissions on the necessary files and directories **or**
- Add the user that the workgroup server runs as to the necessary user groups so that it can access these files.

## **8.3 User Authorization ("+u" Parameter)**

Upon request, M6-WMQ performs security checks at two points:

- When a Workgroup server receives a command submitted on behalf of an external user (for example, from the M6-WMQ Explorer).
- When a WMQ Agent receives the command from the Workgroup server. Security settings at the Workgroup server and the WMQ Agent levels are independent of each other, in the sense that they don't need to be both active to implement security. In order for M6-WMQ to do this security check at both the Workgroup server and WMQ Agent levels, both the Workgroup server and the WMQ Agent must be started with the "+u" parameter ("-u" parameter disables security checking).

### **8.3.1 How it Works**

When a PCF command is submitted on behalf of an external user, the user ID of the incoming command is that of the external user (in this case the M6-WMQ Explorer logon user). If security checking is turned on, M6-WMQ matches this external user ID with the permission settings specified in the permits.ini file (see the next section for more information about this file). Both Workgroup server and WMQ Agents have their own permits.ini files, which means that access to WebSphere MQ objects can be authorized or denied at both the Workgroup server and the WMQ Agent level.

The Workgroup server will check the user ID of the incoming command against the contents of its permits.ini file before sending the command on to the WMQ Agent. The WMQ Agent has its own permits.ini file (unless the Workgroup server and the WMQ Agent run on the same node, in which case they share the same permits.ini) and again it performs a security check. These two checks are independent of each other and either one may fail a command. Figure 8-1 shows the two-level security checking available in M6-WMQ.

The result of the two-level security match is either zero or one.

- If it's a match and the result is one, the authority is granted.
- If it's a match and the result is zero, the authority is denied.
- If there's no match, the command is rejected.
- If the value is not a number, it is assumed to be zero (for example,  $UserAuthority::*=yes$ is the same as UserAuthority:  $:=$   $*=0$ ).

An advantage of performing security checks at the Workgroup server level is there is a central point of control and just one permits.ini file to manage. On the other hand, specifying security (that is, starting the component with the "+u" parameter) at the WMQ Agent level allows the owners of the WMQ Agent to control their own security, which is appropriate for a decentralized scheme. As a third alternative, if the user names are under central control in the installation, it is possible to let the native security system completely control access to the WebSphere MQ resources by specifying UserAuthority:: $*=1$  as the only statement in the Group and WMQ Agent's permits.ini file.

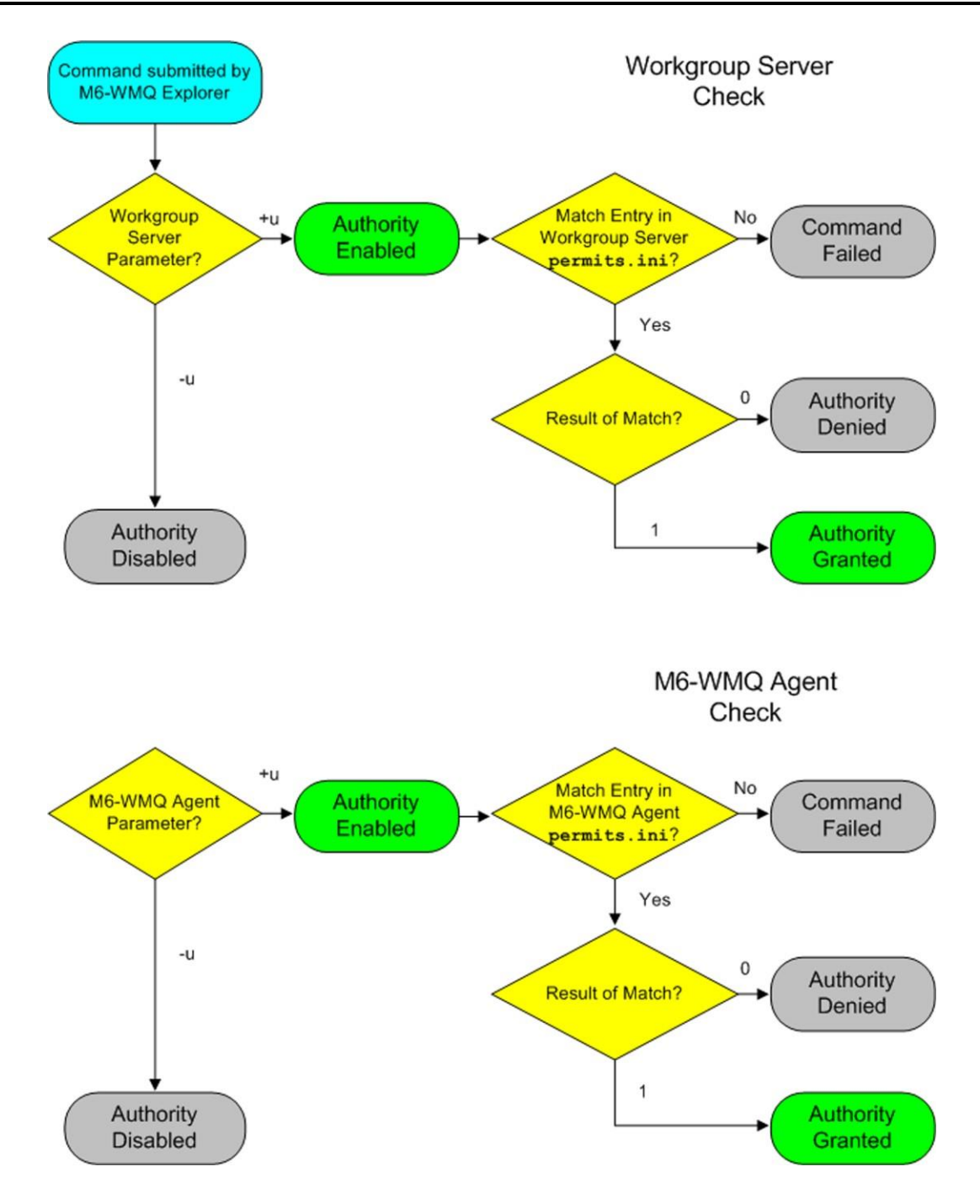

*Figure 8-1. Two-level Security Checking by M6-WMQ*

# **8.4 Editing Security Statements in permits.ini Files**

The permits.ini file is a simple text file that specifies how a Workgroup server or a WMQ Agent checks incoming commands. A default copy of this file is provided with M6-WMQ installation media. There is one permits.ini located in the *[APWMQ\_HOME]\*config\groups directory, where *[APWMQ\_HOME]* is the M6-WMQ installation directory. If Workgroup server and WMQ Agent are running on the same system, they will share a common permits.ini file.

Anyone who has access to the computer where the Workgroup server or WMQ Agent is installed potentially has access to the permits.ini. Security features of the local system (example: RACF) must be used to control access to the permits.ini file.

Each permits.ini contains the following types of statements:

- Effective User Name statements
- User Authority statements
- TRUST statements
- Audit statements

The WMQ Agent and Workgroup server load the permits.ini file into memory at program startup and after each edit. This means that changes to permits.ini are effective immediately, without the need to stop and restart the WMQ Agent or Workgroup server. An exception to this is the z/OS systems where changes to the permits.ini file are immediately effective only if the dataset is a true sequential dataset. If the permits.ini file is a member of a partitioned dataset, changes may not be effective until the WMQ Agent is restarted.

The order of the Effective User Name and User Authority statements in the permits.ini affects how the Workgroup and WMQ Agents respond to each command. You should therefore understand how M6- WMQ checks each command against the statements found in permits.ini. Examples of permits.ini statements follow this section.

Note that if "+u" is not specified, none of the statements in the permits.ini file has any effect. In fact, in that case the permits. ini file is not read or otherwise accessed by M6-WMO.

### **8.4.1 Object Specification**

In permits.ini statements, where a fully qualified WebSphere MQ object specification is required, one of the following formats is required:

#### **Workgroup Server Format:**

<WORKGROUP>\<NODE>\<QMGR>\<OBJNAME>\<OBJTYPE>

#### **WMQ Agent Format:**

\$SYSTEM\$\\*\\*\<QMGR>\<OBJNAME>\<OBJTYPE>

The Workgroup server and WMQ Agent formats are the same, except that the values for  $\leq$  NORKGROUP> and <NODE> at the WMO Agent are replaced by wildcards and preceded by the marker \$SYSTEM\$.

In the descriptions of the statements of permits.ini, below, this fully qualified WebSphere MQ object is indicated by <OBJECT>:

The subfields of an <OBJECT> are:

<WORKGROUP> is the name of the M6-WMQ Workgroup server.

<NODE> is the name of the WMQ Agent under the control of the specified Workgroup server.

\$SYSTEM\$ is a keyword required only to identify a WMQ Agent.

<QMGR> is the name of a WebSphere MQ queue manager under control of the specified WMQ Agent.

<OBJNAME> is the name of a queue, process, namelist, channel, service, authentication informations or listener.

<OBJTYPE> a text string EXOT\_xxx representing the type of object specified in the <OBJNAME> field (see Table 8-1). In most cases, the object type can be specified with a "wildcard" place marker.

For example, a queue named TEST.Q, on queue manager CSQ1, managed by WMQ Agent S390, controlled by Workgroup server MQM would be specified in permits.ini as follows:

MQM\S390\CSQ1\TEST.Q\EXOT\_QUEUE

All or part of an object specification may be replaced by an asterisk to select a range of objects. For example, to select all queues under the same queue manager, the following would be specified:

MQM\S390\CSQ1\\*\EXOT\_QUEUE

For some commands, not all fields need to be specified. For example, to specify a queue manager in a command that involves only the queue manager, the <OBJNAME> field need not be present. To specify the CSQ1 queue manager, use a wildcard place marker for the object name. The statement will look like:

MQM\S390\CSQ1\\*\EXOT\_Q\_MANAGER

Note that the <OBJTYPE> is still present in the specification.

The kind of object and the number of subfields to specify depends upon the command being validated. One way to determine the exact format of the object is to use the Audit tracing facility, described below. It allows you to inspect the output after executing a command to determine the object format for that command.

### **8.4.2 Other Field Specifications**

The other fields used in permits.ini file specification statements are:

- <USERNAME> is the Windows USERNAME variable that defines the operator of the M6-WMQ Explorer or, in some cases; the user ID runs under the Workgroup server. This field must be in upper case, unless there is an Effective User Name replacement active. In that case, the name should be in the case of the Effective User Name (the name is the Effective User Name.)
- <ALTUSER> is the alternate or effective user name, in the same case as registered on the destination WMQ Agent node.
- <PCFCMD> is a text string representing either a WebSphere MQ PCF command or an AP M6 WMQ PCF command. Refer to the WebSphere MQ PCF Command Codes and M6-WMQ Extended PCF Command Codes tables, for a listing of relevant codes.
- <IPADDR> is the TCP/IP address of the connection where the command was originally submitted. This must be a decimal-dotted IP address. Names are not valid.
- <APPLNAME> is the name of the application attempting to make a connection. For example, the name of the M6-WMQ Explorer is NSQEXPLR.
- {none|denied|granted|all} is the Audit tracing level required; none if no tracing is required, denied if required when a request fails, granted if required when a request is allowed, or all if tracing is unconditional.
- {1|0} is the level of authority that you want to grant to the user: Number 1 (true, grant authority) or 0 (false, deny authority).

### **8.4.3 Effective User Name Statements**

In a large distributed enterprise, the number of external users who may require some form of M6-WMQ access to local WebSphere MQ objects may be quite high, and may change frequently. M6-WMQ offers a feature that can simplify management of external user IDs: effective user name mapping. Through effective user name mapping, an external user ID can be mapped to any internal user ID.

For example, if remote user JSMITH submits a command, instruct the WMQ Agent to convert JSMITH to USER\_A on all commands, so the command from JSMITH will be given to the queue manager as if it came from USER\_A. Effective user name mapping allows you to define just a few local user IDs to which the large set of external IDs can be mapped. Remote user JSMITH does not need to know that this mapping is taking place, so the local user IDs such as USER\_A can be maintained privately.

For example: a local user profile for USER B, and assign only browse privileges to that user ID. USER\_ADMIN might be a profile that has full administration capabilities, and profile USER\_APPL might be an application user profile that has full access to a few application-specific objects. Effective user name mapping can be used to assign external users to one of the above-mentioned local user IDs, thus minimizing your security administration.

If User ID mapping is used at the WMQ Agent, replication of the permits.ini files to every WMQ Agent is required. In general, the usual place to do mapping is at the Workgroup server so you only have one file that has to be updated when user IDs change.

It is possible to set up a two-tier mapping scheme: Workgroup server can map its external users to groupspecific (such as regional) user IDs, and these in turn can be mapped to different user IDs at each node in the Workgroup.

Effective user name mapping definitions are specified in the permits.ini. The format of the effective user name statements is as follows:

EffectiveUserName::<USERNAME>::<OBJECT>=<ALTUSER>

The <USERNAME> in this statement is always uppercase; <ALTUSER> has the case as registered at the destination WMQ Agent.

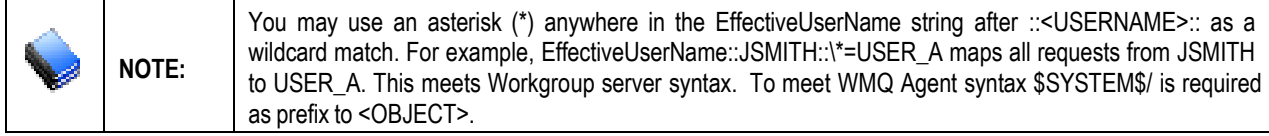

### **8.4.4 User Authority Statements**

In addition to mapping external user identifiers to internal user identifiers (if "+u" parameter is specified). M6-WMQ will perform authorization checks on all commands received by the Workgroup server or WMO Agent. The specifications in the permits.ini file will either grant or deny permission to submit a command to the WebSphere MQ command server.

To understand how permission to execute a command is defined, it is important to understand how commands are identified by M6-WMQ. Commands are classified by the type of object they target (for example, queue manager, queue, and channel). Presently there are thirteen object types supported by M6- WMQ. These are listed in the first column in the table below, together with their value;  $WS = Workgroup$ server and  $WA = WMQ$  Agent.

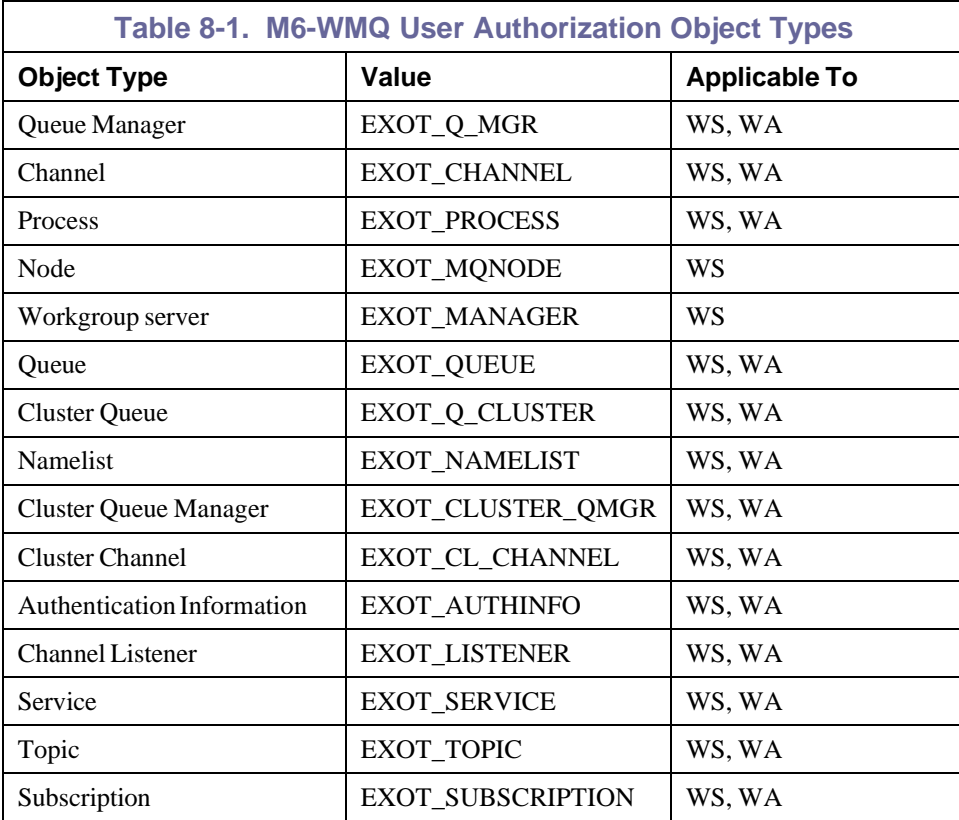

Individual commands are defined by their PCF command code (MQCMD\_\*) value. For example, the PCF command code to alter a queue (MQCMD CHANGE  $Q$ ) is 8. The PCF command code values are defined in the file cmqfc.h, and are included in Table 8-2 in this chapter. M6-WMQ extends the PCF command set with *Extended PCF Commands* (EXCMD\_\*). These codes are given in M6-WMQ Extended EPCF Command Codes table. (See Table 8-3 in this chapter.)

Because the M6-WMQ authority service identifies commands by both object type and individual PCF command code, a user can be granted or denied permission for all commands within an object type by specifying the object type value. The User Authority lines in the permits.ini file have the following format:

```
UserAuthority::<USERNAME>::<OBJECT>::<PCFCMD>={1|0}
```
Note that all parameters within angle brackets  $\lt$   $>$  can be replaced by the wildcard value (\*). With the use of the wildcard and the above formats, an authority specification can be defined to grant or deny (any or a specific user) permission to submit WebSphere MQ command server (any or a specific PCF command) which operates on a given OBJECT TYPE (any or a specific object type) on an OBJECT (any or a specific object of that type) on QUEUE MANAGER (any or a specific queue manager) on a NODE (any or a specific node) which is under control of a work GROUP (any or a specific Workgroup server).

Some commands are initiated by the Workgroup server rather than the M6-WMQ Explorer. For those commands, <USERNAME> will be the user under which the Workgroup server is running. Otherwise, <USERNAME> value that commands come in with is user ID under which M6-WMQ Explorer is running.

### **8.4.4.1 Setting-up permits.ini to Restrict Access**

#### **Precedence**

Authority lines with more specific, finer permission rules (for example, those using few or no wildcards) should precede lines with coarser generic rules (for example, those using all wildcards). Any permission granted or denied in lines that come first in the file overrides any matching permission lines that appear later in the file. Hence, if you grant a user permission to delete a particular queue in line 20, denying this permission in a subsequent line will have no effect.

# Generic lines

If these next lines are enabled, a match will be made on these lines before any specific EXCMD\_INQUIRE\_xxx and MQCMD\_INQUIRE\_xxx line below.

UserAuthority::\*::\*\\*\\*\\*\\*::EXCMD\_INQUIRE\_\*=1 # enable all M6-WMQ inquire cmds

UserAuthority::\*::\*\\*\\*\\*\\*::MQCMD\_INQUIRE\_\*=1 # enable all WebSphere MQ inquire cmds

# Workgroup server related cmds # UserAuthority::\*::\*\\*\\*\\*\:EXCMD\_INQUIRE\_ACTIVE\_MANAGER=1 UserAuthority::\*::\*\\*\\*\\*\\*::EXCMD\_INQUIRE\_MANAGER=1 UserAuthority::MUSR\_MQADMIN::\*\\*\\*\\*\\*::EXCMD\_INQUIRE\_LICENSE=1 UserAuthority::MUSR\_MQADMIN::\*\\*\\*\\*\::EXCMD\_CHANGE\_MANAGER=1 UserAuthority::MUSR\_MQADMIN::\*\\*\\*\\*\\*::EXCMD\_DB\_BACKUP=1 UserAuthority::MUSR\_MQADMIN::\*\\*\\*\\*\\*::EXCMD\_DB\_RESTORE=1 UserAuthority::\*::\*\\*\\*\\*\\*\:EXCMD\_REGISTER\_MQNODE=1 UserAuthority::\*::\*\\*\\*\\*\\*::EXCMD\_SHUTDOWN\_MANAGER=1

# Display of events to GUI is controlled by Workgroup server

# Executed as user SYSTEM UserAuthority::SYSTEM::\*\\*\\*\\*\\*::EXCMD\_MANAGER\_EVENT=1 UserAuthority:: SYSTEM::\*\\*\\*\\*\\*::EXCMD ALTER EVENT=1 UserAuthority:: SYSTEM::\*\\*\\*\\*\\*::EXCMD\_STATE\_EVENT=1 UserAuthority:: SYSTEM::\*\\*\\*\\*\::MQCMD Q MGR EVENT=1 UserAuthority:: SYSTEM::\*\\*\\*\\*\:MQCMD\_PERFM\_EVENT=1 UserAuthority:: SYSTEM::\*\\*\\*\\*\\*::MQCMD\_CHANNEL\_EVENT=1

# Purge events granted to WMQ user MUSR MQADMIN UserAuthority::MUSR\_MQADMIN::\*\\*\\*\\*\\*::EXCMD\_DELETE\_MANAGER\_EVENT=1 UserAuthority::MUSR\_MQADMIN::\*\\*\\*\\*\\*::EXCMD\_DELETE\_ALTER\_EVENT=1 UserAuthority::MUSR\_MQADMIN::\*\\*\\*\\*\\*::EXCMD\_DELETE\_Q\_MGR\_EVENT=1 UserAuthority::MUSR\_MQADMIN::\*\\*\\*\\*\\*::EXCMD\_DELETE\_PERFM\_EVENT=1 UserAuthority::MUSR\_MQADMIN::\*\\*\\*\\*\\*::EXCMD\_DELETE\_CHANNEL\_EVENT=1 UserAuthority::MUSR\_MQADMIN::\*\\*\\*\\*\\*::EXCMD\_DELETE\_CONFIG\_EVENT=1

# Display of event details granted to any user UserAuthority::\*::\*\\*\\*\\*\\*::EXCMD\_INQUIRE\_MANAGER\_EVENT=1 UserAuthority::\*::\*\\*\\*\\*\\*::EXCMD\_INQUIRE\_ALTER\_EVENT=1 UserAuthority::\*::\*\\*\\*\\*\\*::EXCMD\_INQUIRE\_Q\_MGR\_EVENT=1 UserAuthority::\*::\*\\*\\*\\*\\*::EXCMD\_INQUIRE\_PERFM\_EVENT=1 UserAuthority::\*::\*\\*\\*\\*\\*\::EXCMD\_INQUIRE\_CHANNEL\_EVENT=1 UserAuthority::\*::\*\\*\\*\\*\\*::EXCMD\_INQUIRE\_CONFIG\_EVENT=1

Any user needs the next three basic permissions to connect to a WMQ Agent. UserAuthority::\*::MQM\\*\\*\\*\\*::EXCMD\_OPEN\_EVENT=1 UserAuthority::\*::MQM\\*\\*\\*\\*::EXCMD\_CLOSE\_EVENT=1 UserAuthority::\*::\*\\*\\*\\*\\*::EXCMD\_MQ\_OPEN=1 # Node commands UserAuthority::\*::MQM\LOCALSUN\\*::EXCMD\_INQUIRE\_MQNODE\_NAMES=0 UserAuthority::\*::\*\STOWE\\*\\*\\*::EXCMD\_INQUIRE\_MQNODE\_NAMES=0 UserAuthority::\*::\*\\*\\*\\*\\*::EXCMD\_INQUIRE\_MQNODE\_NAMES=1 UserAuthority::\*::\*\\*\\*\\*\\*::EXCMD\_INQUIRE\_MQNODE=1 UserAuthority::\*::\*\\*\\*\\*\\*::EXCMD\_MANAGE\_MQNODE=1 # example using single char '?' wildcard UserAuthority::\*::\*\ST??E\\*\\*\\*::EXCMD\_UNMANAGE\_MQNODE=0 UserAuthority::\*::\*\\*\\*\\*\\*::EXCMD\_UNMANAGE\_MQNODE=1 UserAuthority::\*::\*\\*\\*\\*\\*::EXCMD\_CHANGE\_MQNODE=1 UserAuthority::\*::\*\\*\\*\\*\\*\::EXCMD\_DELETE\_MQNODE=1 # qmgr UserAuthority::\*::MQM\\*\\*\\*\\*::MQCMD\_INQUIRE\_NAMELIST\_NAMES=1 UserAuthority::\*::MQM\\*\\*\\*\\*::MQCMD\_INQUIRE\_Q\_MGR=1 UserAuthority::\*::MQM\D-HC00-28\TEST2\\*\\*::MQCMD\_PING\_Q\_MGR=0 UserAuthority::\*::MQM\\*\\*\\*\:\*::MQCMD\_PING\_Q\_MGR=1 UserAuthority::\*::MQM\\*\\*\\*\\*::EXCMD\_START\_Q\_MGR=1 UserAuthority::\*::MQM\\*\\*\\*\\*::EXCMD\_MQ\_DISCOVER=1 UserAuthority::\*::MQM\\*\\*\\*\\*::EXCMD\_INQUIRE\_Q\_MGR\_NAMES=1 UserAuthority::\*::MQM\\*\\*\\*\:EXCMD\_INQUIRE\_CLUSQMGR\_NAMES=1 UserAuthority::\*::MQM\\*\\*\\*\\*::EXCMD\_DELETE\_Q\_MGR=1 UserAuthority::MUSR\_MQADMIN::MQM\\*\\*\\*\\*::EXCMD\_STOP\_Q\_MGR=1 UserAuthority::\*::MQM\\*\\*::EXCMD\_INQUIRE\_TEXT\_FILE=1 UserAuthority::\*::MQM\\*\\*\\*\\*::EXCMD\_DELETE\_Q\_MGR=1 # queues UserAuthority::\*::MQM\D-HC\*\\*\\*\EXOT\_Q\_ALIAS::MQCMD\_INQUIRE\_Q\_NAMES=0 UserAuthority::\*::\*\\*\\*\\*\\*\:MQCMD\_INQUIRE\_Q\_NAMES=1 UserAuthority::\*::\*\\*\\*\\*\\*\::MQCMD\_INQUIRE\_Q\_NAMES=1 UserAuthority::\*::\*\\*\\*\\*\\*::MQCMD\_INQUIRE\_Q=1 UserAuthority::\*::\*\\*\\*\\*\\*::EXCMD\_INQUIRE\_Q\_RUNTIME=1 UserAuthority::\*::\*\\*\\*\\*\\*::MQCMD\_CREATE\_Q=1 UserAuthority::\*::\*\\*\\*\\*\\*::MQCMD\_CHANGE\_Q=1 UserAuthority::\*::\*\\*\\*\\*\\*\::MQCMD\_CLEAR\_Q=0 UserAuthority::\*::\*\\*\\*\\*\\*::MQCMD\_DELETE\_Q=0 UserAuthority::\*::\*\\*\\*\\*\\*::MQCMD\_COPY\_Q=1

UserAuthority::\*::\*\\*\\*\\*\\*::MQCMD\_RESET\_Q\_STATS=1

#### # processes

UserAuthority::\*::\*\\*\\*\\*\\*::MQCMD\_CHANGE\_PROCESS=0 UserAuthority::\*::\*\\*\\*\\*\\*::MQCMD\_COPY\_PROCESS=1 UserAuthority::\*::\*\\*\\*\\*\\*::MQCMD\_CREATE\_PROCESS=1 UserAuthority::\*::\*\\*\\*\\*\\*::MQCMD\_DELETE\_PROCESS=1 UserAuthority::\*::\*\\*\\*\\*\\*::MQCMD\_INQUIRE\_PROCESS=1 UserAuthority::\*::\*\\*\\*\\*\\*::MQCMD\_INQUIRE\_PROCESS\_NAMES=1

#### # channel cmds

UserAuthority::\*::\*\\*\\*\\*\\*::MQCMD\_INQUIRE\_CHANNEL\_NAMES=1 UserAuthority::\*::\*\\*\\*\\*\\*::MQCMD\_INQUIRE\_CHANNEL=1 UserAuthority::\*::\*\\*\\*\\*\\*\::MQCMD\_PING\_CHANNEL=1 UserAuthority::\*::\*\\*\\*\\*\\*::MQCMD\_INQUIRE\_CHANNEL\_STATUS=1 UserAuthority::\*::\*\\*\\*\\*\\*\::MQCMD\_COPY\_CHANNEL=0 UserAuthority::\*::\*\\*\\*\\*\\*\:MQCMD\_CREATE\_CHANNEL=1 UserAuthority::\*::\*\\*\\*\\*\\*::MQCMD\_DELETE\_CHANNEL=0 UserAuthority::\*::\*\\*\\*\\*\\*\:MQCMD\_RESET\_CHANNEL=0 UserAuthority::\*::\*\\*\\*\\*\\*\:MQCMD\_START\_CHANNEL=1 UserAuthority::\*::\*\\*\\*\\*\\*::MQCMD\_STOP\_CHANNEL=1 UserAuthority::\*::\*\\*\\*\\*\\*\::MQCMD\_CHANGE\_CHANNEL=1

#### # topic cmds

UserAuthority::\*::\*\\*\\*\\*\\*::MQCMD\_CHANGE\_TOPIC=0 UserAuthority::\*::\*\\*\\*\\*\\*::MQCMD\_COPY\_TOPIC=1 UserAuthority::\*::\*\\*\\*\\*\\*::MQCMD\_CREATE\_TOPIC=1 UserAuthority::\*::\*\\*\\*\\*\\*\::MQCMD\_DELETE\_TOPIC=1 UserAuthority::\*::\*\\*\\*\\*\\*::MQCMD\_INQUIRE\_TOPIC=1 UserAuthority::\*::\*\\*\\*\\*\\*::MQCMD\_INQUIRE\_TOPIC\_NAMES=1 UserAuthority::\*::\*\\*\\*\\*\\*::MQCMD\_INQUIRE\_TOPIC\_STATUS=1 UserAuthority::\*::\*\\*\\*\\*\\*::MQCMD\_CLEAR\_TOPIC\_STRING=1

#### # subscription cmds

UserAuthority::\*::\*\\*\\*\\*\\*::MQCMD\_CHANGE\_SUBSCRIPTION=0 UserAuthority::\*::\*\\*\\*\\*\\*::MQCMD\_COPY\_SUBSCRIPTION=1 UserAuthority::\*::\*\\*\\*\\*\\*::MQCMD\_CREATE\_SUBSCRIPTION=1 UserAuthority::\*::\*\\*\\*\\*\\*::MQCMD\_DELETE\_SUBSCRIPTION=1 UserAuthority::\*::\*\\*\\*\\*\\*::MQCMD\_INQUIRE\_SUBSCRIPTION=1 UserAuthority::\*::\*\\*\\*\\*\:EXCMD\_INQUIRE\_SUBSCRIPTION\_NAMES=1 UserAuthority::\*::\*\\*\\*\\*\\*::MQCMD\_INQUIRE\_SUB\_STATUS=1 UserAuthority::\*::\*\\*\\*\\*\\*::MQCMD\_INQUIRE\_PUBSUB\_STATUS=1

# MMF commands for effective user MUSR\_MQADMIN UserAuthority::MUSR\_MQADMIN::\*\\*\\*\\*\\*::EXCMD\_MG\_BROWSE=1 UserAuthority::MUSR\_MQADMIN::\*\\*\\*\\*\\*::EXCMD\_MG\_DELETE=0 UserAuthority::MUSR\_MQADMIN::\*\\*\\*\\*\\*::EXCMD\_MG\_COPY=1 UserAuthority::MUSR\_MQADMIN::MQM\D-HC00-28\QM\_d\_hc00\_28\test\\*::EXCMD\_MG\_MOVE=0 UserAuthority::MUSR\_MQADMIN::\*\\*\\*\\*\\*::EXCMD\_MG\_MOVE=1 UserAuthority::MUSR\_MQADMIN::MQM\D-HC00-28\QM\_d\_hc00\_28\test\\*::EXCMD\_MG\_NEW=0

UserAuthority::MUSR\_MQADMIN::\*\\*\\*\\*\\*::EXCMD\_MG\_NEW=1 UserAuthority::MUSR\_MQADMIN::\*\\*\\*\\*\\*::EXCMD\_MG\_FIND=1 UserAuthority::MUSR\_MQADMIN::\*\\*\\*\\*\\*::EXCMD\_MG\_MODIFY=1

# authorization info cmds (MQ 5.3) UserAuthority::MUSR\_MQADMIN::MQM\\*\\*\\*\:\*MQCMD\_CHANGE\_AUTH\_INFO=1 UserAuthority::MUSR\_MQADMIN::MQM\\*\\*\\*\\*::MQCMD\_COPY\_AUTH\_INFO=1 UserAuthority::MUSR\_MQADMIN::MQM\\*\\*\\*\:\*MQCMD\_CREATE\_AUTH\_INFO=1 UserAuthority::MUSR\_MQADMIN::MQM\\*\\*\\*\:\*MQCMD\_DELETE\_AUTH\_INFO=1 UserAuthority::MUSR\_MQADMIN::MQM\\*\\*\\*\\*::MQCMD\_INQUIRE\_AUTH\_INFO=1 UserAuthority::\*::MQM\\*\\*\\*\\*::MQCMD\_INQUIRE\_AUTH\_INFO\_NAMES=1 UserAuthority::MUSR\_MQADMIN::MQM\\*\\*\\*\\*::MQCMD\_INQUIRE\_AUTH\_INFO\_NAMES=1 Deny all other cmds to all users (this should be the last command) UserAuthority::\*::\*\\*\\*\\*\\*::\* =0 Trust all connecting users from any IP address perform any application

# TRUST::user\_name::ip\_adrs::app\_name TRUST::\*::\*::\*=1

Allow all command audit Audit::\*::\*=all

## **8.4.5 TRUST Statements**

The TRUST statement is used to enhance security by limiting the connections that can be made to the Workgroup server. The TRUST statement is effective only in the Workgroup server's permits.ini file and is ignored by the WMQ Agent. The permits.ini file for the Workgroup server must contain a TRUST statement or connections will be denied.

The TRUST lines in the permits.ini file have the following format:

TRUST::<USERNAME>::<IPADDR>::<APPLNAME>={1|0}

A connection to the Workgroup server is allowed only if the first TRUST statement that is matched specifies 1 for the trust value. If no match is found, or the trust value of the first matching statement is 0 (zero), a connection is not allowed.

Any or all of the operands of the TRUST statement may contain mask specifications. For example, to allow any user in the 10.0.0 subnet to connect using any Nastel program, the following statement is used:

```
TRUST::*::10.0.0.*::NSQ*=1
```
### **8.4.6 Audit Statements**

The Audit statement is used to trace the granting or denying of permissions. The Audit lines in the permits.ini file have the following format:

```
Audit::<USERNAME>::<OBJECT>={denied|granted|all}
```
If you wish to trace TRUST statements, specify the <IPADDR> value or mask for the <OBJECT>. Depending on the platform, the output from the trace will be placed either in the stdout stream or in a file in the M6-WMQ installation directory with the name <USERNAME> <ALTUSER>.ADT. The platforms that store the trace in a file are Windows 2000 and XP and UNIX. All other supported platforms place the trace in the stdout stream. For example, if a Windows Workgroup server translates the user name EJACKSON to " $e^{\frac{1}{2}}$ ", requests initiated by this user will be placed in a file named EJACKSON\_ej.ADT.

# **8.5 Examples of permits.ini Statements**

#### **COMMENTS**

General usage rules:

All EXCMD command/EXOT object type strings and MQCMD commands are listed in header files

APWMQ\tools\include\nexcmd.hand[WebSphereMQ\_INSTALL]\tools\C\include\cmqcfc.h

respectively.

- 1. This file is buffered in memory when Workgroup server and WMQ Agent start and the '+u' option is used.
- 2. Keep in-line comments short to minimize memory usage and parsing time. Do not use an '=' in comments; it will cause parsing errors..
- 3. Add lengthy user comments to bottom of the file (after the 'deny all other cmds' line) for faster parsing. Parsing will end on that line.
- 4. To make a production version of permits.ini, copy this sample file to use as a template, delete all comments and lines not needed, and add/edit permit lines as needed.
- 5. Syntax rules: TRUST::effective\_user\_name::ip\_addr\_or\_mask:appl\_name=1 or 0 Example:

TRUST::MUSR\_MQADMIN::127.0.0.1::\*=1 TRUST::\*::123.45.67.\*::NSQEXPLR=1

Trust only admin on localhost connections and from any user of application M6-WMQ Explorer with IP address 123.45.67\*.

Audit::effective\_user\_name::ip\_address\_mask=1 or 0

Example:

Audit::MUSR\_MQADMIN::123.0.0.\*=1

Audit all commands by users mapped to MUSR\_MQADMIN connected from 123.0.0.\*

EffectiveUserName::user\_name::obj\_string=alt\_user\_name

Workgroup server maps the received client user name to an 'effective' user name. If not mapped, the client user name is used for further permission checks.

If the Workgroup server permits the command, the command is forwarded to the WMQ Agent with the 'effective' user name or original client name.

WMQ Agent does its own 'effective' user name lookup and permission checks.

WMQ Agent only checks permission lines which contain \$SYSTEM\$ as prefix of object string.

USER\_NAME must be in upper case.

A Windows user name that contains a space must be truncated to the first name only.

Effective user name must either have explicit WebSphere MQ permissions for the object or be in the mqm group on the target node.

Simplest case is to set obj\_string to '\*' but one could map a user name based on a specific object string. The obj\_string can be wildcard or group:obj\_type or ip\_adrs\_or\_mask.

Examples:

EffectiveUserName::HOWARD::123.0.5.246=MUSR\_MQADMIN

Map user howard at IP address 123.0.5.246 to MUSR\_MQADMIN

This format is used when M6-WMQ Explorer displays the group and nodes.

EffectiveUserName::HOWARD::\*=MUSR\_MQADMIN Map user howard from any IP address to MUSR\_MQADMIN

EffectiveUserName::HOWARD::MQM\SUNBOSS\\*=MUSR\_MQADMIN

Map user howard to MUSR\_MQADMIN for any command for group MQM and node

SUNBOSS

This format is used when M6-WMQ Explorer or Workgroup server executes a command on an object.

EffectiveUserName::HOWARD::MQM\SUNBOSS\SUN1\EXOT\_QUEUE=MUSR\_MQADMIN (v2 format)

Similar to previous example but more specifically for a queue object command, for group MQM, node SUNBOSS and queue manager SUN1.

UserAuthority::eff\_user\_name::[\$SYSTEM\$\]group\node\qmgr\obj\_name\obj\_type::cmd\_name=1 or 0

a. In format v2 insert all attributes group, node, qmgr, obj\_name, obj\_type and cmd\_name in every UserAuthority line. If a wildcard '\*' is used and the attribute does not apply for matching the key, it will be ignored and considered a match. Attributes in the key that don't apply to the command will have a value "dc", meaning "don't care". A wildcard in the permits line will match on the "dc".

Example: If permit line is this:

UserAuthority::\*::\*\\*\\*\\*\\*::EXCMD\_INQUIRE\_ACTIVE\_MANAGE

R=1 the audit file will show this:

NSQPRMT(HOWARD[MUSR\_MQADMIN]):

AUTH\_TOKEN("UserAuthority::MUSR\_MQADMIN::MQM\dc\dc\dc\ EXOT\_MANAGER::EXCMD\_INQUIRE\_ACTIVE\_MANAGER") defined -- GRANTED!

The dc's indicate node, queue manager and object name do not apply for this command.

In format v1, you may have less than or the exact attributes as the key, but may not have more than the key. The latter is not considered a match. See related item (e), Long vs Short Form.

- b. All fields in v1 and v2 syntax allow one or more wild card characters. See 6.
- c. No extra spaces are allowed after a field, or before and after the '='.
- d. "\$SYSTEM\$\" string is required at the start of the permits object string for lines to be scanned only by WMQ Agent.

e. Long vs Short Form:

The long form of a permits line specifies each attribute of the object string expected in a command key to be matched. If a command is for a specific queue, such as change a queue, then the key will contain group\node\qmgr\q\_name\obj\_type and the permits line might look like this:

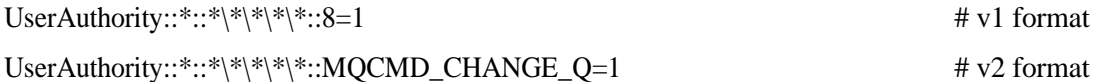

You can also use a short form, which specifies only the first few attributes, followed by a '\*' wildcard. At the minimum, you must specify "group\\*". If these attributes match the command key, then it's a match. Using the above example, you might specify only the group and the wildcard to match on everything that follows:

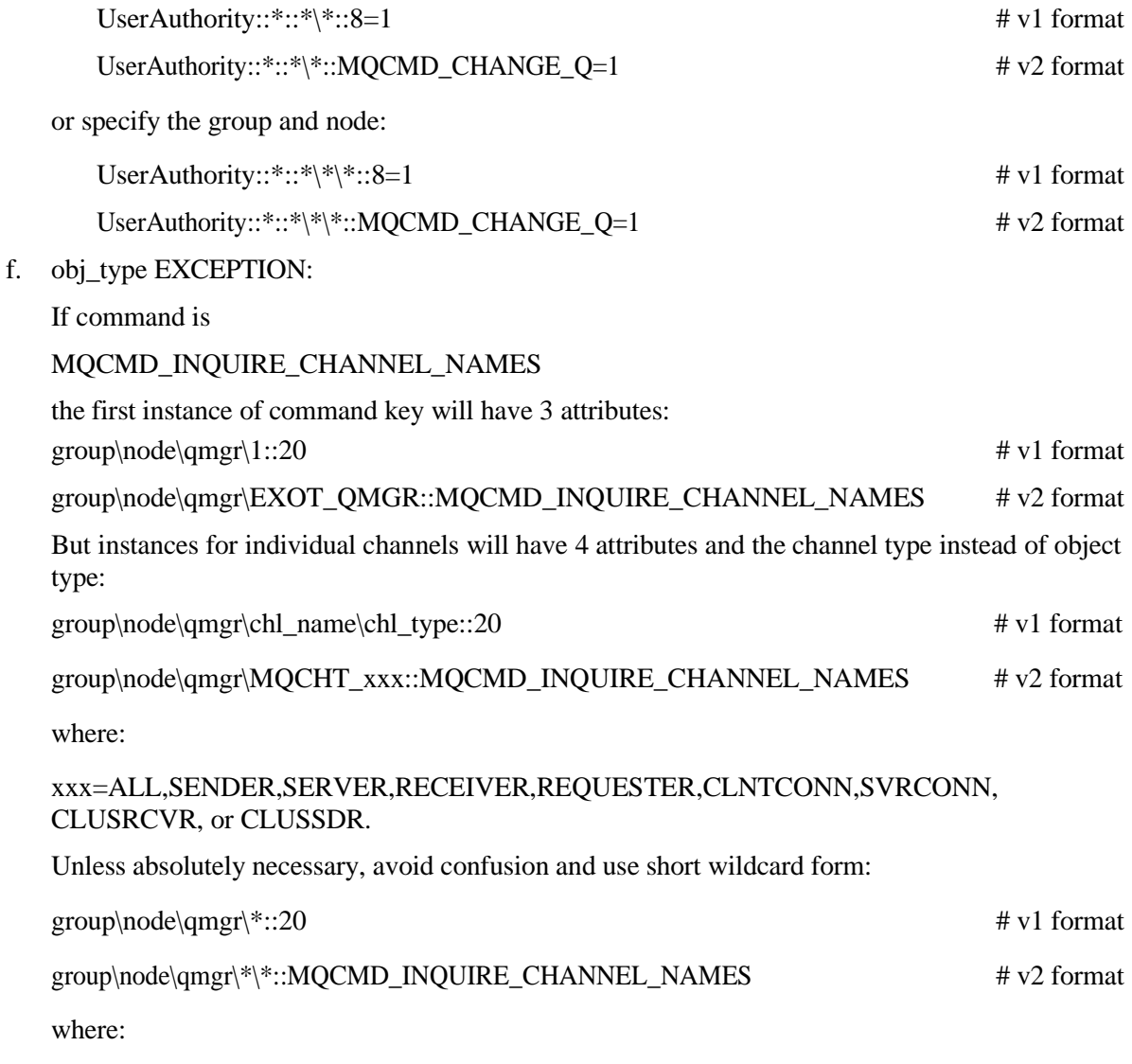

group, node, qmgr can also be wildcards.

#### 6. Wildcards

a. A wildcard '\*' is allowed in place of any field, in the end or middle of any field.

Examples:  $\aleph$  (a group, node, qmgr, object, object type or command) \MQM\* (groups that start with MQM)  $\text{SUN*}$  (nodes that start with SUN) \SUN\*NY (nodes that start with SUN and end with NY) \QMP\* (qmgrs that start with QMP)

\EXCMD\_INQUIRE\_\* (all M6-WMQ inquire commands in v2 format)

\EXCMD\_\*\_EVENT (all M6-WMQ event display commands in v2 format)

b. A single character '?' wildcard means match on any one character.

Example: \SUN?NY will match nodes SUNANY or SUNBNY

c. Using v2 format, you can use a wildcard to enable/disable a command set thereby avoiding the need for one permit line per command.

Examples:

UserAuthority::MQOP::\*\\*\\*\\*\\*:EXCMD\_INQUIRE\*=1

Enable all M6-WMQ inquire commands for user MQOP.

UserAuthority::\*::\*\\*\\*\\*\\*:MQCMD\_INQUIRE\*=1

Enable all WebSphere MQ inquire commands for all users.

UserAuthority::\*::\*\\*\\*\\*\\*::EXCMD\_INQUIRE\_\*\_EVENT=0

Prohibit displaying of all events.

- 7. More specific permit lines must come before the more generic permit lines. Otherwise a command may be erroneously permitted or denied.
- 8. Enable authorization checks (+u option) by the Workgroup server for centralized access control, using one permits.ini file, with easier maintenance. Enable authorization checks by the WMQ Agent for distributed and more specific access control (using one or more permit.ini files), but harder to maintain.
- 9. Audit .ADT file messages format:

An audit file, if generated for a user, has the name

<clientUserName>\_<effectiveUserName>.ADT.

The .ADT files contain audit trace messages from the Workgroup server or WMQ Agent that show whether a command was denied or granted. In format v2, a group, node, queue manager, object name or object\_type attribute with value "dc" means "don't care", that is, the attribute does not pertain to the command. "dc" will match the wildcard character "\*" in a permits line attribute.

In the old v1 format, "dc" is not used. You will see a text interpretation of the object type and command within brackets.

Examples Format v2:

NSQPRMT(HOWARD[MUSR\_MQADMIN]): AUTH\_TOKEN("UserAuthority::MUSR\_MQADMIN::MQM\dc\dc\dc\ EXOT\_MANAGER::EXCMD\_OPEN\_EVENT") defined -- GRANTED!

NSQPRMT(HOWARD[MUSR\_MQADMIN]):

AUTH\_TOKEN("UserAuthority::MUSR\_MQADMIN::MQM\dc\dc\dc\ EXOT\_MANAGER::EXCMD\_INQUIRE\_ACTIVE\_MANAGER") defined -- GRANTED! NSQPRMT(MUSR\_MQADMIN[MUSR\_MQADMIN]): AUTH\_TOKEN("UserAuthority::MUSR\_MQADMIN::\$SYSTEM\$\ dc\dc\QM\_d\_hc00\_28\dc\EXOT\_Q\_MGR::MQCMD\_PING\_Q\_MGR") defined -- GRANTED!

NSQPRMT(HOWARD[MUSR\_MQADMIN]):

AUTH\_TOKEN("UserAuthority::MUSR\_MOADMIN::MOM\D-HC00-28\

QM\_d\_hc00\_28\S\_d\_hc00\_28\EXOT\_Q\_CHANNEL::MQCMD\_DELETE\_CHANNEL") defined -- DENIED!

Example Format v1: NSQPRMT(HOWARD[queueadmin]):

AUTH\_TOKEN("UserAuthority::queueadmin::MOM\STOWE\HP1\ NASTEL.ADMIN.AUDIT.OUEUE\11::8") [EXOT\_OUEUE:MOCMD\_CHANGE\_O] defined --DENIED!

10. WMQ Agent and Workgroup server Restart

You may edit the permits.ini file without restarting WMQ Agent or Workgroup server. The file modification will be detected and the file reloaded while WMQ Agent and Workgroup server are running.

11. Do I have to enter one line for each MQCMD and EXCMD command with deny or grant?

No. If the number of deny commands is much less than the number of grant commands for a user or user group, then create specific "deny" permission lines and one generic "grant" line to permit everything else. If the opposite is true, create specific "grant" permission lines and one generic "deny" line to prevent everything else.

You can structure the permits lines as follows:

Audit lines

Trust lines

EffectiveUserName lines

UA denies for all users

UA grants for all users

UA permits lines for effective user 1:

Denies for user 1

(select from cmd for WMQ Agent, Workgroup server, Node, Qmgr, Queue, Process, channel, MMF, etc)

Grants for user 1 (select from same set) Generic deny all else for user 1

Repeat above for each effective user.

UA generic deny line all other cmds to all users.
# **8.6 Use Case Examples**

The following two examples identify user authorization supported via a local permission database (permits.ini) that has been taken from actual users. They have been verified by Nastel support.

These examples show three categories of authorizations:

- **WMQADMIN** grants access to all MQ objects; user can access and configure all MQ objects.
- **OPRUSER**  grants access to all MQ objects; but user cannot delete any MQ objects.
- **DEVUSER** grants limited access to MQ objects and MMF commands.

Although generic, the user can substitute their information into these examples as required.

### **8.6.1 Use Case Example 1**

#SYNTAX\_V2 # Required format version ID

TRUST::\*::\*::\*=1 Audit::\*::\*=denied

## Admin Group

EffectiveUserName::MQM::\*=WMQADMIN EffectiveUserName::SYSTEM::\*=WMQADMIN EffectiveUserName::ADMIN::\*=WMQADMIN EffectiveUserName::MUSR\_MQADMIN::\*=WMQADMIN

# Admin authorizations

UserAuthority::WMQADMIN::\*=1 #Grant all access to all objects

## Operations Group (limited access)

EffectiveUserName::OPERATIONS::\*=OPRUSER

## EffectiveUserName::ARTHUR::\*=OPRUSER

# OPRUSER authorizations

# Restrict deletion

UserAuthority::OPRUSER::\*\\*\\*\\*::EXCMD\_DELETE\*=0 UserAuthority::OPRUSER::\*\\*\\*\\*::MQCMD\_DELETE\*=0

# Grant all other commands

UserAuthority::OPRUSER::\*=1

## Developer Group (limited access to MQ objects, some MMF commands)

EffectiveUserName::DEVELOPER::\*=DEVUSER

## EffectiveUserName::ARTHUR::\*=DEVUSER

# DEVUSER authorizations

# Display of events to GUI is controlled by Workgroup UserAuthority::DEVUSER::\*\\*\\*\\*::EXCMD\_MANAGER\_EVENT=1 UserAuthority::DEVUSER::\*\\*\\*\\*::EXCMD\_ALTER\_EVENT=1 UserAuthority::DEVUSER::\*\\*\\*\\*::EXCMD\_STATE\_EVENT=1 UserAuthority::DEVUSER::\*\\*\\*\\*::MQCMD\_Q\_MGR\_EVENT=1 UserAuthority::DEVUSER::\*\\*\\*\\*::MQCMD\_PERFM\_EVENT=1 UserAuthority::DEVUSER::\*\\*\\*\\*::MQCMD\_CHANNEL\_EVENT=1

# Generic commands that do not use node name. UserAuthority::DEVUSER::\*\\*\\*\\*\\*::EXCMD\_OPEN\_EVENT=1 UserAuthority::DEVUSER::\*\\*\\*\\*\\*::EXCMD\_INQUIRE\_ACTIVE\_MANAGER=1 UserAuthority::DEVUSER::\*\\*\\*\\*\\*::EXCMD\_CLOSE\_EVENT=1 UserAuthority::DEVUSER::\*\\*\\*\\*\\*::EXCMD\_MQ\_OPEN=1

# General inquiry without node name

UserAuthority::DEVUSER::\*\\*\\*\\*\\*::EXCMD\_INQUIRE\_\*=1 UserAuthority::DEVUSER::\*\\*\\*\\*\\*::MQCMD\_INQUIRE\_\*=1

# Various authorizations

UserAuthority::DEVUSER::\*\\*\\*\\*\\*::EXCMD\_MANAGE\_MQNODE=1 UserAuthority::DEVUSER::\*\\*\\*\\*\\*::MQCMD\_PING\_CHANNEL=1 UserAuthority::DEVUSER::\*\\*\\*\\*\\*::MQCMD\_PING\_Q\_MGR=1 UserAuthority::DEVUSER::\*\NODE1\\*\\*\\*::MQCMD\_CREATE\_\*=1 UserAuthority::DEVUSER::\*\NODE2\\*\\*\\*::MQCMD\_CREATE\_\*=0

# MMF authorizations

UserAuthority::DEVUSER::\*\\*\\*\SYSTEM.\*\\*::EXCMD\_MG\_BROWSE=0 UserAuthority::DEVUSER::\*\\*\\*\NASTEL.\*\\*::EXCMD\_MG\_BROWSE=0 UserAuthority::DEVUSER::\*\\*\\*\\*\\*::EXCMD\_MG\_BROWSE=1 UserAuthority::DEVUSER::\*\\*\\*\\*\\*::EXCMD\_MG\_FIND=1 UserAuthority::DEVUSER::\*\\*\\*\SYSTEM.\*\\*::EXCMD\_MG\_NEW=0 UserAuthority::DEVUSER::\*\\*\\*\NASTEL.\*\\*::EXCMD\_MG\_NEW=0 UserAuthority::DEVUSER::\*\\*\\*\\*\\*::EXCMD\_MG\_NEW=1 UserAuthority::DEVUSER::\*\\*\\*\\*\\*::EXCMD\_MG\_DELETE=0 UserAuthority::DEVUSER::\*\\*\\*\\*\\*::EXCMD\_MG\_COPY=0 UserAuthority::DEVUSER::\*\\*\\*\\*\\*::EXCMD\_MG\_MOVE=0 UserAuthority::DEVUSER::\*\\*\\*\\*\\*\::EXCMD\_MG\_MODIFY=0

#### # Most restrictive

UserAuthority::DEVUSER::\*=0 # Deny all other cmds

## Customer Group (limited access to MQ objects, some MMF commands) EffectiveUserName::CUSTOMER::\*=CMRUSER EffectiveUserName::ARTHUR::\*=CMRUSER # CMRUSER authorizations

# Display of events to GUI is controlled by Workgroup UserAuthority::CMRUSER::\*\\*\\*\\*::EXCMD\_MANAGER\_EVENT=1 UserAuthority::CMRUSER::\*\\*\\*\\*::EXCMD\_ALTER\_EVENT=1 UserAuthority::CMRUSER::\*\\*\\*\\*::EXCMD\_STATE\_EVENT=1 UserAuthority::CMRUSER::\*\\*\\*\\*::MQCMD\_Q\_MGR\_EVENT=1 UserAuthority::CMRUSER::\*\\*\\*\\*::MQCMD\_PERFM\_EVENT=1 UserAuthority::CMRUSER::\*\\*\\*\\*::MQCMD\_CHANNEL\_EVENT=1

# Generic commands that do not use node name. UserAuthority::CMRUSER::\*\\*\\*\\*\\*::EXCMD\_OPEN\_EVENT=1 UserAuthority::CMRUSER::\*\\*\\*\\*\\*::EXCMD\_INQUIRE\_ACTIVE\_MANAGER=1 UserAuthority::CMRUSER::\*\\*\\*\\*\\*::EXCMD\_CLOSE\_EVENT=1 UserAuthority::CMRUSER::\*\\*\\*\\*\\*::EXCMD\_MQ\_OPEN=1

# General inquiry without node name

UserAuthority::CMRUSER::\*\\*\\*\\*\\*::EXCMD\_INQUIRE\_\*=1 UserAuthority::CMRUSER::\*\\*\\*\\*\\*::MQCMD\_INQUIRE\_\*=1

# Various authorizations

UserAuthority::CMRUSER::\*\\*\\*\\*\\*::EXCMD\_MANAGE\_MONODE=1 UserAuthority::CMRUSER::\*\\*\\*\\*\\*::MQCMD\_PING\_CHANNEL=1 UserAuthority::CMRUSER::\*\\*\\*\\*\\*::MQCMD\_PING\_Q\_MGR=1 UserAuthority::CMRUSER::\*\CMRNODE\\*\\*\\*::MQCMD\_CREATE\_\*=1 UserAuthority::CMRUSER::\*\\*\\*\\*\\*\:MQCMD\_CREATE\_\*=0

### # MMF authorizations

UserAuthority::CMRUSER::\*\\*\\*\CMRQ\*\\*::EXCMD\_MG\_BROWSE=1 UserAuthority::CMRUSER::\*\\*\\*\\*\\*::EXCMD\_MG\_BROWSE=0 UserAuthority::CMRUSER::\*\\*\\*\CMRQ\*\\*::EXCMD\_MG\_FIND=1 UserAuthority::CMRUSER::\*\\*\\*\\*\\*::EXCMD\_MG\_FIND=0 UserAuthority::CMRUSER::\*\\*\\*\CMRQ\*\\*::EXCMD\_MG\_NEW=1 UserAuthority::CMRUSER::\*\\*\\*\\*\\*::EXCMD\_MG\_NEW=0 UserAuthority::CMRUSER::\*\\*\\*\\*\\*::EXCMD\_MG\_DELETE=0 UserAuthority::CMRUSER::\*\\*\\*\\*\\*::EXCMD\_MG\_COPY=0\_ UserAuthority::CMRUSER::\*\\*\\*\\*\\*\::EXCMD\_MG\_MOVE=0 UserAuthority::CMRUSER::\*\\*\\*\\*\\*\:EXCMD\_MG\_MODIFY=0

# Most restrictive

## All other users (no access to MQ objects) EffectiveUserName::\*::\*=NOACUSER

# NOACUSER authorizations UserAuthority::NOACUSER::\*=0 # Deny all cmds to invalid user

UserAuthority::CMRUSER::\*=0 # Deny all other cmds

## **8.6.2 Use Case Example 2**

#SYNTAX\_V2

# Required format version ID

# This file is the security file for the devl iteration of the M6-WMQ.#

####################################################################

# Nastel Administrators

# Created : 09.22.07 by XYZ Company

####################################################################

TRUST::\*::\*::\*=1

Audit::\*::\*=denied

# Mapping the Admin names to be equivalent to the USR\_ADMIN\_1 ID below:

EffectiveUserName::USER1::\*=usr\_admin\_1 # USER1 - Grant all access to all objects EffectiveUserName:LC44NAS::\*=usr\_admin\_1 # USER1 UserID EffectiveUserName::MQM::\*=usr\_admin\_1 # MQM- Grant all access to all objects EffectiveUserName::mqm::\*=usr\_admin\_1 EffectiveUserName::SYSTEM::\*=usr\_admin\_1 # SYSTEM- Grant access to all objects EffectiveUserName::ADMIN::\*=usr\_admin\_1 # AutoPilot M6 ID EffectiveUserName::MUSR\_MQADMIN::\*=usr\_admin\_1 # Win WebSphere/MQ UserID EffectiveUserName::Admin::\*=usr\_admin\_1 # AutoPilot M6 ID UserAuthority::usr\_admin\_1::\*=1 # Grant all access to all objects

########################################################## ### Common commands for all Workgroup server's and all users ##### ##########################################################

UserAuthority::\*::\*\\*\\*\\*\\*::EXCMD\_OPEN\_EVENT=1 UserAuthority::\*::\*\\*\\*\\*\\*::EXCMD\_INQUIRE\_ACTIVE\_MANAGER=1 UserAuthority::\*::\*\\*\\*\\*\EXOT\_MANAGER::EXCMD\_INQUIRE\_MQNODE\_NAMES=1 UserAuthority::\*::\*\\*\\*\\*\EXOT\_MANAGER::EXCMD\_INQUIRE\_MANAGER=1

UserAuthority::\*::\*\\*\\*\\*\\*::EXCMD\_INQUIRE\_\*=1

UserAuthority::\*::\*\\*\\*\\*\\*\::MQCMD\_INQUIRE\_\*=1

# Allow all WMQ Agent's to register with Workgroup server UserAuthority::\*::\*\\*\\*\\*\\*::EXCMD\_REGISTER\_MQNODE=1

# Display of events to GUI is controlled by Workgroup server UserAuthority::\*::\*\\*\\*\\*::EXCMD\_MANAGER\_EVENT=1 UserAuthority::\*::\*\\*\\*\\*::EXCMD\_ALTER\_EVENT=1 UserAuthority::\*::\*\\*\\*\\*::EXCMD\_STATE\_EVENT=1 UserAuthority::\*::\*\\*\\*\\*::MQCMD\_Q\_MGR\_EVENT=1 UserAuthority::\*::\*\\*\\*\\*::MQCMD\_PERFM\_EVENT=1 UserAuthority::\*::\*\\*\\*\\*::MQCMD\_CHANNEL\_EVENT=1

# Any user needs the next three basic permissions to connect to a WMQ Agent.

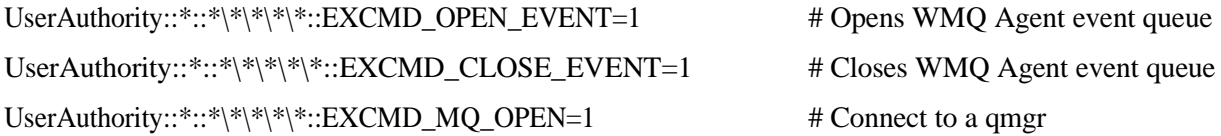

##################################################################### # Mapping the Admin names to be equivalent to the USR\_ADMIN\_4 ID below:

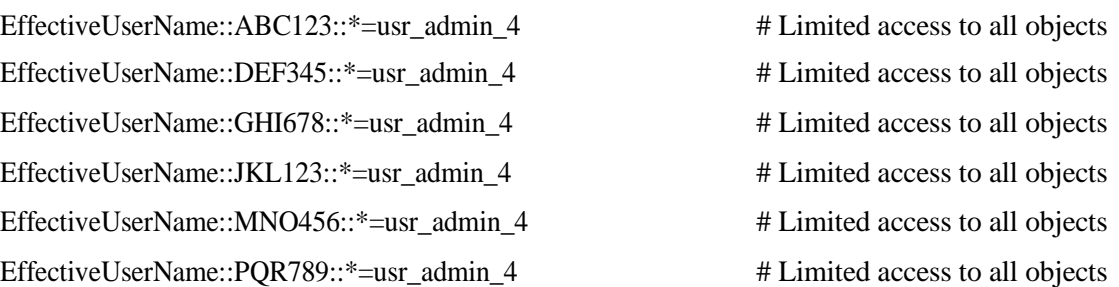

###############################

### Begin USR\_ADMIN\_4 cmds ###

#### ###############################

UserAuthority::usr\_admin\_4::\*\\*\\*\\*\\*::EXCMD\_MANAGE\_MQNODE=1 UserAuthority::usr\_admin\_4::\*\\*\\*\\*\\*::EXCMD\_UNMANAGE\_MONODE=1 UserAuthority::usr\_admin\_4::\*\\*\\*\\*\\*::EXCMD\_CREATE\_TEXT\_FILE=1

UserAuthority::usr\_admin\_4::\*\\*\\*\\*\\*::EXCMD\_MG\_BROWSE=1 UserAuthority::usr\_admin\_4::\*\\*\\*\\*\\*::EXCMD\_MG\_FIND=1 UserAuthority::usr\_admin\_4::\*\\*\\*\\*\\*::EXCMD\_MG\_NEW=1 UserAuthority::usr\_admin\_4::\*\\*\\*\\*\\*::EXCMD\_MG\_DELETE=1 UserAuthority::usr\_admin\_4::\*\\*\\*\\*\\*::EXCMD\_MG\_COPY=1 UserAuthority::usr\_admin\_4::\*\\*\\*\\*\\*\:EXCMD\_MG\_MOVE=1 UserAuthority::usr\_admin\_4::\*\\*\\*\\*\\*::EXCMD\_MG\_MODIFY=1

UserAuthority::usr\_admin\_4::\*\\*\\*\\*\\*::EXCMD\_START\_PROCESS=1 UserAuthority::usr\_admin\_4::\*\\*\\*\\*\\*::MQCMD\_CHANGE\_Q\_MGR=1 UserAuthority::usr\_admin\_4::\*\\*\\*\\*\\*::MQCMD\_CREATE\_Q=1 UserAuthority::usr\_admin\_4::\*\\*\\*\\*\\*::MQCMD\_CHANGE\_Q=1 UserAuthority::usr\_admin\_4::\*\\*\\*\\*\\*\::MQCMD\_CLEAR\_Q=1 UserAuthority::usr\_admin\_4::\*\\*\\*\\*\\*::MQCMD\_DELETE\_Q=1

```
UserAuthority::usr_admin_4::*\*\*\*\*::MQCMD_CREATE_CHANNEL=1
UserAuthority::usr_admin_4::*\*\*\*\*::MQCMD_DELETE_CHANNEL=1
UserAuthority::usr_admin_4::*\*\*\*\*::MQCMD_RESET_CHANNEL=1
UserAuthority::usr_admin_4::*\*\*\*\*::MQCMD_START_CHANNEL=1
UserAuthority::usr_admin_4::*\*\*\*\*::MQCMD_STOP_CHANNEL=1
UserAuthority::usr_admin_4::*\*\*\*\*::MQCMD_CHANGE_CHANNEL=1
UserAuthority::usr_admin_4::*\*\*\*\*::MQCMD_RESOLVE_CHANNEL=1
```
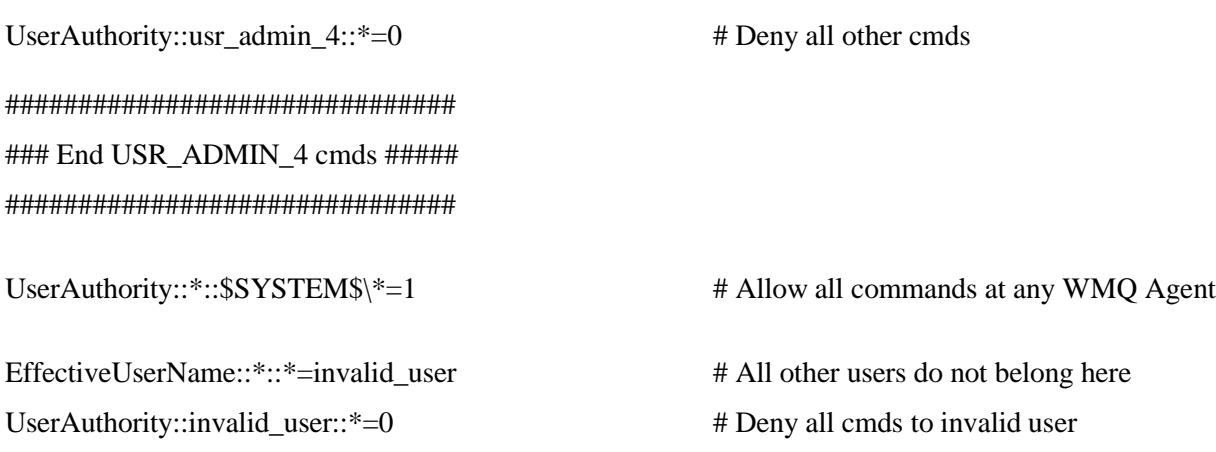

# Most restrictive

# **8.7 Firewall Administration**

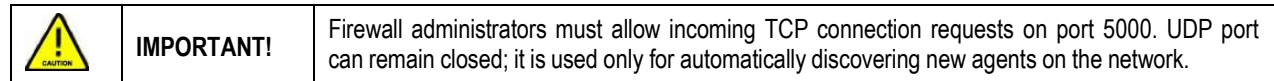

For server to agent communications, the following is done automatically:

- 1. The WMQ Agent is started and creates TCP and UDP Listeners on the specified port. The default port is 5010 and is configurable.
- 2. WMQ Agent reads local server configuration and sends UDP registration to Workgroup server (server) – default is 4010 and is configurable.
- 3. Server responds to registration and sends a request to establish TCP connection to port 5010.
- 4. WMQ Agent responds and starts new threads for the server, one per QMGR. TCP/IP service allocates a new port number for each thread – this is transparent to the user and handled automatically by the firewall.
- 5. If the connection is broken the server tries to re-establish connection. If not successful, it sends a TCP request every 10 min (default can be changed and is set for every node) to re-establish connection.

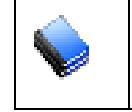

**NOTE:**

If the agent cannot successfully establish a connection on startup, the node can be manually added to the configuration and server will send a TCP request, agent will reply with registration response, and steps 3 and 4 are repeated.

6. The server also sends UDP broadcasts on a pre-configured port (5010) to request registrations from any new agents every 1440 minutes; both port and time are configurable.

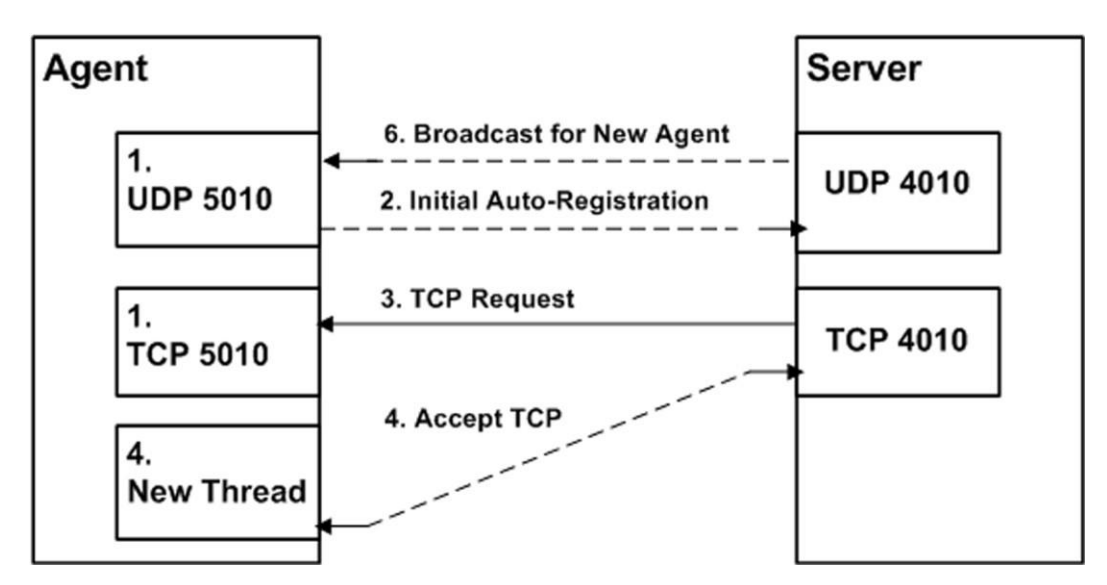

*Figure 8-2. Server to Agent Communication*

# **8.8 WebSphere MQ Access Requirements**

WebSphere MQ provides various security mechanisms through which access to local WebSphere MQ objects can be restricted. M6-WMQ's security methods may also be used to control access to WebSphere MQ objects. The following sections describe how to edit M6-WMQ security profiles to restrict access to WebSphere MQ objects.

There are three areas of WebSphere MQ access:

- Access to object properties
- Access to commands
- Access to messages

M6-WMQ accesses WebSphere MQ objects in one of two contexts:

- **External user context**: On behalf of an external user who has submitted a command (from M6-WMQ Explorer, for example)
- Local context: As a local application, M6-WMO must open, put and get to certain queues.

## **8.9 Local Context Access to WebSphere MQ Objects**

M6-WMQ processes require full access to certain WebSphere MQ objects. Full access means access to commands, such as Alter, Browse, Put, Get, Delete, Define, etc. With respect to WebSphere MQ Object Authority Manager (OAM) setmqaut commands, it means "ALL".

M6-WMQ requires full access to the following local queues (the M6-WMQ applications which access the named object are given in parenthesis):

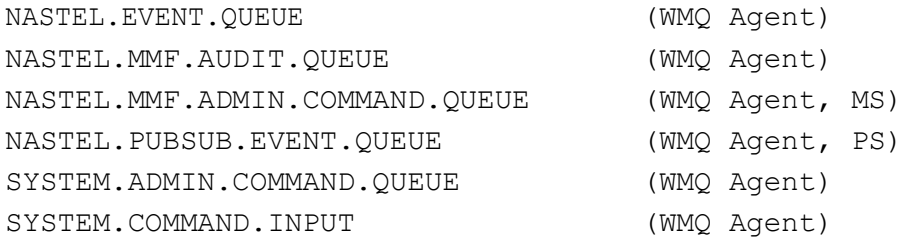

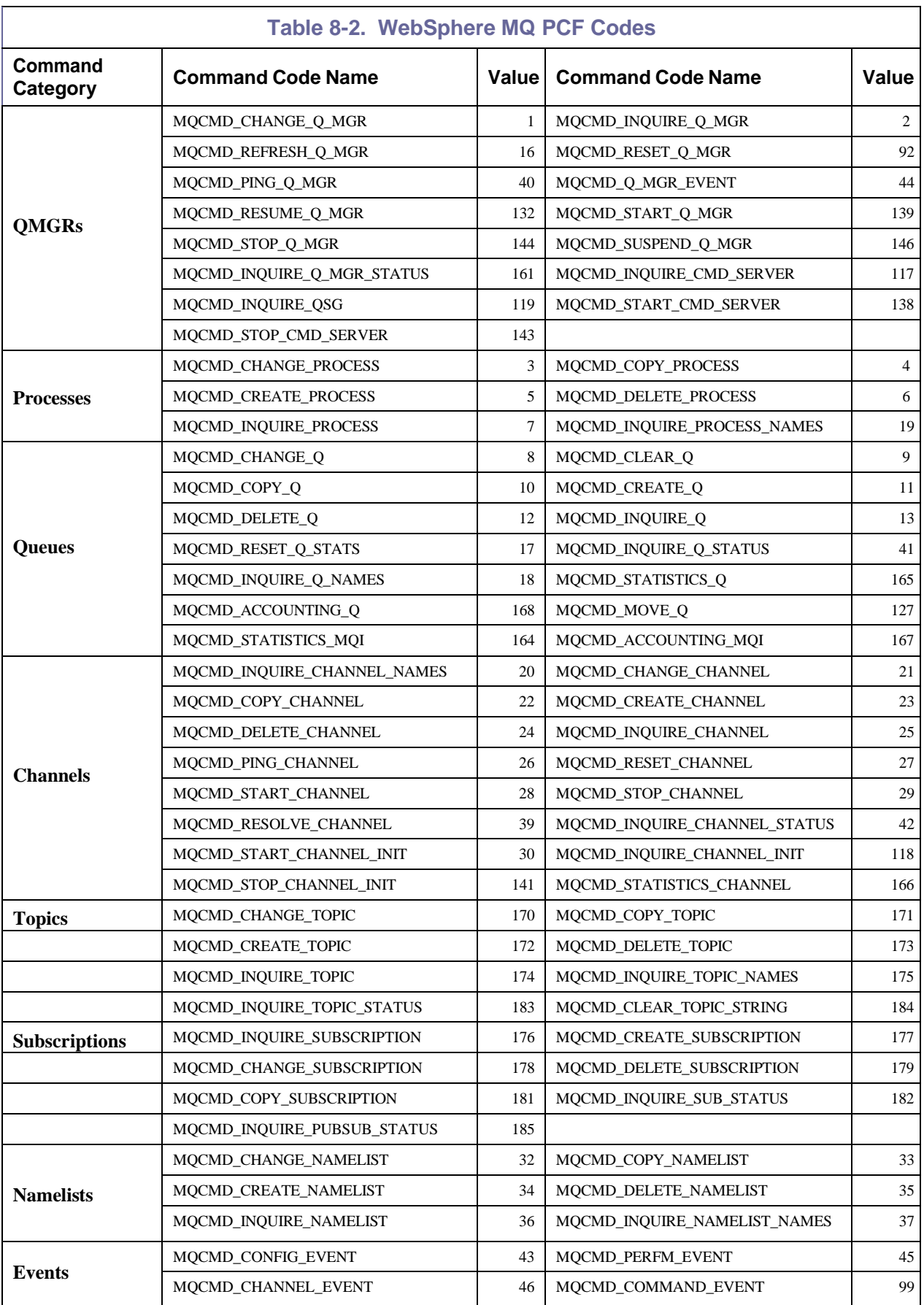

Г

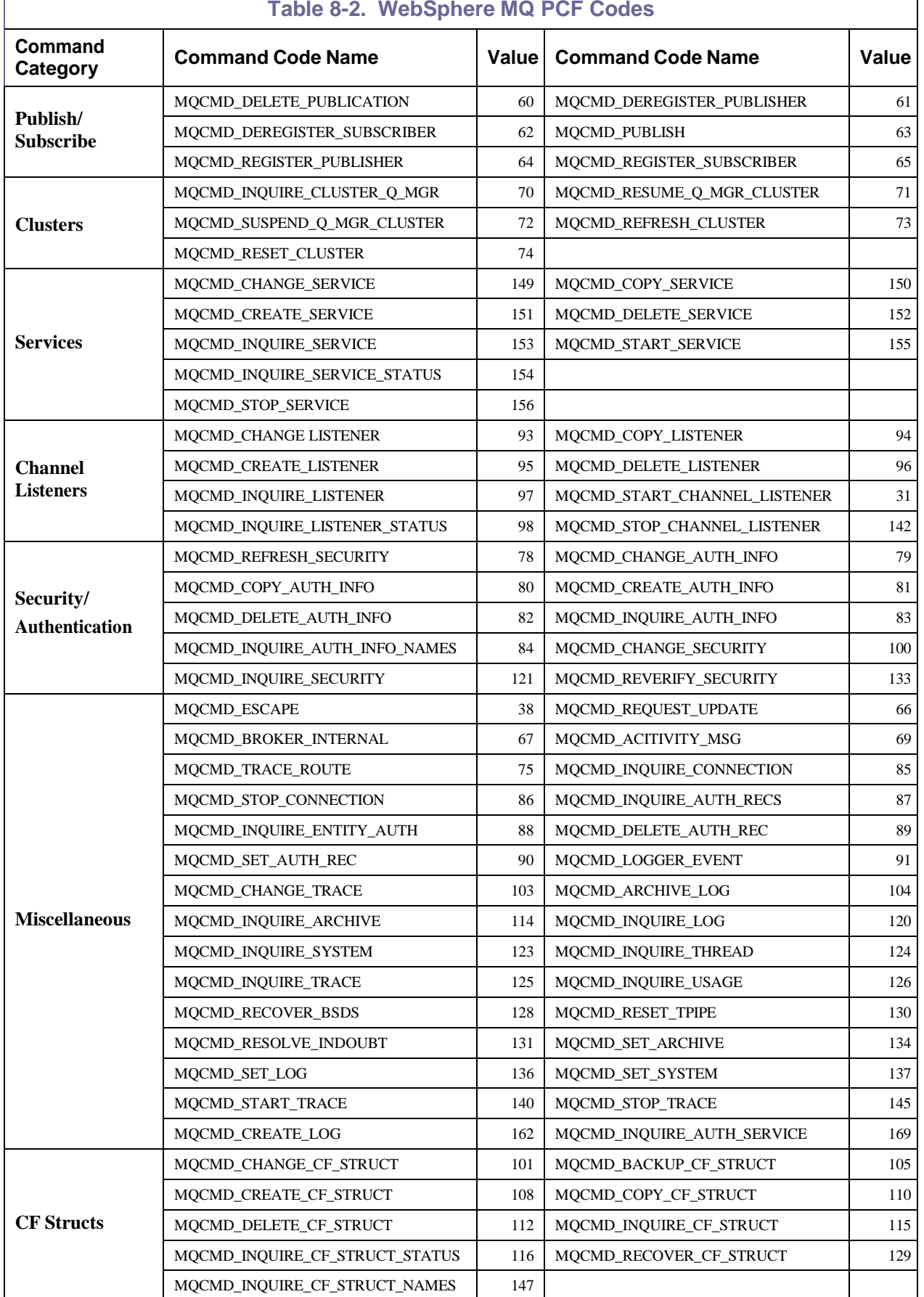

#### **Table 8-2. WebSphere MQ PCF Codes**

T

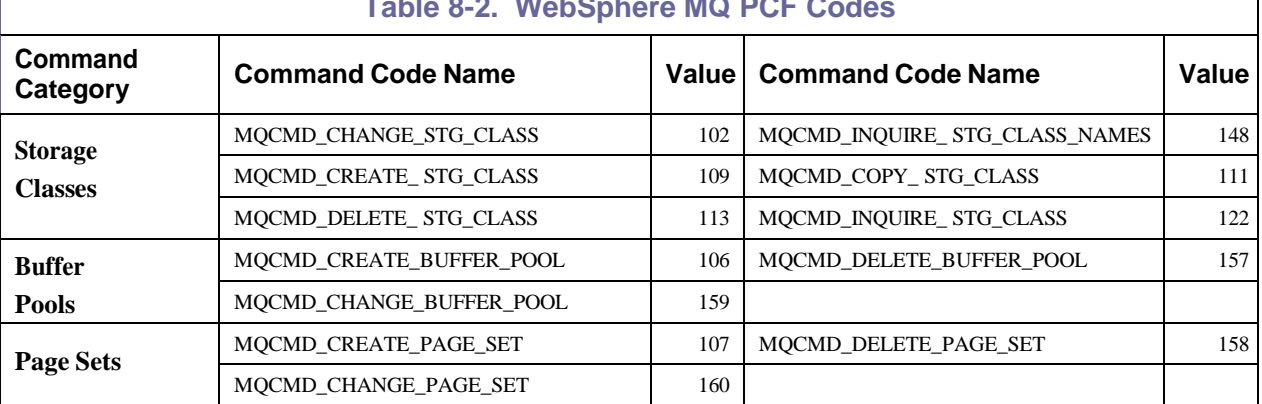

### **Table 8-2. WebSphere MQ PCF Codes**

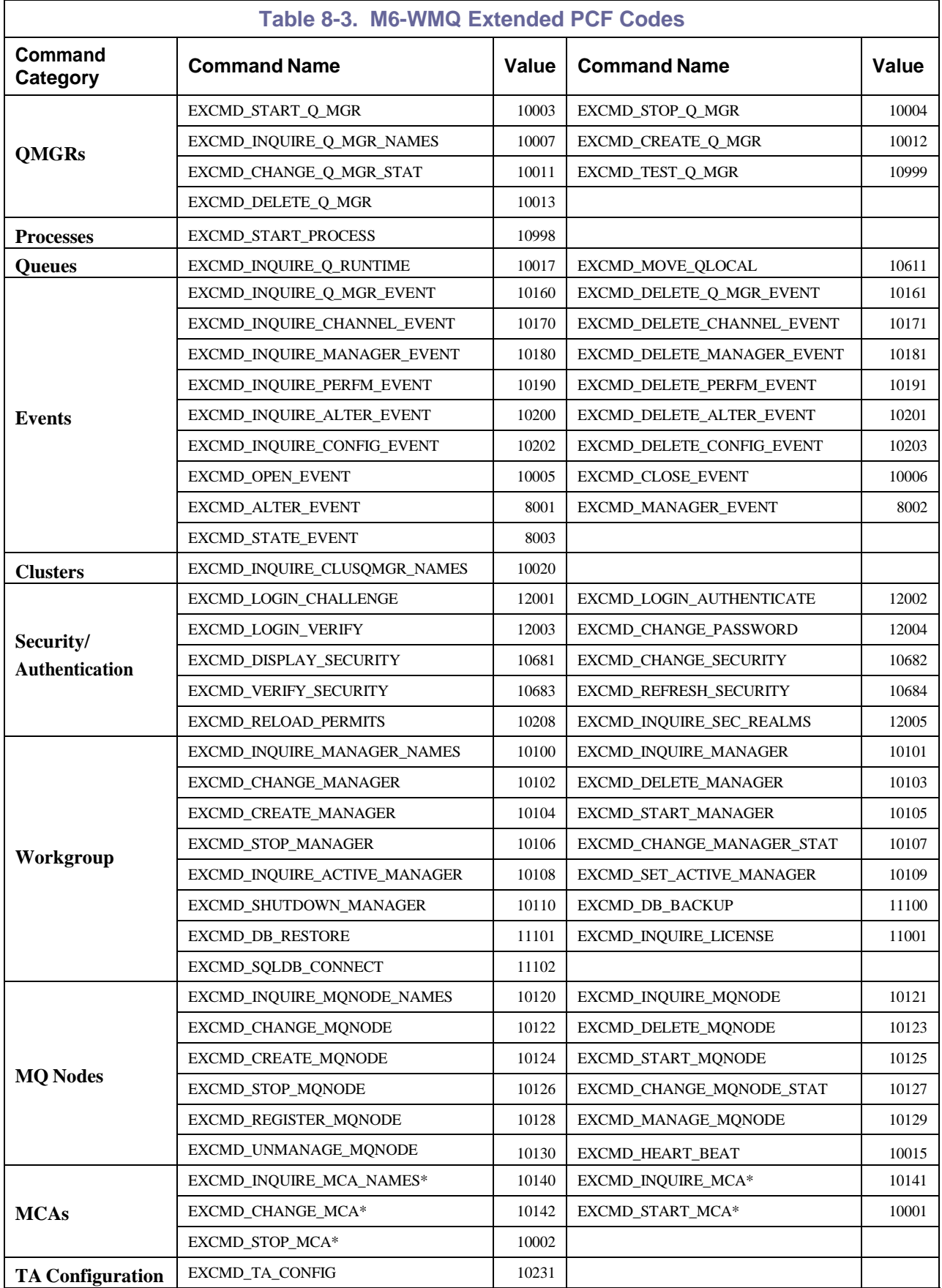

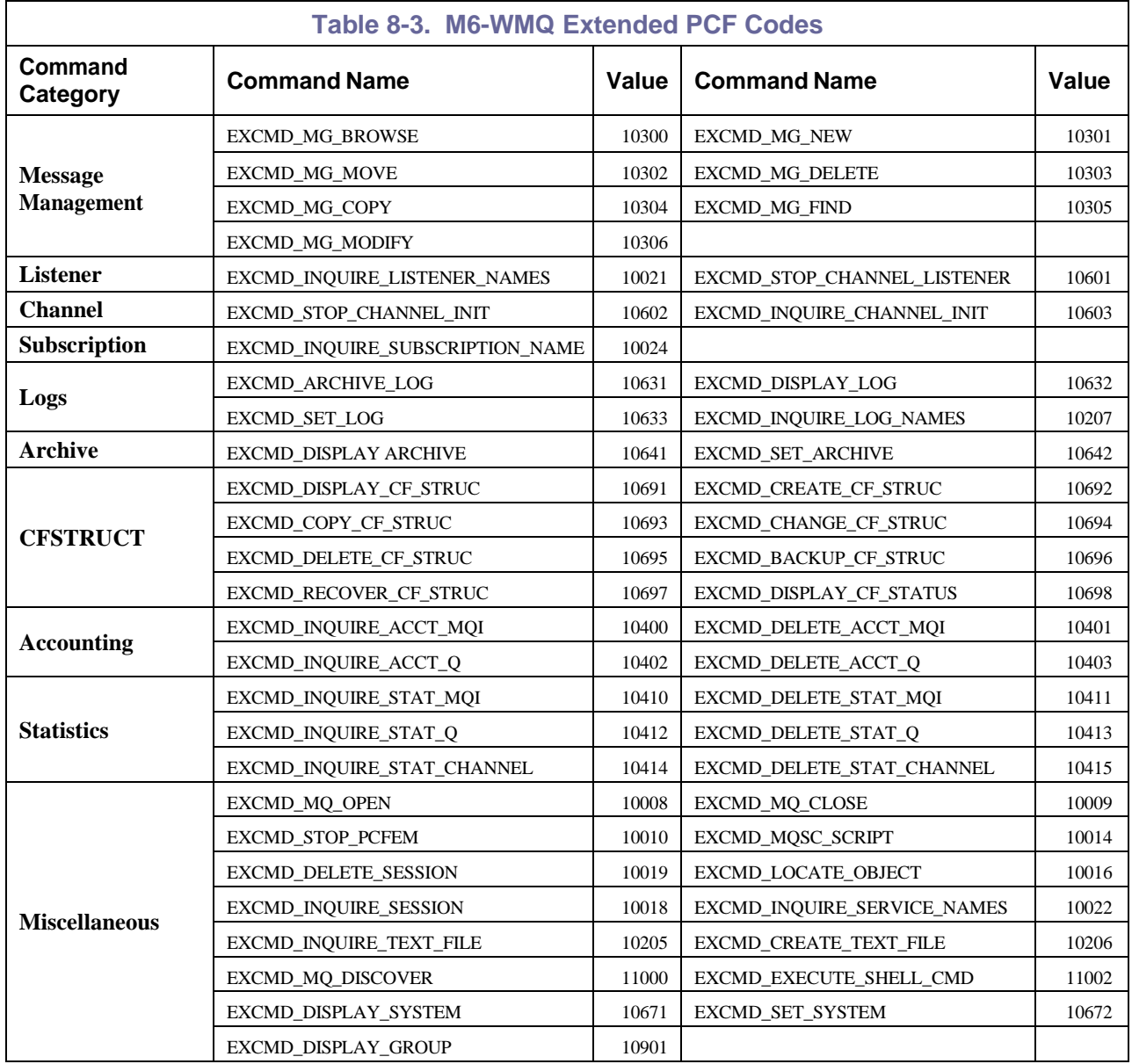

### **Table 8-3. M6-WMQ Extended PCF Codes**

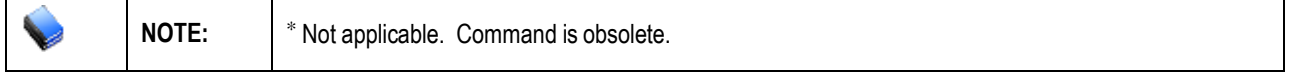

**This Page Intentionally Left Blank**

# **Chapter 9: Using M6-WMQ API**

You can extend and enhance M6-WMQ functionality using the M6-WMQ Application Programming Interface (API).

- Connectivity services (for connection to TCP/IP and WebSphere MQ)
- Data manipulation services
- Common API services.

The relation between these groups is shown in Figure 9-1. Note that outside services can interact with the full set of API services, or with a smaller subset of them.

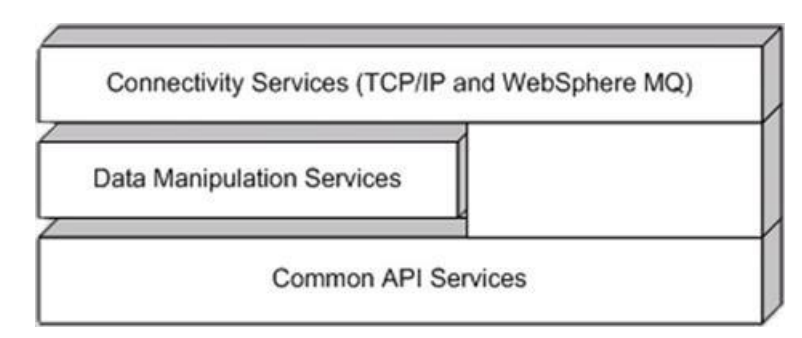

*Figure 9-1. Relation between M6-WMQ and API Services*

## **9.1 M6-WMQ API Services**

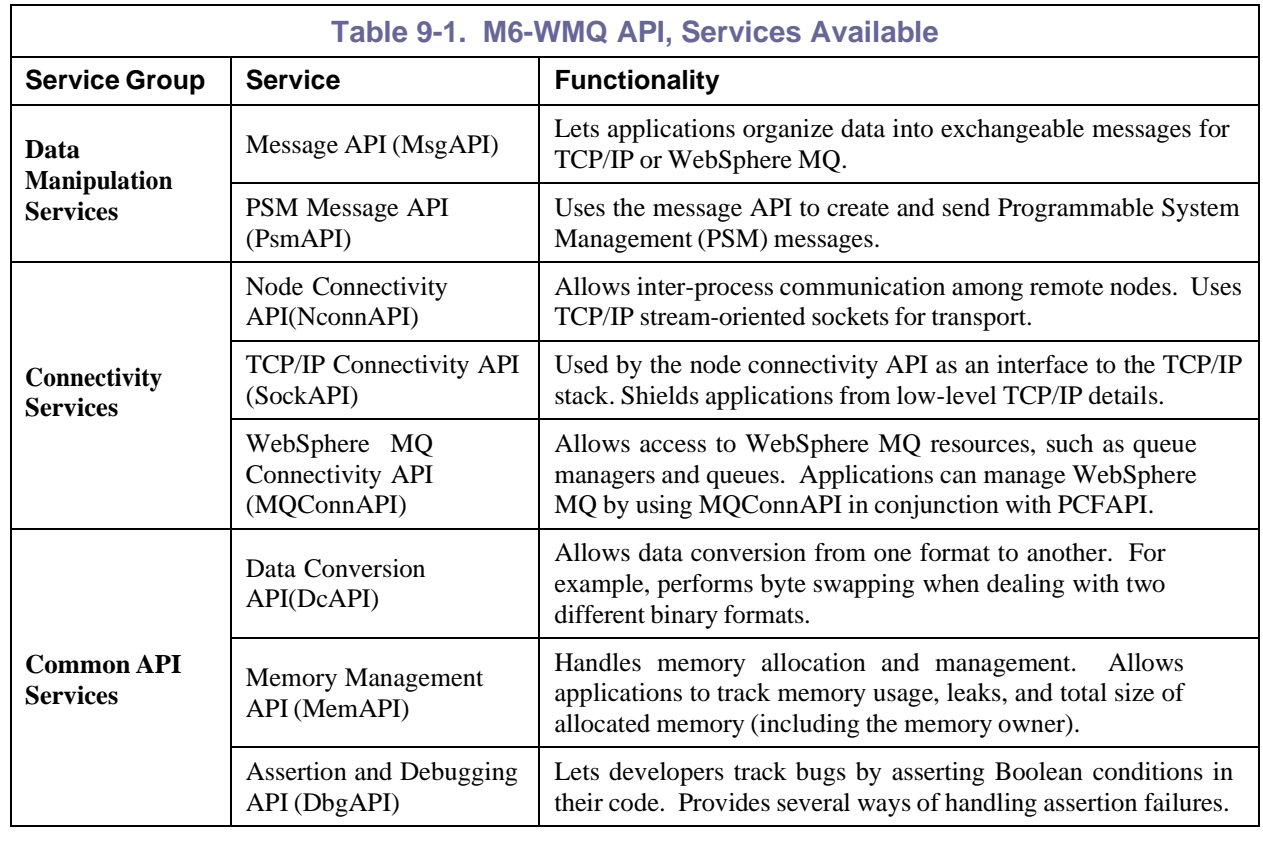

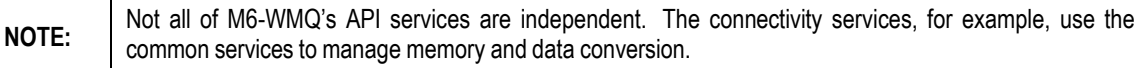

## **9.1.1 Coordinating Data Formats**

Because there are so many binary data formats, establish conversion routines whenever using distributed applications across a network.

There are three ways to coordinate the use of data formats:

- Use one format for all applications. Configure each application to receive data in the agreed format. The disadvantage of this approach is that encoding and decoding must take place on every platform, even when the sending and receiving formats are the same.
- Have each application transmit data in its native format. In this arrangement, the receiving application is responsible for converting messages to its own native format. This arrangement is sometimes called receiver makes it right. The disadvantage of this approach is that the binary encoding and character set must be sent in the header of each message.
- Have each application transmit data in the format of the receiving application. In this arrangement, the sending application attaches a header that tells the receiver about its own binary encoding and character set. The advantage of this approach is that the receiver does not have to convert data if the sender's data format is the same.

### **9.1.1.1 Handling Events**

The M6-WMQ API can recognize and react to specific system events. Using the event-handling functions, a developer can develop event-driven applications that avoid complex loops and eventhandling logic.

When it recognizes events, the API can communicate these events to:

- **MQ Nodes:** The API can select a set of nodes that hold the data for an event.
- **Sockets:** The API can select a socket that holds the data for an event.
- **Queue Managers:** The API can retrieve queue manager events from the event queue.

Applications that require multiple event-handling loops can do either of the following:

• Periodically check for events on specific objects, using a time-out technique. For example, an application can check for MQManager events and WebSphere MQ node events every five seconds.

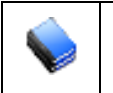

**NOTE:** Although checking for events in this manner does work, it can cause event loops to become overly complex. As a result, event handling may be slowed.

• Allocate a separate thread to handle each object type. For example, an application can allocate two event threads: one to handle manager events, the other to handle node events. The advantage of this approach is that each thread's event-loop becomes more specialized and less complex.

### **9.1.1.2 Memory Management**

If an application uses dynamic memory allocation, memory leaks may occur. The API's memory management functions let an application monitor its own memory consumption and clean up unallocated memory blocks. This feature is especially useful during development and debugging, when hidden memory leaks can crash an application and possibly the whole system.

The API can also pinpoint the module where a memory block is allocated. The block is specified in one of the parameters of the NewMemory function. When memory-management problems occur, the problem module can be easily identified.

A memory allocation request actually returns two allocations:

- One to satisfy the caller's request
- Another to allocate an InfoBlock that holds information about each allocation.

Afterward, the InfoBlock structure is inserted into a linked list of all allocated blocks. An application can print the list using the function DumpMemoryLog.

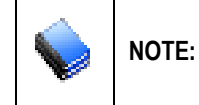

The memory management feature is intended only for the debugging and testing phase. The debugging libraries contain extra code used to manage the memory blocks. For your release version, link to the release libraries, instead of the debug libraries.

### **9.1.1.3 Error Handling**

Most of the functions in M6-WMQ are Boolean, meaning that they return true when they succeed, false when they fail. Functions that require more elaborate error handling return special codes, as in this example:

```
IBOOL bCode; ILONG lReason;
….
bCode = bFunc(param1, param2,&lReason); if (!bCode)
{
  /* check the value of lReason */switch(lReason)
  {
```
Certain structure-allocation functions (which usually start with Create<*Object*>) return the pointer to the corresponding structure. In these functions, a null value is returned when an error occurs.

There is one other type of error-detection. Some functions that use Open, Close, Read and Write verbs return a Boolean value, but do not provide a matching reason code to explain the error. For these functions, each structure maintains a special field. The field contains the error code for the last call to that object.

# **9.2 Developing Management Applications**

To develop management applications in the M6-WMQ API:

- Choose the desired API service
- Use the correct header files for implementing that service
- Use the functions in the API service
- Link with the library that implements the API service

Using the M6-WMQ API does not bind your application to M6-WMQ run-time components such as the Workgroup server. Rather, the API services let applications access resources such as M6-WMQ's resources, such as TCP/IP, WebSphere MQ, PCF messages, and data conversion.

The role of the M6-WMQ API is illustrated in the Figure below:

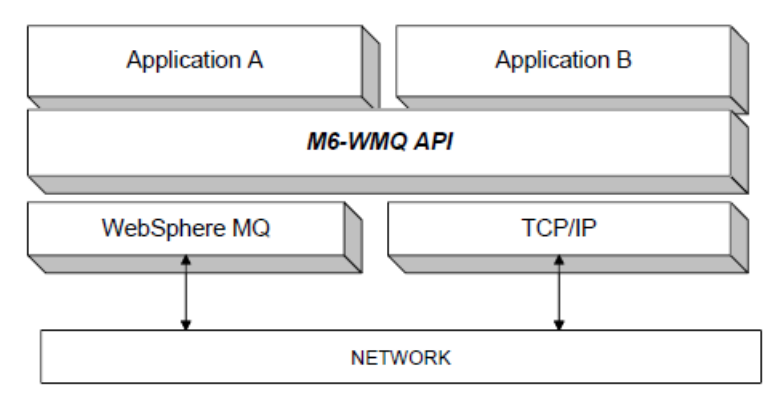

*Figure 9-2. Role of the M6-WMQ API*

### **9.2.1 Building Client/Server Applications**

The M6-WMQ API is well suited for building client/server applications over TCP/IP networks. The API introduces an MQNode object, which represents the remote node.

Any application that wants to establish contact with the managed node creates an instance of the WebSphere MQ node structure, using the function CreateMQNode. The application makes calls such as Open, Close, Read and Write to communicate with the node.

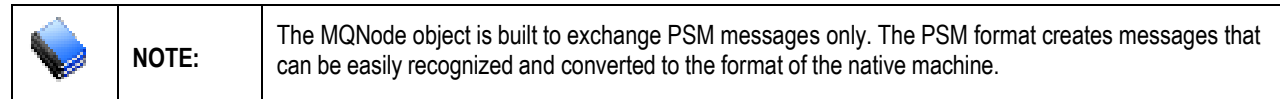

## **9.2.1 WebSphere MQ-based Applications**

The M6-WMQ API also provides direct access to WebSphere MQ components. For example, when an MQManager object is created in the API, the command queue for that queue manager opens automatically. Any PCF commands issued to the API object are sent to the queue manager's command queue.

### **9.2.1.1 Management Applications for WebSphere MQ**

Using the services PsmAPI and NConnAPI, a developer can write applications that connect directly to M6-WMQ components, including Workgroup server s and WMQ Agents. This functionality is particularly useful for developers who want to create front-end management applications for WebSphere MQ.

The management applications written may, if preferred, communicate with the workgroup server only. Communicating with the workgroup server only provides access to all M6-WMQ functionality. However, in some instances the management application will need to connect directly to WebSphere MQ nodes.

For example, in some cases the workgroup server may be unavailable due to a system crash or communication problem. In these cases, it is preferred that the management application communicates directly with WebSphere MQ, as shown in the Figure below.

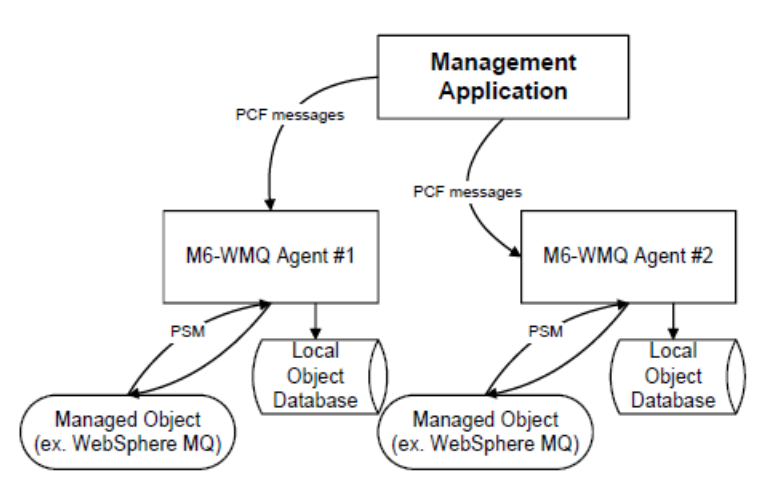

*Figure 9-3. Managing WebSphere MQ Directly Using Application Developed in M6-WMQ API*

The M6-WMQ API enables communication between the management application, the workgroup server, the WMQ Agents and WebSphere MQ. In Figure 10-3, the arrangement includes:

- **WMQ Agent:** running on each WebSphere MQ node and interacting with queue managers. The WMQ Agent also acts as a server that can handle management commands from the management application.
- **The Management Application:** Interacting with the WMQ Agent to collect information about WebSphere MQ objects and perform operations.

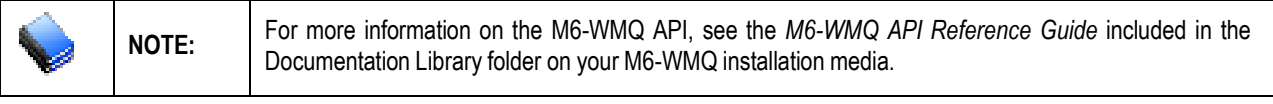

**This Page Intentionally Left Blank**

# **Chapter 10: Integrating the M6-WMQ Ping Utility**

M6-WMQ ping utility (**NSQPING** can be integrated into AutoPilot M6 to provide detailed message performance metrics).

The following diagram depicts the integration path:

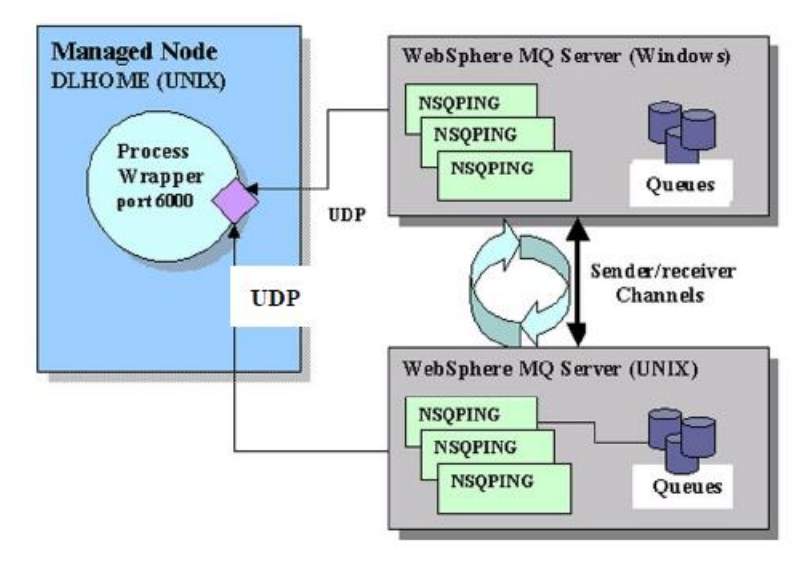

*Figure 10-1. Queue Ping Utility Integration Path (NSQPING)*

Integrate as follows:

- 1. AutoPilot M6 Configuration**:** deploy an instance of AutoPilot M6 process wrapper on a managed node close or same machine as the source of the metrics. See *AutoPilot M6 Configuration* section below.
- 2. Configuring Process Wrapper Options**:** configure process wrapper to accept WebSphere MQ performance metrics from M6-WMQ **NSQPING** utility. See *Configuring Process Wrapper* section below.

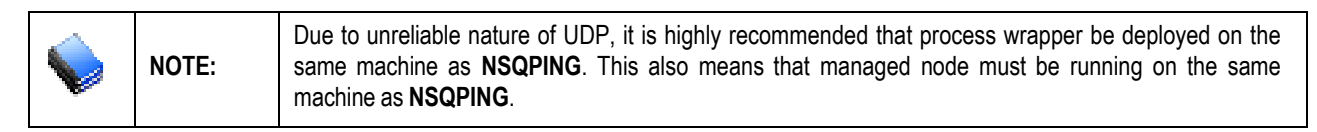

Once AutoPilot M6 process wrapper is deployed and configured:

- 1. Measuring Message Performance**:** run **NSQPING** as a daemon to collect message performance metrics. See *Measuring Messaging Flow Performance* section below.
- 2. Monitor Message Metrics**:** create business view to monitor collected metrics. See *Monitor Message Metrics* section below.

# **10.1 AutoPilot M6 Configuration**

The following steps are performed to accept WebSphere MQ message performance metrics from M6- WMQ.

- 1. Deploy process wrapper: Process wrapper is a generic AutoPilot M6 monitor capable of accepting facts from other applications via UDP or WebSphere MQ. It can also start processes, restart processes and record published information into a JDBC database.
- 2. Configure process wrapper: Setting options required to accept information from M6-WMQ ping utility. This step is required to monitor WebSphere MQ message performance metrics.

## **10.1.1 Deploying Process Wrapper**

To deploy and configure an instance of a process wrapper:

- 1. Right click on the desired managed node.
- 2. Select **Deploy Expert > Wrappers > Process Wrapper**
- 3. Configure Process Wrapper for context, name and to accept fact on the desired UDP port (6000). (See *Configuring Process Wrapper* section below.)
- 4. Click **Deploy** to deploy the expert on the managed node.

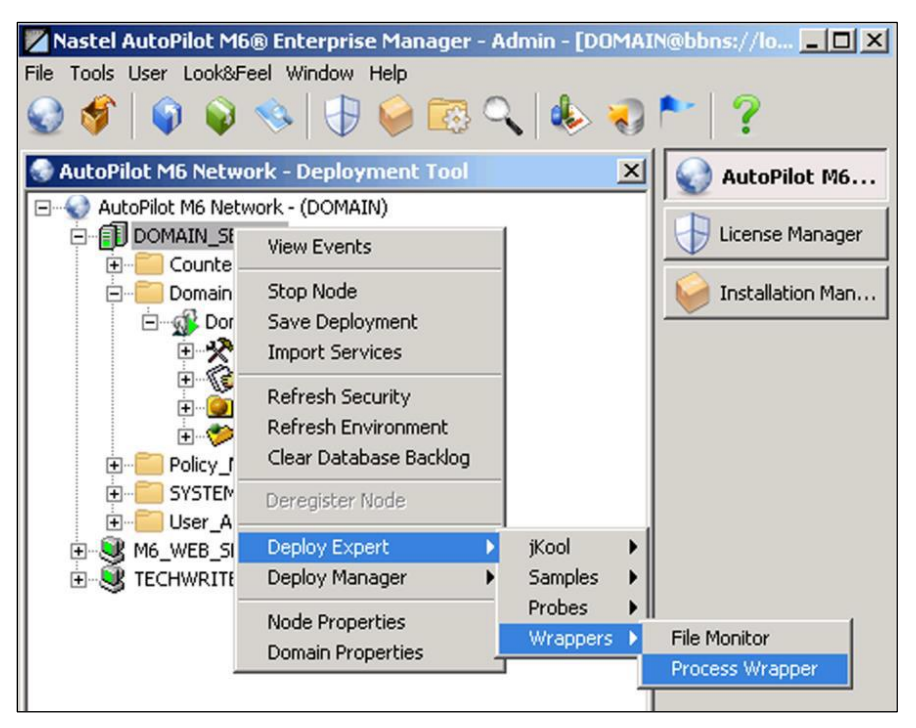

*Figure 10-2. Deploying Process Wrappers*

Once selected the process wrapper configuration properties will be displayed, as shown below.

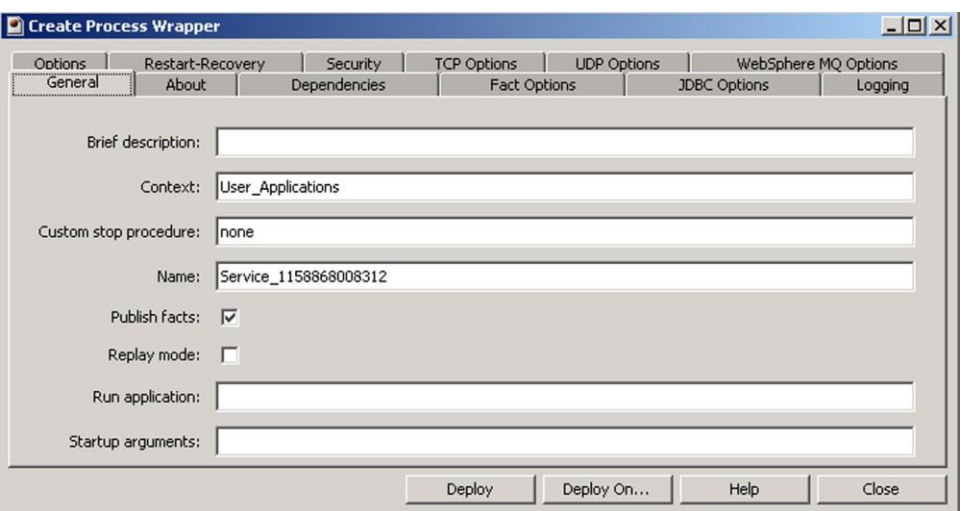

*Figure 10-3. Process Wrapper Configuration Properties*

## **10.1.2 Configuring Process Wrapper**

The following process wrapper properties must be configured:

1. **General:** At a minimum *Context* and *Name* must be configured.

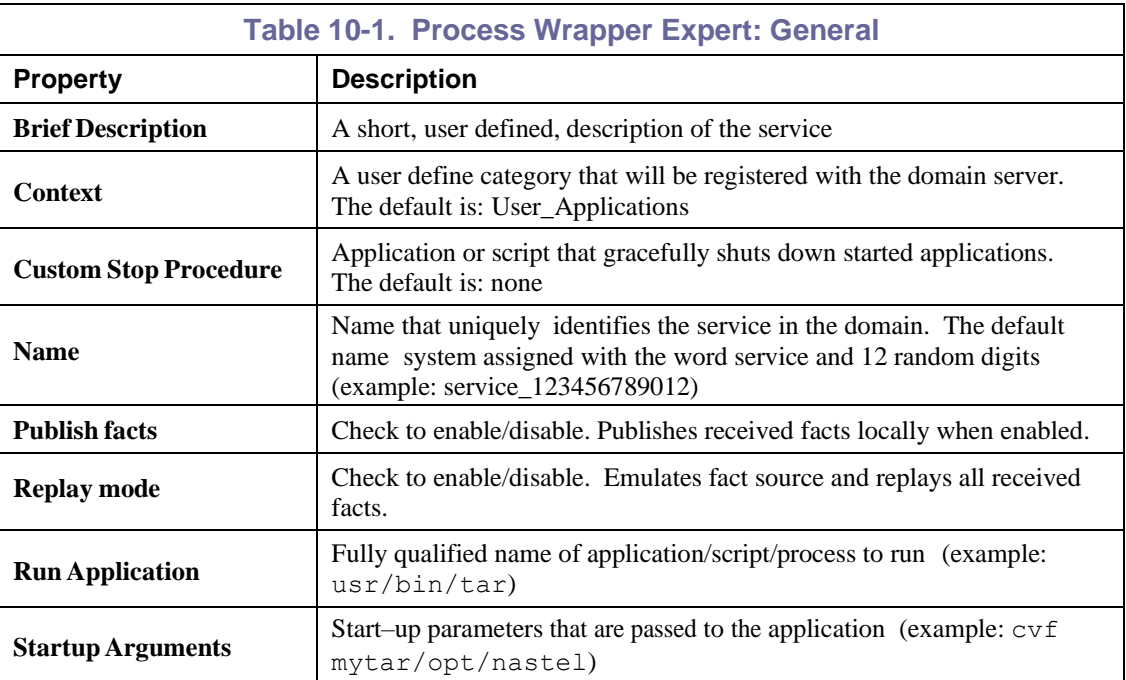

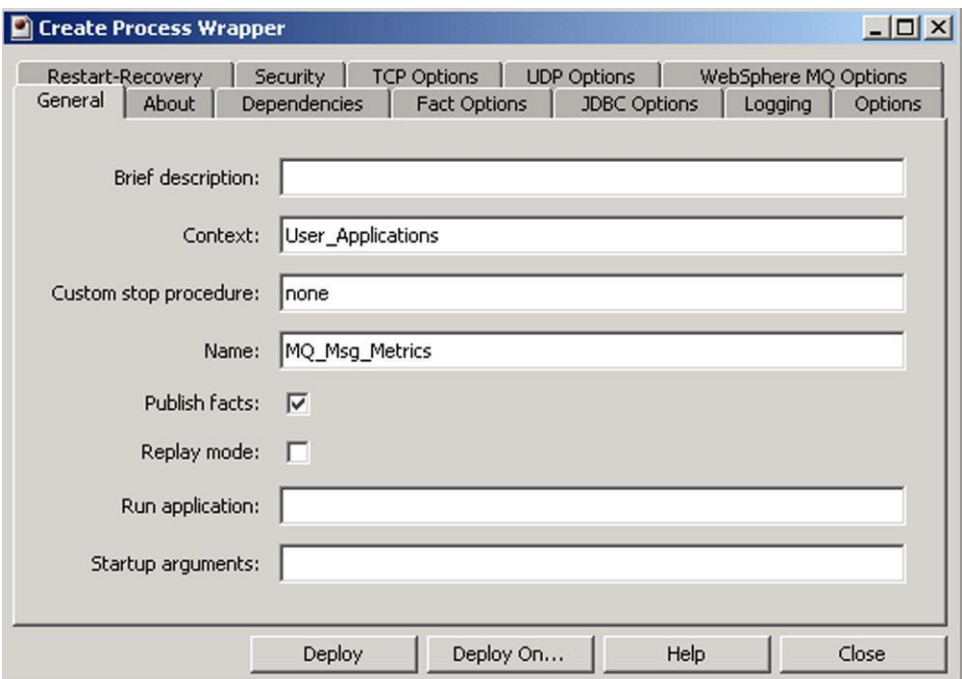

### *Figure 10-4. Process Wrapper General Configuration Properties*

2. **UDP Options:** Both properties on this screen must be configured.

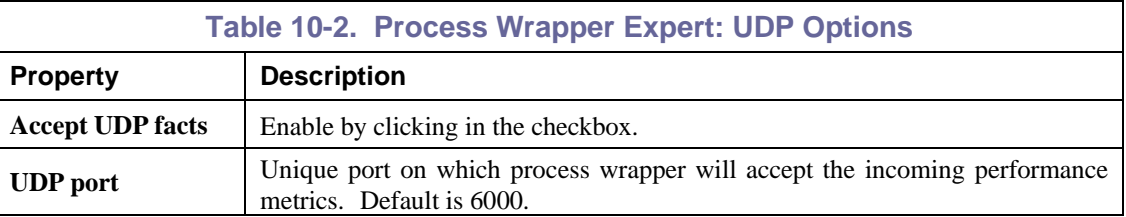

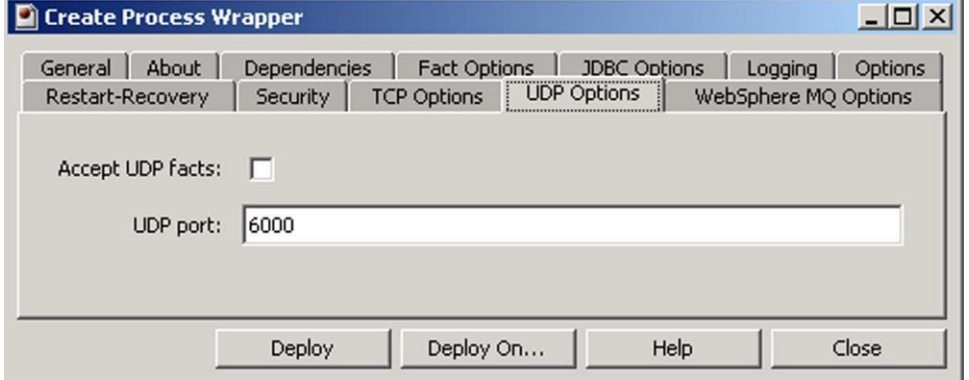

*Figure 10-5. Process Wrapper UDP Option Configuration Properties*

# **10.2 Measuring Message Flow Performance**

To measure message performance:

• Run **NSQPING** at the command prompt.

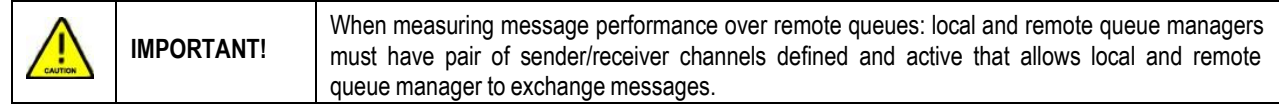

**NSQPING** requires:

- Target queue manager running
- WebSphere MQ command server or PCF capable application running on the specified queue manager.

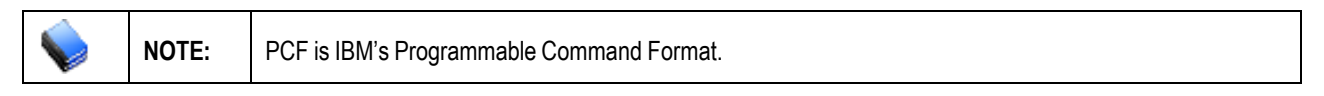

**NSQPING** uses a batch of PCF messages and submits them to the WebSphere MQ command server over a user specified queue. This queue can be configured as local, alias, cluster or remote queue as long as it points eventually to a WebSphere MQ command server or an application capable of handling MQCMD\_PING\_Q\_MGR PCF command.

To publish message performance metrics using **NSQPING**, execute at the command prompt:

```
nsqping
–mQmgr_name –qQueueName –bBatch_size -hHost –pPort –dSampling_rate
```
• **Example 1:** Measure message performance every ten seconds on queue manager **QM1** over **SYSTEM.ADMIN.COMMAND.QUEUE** and forward the ping test messages to a process wrapper running on **DLHOME** and listening on port **6000**:

nsqping

```
–mQM1 –qSYSTEM.ADMIN.COMMAND.QUEUE –b100 -hDLHOME –p6000 –d10
```
• **Example 2:** Measure message performance every 20 seconds on queue manager **QM2** over **REMOTE.Q** and forward ping test messages to a process wrapper running on DLHOME and listening on port 6060, perform confirm on arrival (-**ccoa**) and confirm on delivery (-**ccod**) measurements:

nsqping

–mQM2 –qREMOTE.Q -ccoa –ccod –b100 -hDLHOME –p6060 –d20

#### **NSQPING Example**

Below is a sample output of **NSQPING** when executed in interactive mode:

nsqping –mQM\_ramses –qSYSTEM.ADMIN.COMMAND.QUEUE -ccoa –ccod –b10 Pinging QM\_ramses(SYSTEM.ADMIN.COMMAND.QUEUE) using 36 byte 10(msgs) batch

```
Statistics for queue QM_ramses(SYSTEM.ADMIN.COMMAND.QUEUE):
```
Summary Performance Indicators: MINIMUM\_ROUND\_TRIP(0.0000 sec/msg) MAXIMUM\_ROUND\_TRIP(9.7050 sec/msg) AVERAGE\_ROUND\_TRIP(6.4672 sec/msg) MESSAGES\_SENT(10) CONFIRMED\_EXPIRIES(0) CONFIRMED\_DELIVERIES(10) CONFIRMED\_ARRIVALS(10) CONFIRMED\_EXCEPTIONS(0) REPORTS\_RECEIVED(20) RESPONSES\_RECEIVED(10) MESSAGES\_RECEIVED(30) BYTES\_SENT(360) BYTES\_RECEIVED(360) RESPONSE\_REQUEST\_RATIO(100.000 0%)

```
General Performance Indicators:
      TOTAL PUT TIME(1.5770 sec)
      TOTAL_GET_TIME(12.8740 sec)
      AVERAGE PUT RATE(6.3412 msg/sec [228.28 bytes/sec])
      AVERAGE_GET_RATE(2.3303 msg/sec [27.96 bytes/sec])
      PUT_GET_RATIO(272.1201% [2.72])
```
Message Performance Indicators:

GROSS ROUND TRIP RATE(2.7680 msg/sec [49.82 bytes/sec]) EFFECTIVE\_ROUND\_TRIP\_RATE(1.3840 msg/sec) CONFIRMATION\_OVERHEAD(50.0000% [0.50]) AVERAGE\_ARRIVAL\_RATE(0.0000 msg/sec]) AVERAGE\_DELIVERY\_RATE(100.0000 msg/sec) AVERAGE\_MSG\_LATENCY(0.0000 sec) WITH QDEPTH(0) AXIMUM\_MSG\_LATENCY(0.1000 sec) WITH QDEPTH(10)

TEST\_COMPLETION\_CODE(0)

### **NSQPING Command Line Options**

Below is a table of **NSQPING** options and their usage:

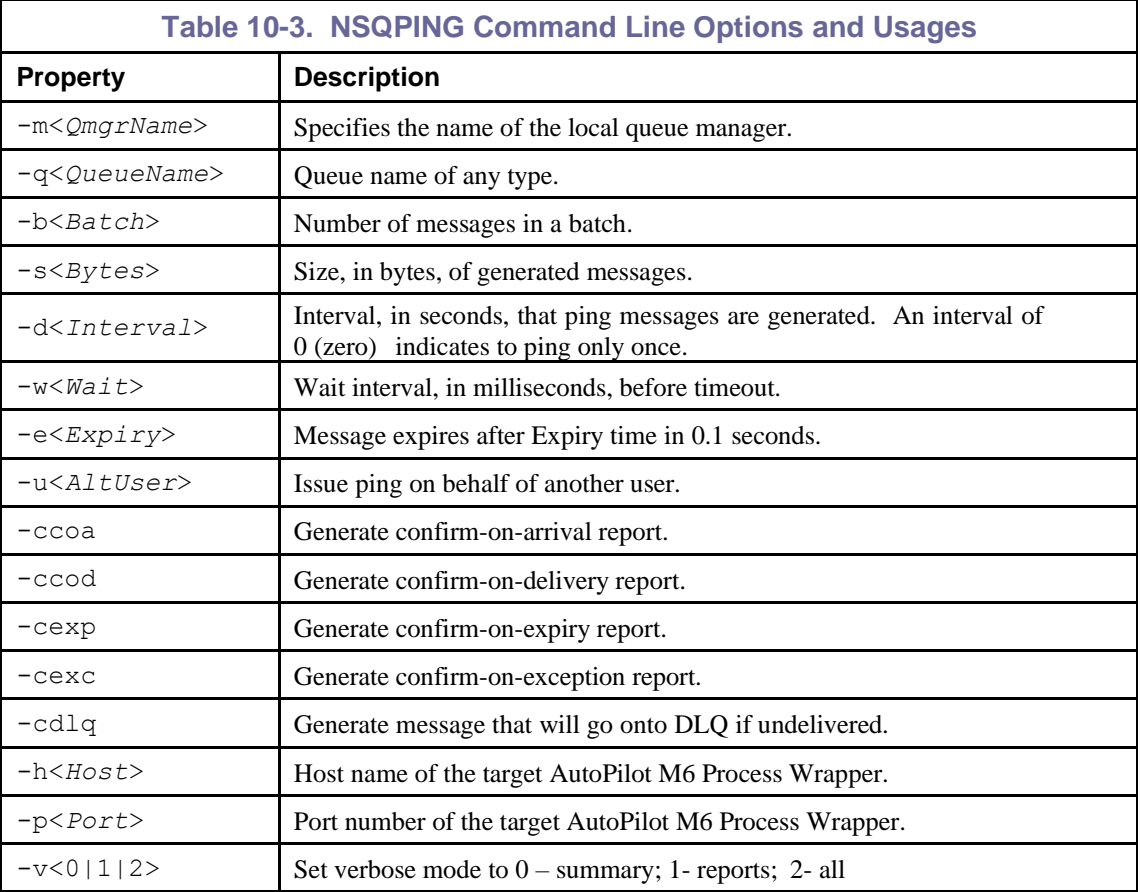

# **10.3 Monitor Message Metrics**

All message performance metrics are available under the process wrapper where they are published by **NSQPING** as shown below:

| Deployment Tool: AutoPilot/IT Network<br>– ∣⊡∥× |  |
|-------------------------------------------------|--|
| 白心 DOMEGAX                                      |  |
| <b>E-Co</b> MQSeries_Performance                |  |
| ⊟ <sup></sup> ¶ MQ_Msg_Metrics                  |  |
| <b>E</b> Facts                                  |  |
| <b>E</b> -O Events                              |  |
| $\Box$ $\Box$ QM2                               |  |
| <b>E-O SYSTEM.ADMIN.COMMAND.QUEUE</b>           |  |
| <b>E-CI GENERAL</b>                             |  |
| AVERAGE_GET_BYTES_PER_SEC:15591.17              |  |
| AVERAGE_GET_RATE: 866.18                        |  |
| AVERAGE_PUT_BYTES_PER_SEC: 4490.46              |  |
| AVERAGE PUT RATE: 124.73                        |  |
| $\rightarrow$ PUT_GET_RATIO : 14.4              |  |
| TOTAL_GET_TIME : 2.31                           |  |
| <sup>€</sup> TOTAL_PUT_TIME : 8.02              |  |
| E-O MESSAGE                                     |  |
| AVERAGE_ARRIVAL_RATE: 0.0                       |  |
| AVERAGE DELIVERY RATE: 526.32                   |  |
| AVERAGE_MSG_LATENCY: 0.0                        |  |
| <b>O AVERAGE MSG LATENCY WITH QDEPTH:0</b>      |  |
| CONFIRMATION OVERHEAD: 33.33                    |  |
| <b>EFFECTIVE ROUND TRIP RATE: 193.69</b>        |  |
| GROSS_ROUND_BYTES_PER_SEC: 6972.69              |  |
| ├─● GROSS_ROUND_TRIP_RATE : 290.53              |  |
| MAXIMUM MSG LATENCY: 1.9                        |  |
| MAXIMUM_MSG_LATENCY_WITH_QDEPTH : 1000          |  |
| <b>E-O SUMMARY</b>                              |  |
| MAVERAGE_ROUND_TRIP: 5.06                       |  |
| MBYTES_RECEIVED: 36000                          |  |
| <b>MBYTES SENT: 36000</b>                       |  |
| MCONFIRMED_ARRIVALS: 0                          |  |
| MCONFIRMED_DELIVERIES: 1000                     |  |

*Figure 10-6. Published Message Performance Metrics*

All metrics published by **NSQPING** can be included in user defined business views with rules, automation, alerts and notifications.

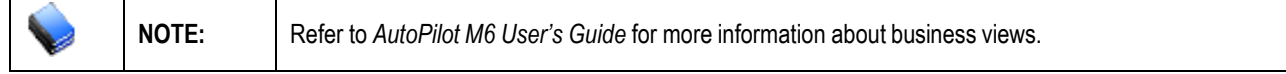

# **Chapter 11: Performance Tuning**

Workgroup server and managed nodes will use progressively higher CPU/memory with the increase of the AutoPilot M6 polling experts such as Queue Monitors, Channel Monitors, Queue Manager Monitor, and Node Monitors.

The number of active experts at any given moment must be kept to a minimum to reduce CPU usage. Reduce or limit CPU usage as follows:

- 1. Use event based monitoring using M6-WMQ Event Monitor.
- 2. Use fewer experts with smaller discovery scope.
- 3. Eliminate Channel Monitors since channel events can be used to determine channel status.
- 4. Increase discovery interval for each expert.
- 5. Use Scheduling to schedule several services one after the other. This will load balance the experts and the load they put on the system.

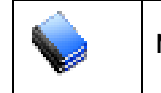

**NOTE:** The more polling experts there are and the less discovery interval, the more CPU it will take out of AutoPilot M6 and workgroup server. Use polling experts only when absolutely necessary.

Below are some performance tuning suggestions:

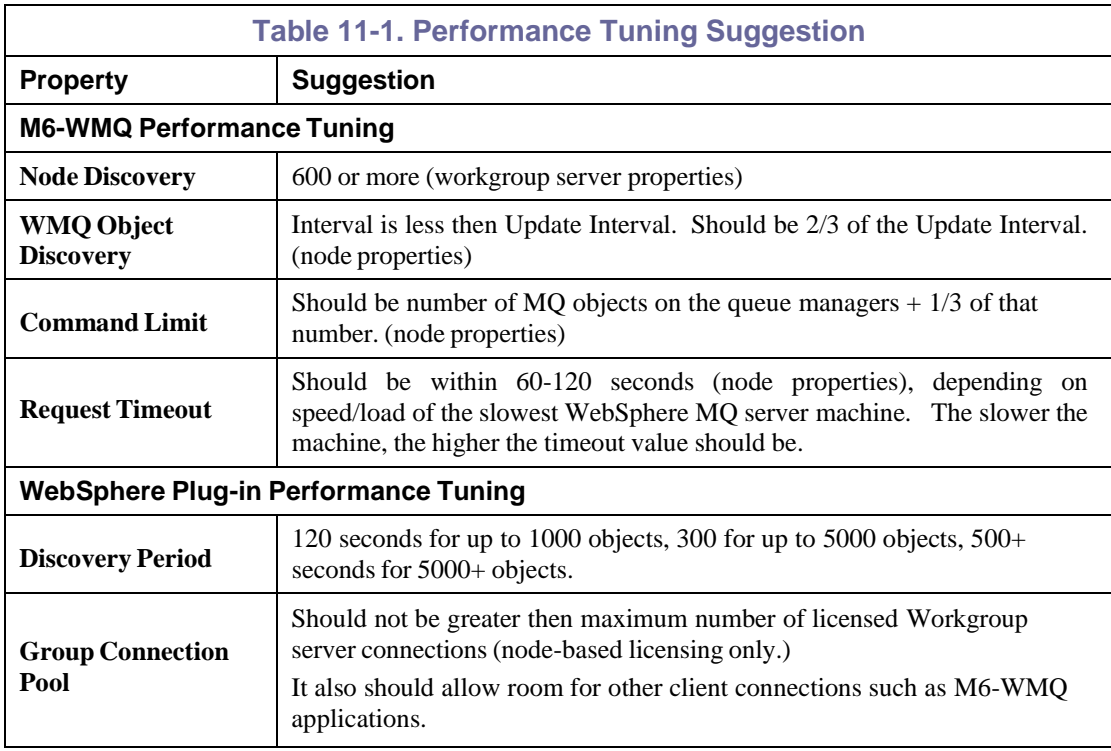

**This Page Intentionally Left Blank**

# **Chapter 12: Z/OS Accounting and Statistics (ZAS) Collector**

### **Architecture Description**

On z/OS, SMF (System Management Facility) is used to record information about WebSphere MQ when WMQ tracing is activated. (See Figure 12-1.) The SMF data set contains one or more files configured at the customer's site. Tracing starts with the first file in the data set. When it fills, the state of the file changes from ACTIVE to DUMP REQUIRED, an alternate SMF data set will become active, and an SMF exit occurs which activates the JCL NSQSMF in data set USER.PROCLIB.NSQSMF receives as input the name of the data set file that filled. NSQSMF then causes the dump to a temporary file.

After the dump, NSQSMF activates program NSQZAS, which reads SMF dump records from the temporary file and looks for records with type 116. These record types contain WMQ-related data as a sequence of subrecords. The type 116 records are written after an application disconnects from a queue manager or terminates. (In certain cases -- long running transactions -- records are written before the application ends.)

A subrecord type identifies the data as one of the following:

- WMQ SMF header
- Thread ID
- Thread-level accounting
- Queue-level accounting.

The type 116 records usually contain the above subrecords in that order. At times, when a record cannot hold the data for all the queues involved in an application connection to the queue manager, additional records may be written that contain the following:

- WMQ SMF header
- Thread ID
- Queue-level accounting

NSQZAS writes the ZAS PCF messages to a set of alias queues, NASTEL.ADMIN.XX.QUEUE (XX  $=$ ACCOUNTING OR STATISTICS) from which the messages are picked up by the M6-WMQ agent. The agent (possibly receiving PCF messages from the publisher NSQPUB, depending upon the configuration) sends the messages to the workgroup server, which writes them to a database. M6-WMQ Explorer can then be used to retrieve and display the data.

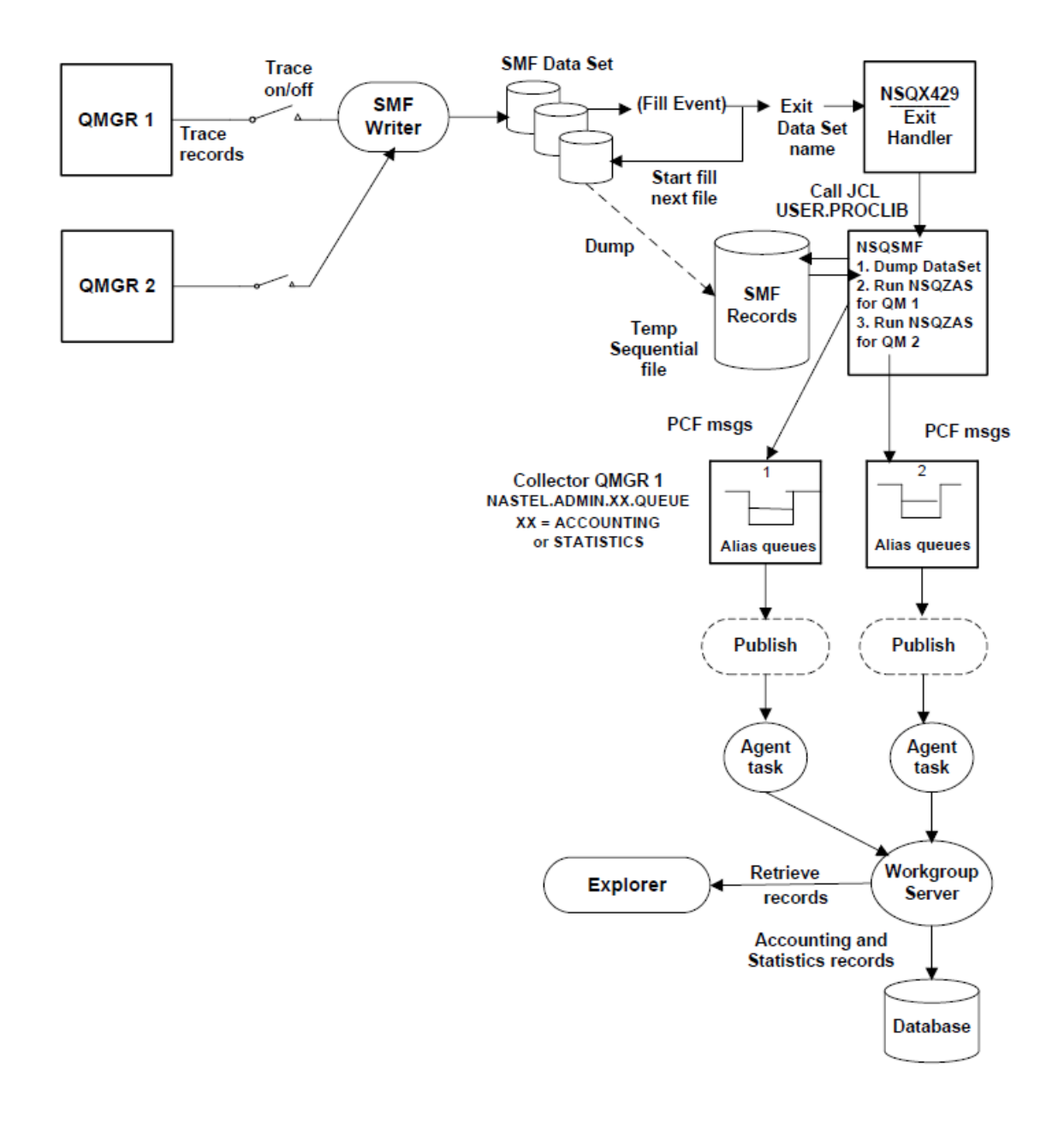

*Figure 12-1. ZAS Flow Diagram*

# **12.1 Configuring NSQZAS**

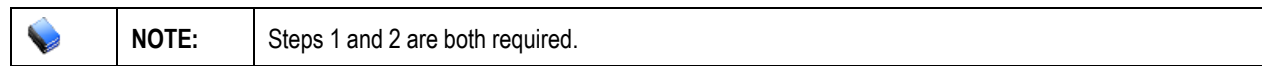

- 1. To control the SMF Exit through the Dynamic Exits Facility:
	- a. Edit the system PARMLIB(PROGxx) file used for IPL and add the lines below (typically at the end of the file) that define the SMF IEFU29 exit module name and where the exit module resides.
	- b. Replace ++hlq++ with the high level qualifier for the AutoPilot M6-WMQ installation library. The 'FIRST' qualifier means that the AutoPilot exit must be first in a chain of vendor IEFU29 exits.

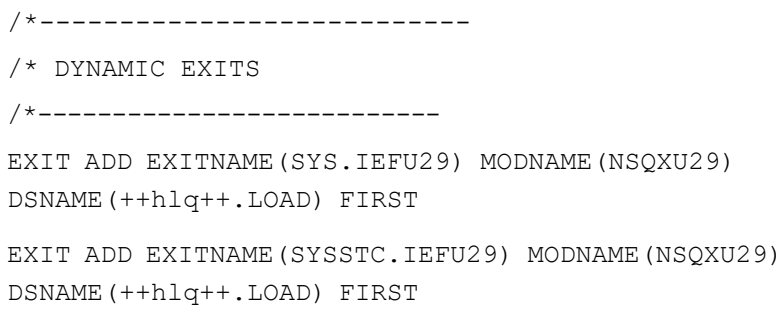

- 2. To define the SMF Exit in SMFPRMxx":
	- a. To allow the system to invoke SMF exit IEFU29, define the exit in the SMF parmlib member PARMLIB (SMFPRMxx), where  $xx = 00$  or other ID

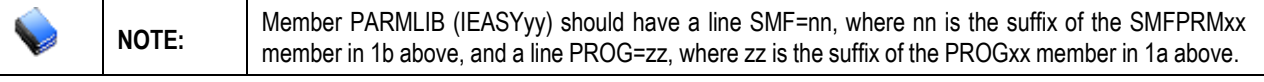

- b. Insert the range of SMF record types that are not to be written in the NOTYPE option of the SYS parameter. Ensure not to exclude type 116.
- c. Insert IEFU29 in the EXITS option of the SUBSYS parameter for STC.
- d. If your installation chooses not to define a SUBSYS parameter for STC, specify IEFU29 in the EXITS option of the SYS parameter. The data set names used by SMF may also be customized. The ACTIVE option should be defined versus NOACTIVE. The member should look similar to the Figure below.

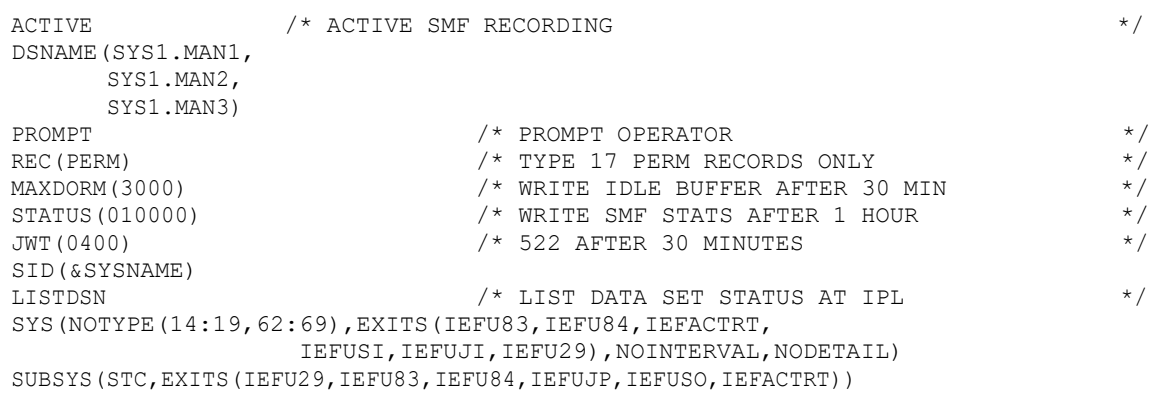

#### *Figure 12-2. SMFPRMxx member*

3. Insert Exit JCL into Procedure Library as follows:

JCL NSQSMF is called by the exit assembly language program NSQXU29. To find the JCL at run time, the JCL must be found in a searchable procedure library list.

- a. Edit JCL member ++hlq++.JCL (NSQSMF).
- b. Change the M6WMQ high level qualifier  $(HLQ)$  ++hlq++ and the WMQ HLQ ++mqser++.
- c. Add NSQZAS job sections, one per queue manager being monitored and edit the PARM options. These options are:
	- -m List of qmgrs for which to collect acct/stats msgs
	- -mc Qmgr to use by the collector for writing the acct/stats messages to forward to M6WMQ workgroup server

**Note:** -m and -mc values should be the same. To process multiple qmgrs, one NSQZAS job per qmgr is required. That is, replicate lines NSQZAS through SMFIN and edit the copied lines as required. All the NSQZAS jobs will process from the same temp SMF dump file.

- -qa Collect Queue Accounting on|off
- -ma Collect MQI Accounting on|off
- -ms Collect MQI Statistics on|off
- -qs Collect Queue Statistics on|off
- -cs Collect Channel Statistics on|off
- -st n\_secs Statistics time: aggregate over n\_secs. Default: 1800.
- -t Trace functions (stdout is file SYSPRINT)
- -d Dump SMF records in ascii/hex
- -ds Dump output to stdout. Default: file SMFDUMP.
- d. Copy it into a procedure library used on your system, such as USER.PROCLIB.
- 4. Configure queues used by Accounting/Statistics Collector as follows:
	- a. Program NSQZAS writes PCF accounting and statistics messages to alias queues NASTEL.ADMIN.ACCOUNTING.QUEUE and NASTEL.ADMIN.STATISTICS.QUEUE.
	- b. Configure the queues using MQSC member ++hlq++.JCL (MQMZAS) and command CSQUTIL. Refer to the *M6 for WMQ Installation Guide*, *z/OS Chapter* for details of the command. Edit the MQSC command file first if you are using the M6-MQ publisher.

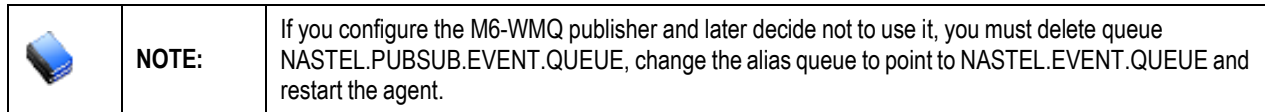

5. Customize JCL procedures as follows:

There are several NSQZAS-related JCL procedures that need to be customized before they will work properly. Edit these JCL's in the ++hlq++.JCL data set:

- **NSQZAS** select an SMF data set to dump and process with program NSQZAS
- **RUNZAS** runs stand-alone test of program NSQZAS; variant of NSQAZS
- **AMQSMON** runs modified IBM utility to do formatted browse/dump of messages on local queues NASTEL.ADMIN.ACCOUNTING (or STATISTICS).QUEUE
- **RUNCDMP** runs IBM utility to do a formatted dump of type 115 and 116 records in an SMF dump file.
- 6. Create special datasets:
	- a. Create data set NASTEL.MQSMF.CNTL and copy into it JCL member ++hlq++.JCL (MQSMF). That file contains control information for the SMF dump processing:

```
INDD(DUMPIN,OPTIONS(DUMP))
OUTDD(DUMPOUT,TYPE(116)
```
b. Create GDG Data Set

Create data set NASTEL.MQSMF.DATA used to hold GDG (Generation Data Group) files that will be created by JCL NSQZAS:

SUBMIT ++hlq++.JCL(SMFGDG)

7. Configure system parameter as follows:

You can specify the interval at which WMQ collects statistics and accounting data in one of two ways (Refer to the *Using System Management Facility in InfoCenter for WMQ 6* weblink in Appendix A):

- a. Specify a value of STATIME in the system parameters using CSQ654SP.
- b. Specify a value for STATIME and use the SMF global accounting interval (described in *OS/390 MVS Integration and Tuning Reference*).
- **8.** Control SMF Accounting Recording as follows:

Turn on or off recording of accounting information at the queue or queue manager level using the ACCTQ parameter of the commands DEFINE QLOCAL/QMODEL, ALTER QLOCAL/QMODEL, or DEFINE/ALTER QMGR.

The AutoPilot M6-WMQ Explorer can also be used to alter the settings. Right-click on a queue or channel and select **Properties>Monitoring** to control an individual queue or channel. For a queue manager, you can affect accounting for all queues. See the *AutoPilot M6 for WMQ Administrator's Guide* for details.

## **12.2 Starting NSQZAS**

If the configuration steps above were performed, then NSQZAS processing should start automatically each time an SMF data set is full with data collected from WMQ applications.

## **12.3 Stopping/Restarting NSQZAS**

To stop collection of accounting and statistics, use the Stop Trace command.

%*qmgr* stop trace(A) class(3)

To restart data collection, use the **Start Trace** command to start WMQ tracing using SMF.

%*qmgr* start trace(A) class(3)

A response will be displayed similar to the following:

RESPONSE=ADCD CSQW130I %CSQ7 'A' TRACE STARTED, ASSIGNED TRACE NUMBER 02 RESPONSE=ADCD CSQ9022I %CSQ7 CSQWVCM1 ' START TRACE' NORMAL COMPLETION

These commands must be repeated for each queue manager.

To trigger ZAS message generation manually before an SMF data set is full, use the **SWITCH SMF** command. (Refer to the *SMF Commands* Section.)

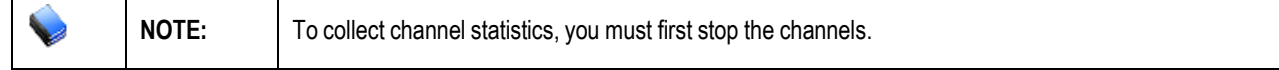

## **12.4 Mapping Between Accounting and Statistics PCF Messages on Z/OS and Distributed Platforms**

The following tables show the mapping from accounting and statistics message parameters on distributed platforms to the equivalent parameter in SMF records on z/OS.

The z/OS parameter names are from the various table layouts in *WebSphere MQ, Version 6.0, Information Center*, chapters *z/OS: System Setup Guide > Monitoring Performance and Resource Usage > Interpreting WebSphere MQ accounting data,* 

**[http://publib.boulder.ibm.com/infocenter/wmqv6/v6r0/index.jsp.](http://publib.boulder.ibm.com/infocenter/wmqv6/v6r0/index.jsp)** Distributed platform parameter names and descriptions are from *Monitoring WebSphere MQ, Version 6.0, Part 4. Accounting and statistics messages,*

**[http://publibfp.boulder.ibm.com/epubs/pdf/csqzax05.pdf.](http://publibfp.boulder.ibm.com/epubs/pdf/csqzax05.pdf)**

In the following table:

- **X** indicates *no equivalent mapping*.
- **Req** indicates *required*
- **WA** indicates *when parameter is available*

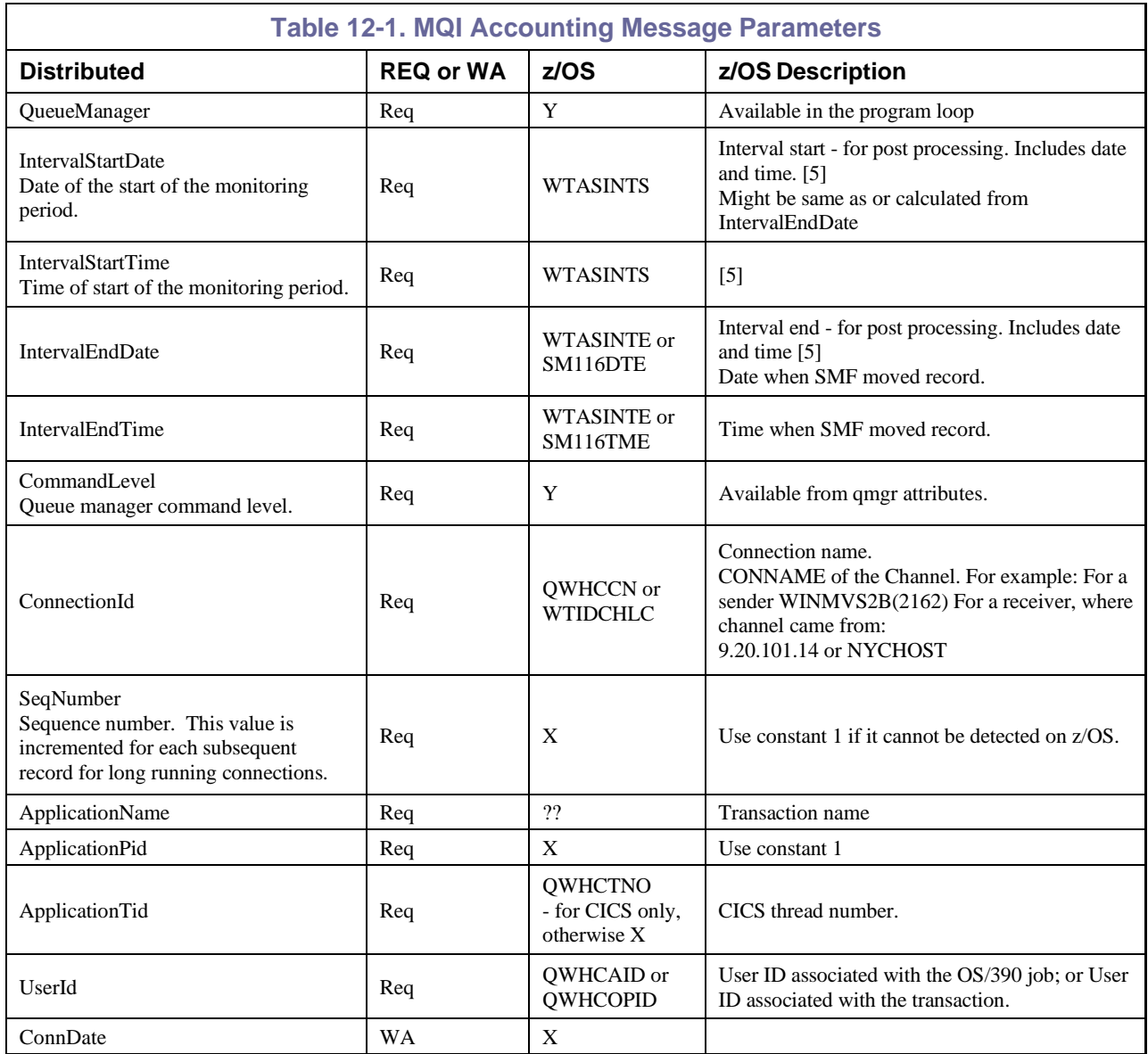
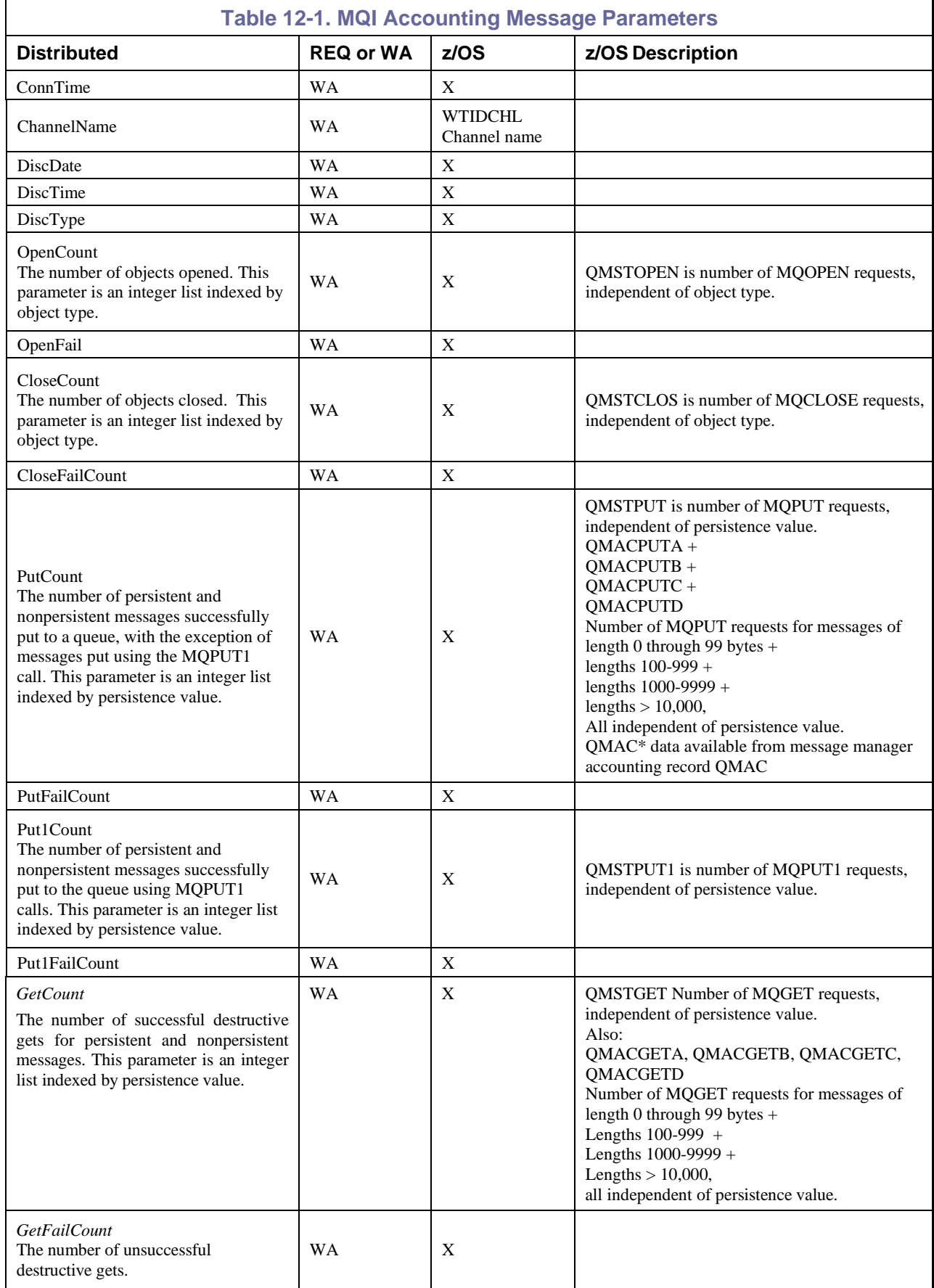

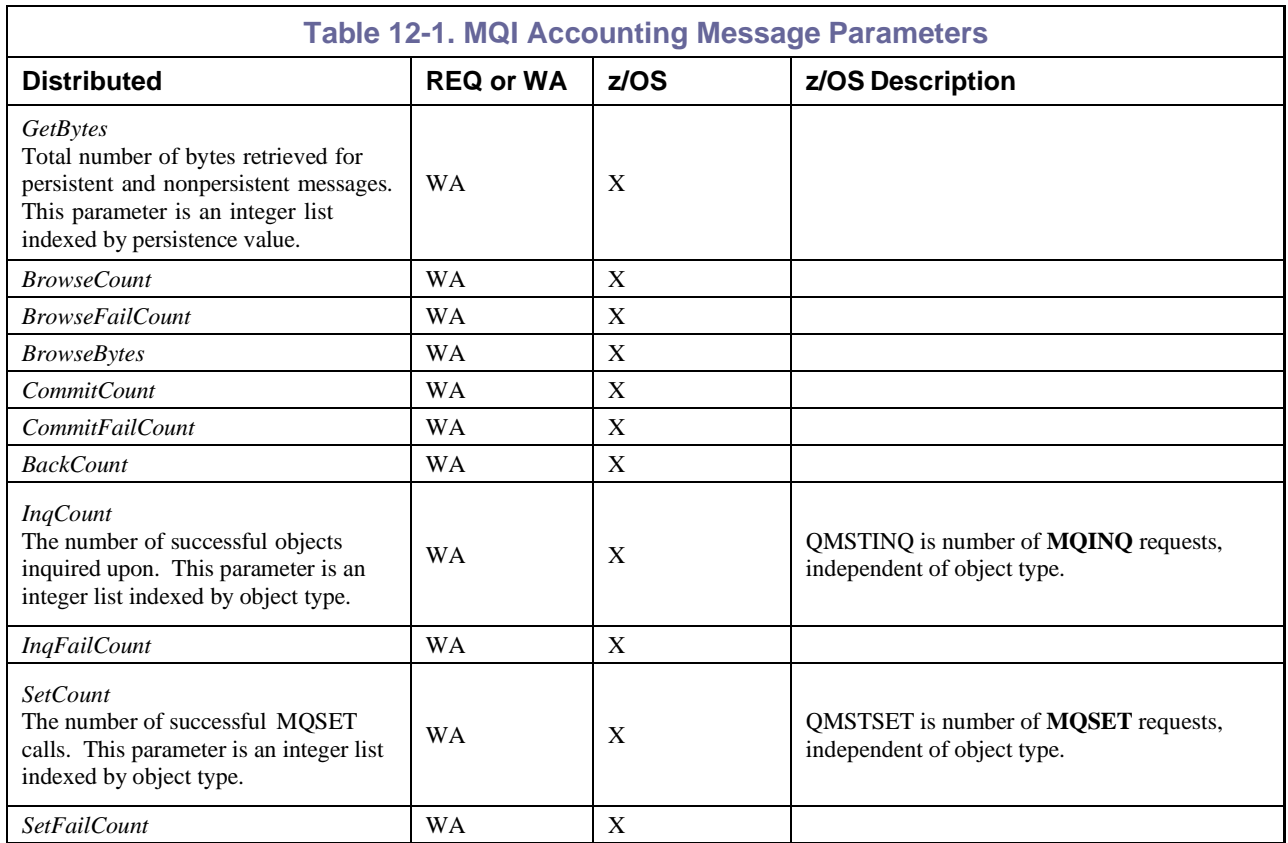

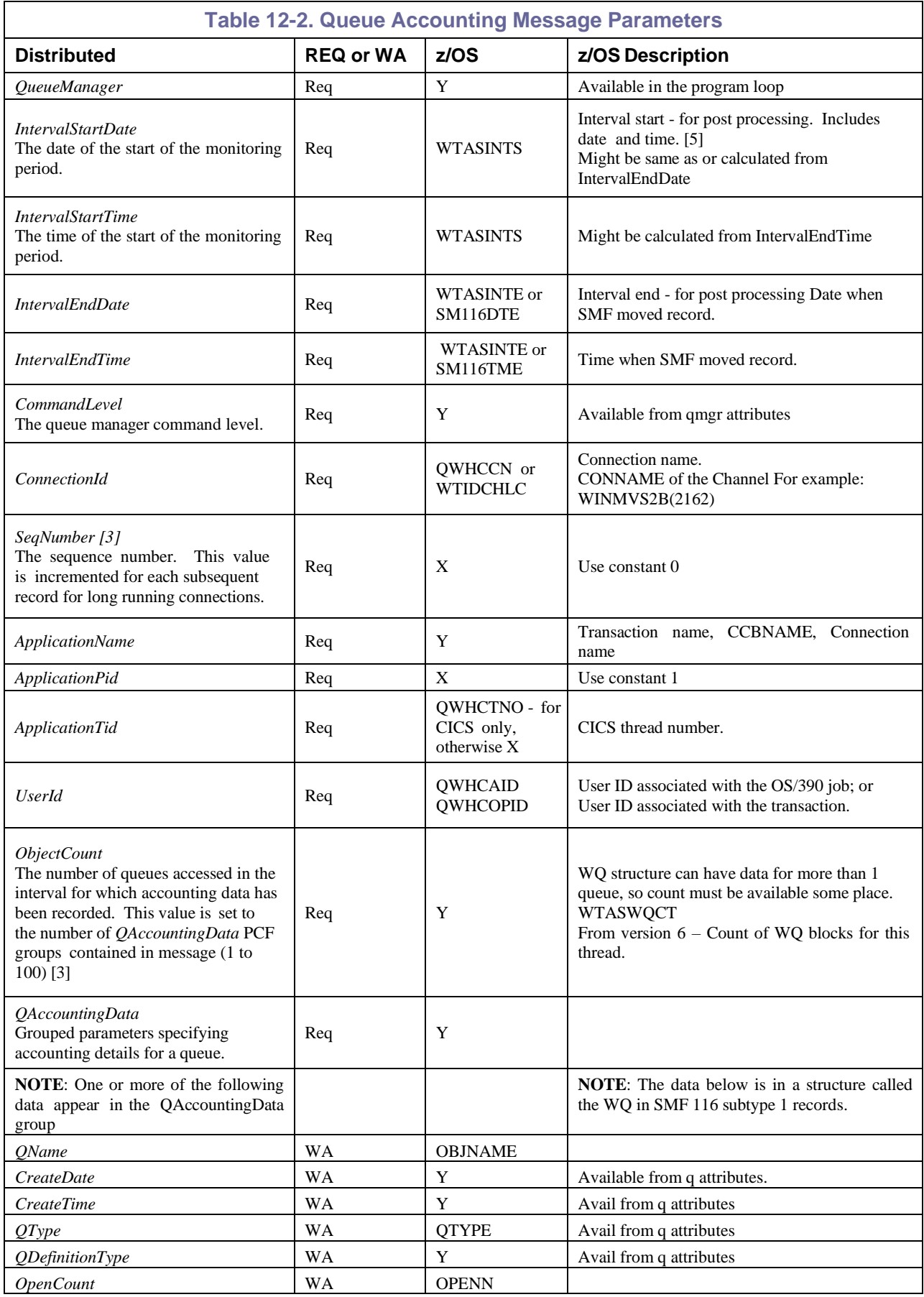

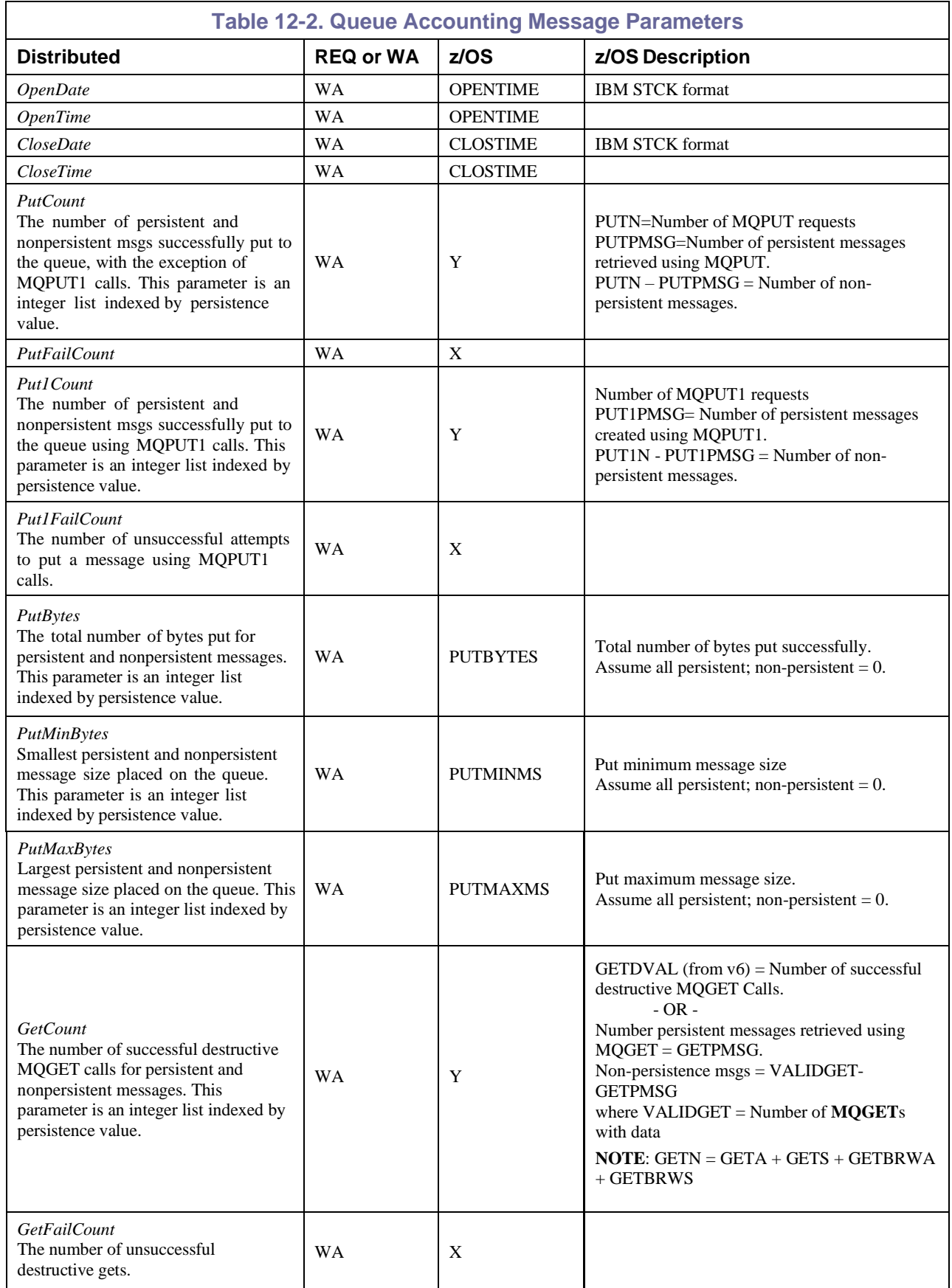

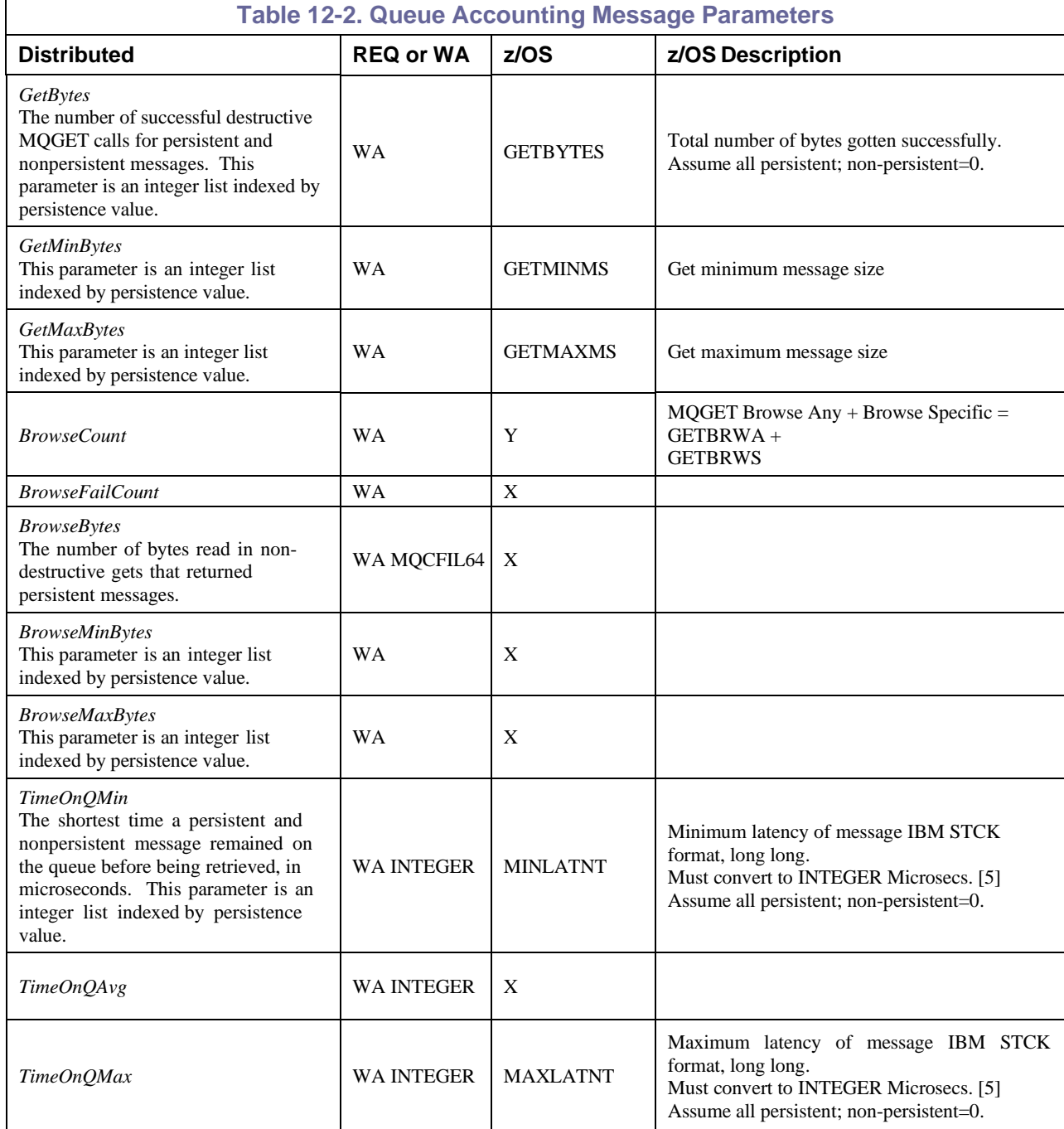

#### [1] Intentionally deleted.

- [2] Intentionally deleted.
- [3] "Queue accounting message data consists of a number of PCF parameters, and between one and one hundred *QAccountingData* PCF groups. There is one *QAccountingData* PCF group for every queue that had accounting data collected. If an application accesses more than 100 queues, multiple accounting messages are generated. Each message has the *SeqNumber* in the MQCFH (PCF header) updated accordingly, and the last message in the sequence has the *Control* parameter in the MQCFH specified as MQCFC\_LAST."
- [4] "The SMF statistics broadcast occurs, and it is a long running application, such as a channel. This means it was running prior to the last SMF statistics broadcast. Before Version 5.2 the records were produced only when the job or application ended. So for a channel that was active for a year, you

would get one record. In Version 5.2 you can request that records are produced at the SMF broadcast, typically every 30 minutes, by setting STATIME=0 in the CSQ6SYSP system parameter macro."

[5] "The time in the SMF record (SM116TME) is the time the record was produced (the number of hundredths of a second since midnight). It is usually close (within a second) to the time the transaction or channel ended. If you need more accurate times, you should use the time interval end time (WTASINTE), which is in STCK (Store Clock) format."

"S/390 Store Clock format (STCK) is a double word where bit 53 is a microsecond. To convert a STCK value to microseconds ignore the bottom 12 bits. In C this can be done by treating the values as long long and dividing by 4096 to get to microseconds."

[6] Other z/OS statistics available are: Data Manager, Buffer Manager, Lock Manager, DB2 Manager, CF Manager.

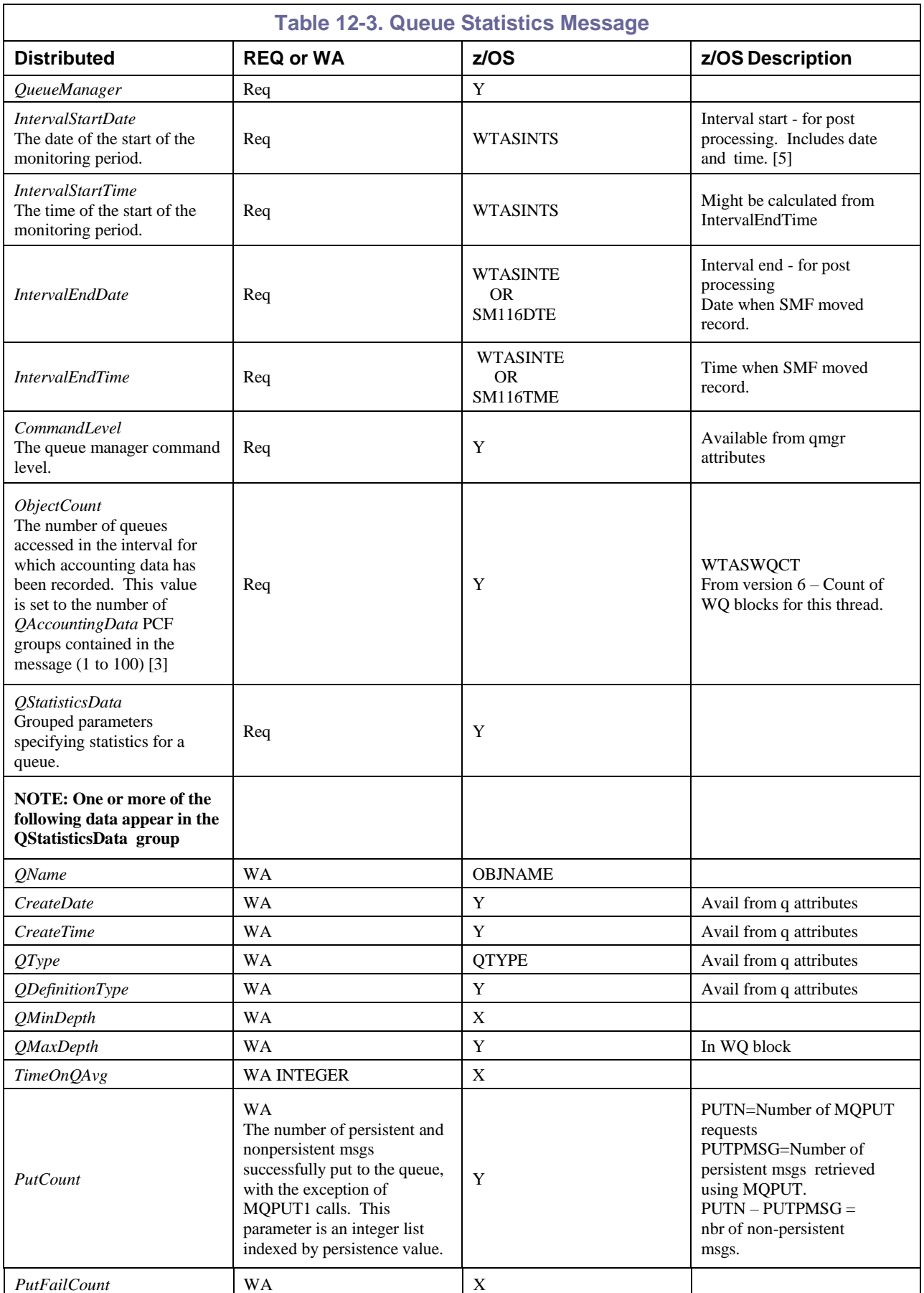

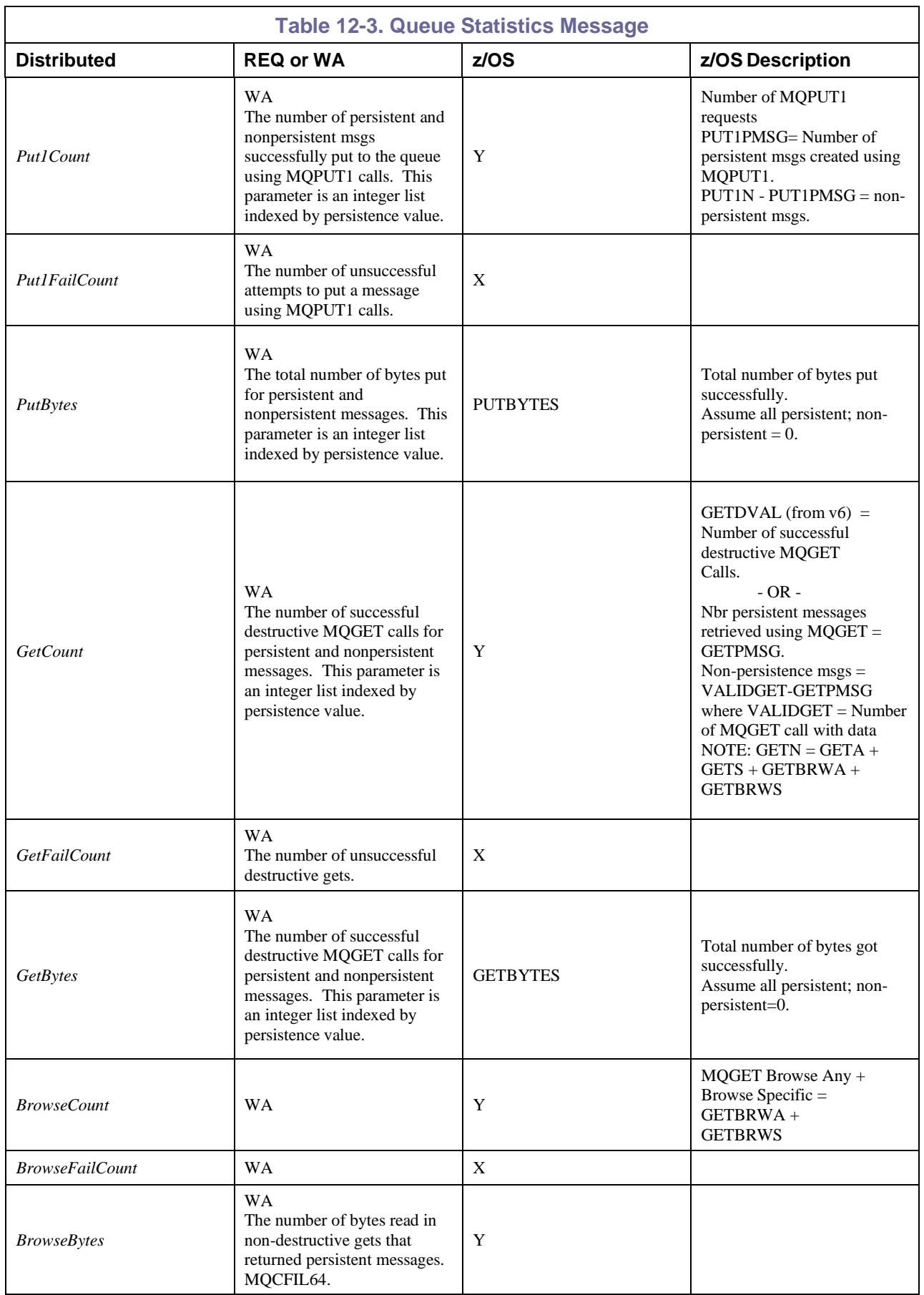

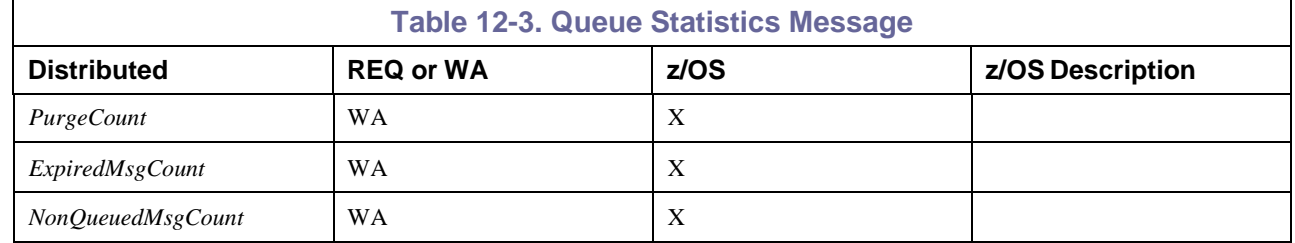

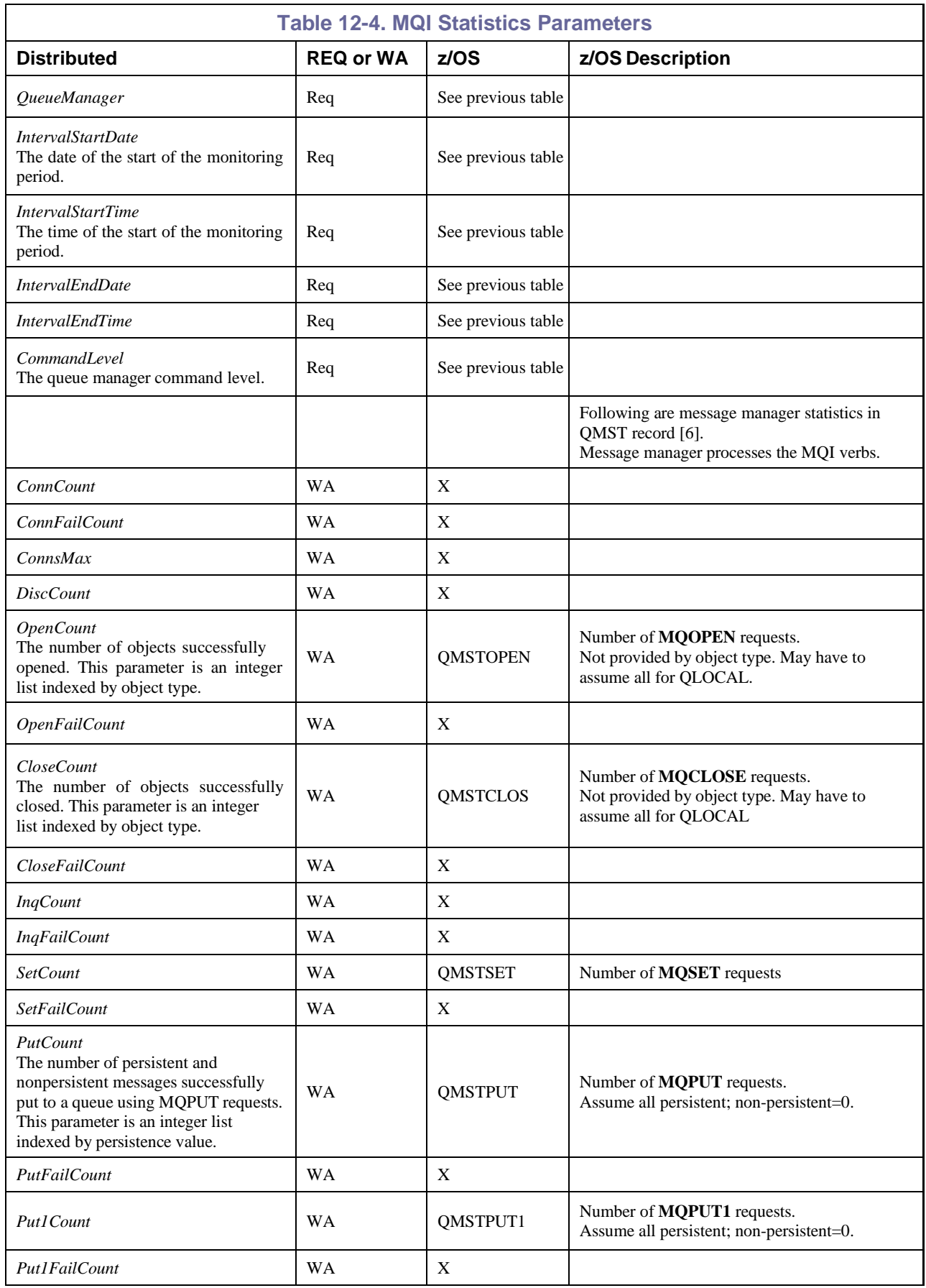

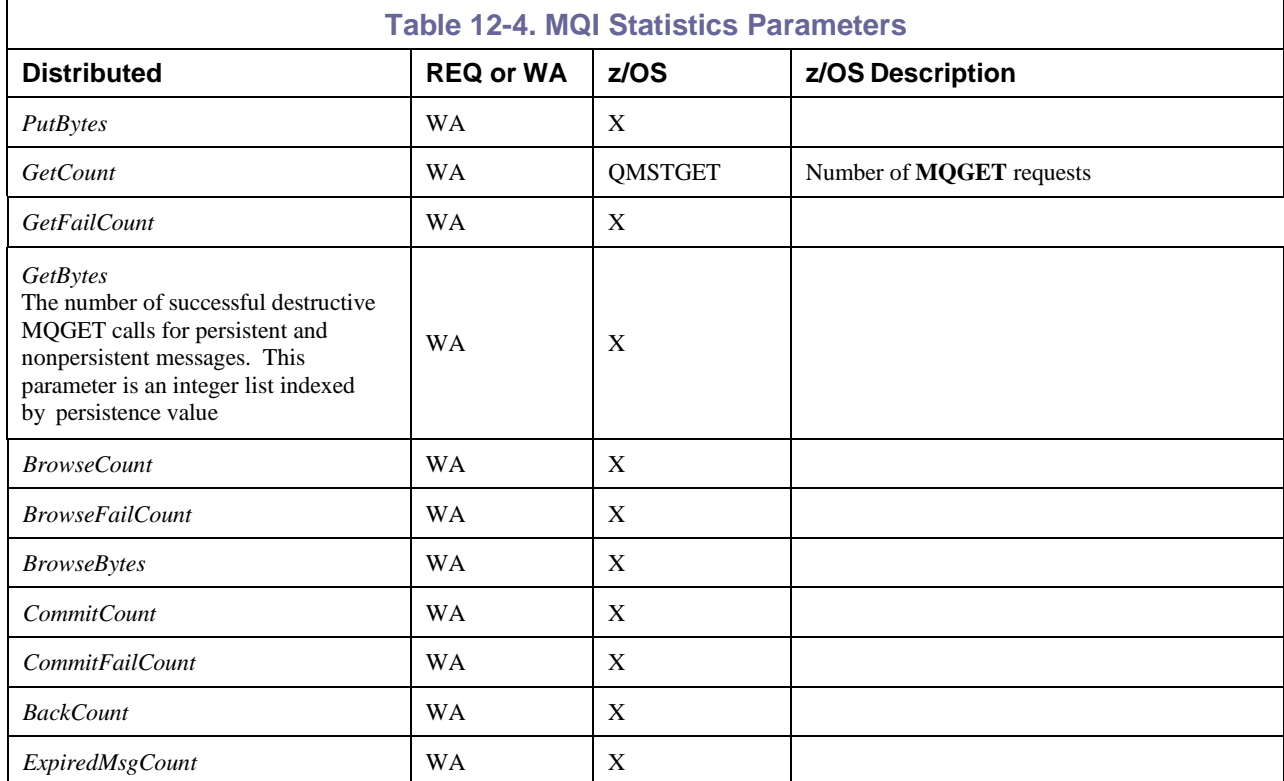

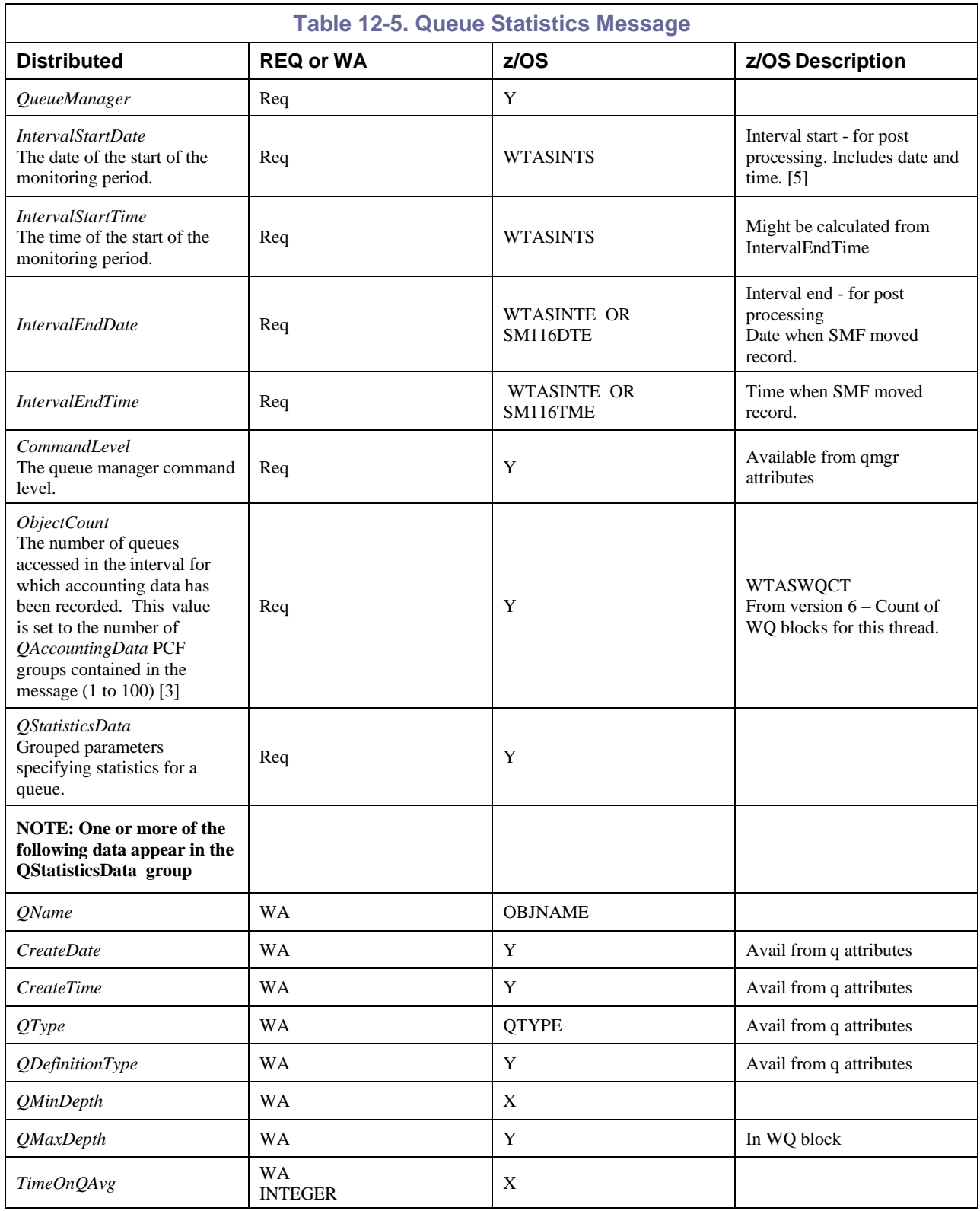

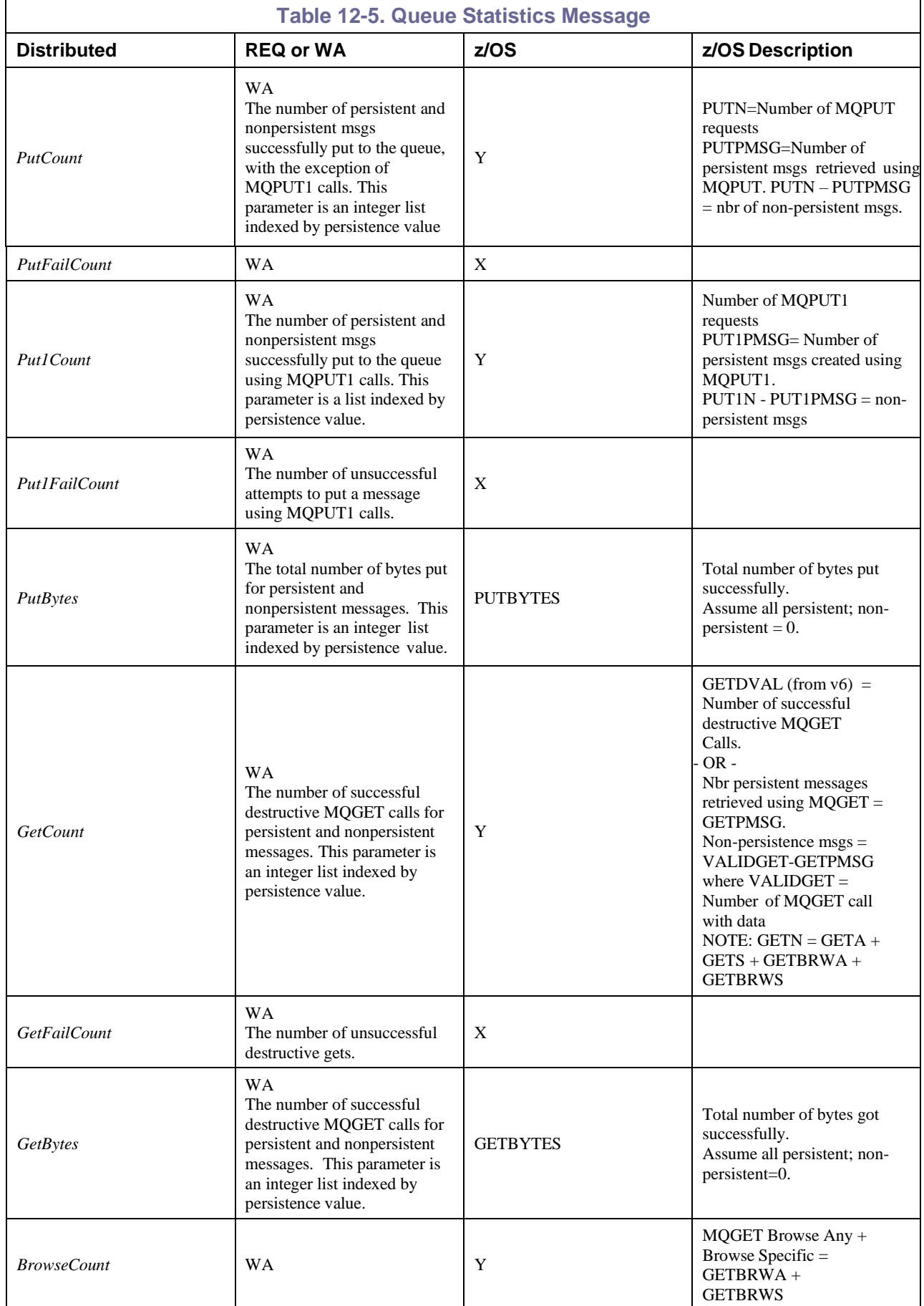

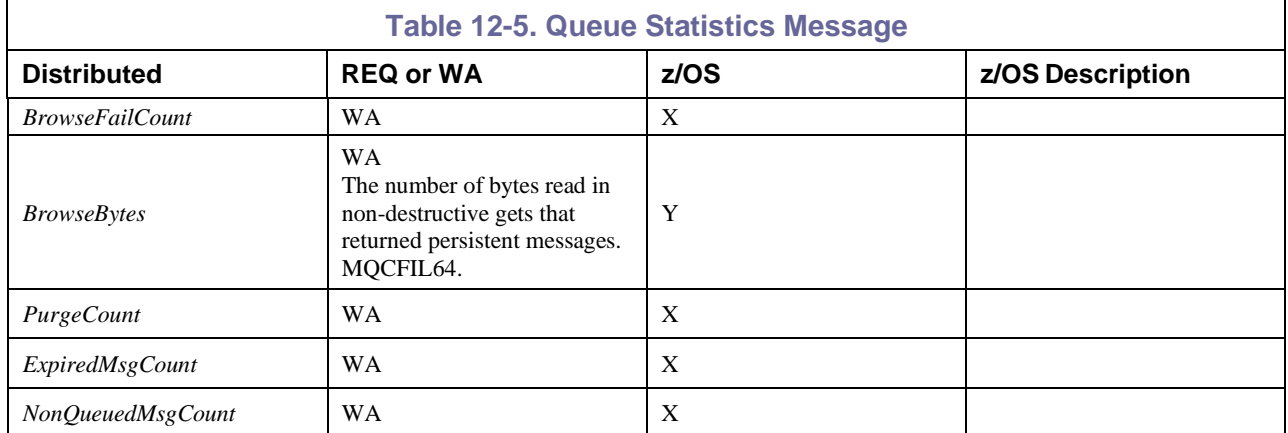

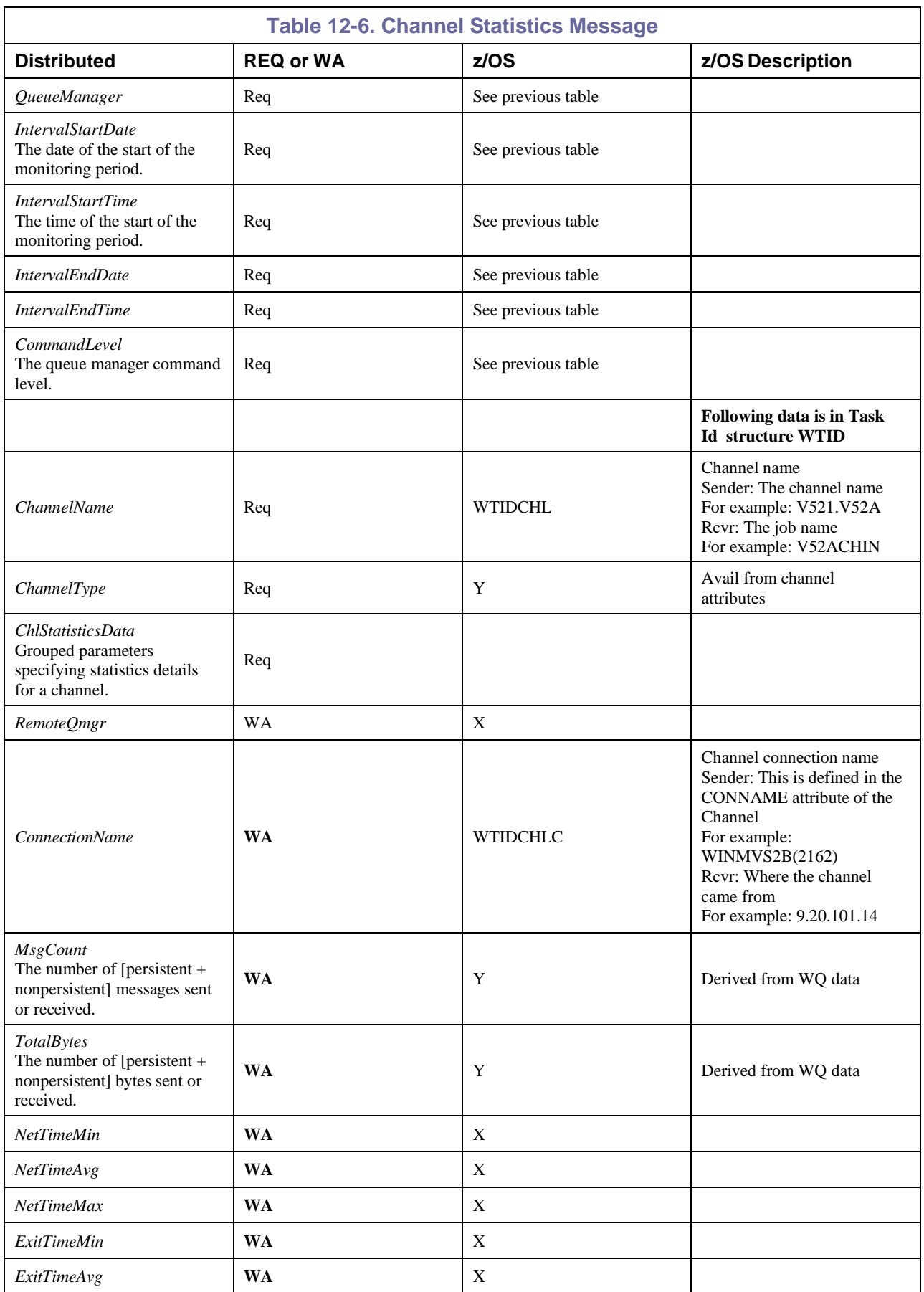

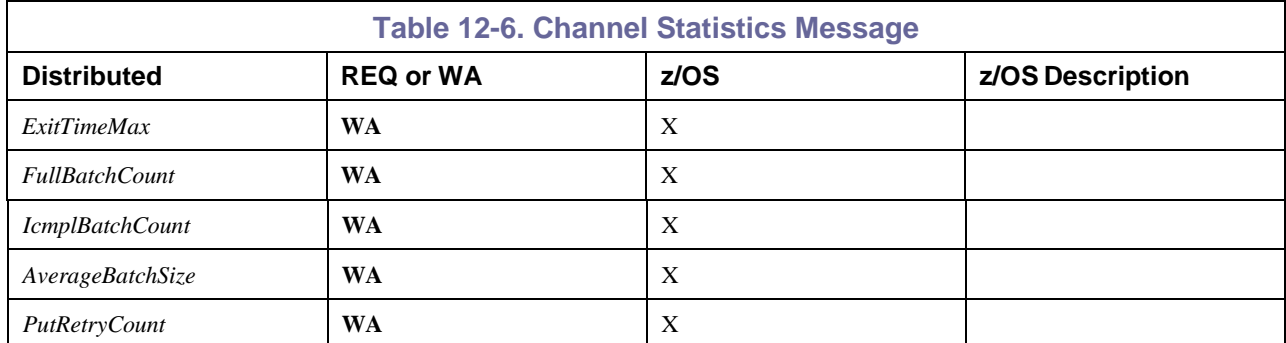

# **12.5 Best Practices for ZAS Collection**

For efficient collection of data, note the following configuration points:

1. Minimize the number of types of SMF records collected.

The only SMF records needed are accounting, record type 116. In SMFPRMxx member of SYS1.PARMLIB, specify:

SYS(TYPE(116, nnn,…))

where nnn are other record types that you want collected for other vendor products. The more record types that are written by SMF, the greater the system overhead.

2. Provide minimally 3 SMF datasets for collection.

In SMFPRxx, define the names of the SMF data sets to be used, for example:

DSNAME(SYS1.MAN1,

SYS1.MAN2,

SYS1.MAN3)

Three or more data sets allow time for the SMF writer to cycle through the data sets without overwriting any one data set too soon, in case you want to view or re-process it.

3. Size the SMF datasets to minimize frequent SMF exits.

The SMF IEFU29 exit is triggered and invokes NSQZAS each time an SMF data set fills. Making the data set sizes too small will cause them to fill more frequently, especially if there are multiple vendor products that do SMF data collection. This will cause more frequent exits and processing program startups. Making the data sets too large will reduce the fill rate and the frequency at which the SMF data is processed and converted to accounting and statistics data. In the latter case, if the fill rate is taking too long, a JCL to *SWITCH SMF* can be scheduled to execute more frequent SMF dumps and NSQZAS processing.

An SMF data set sizing estimation formula follows.

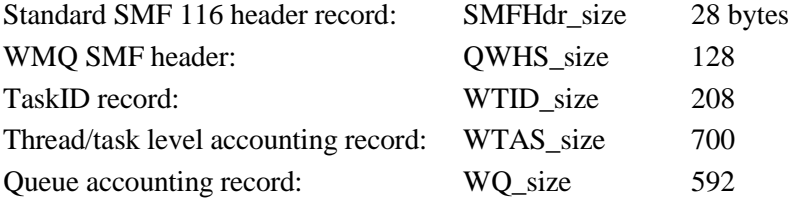

nq = avg. number of queues accessed during an application connection

nc = avg. number of application connections to be handled in an SMF data set

For each application connection to a queue manager, the SMF data size is:

 $SMFHdr\_size + QWHS\_size + WTID\_size + WTAS\_size + nq*WQ\_size = 1064 + nq*592$ Total estimated SMF data set storage required for WMQ =

nc  $*(1064 + nq*592) =$ 

nc  $* 1064 + n$ c  $* n$ q  $* 592$  bytes

4. Maximize NSQZAS statistics aggregation interval to reduce network traffic.

Set the NSQZAS startup option –t value (the aggregation interval for collecting SMF WMQ message data into PCF statistics messages) to the maximum possible for your data analysis purposes. This will minimize the number of PCF statistics generated and reduce network traffic overhead from the z/OS machine to the AutoPilot workgroup server.

For example:

If an SMF data set, after filling, contains 30 minutes of uniformly distributed WMQ messages, a –t value of 1800 secs (30 mins) would cause the generation of 1 MQI statistics message covering that entire 30 minute interval; m queue statistics messages ( $m =$  number of queues accessed by all WMQ applications in the 30 minute interval) and n channel statistics message  $(n =$  number of active channels in the interval), or a total of  $(1+m+n)$  messages. A  $-$ t value of 300 (5 mins) would cause approximately 6 times as many messages.

# **12.6 Initializing SMF Data Sets**

To start off a test from a known state, the existing SMF data sets should be cleared as follows:

- 1. Use SDSF command **/D SMF** to display the SMF data sets and their state.
- 2. Open *++hlq++*JCL(SMFCLEAN).
- 3. Edit the DUMPIN line and change the MANnn number to that of a data set in the DUMP REQUIRED state.
- 4. Repeat for each such data set.
- 5. If a data set is in the active state, use the **switch smf** command to switch the active SMF data set to the next available member.

**switch SMF**

RESPONSE=ADCD IEE360I SMF NOW RECORDING ON SYS1.MAN2 ON Z7SYS1 RESPONSE=TIME=15:59:28

There must be at least one data set in the ALTERNATE state. For example, the D SMF command might show this before the switch command:

RESPONSE=ADCD

IEE949I 15.53.15 SMF DATA SETS 209

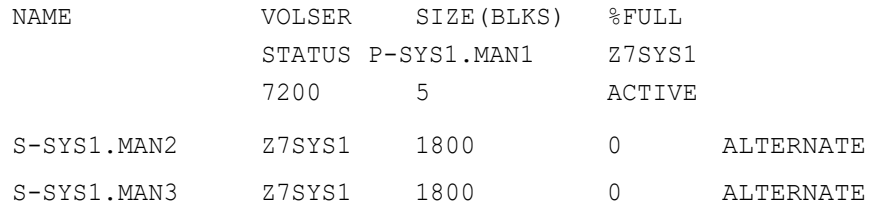

After the switch command, the display SMF response shows the active data set is now the first alternate, SYS1.MAN2:

RESPONSE=ADCD

IEE949I 16.02.08 SMF DATA SETS 252

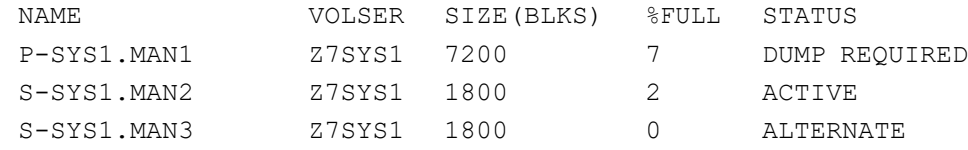

The data set will now be in DUMP REQUIRED state and SMFCLEAN can be run for that data set.

# **12.7 SMF Commands**

# **12.7.1 Running SMF Command from SDSF**

- 1. Go to the SDSF panel by logging in and entering command "SDSF"or "=m.5" on an Option or Command Input line.
- 2. On the command line, enter /*command* using one of the commands below. The command may be entered in upper or lower case.
- 3. On the SDSF panel you may:
	- a. Enter a slash alone (/) on the COMMAND INPUT line to see a history of previous commands.
	- b. Page up and down through the command history.
	- c. Move the cursor to one of the commands and press **Enter** to recall that command to the command line. Then press **Enter** again to execute it.

### **12.7.2 Displaying SMF Status**

To display SMF status, type

#### **D SMF**

Possible responses are:

- a. RESPONSE=ADCD IEE351I SMF SYS1.MAN RECORDING NOT BEING USED This response indicates SMF has not been activated. Use the Start SMF command.
- b. RESPONSE=ADCD

IEE949I 14.46.02 SMF DATA SETS 029

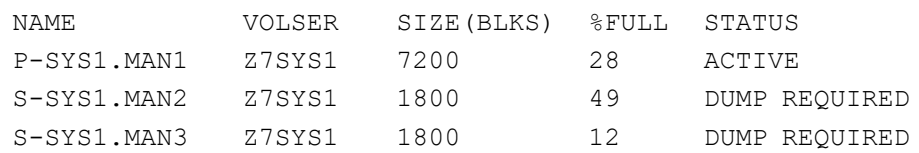

This response shows which data set is active and which require dumping.

### **12.7.3 Activating SMF for Recording Record Types 116**

#### **SETSMF SYS(TYPE 116)**

RESPONSE=ADCD IEE712I SETSMF PROCESSING COMPLETE

### **12.7.4 Starting SMF**

Use this command to start WMQ tracing using SMF.

set SMF=PQ

**PQ** in this example is the suffix of the PARMLIB(PROC.xx) file. (See section 12.1.) You will see a message that requires you to respond as follows:

1. On the command line, enter LOG. At the bottom of the LOG screen you will see a message similar to 0000000 ADCD 14.41.53 \*03 IEE357A REPLY WITH SMF VALUES OR U

```
2. At the top of the screen, on the COMMAND INPUT line, respond with /03U
```
Use the exact sequence number appearing at the beginning of the REPLY prompt. In this example, it is 03.

3. Repeat the display SMF status command 'D SMF'. You should now see a reply similar to this: RESPONSE=ADCD

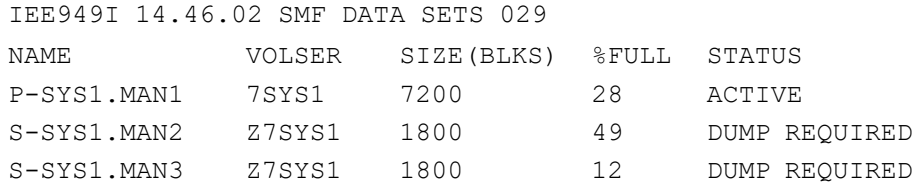

# **12.7.5 Displaying Trace Status**

Use this command to see the status of WMQ tracing.

```
%qmgr display trace
```

```
RESPONSE=ADCD
CSQW127I %CSQ7 CURRENT TRACE ACTIVITY
IS - TNO TYPE CLASS DEST USERID
RMID
1 GLOBAL 01 RES * *
2 ACCTG 03 SMF * *
00 CHINIT * RES * * END OF TRACE REPORT
```
CSQ9022I %CSQ7 CSQWVCM1 ' DISPLAY TRACE' NORMAL COMPLETION

The second line in the trace shows that SMF trace is active for accounting, class 3. This is what is needed for NSQZAS to be able to collect WMQ accounting and statistics. If this line is not seen, use the Start Trace command.

### **12.7.6 Starting Trace**

Use this command to start WMQ tracing using SMF.

**%***qmgr* **start trace(A) class(3)**

```
RESPONSE=ADCD CSQW130I %CSQ7 'A' TRACE STARTED, ASSIGNED TRACE NUMBER 02
RESPONSE=ADCD CSQ9022I %CSQ7 CSQWVCM1 ' START TRACE' NORMAL COMPLETION
```
### **12.7.7 Stopping Trace**

Use this command to stop WMQ tracing using SMF.

#### **%***qmgr* **stop trace(A) class(3)**

```
RESPONSE=ADCD CSQW131I %CSQ7 STOP TRACE SUCCESSFUL FOR TRACE NUMBER(S)
RESPONSE=02
RESPONSE=ADCD CSQ9022I %CSQ7 CSQWVCM1 ' STOP TRACE' NORMAL COMPLETION
```
# **12.7.8 Switching the Active SMF Data Set**

Use this command to switch the active SMF data set to the next available member.

#### **switch SMF**

```
RESPONSE=ADCD IEE360I SMF NOW RECORDING ON SYS1.MAN2 ON Z7SYS1
RESPONSE=TIME=15:59:28
```
There must be at least one data set in the ALTERNATE state. For example, the D SMF command might show this before the switch command:

```
RESPONSE=ADCD
IEE949I 15.53.15 SMF DATA SETS 209
        NAME VOLSER SIZE(BLKS) FULL STATUS
        P-SYS1.MAN1 Z7SYS1 7200 5 ACTIVE
        S-SYS1.MAN2 Z7SYS1 1800 0 ALTERNATE
        S-SYS1.MAN3 Z7SYS1 1800 0 ALTERNATE
```
After the switch command, the display SMF response shows the active data set is now the first alternate, SYS1.MAN2:

```
RESPONSE=ADCD
```
IEE949I 16.02.08 SMF DATA SETS 252

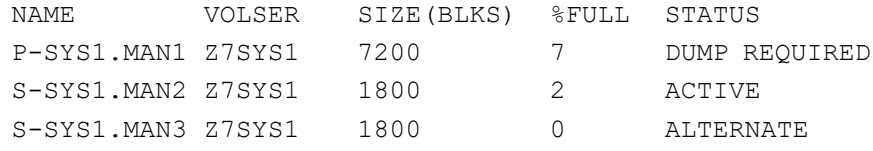

### **12.7.9 Running the SMF Exit Manually**

Use this command to run the same JCL that is executed when the SMF exit occurs, when an SMF data set is full.

#### **START NSQSMF,MAN=***smf\_dataset*

where smf dataset is the name of a full data set, such as **SYS1.MAN1** 

The NSQSMF JCL will automatically be found in data set USER.PROCLIB. The screen will show this top line, which can be ignored:

HQX7720 --------------- SDSF PRIMARY OPTION MENU -- NO RESPONSE RECEIVED

Enter LOG, find the last NSQSMF job and display it to check that the job ran properly.

Alternately, use the **SWITCH SMF** command.

# **12.8 Useful WMQ Commands**

These commands are run from the SDSF panel

To start channel initiator:

- 1. Go to SDSF panel: =m.5
- 2. Enter **/%***qmgr* **start chinit**

To display channel initiator:

- 1. Go to SDSF panel: =m.5
- 2. Enter **/%***qmgr* **display chinit**

To start queue manager:

- 1. Go to SDSF panel: =m.5
- 2. Enter **/%***qmgr* **start qmgr**

To display queue manager:

- 1. Go to SDSF panel: =m.5
- 2. Enter **/%***qmgr* **display qmgr**

To start listener:

- 1. Go to SDSF panel: =m.5
- 2. Enter **/%***qmgr* **start listener** *port\_nbr* (for example: 1418)

# **12.9 Utilities**

# **12.9.1 How to Process an SMF Dump File**

This procedure takes an existing SMF dump file and processes it to form PCF accounting and statistics messages.

- 1. Go to *naslib*.JCL
- 2. Find RUNZAS and enter option **SUB** to submit the job. Leave the –t trace option enabled.
- 3. Go to SDSF panel, enter ST (status of jobs), find and select job NSQZAS.
- 4. Examine SYSOUT file for error messages
- 5. Examine SYSPRINT trace file. First few lines should look like this:

```
NSQZAS, z/OS Accounting and Statistics Collector, version 1.1.1 Nov 
8 2007 starting...
```
z/OS Accounting and Statistics Collector start-up parameters: STARTUP OPTIONS:

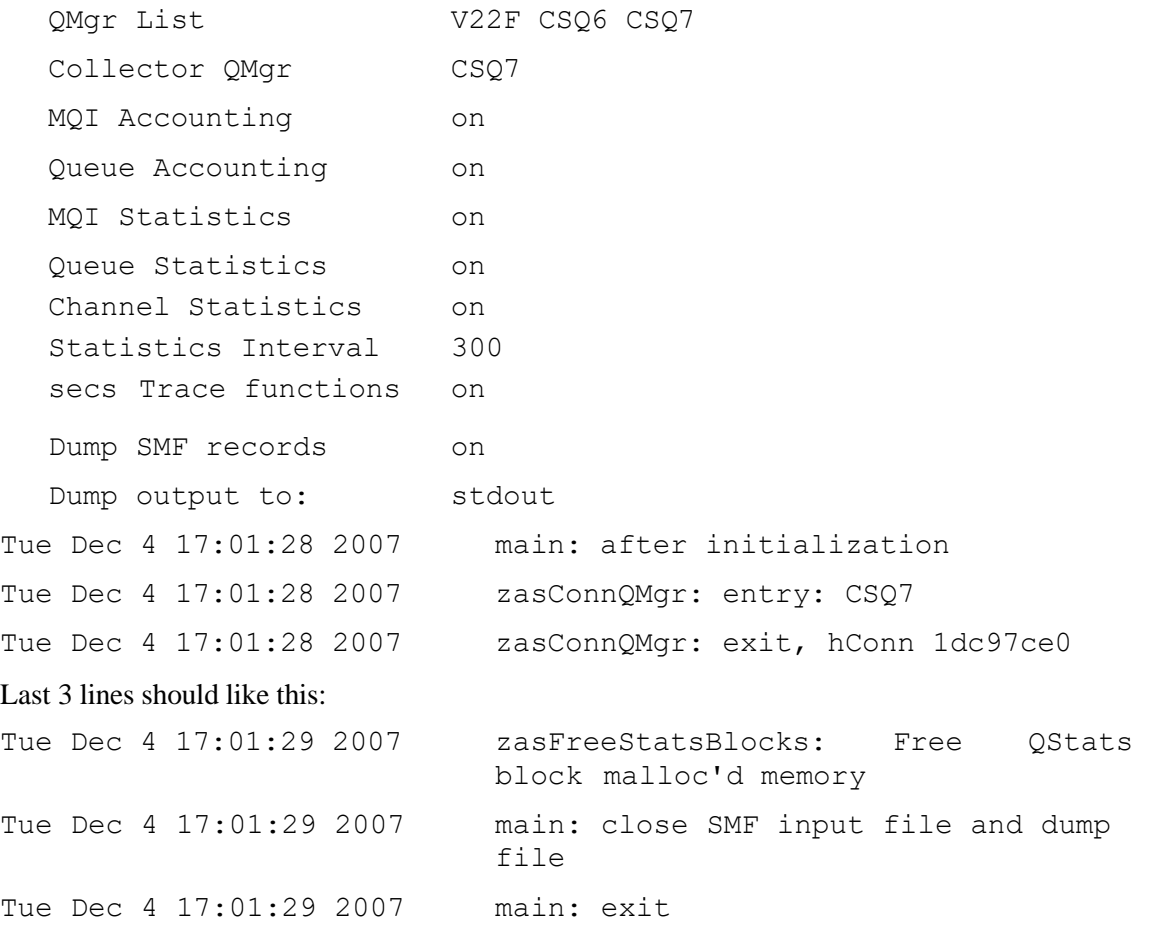

# **12.9.2 How to Use AMQSMON to Print Formatted Accounting and Statistics PCF Messages**

When an SMF data set is dumped and processed during production, generated PCF messages are enqueued to alias queues NASTEL.ADMIN.STATISTICS.QUEUE and NASTEL.ADMIN. ACCOUNTING.QUEUE and sent to a workgroup server by the publisher or agent. In order to examine PCF messages before they leave the z/OS system, the queues have to be changed to local queues. Then utility amqsmon (the customized version that reads from those queues) can be run to analyze and print the formatted PCF messages.

- 1. Go to ISPF Primary Option Menu.
- 2. Go to IBM WebSphere MQ for z/OS Main Menu. Enter on command either: M followed by 12 on the IBM Products Panel; or =m.12
- 3. Next to queue names NASTEL.ADMIN.STATISTICS.QUEUE and NASTEL.ADMIN. ACCOUNTING.QUEUE, enter Action 1, Object QALIAS, Name NAS\*.
- 4. On the next screen, next to the queue names, enter option 4 followed by 1 in order to delete the definitions.
- 5. On the Main Menu, use option 2, Define Like, with Object QLOCAL to create the two local queues with the names defined in step 3 above.
- 6. Run the JCL's to dump and process an SMF data set. To run amqsmon:
	- a. Open for edit data set *naslib*.JCL.AMQSMON. Edit the queue manager name –m *CSQ7* to suit the test. Optionally append '-b' to the PARAM line to browse the queue without deleting the PCF message.
	- b. Edit the PARAM line to format the MQI Accounting messages and submit: PARM='-m CSQ7 -t accounting -a'
	- c. Edit the PARAM line to format the Queue Accounting messages and submit: PARM='-m CSQ7 -t accounting -q'
	- d. Edit the PARAM line to format the MQI Statistics messages and submit: PARM='-m CSQ7 -t statistics -a'
	- e. Edit the PARAM line to format the Queue Statistics messages and submit: PARM='-m CSQ7 -t statistics -q'
	- f. Edit the PARAM line to format the Channel Statistics messages and submit: PARM='-m CSQ7 -t statistics -c'
- 7. To view the output, go to the SDSF panel: =m.5
- 8. Enter ST (status of jobs) and page down to the AMQSMON jobs; there should be 5 of them. Select each job in turn with the '?' option and then select the SYSPRINT log with the s' option. They should look like the following samples:

```
MonitoringType: MQIAccounting QueueManager: 'V22F' IntervalStartDate:
'2000-11-24'
IntervalStartTime: '10.03.35'
IntervalEndDate: '2000-11-24'
IntervalEndTime: '10.03.50'
CommandLevel: 0
ConnectionId: x'c4e4d4d4e840404040404083f285f98484f4f6f2f0f0f7f5f5f083'
SeqNumber: 0
ApplicationName: 'PAICEB' ApplicationPid: 0
ApplicationTid: 0 UserId: 'PAICE'
OpenCount: [0, 2000, 0, 0, 0, 0, 0, 0, 0, 0, 0, 0, 0]
CloseCount: [0, 2000, 0, 0, 0, 0, 0, 0, 0, 0, 0, 0, 0]
InqCount: [0, 0, 0, 0, 0, 0, 0, 0, 0, 0, 0, 0, 0]
PutCount: [0, 1000]
Put1Count: [0, 0]
PutBytes: [0, 1000000]
GetCount: [0, 2000]
GetBytes: [0, 1000000]
CommitCount: 2000
BackCount: 0
MonitoringType: QueueAccounting QueueManager: 'V22F' IntervalStartDate:
'2000-11-24'
IntervalStartTime: '10.03.35'
IntervalEndDate: '2000-11-24'
IntervalEndTime: '10.03.50'
CommandLevel: 0
ConnectionId: x'c4e4d4d4e840404040404083f285f98484f4f6f2f0f0f7f5f5f083'
SeqNumber: 0
ApplicationName: 'PAICEB' ApplicationPid: 0
ApplicationTid: 0 UserId: 'PAICE'
ObjectCount: 2
QueueAccounting: 0 QueueName: 'CP0000'
```
. . .

```
MonitoringType: MQIStatistics QueueManager: 'V22F' IntervalStartDate:
 '2000-11-24'
 IntervalStartTime: '14.54.13'
 IntervalEndDate: '2000-11-24'
 IntervalEndTime: '14.54.31'
 CommandLevel: 0
 OpenCount: [0, 2001, 0, 0, 0, 0, 0, 0, 0, 0, 0, 0, 0]
 CloseCount: [0, 2000, 0, 0, 0, 0, 0, 0, 0, 0, 0, 0, 0]
        InqCou [ 0, 0, 0, 0, 0,
        SetCou
        SetCou [ 0, 0, 0, 0, 0,
                  \frac{1}{\sqrt{2}}PutCou
        nt: 00, 100
                      0,
1000]
        PutCou [ 1000]
  Put1Count: [0, 1000]
 PutBytes: [0, 2000000]
 GetCount: [0, 4001]
 GetBytes: [0, 2000000]
 BrowseCount: [0, 0]
 CommitCount: 3000
 BackCount: 0
 MonitoringType: QueueStatistics QueueManager: 'V22F' IntervalStartDate:
 '2000-11-24'
 IntervalStartTime: '14.54.13'
 IntervalEndDate: '2000-11-24'
 IntervalEndTime: '14.54.31'
 CommandLevel: 0
 ObjectCount: 2
QueueStatistics: 0 QueueName: 'CP0000' QueueType: Local QMaxDepth: 0
 PutCount: [0, 0]
 Put1Count: [0, 1000]
 PutBytes: [0, 1000000]
 GetCount: [0, 2000]
 GetBytes: [0, 1000000]
 BrowseCount: [0, 0]
QueueStatistics: 1 QueueName: 'SERVER' QueueType: Local QMaxDepth: 0
 PutCount: [0, 1000]
 Put1Count: [0, 0]
 PutBytes: [0, 1000000]
 GetCount: [0, 2001]
 GetBytes: [0, 1000000]
 BrowseCount: [0, 0]
```

```
MonitoringType: ChannelStatistics
   DATA A:
   MonitoringType: ChannelStatistics
   QueueManager: 'CSQ7'
   IntervalStartDate: '2008-03-11'
   IntervalStartTime: '17.18.29'
   IntervalEndDate: '2008-03-11'
   IntervalEndTime: '17.21.38'
   CommandLevel: 600
   ObjectCount: 2
ChannelStatistics: 0
   ChannelName: 'CSQ7_TO_CSQ6'
   ChannelType: Sender
   ConnName: '11.0.0.55(1416)'
  MsgCount: 71
   TotalBytes: 30459
ChannelStatistics: 1
   ChannelName: 'CSQ6_TO_CSQ7'
   ChannelType: Receiver
   ConnName: '11.0.0.55'
  MsgCount: 2
TotalBytes: 404
```
### **12.9.3 How to Manually Dump an SMF Data Set**

- 1. Use SDSF command **/D SMF** to display the SMF data sets.
- 2. Pick one that is in state READY TO BE DUMPED, for example: MAN1
- 3. Open JCL *naslib.*JCL(NSQSMFDP) for edit.
- 4. Edit the 3 lines where MANnn and MQRECSnn are located, changing nn to the chosen SMF data set number 1, 2, etc.
- 5. Submit the job.

```
The output in the log should look
like this: FA010I SMF DUMP
PARAMETERS FA010I END(2400)
-- DEFAULT FA010I
START(0000) -- DEFAULT
FA010I DATE(1900000,2099366) --
DEFAULT FA010I OUTDD(DUMPOUT,TYPE
116) -- SYSIN FA010I
INDD(DUMPIN,OPTIONS(ALL)) -- SYSIN
FA020I DUMPOUT -- HBC.MP1B.MQRECS3
FA020I DUMPIN -- SYS1.MAN3
```
FA018I SMF DATA SET DUMPIN HAS BEEN CLEARED.

#### SUMMARY ACTIVITY REPORT

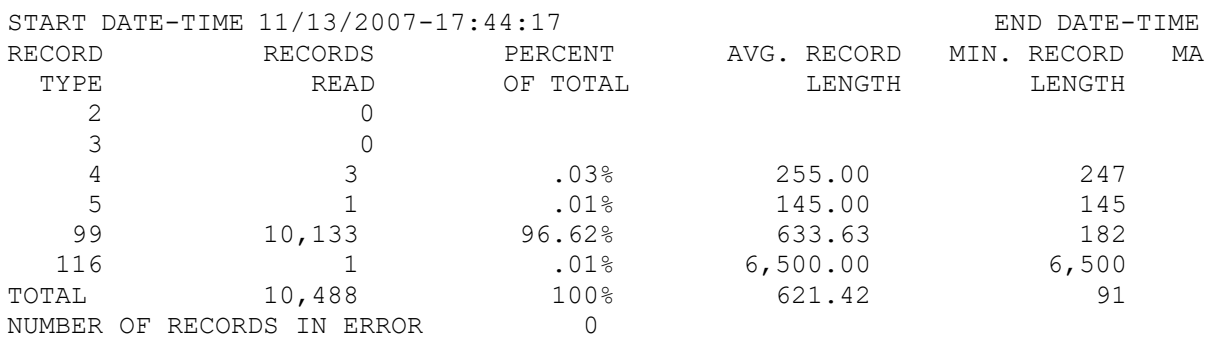

### **12.9.4 How to Manually Process an Existing SMF Dump File**

- 1. On SDSF panel, use command **/D SMF** to display the SMF data sets.
- 2. Select na*slib*.JCL.RUNZAS, used to manually start program NSQZAS processing of an SMF dump. (*naslib* is a system high level qualifier, such as M6WMQ)
- 3. Edit the *nn* value on the SMFIN line then SUBMIT the job.
- 4. Check the output files *naslib.*SYSPRINT and *naslib.*SMFDUMP.

The former is a trace of the NSQZAS program; the latter contains a hex-ascii dump of the SMF records, assuming that the option –ds (dumpfile to stdout) was not used when starting the job in step 2. With -ds, the hex-ascii dump appears together with the trace in the SYSPRINT file.

In the trace file, all PCF message traces are preceded by a line containing the words **"dump and print".**

Other key words to look for when searching for a trace or dump of a PCF message:

- MQCMD\_ACCOUNTING\_MQI
- MQCMD\_ACCOUNTING\_Q
- MOCMD STATISTICS MOI
- MOCMD STATISTICS O
- MQCMD\_STATISTICS\_CHANNEL

To check the SMFDUMP file:

- 1. Enter the s option next to the SMFDUMP data set name.
- 2. If the display shows "Used cylinders: 0", then an empty file was created because the –ds option was selected in the RUNZAS job.
- 3. If the Used Cylinder count is non-0, then use the 'e' option to open the file.
- 4. The SMF records are printed in pure hex-ascii and then followed by a formatted print, displaying the field names, description (sometimes), memory address, hex value, and as a string if applicable. The dump will have lines similar to these:

```
000033 --SMFHEADER---H-E-X---P-R-I-N-T----
000034 Address = 1DC63868
000035 00000000 : 5E740061 725E0107 317FE2E8 E2F1C3E2 ;../.;..."SYS1CS>
000036 00000010 : D8F70001 F6F0F000 000018E4 00800001 Q7..600....U....>
000037 --SMFHEADER---F-O-R-M-A-T-T-E-D----
000038 SMFRECFLG : (addr) '1DC63868' (hex) '5E' : (disp) ';'
000039 SMFRECRTY : (addr) '1DC63869' (hex) '74' : (disp) '.'
..
000081 --QWHS-HEADER---H-E-X---P-R-I-N-T----
000082 Address = 1DC65148
000083 00000000 : 002401F7 00190410 1BFF8C98 C3E2D8F7 <...7.......qCSQ7>
000084 00000010 : C17E7796 E9F7E200 0001111B 0001111B <A=.oZ7S.........>
000085 00000020 : 00000002 <....>
000086 --QWHS-HEADER---F-O-R-M-A-T-T-E-D----
000087 qwhsnsda (nbr self-defining sections): 4 (hex), 4 (dec)
000088 qwhsssid (subsystem name = QMgr) : (addr) '1DC65154' (hex) 'C3E2 000089 
qwhcaid (user ID for the OS/390 job) : (addr) '1DC65170' (hex) 'E2E8 000090 qwhccv 
(thread cross ref) : (addr) '1DC65178' (hex) 'F2F4 000091 qwhccn (connection name): 
(addr) '1DC65184' (hex) 'C3E2
```

```
000107 --W-T-I-D---H-E-X---P-R-I-N-T----
000108 Address = 1DC638A0
000109 00000000 : F70000D0 E6E3C9C4 00000002 D5E2D8E2 <7..}WTID....NSQS>
000110 00000010 : D4C64040 E2E3C1D9 E3F24040 40404040 <MF START2 >
000111 00000020 : 40404040 00000000 00000000 40404040 < ........ >
000112 00000030 : 40404040 40404040 40404040 40404040 < >
000113 00000040 : 40404040 40404040 C17E7795 478D0001 < A=.n....>
…
000122 --W-T-I-D---F-O-R-M-A-T-T-E-D----
000123 wtidshex = fffff700
000124 wtidlen = 208
000125 wtideyec = WTID
000126 wtidatyp = 0002
000127 wtidccn: (addr) '1DC638AC' (hex) 'D5E2D8E2D4C64040' : (disp) 'NSQSMF
000128 wtidopid : (addr) '1DC638B4' (hex) 'E2E3C1D9E3F24040' : (disp) 'START2
000129 wtidnid: (addr) '1DC638BC' (hex) '40404040404040400000000000000000' :
000130 wtidcori : (addr) '1DC638CC' (hex) '404040404040404040404040' : (disp) '
…
000148 --W-T-A-S---H-E-X---P-R-I-N-T----
000149 Address = 1DC63970
000150 00000000 : F70102D8 E6E3C1E2 C17E7795 47D53700 <7..QWTASA=.n.N..>
000151 00000010 : 54DCAB28 54DB5038 1BFF8CF8 00000000 <..... &....8....>
000152 00000020 : 000003F4 00000000 30800000 00000008 <...4.............>
000153 00000030 : 00000000 00000000 00000000 00000000 <................>
…
000196 --W-T-A-S---F-O-R-M-A-T-T-E-D----
000197 wtasshex = fffff701
000198 wtaslen= 0728
000199 wtaseyec = WTAS
000200 wtasstrt : (addr) '1DC63978' (hex) 'C17E779547D53700' : (disp) 'A=.n.N..
000201 zasSTCKToStr: IN: llStck <-4504031094284929280>, OUT: Date <2007-11-13>,
…
000289 --W-Q-------H-E-X---P-R-I-N-T----
000290 Address = 1DC63C48
000291 00000000 : F70202A0 E6D8E2E3 00000004 54D4F578 <7...WQST.....M5.>
000292 00000010 : C17E7795 47D53700 54DCAB28 54DB5038 <A=.n.N........&.>
000293 00000020 : E2E8E2E3 C5D44BC3 D6D4D4C1 D5C44BD9 <SYSTEM.COMMAND.R>
000294 00000030 : C5D7D3E8 4BD4D6C4 C5D34040 40404040 <REPLY.MODEL >
000295 00000040 : 40404040 40404040 40404040 40404040 < >
…
000333 --W-Q-------F-O-R-M-A-T-T-E-D----
000334 wqid = fffff702
000335 wqll = 0672
000336 wqeye = WQST
000337 wqver = 00000004
000338 correl : (addr) '1DC63C58' (hex) 'C17E779547D5370054DCAB2854DB5038' :
000339 objname = SYSTEM.COMMAND.REPLY.MODEL
000340 basename = CSQ.C17E77964D480100
000341 opentime : (addr) '1DC63CC8' (hex) 'C17E77964E878500' : (disp) 'A=.o+ge.
```
# **12.9.5 How to Print Formatted SMF Records**

- 1. On SDSF panel, use command **/D SMF** to display the SMF data sets.
- 2. Select *naslib.*JCL(NSQSMFDP) to dump a specific SMF data set. Edit the data set related lines and submit the job.
- 3. Select *naslib.*JCL(RUNCDUMP) to print the contents of type 116 records in a dump-like format, in both EBCDIC and hex. (See format in previous section). Individual files are created for each of the following record subtypes:
	- **SMFHDR** SMF record headers
	- **QWHS** Common WebSphere MQ header
	- **WTID** Class 3 accounting Thread identification data
	- **WTAS** Class 3 accounting General thread accounting data
	- **WQ** Class 3 accounting Queue specific accounting data
- 4. Edit the nn value and/or data set name on the SMFIN line and SUBMIT the job.
- 5. Check the SYSPRINT log files for job CDUMP. The format is the same as shown in [Appendix](#page-210-0) F, except that the print for all like-records (e.g. all WTID) are in one file.

# **12.10 SMF Exit JCL Listing**

This JCL is in USER.PROCLIB(NSQSMF).

```
//NSQSMF PROC MAN='SYS1.MAN1',CNTL=MQSMF
//*-------------------------------------------------------------------
//* CALLED BY: NSQXU29 assembler exit program
//* LOCATION: member of a procedure library, e.g. USER.PROCLIB
//* INPUT: MAN = Name of data set that just filled
//* Default: SYS1.MAN1
//* CNTL = Name of file containing SMF dump options
//* Default: MQSMF
//* STEPS:
//*
//* 1. NSQSMFDP - Dump all SMF records to temporary file
//* 2. 1-2.n NSQZAS1,NSQZAS2,...
//* - Analyze and report on SMF 116 from temporary file
//* Need one NSQZAS job step per qmgr. Copy NSQZAS job
//* lines, rename jobs NSQZAS1, NSQZAS2,....
1/* Change the -m and -mc values to a qmgr.
//* 3. NSQGDG - Copy temporary file to GDG for later reuse
//*-------------------------------------------------------------------
//* CUSTOMIZATION:
//* Change ++hlq++ to M6WMQ install data set
//* Change ++mqser++ to IBM WMQ data set
//* Add NSQZAS job sections, one per qmgr being monitored
//* Set PARM options for each NSQZAS job
//*-------------------------------------------------------------------
//* Dump a filled SMF data set:
//*
//* The NASTEL.MQSMF.CNTL(MQSMF) data set contains:
//* INDD(DUMPIN,OPTIONS(DUMP|ALL))
//* OUTDD(DUMPOUT, TYPE(116))
//* You can change the OPTIONS to ALL, to clear all SMF records.
//* Only the last SMF exit in the chain should do this.
//*
//* &&NSQSMF = temp file created automatically for the job duration
//*-------------------------------------------------------------------
//NSQSMFDP EXEC PGM=IFASMFDP
//SYSPRINT DD SYSOUT=*
//DUMPIN DD DSN=&MAN,DISP=SHR
//DUMPOUT DD DSN=&&NSQSMF,
//<br>DISP=(,PASS),
// SPACE=(TRK,(15,15),RLSE),UNIT=SYSDA,
// DCB=(RECFM=VBS,BLKSIZE=32760)
//SYSIN DD DSN=NASTEL.MQSMF.CNTL(&CNTL),DISP=SHR
//*
//*-------------------------------------------------------------------
//* Execute if prev step Return Code <= 4
//* OM = give all resources (memory) needed
//*-------------------------------------------------------------------
//* -m List of qmgrs for which to collect acct/stats msgs
//* -mc Qmgr to use by the collector for writing the acct/
//* stats messages to forward to M6WMQ workgroup server
//*
//* Note: -m and -mc values should be the same. To process multiple
//* qmgrs, one NSQZAS job per qmgr is required. That is,
//* replicate lines NSQZAS through SMFIN and edit the copied //* lines as required. All the NSOZAS iobs will process
//* lines as required. All the NSQZAS jobs will process //* from the same temp SMF dump file.
        from the same temp SMF dump file.
```

```
//* 
//* -qa Collect Queue Accounting on|off 
//* -ma Collect MQI Accounting on|off 
//* -ms Collect MQI Statistics on|off 
//* -qs Collect Queue Statistics on|off 
//* -cs Collect Channel Statistics on|off 
//* -st n secs Statistics time: aggregate over n secs. Default: 1800.
//* -t Trace functions (stdout is file SYSPRINT) 
//* -d Dump SMF records in ascii/hex 
//* -ds Dump output to stdout. Default: file SMFDUMP. 
//* 
//*-------------------------------------------------------------------
//NSQZAS EXEC PGM=NSQZAS,COND=(4,LT),REGION=0M, 
// PARM='-m CSQ6 -mc CSQ6 -qa on -ma on 
// -ms on -qs on -cs on -st 600 -t -d -ds' 
//STEPLIB DD DISP=SHR,DSN=++hlq++.LOAD 
// DD DISP=SHR,DSN=++mqser++.SCSQAUTH 
// DD DISP=SHR,DSN=++mqser++.SCSQANLE 
// DD DISP=SHR,DSN=++mqser++.SCSQLOAD 
//SYSPRINT DD SYSOUT=*,DCB=(LRECL=132,RECFM=F) 
//SMFDUMP DD SYSOUT=*,DCB=(LRECL=233,RECFM=F,BLKSIZE=233) 
//SMFIN DD DSN=&&NSQSMF,DISP=(OLD,PASS) 
//* 
//*-------------------------------------------------------------------
//* Copy SMF dump to file within GDG to preserve data for later reuse 
//* GDG = Generation Data Group
//* DATA(0) = is replaced with latest generation version, e.g. G0002.V00
//*-------------------------------------------------------------------
//NSQGDG EXEC PGM=IEBGENER 
//SYSPRINT DD SYSOUT=* 
//SYSUT1 DD DSN=&&NSQSMF,DISP=(OLD,DELETE) 
//SYSUT2 DD DSN=NASTEL.MQSMF.DATA(+1), 
// DISP=(NEW,CATLG), 
// SPACE=(TRK,(15,15),RLSE),UNIT=SYSDA, 
// DCB=(RECFM=VBS,BLKSIZE=32760) 
//SYSIN DD DUMMY
```
# **Chapter 12A: nsqprid Utility**

# **12A.1 Description**

Utility program nsqprid creates a specific user/password for a workgroup server and writes the credentials to the mqgroup.ini file.

# **12A.2 Command**

Use the following command to run the utility:

```
C:\nastel\apwmq\bin>nsqprid
```
# **12A.3 Sample Output**

```
C:\nastel\apwmq\bin>nsqprid
(C)Copyright 1995 - 2015, Nastel Technologies Inc.
Reproduction, adaptation, or distribution without prior
written permission is prohibited, except as allowed under
the copyright laws.
```
Date: Thu Oct 08 14:40:48 2015 NSQNSQ Processing ID Editor V6.5.0005, Build Jul 3 2015

Enter Workgroup Name [MQM]: MQMPRD

Enter Processing ID User Name: JohnM

Enter Processing ID Password: \*\*\*\*\*

Reenter Processing ID Password: \*\*\*\*\*

Wrote Processing ID credentials to: C:\nastel\apwmq\config\groups\mqgroup.ini (0028140) Jane Doe (manager) 2015-10-08 14:48

The credentials lines written to the end of file mqgroup.ini: MQMPRD::PROCIDUser=JohnM MQMPRD::PROCIDPwd=jg1jx7TePOnNVE0Rggy8C2==

**This Page Intentionally Left Blank**
# **Chapter 13: Troubleshooting**

This chapter explains how to troubleshoot M6-WMQ effectively.

### **13.1 Identifying Common Problems**

There are four types of common problems encountered when running M6-WMQ. They are listed in the *Common Problems Encountered Running M6-WMQ* table alongside the likely causes. Various potential problems and the solutions are addressed in this chapter.

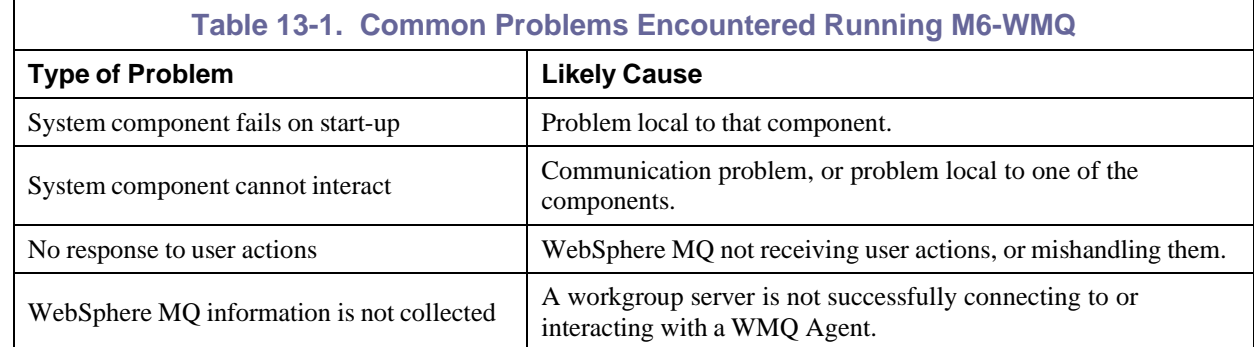

## **13.2 Troubleshooting a WMQ Agent**

If you are having problems with a WMQ Agent, it may be malfunctioning, or it may lack sufficient privileges to carry out the tasks you are requesting.

Verifying WMQ Agent Operation

- 1. Use the nsqcl utility program. This utility prompts you for the location of the M6-WMQ Local Agent – enter host name and port number. Use conversational mode only. The utility prompts you for the Application Name – enter a random name if the host is running WebSphere MQ Level 2 systems. On WebSphere MQ Level 1 systems the Application Name should correspond to any available queue defined on the queue manager. The output of nsqcl command is in PCF format.
- 2. Once the connection has been established the utility prompts you for PCF commands. Before entering any PCF commands, do the following (example is for Windows environments):

```
C:\>nsqcl USER_NAME("john")
(C)Copyright 2007, Nastel Technologies Inc.
Reproduction, adaptation, or distribution without prior
written permission is prohibited, except as allowed under
the copyright laws.
Sizeof MSHDR = 136 Manager =
Sysname("Windows_XP") 
NodeName("INSHAPE") 
Release(" ")
Enter Application name: xxx
Enter host name (localhost): tag61
Enter service name: 5000
Mode of Connection ((S) ecure/(N) Secure) (N):
Connection has been established ok!
Enter Command Name:
```
3. Issue EXCMD\_INQUIRE\_Q\_MGR\_NAMES command to test the discovery of queue managers on the host system, both active and inactive. For the object name enter an \*. A list of all the queue managers is returned. For example:

```
Enter Command Name: EXCMD_INQUIRE_Q_MGR_NAMES
Enter Object Name: *
Command (EXCMD_INQUIRE_Q_MGR_NAMES) has been issued
PCF RESPONSE FROM THE SERVER -->
PCF Header (MQCFH):
->Type(2), StrucLength(36), Version(1), Command(10007)
->MsgSeqNum(1), Control(1), ParameterCount(3)
->CompCode(0), Reason(0)
PCF String List (MQCFSL):
->Type(6), StrucLength(120), Parameter (2015), Count(2)
->StringLength(48), CharSetId(0)
->String List
{
         (1) - "NAS_QM "
         (2) - "NASOAM_QM "
};
PCF String (MQCFST):
->Type(4), StrucLength(24), Parameter(2015), CharSet(0)
->StringLength(1), String("*")
PCF Integer (MQCFIN):
->Type(3), StrucLength(16), Parameter (20119), Value(7)
THIS RECORD (LAST)
```
4. Issue EXCMD\_MQ\_OPEN command. For the object-name, enter the name of the remote queue manager whose operations you would like to test. This command opens a connection to the local queue manager on the remote machine. For example:

```
Enter Command Name: EXCMD_MQ_OPEN
Enter Object Name: NASOAM_QM
Command (EXCMD_MQ_OPEN) has been issued
PCF RESPONSE FROM THE SERVER -->
PCF Header (MQCFH):
->Type(2), StrucLength(36), Version(1), Command(10008)
->MsgSeqNum(1), Control(1), ParameterCount(2)
->CompCode(0), Reason(0)
PCF String (MQCFST):
->Type(4), StrucLength(32), Parameter(2015), CharSet(0)
->StringLength(9), String("NASOAM_QM")
PCF Integer (MQCFIN):
->Type(3), StrucLength(16), Parameter (20119), Value(7)
THIS RECORD (LAST)
```
5. Issue the EXCMD\_OPEN\_EVENT command that enables the WMQ Agent to attach to its event queue and send events to the nsqcl utility program. For example:

Enter Command Name: EXCMD\_OPEN\_EVENT Enter Object Name: NASTEL.EVENT.QUEUE

Ensure all the above commands succeed. Commands were successful if the CompCode and the Reason code of all responses are zero. If CompCode response is warning (1) or failure (2), write down the CompCode and Reason values and consult IBM's PCF Reference for details on the command and the reason of the failure.

6. Issue any of the MQCMD\_XXX commands described in the IBM's PCF Reference manual to verify operation of any IBM-supported PCF command. For example:

```
Enter Command Name: MQCMD_INQUIRE_Q_NAMES
Enter Object Name: MQ*
Command (MQCMD_INQUIRE_Q_NAMES) has been issued
PCF RESPONSE FROM THE SERVER -->
PCF Header (MQCFH):
->Type(2), StrucLength(36), Version(1), Command(18)
->MsgSeqNum(1), Control(1), ParameterCount(5)
->CompCode(0), Reason(0)
PCF String List (MQCFSL):
->Type(6), StrucLength(216), Parameter (3011), Count(4)
->StringLength(48), CharSetId(0)
->String List
{
         (1) - "NASTEL.MMF.AUDIT.QUEUE "
         (2) - "NASTEL.MMF.ADMIN.COMMAND.QUEUE "
         (3) - "NASTEL.REPLY.xxx1999031119025854 "
        (4) - "NASTEL.EVENT.QUEUE
};
PCF Integer (MQCFIN):
->Type(3), StrucLength(16), Parameter (20126), Value(10)
PCF String (MQCFST):
->Type(4), StrucLength(24), Parameter(2016), CharSet(0)
->StringLength(3), String("MQ*")
PCF Integer (MQCFIN):
->Type(3), StrucLength(16), Parameter (20), Value(1001)
PCF Integer (MQCFIN):
-\text{Type}(3), StrucLength(16), Parameter (20119), Value(7)
THIS RECORD (LAST)
```
**NOTE:** Some commands will require attributes that NSQCL does not supply, and the command will fail.

When a WMQ Agent is functioning properly, all PCF commands should succeed with reason code equal to zero. Note that this rule does not apply to PCF commands that *start*/*stop* channels or other components, since their failure may be attributed to the WebSphere MQ configuration and authorization.

### **13.2.1 Checking WMQ Agent Parameters**

The WMQ Agent should have full privileges to access WebSphere MQ configuration files, queue managers and queues. If you suspect a WMQ Agent has not been given the correct parameters, you should check the configuration files associated with it. For more information about configuring WMQ Agents, see the section on configuring WebSphere MQ nodes in Chapter 4.

When you have located the configuration files, perform the following checks:

- Ensure that any M6-WMQ environment variables (example: APWMQ\_MQM) are defined and are valid.
- Ensure all necessary queues are defined on each queue manager. (See [Appendix](#page-170-0) D.)
- Ensure node registration was successful. Check the group registration file mygroup.ini. Ensure the format is correct and that entries point to the correct Workgroup server locations.
- On UNIX and Windows systems, ensure the WMQ Agent is running within the MQM user group or as a Windows service under the SYSTEM account.

### **13.3 Troubleshooting a Workgroup Server**

If you are having problems with a workgroup server, it may be malfunctioning, or it may lack sufficient privileges to carry out the tasks you are requesting.

#### **Verifying Workgroup Server Operation:**

Turn on trace mode by entering the command:

nsqmgr –console –m*GroupName* -t -tc.

This trace records all PCF commands, responses and communication to and from the workgroup server. If the trace contains any error codes, look up the codes listed in IBM's *Programmable System Management (PSM)* manual to determine the problem.

Use  $-ts$  to trace SQL database operations.

### **13.3.1 Checking Workgroup Server Parameters**

If you suspect a workgroup server has not been given correct parameters, perform following checks:

- Ensure all necessary environment variables are defined. The M6-WMQ variable should contain the path for the M6-WMQ installation.
- Ensure that one group is defined for the workgroup server located in directory [*APWMQ\_HOME*]\group\<*group\_name*>. Groups are defined using the nsqsqlmk utility.
- Use M6-WMQ Explorer to check the properties.
- Review authorization file permits.ini, in directory [*APWMQ\_HOME*]\config\groups, if the workgroup server is running with the " $+u$ " option. Review the syntax and the actual commands used, which can affect the ability of a user to execute commands and to see the responses.
- Ensure there is a valid license.

## **13.4 Getting a Spool File from the AS/400**

To convert an APWMQ program's log/trace from a spool file to a format for transmitting to Nastel, follow this procedure:

- 1. On the command line type the Work with Spool Files command, WRKSPLF to display the *Work with Printer Output* screen and find the spool file of interest.
- 2. Enter option **9** (Work with printing status) to display the job information and record the values for **Job**, **User**, and **Number**. Example:

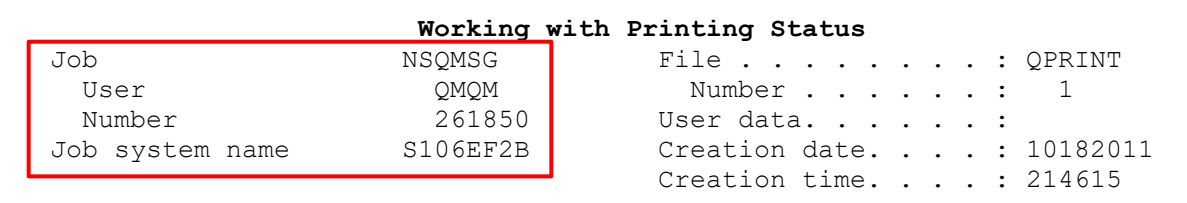

3. Create a physical file in a library for copying the spool file contents.

Command line example:

```
CRTPF FILE(NASTEMP/SPLFILES) RCDLEN(120) MBR(*NONE) TEXT('Spool files for
xfer to Nastel')
```
Physical file SPLFILES is created in library NASTEMP and allows for members with up to 120 characters per record.

4. Using the copy spool file command (CPYSPLF), copy the spool file to a member of the physical file using the QPRINT job information from step 2.

Command line example:

Type choices, press Enter.

CPYSPLF FILE(QPRINT) TOFILE(NASTEMP/SPLFILES) JOB(261850/QMQM/NSQMSG)

System response:

Member MSGSRVTRC added to file SPLFILES in NASTEMP.

Or you can use **F4=Prompt** to display the following screen, enter the QPRINT job information, and press **Enter.**

#### **Copy Spool File (CPYSPLF)**

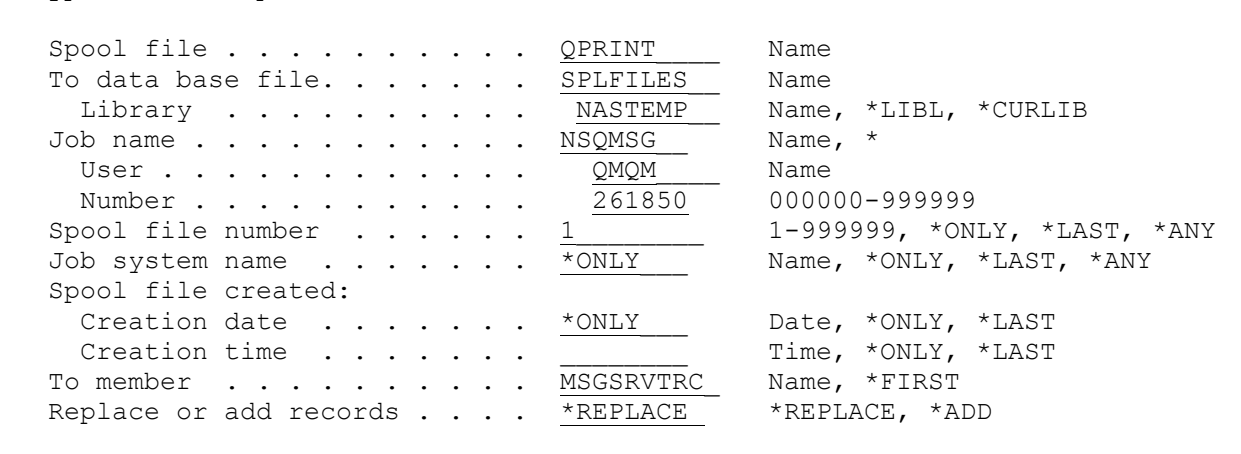

5. Verify the copied spool file by viewing it with command WRKMBRPDM.

Command line example:

WRKMBRPDM nastemp/splfiles

Enter option **5** (Display) next to the member you copied.

6. FTP in ASCII the spool file member of the physical file to your PC. Then email it to [support@nastel.com](mailto:support@nastel.com) or attach it to your problem report.

# **Appendix A: References**

This appendix contains a list of reference material and documents relevant to M6-WMQ.

## **A.1 Nastel Documentation**

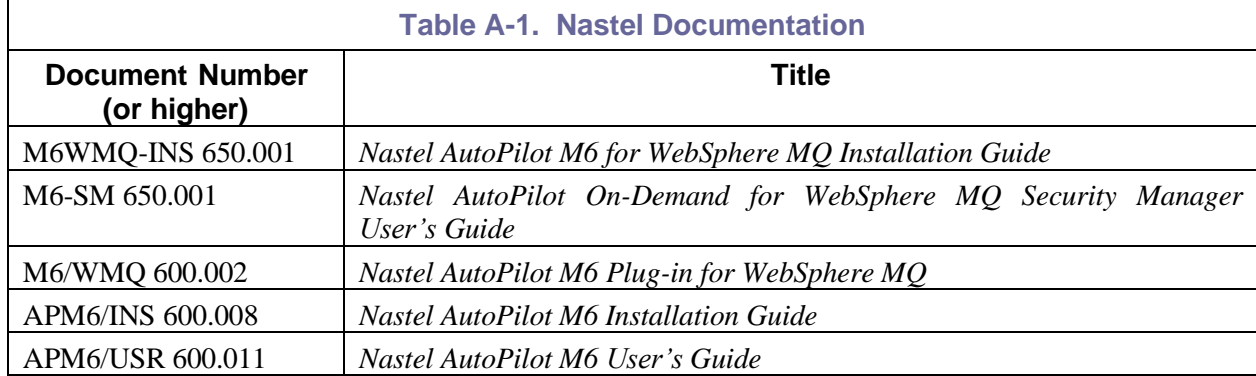

## **A.2 IBM Documentation**

[http://publib.boulder.ibm.com/infocenter/wmqv7/v7r0/index.jsp?topic=%2Fcom.ibm.mq.csqzaj.doc%2Fsc10](http://publib.boulder.ibm.com/infocenter/wmqv7/v7r0/index.jsp?topic=%2Fcom.ibm.mq.csqzaj.doc%2Fsc10120_.htm) [120\\_.htm](http://publib.boulder.ibm.com/infocenter/wmqv7/v7r0/index.jsp?topic=%2Fcom.ibm.mq.csqzaj.doc%2Fsc10120_.htm)

<http://www-01.ibm.com/software/integration/wmq/library/index.html>

<http://www-306.ibm.com/software/websphere/>

<http://www.unixodbc.org/doc/db2.html>

**This Page Intentionally Left Blank**

# **Appendix B:Conventions**

# **B.1 Typographical Conventions**

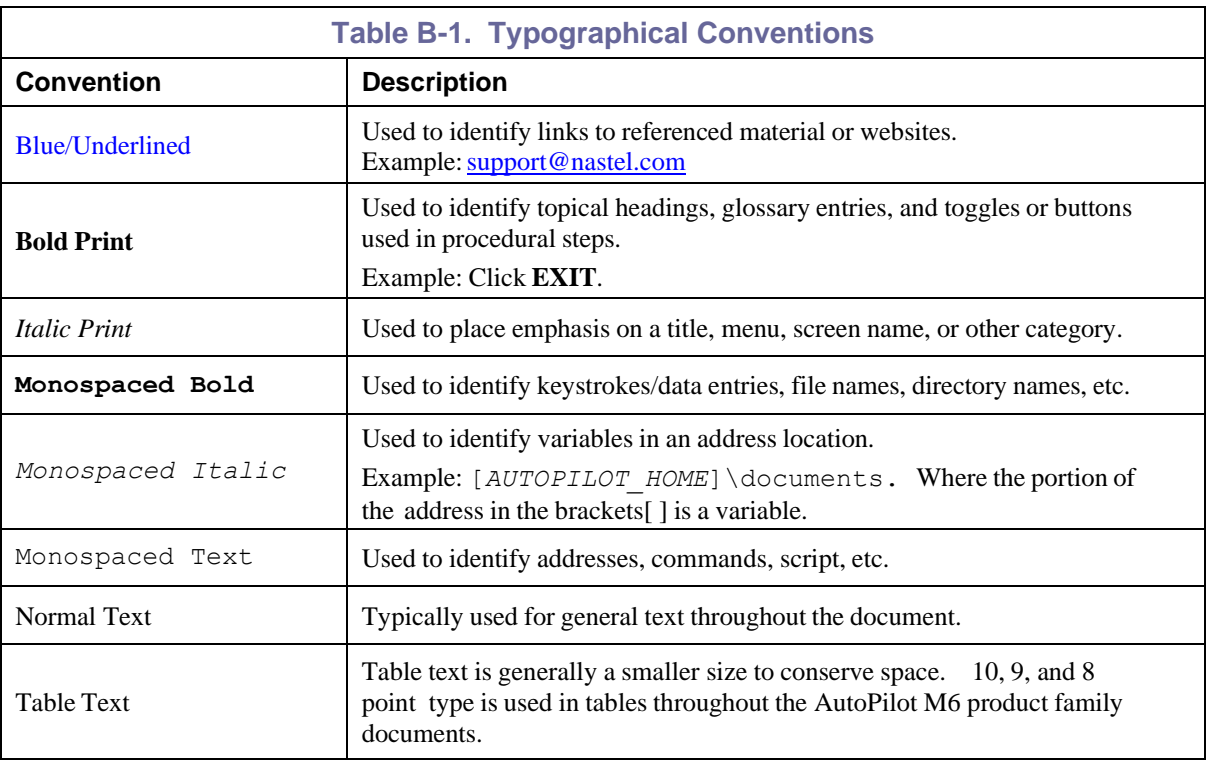

## **B.2 Naming Conventions**

Naming conventions have been adjusted to accommodate IBM's re-naming of MQSeries products to WebSphere MQ.

Nastel has adapted AutoPilot M6 products to reflect IBM's product naming changes. In the redesign of AutoPilot M6, we have also defined many elements within the AutoPilot M6 product line.

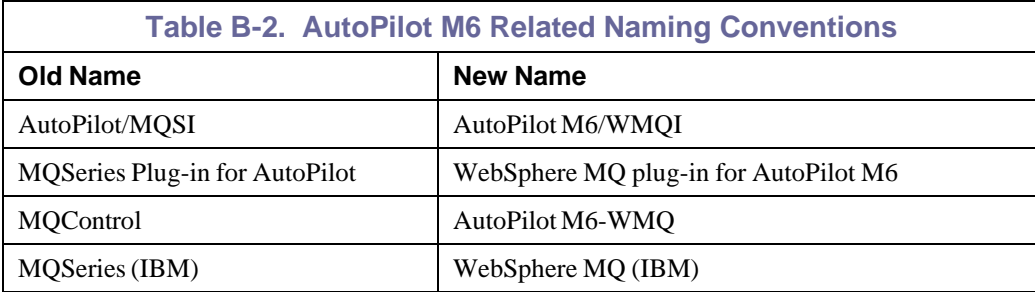

### **B.2.1 Component Naming Conventions**

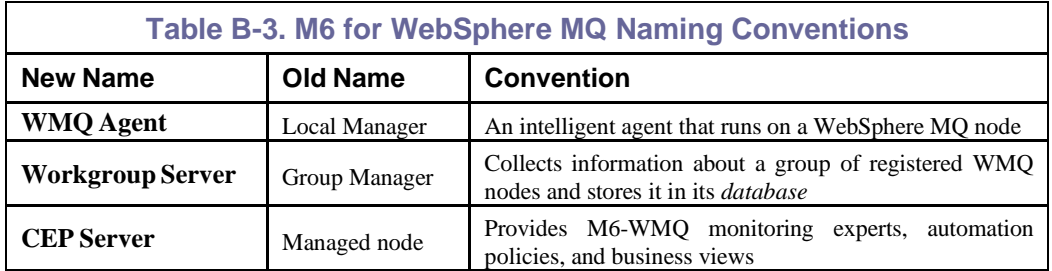

# **Appendix C: Executing User-Defined Scripts**

M6-WMQ provides a method for executing user-supplied scripts or programs when a given event occurs. A simple script-naming convention associates a script with a specific event. When the event occurs, all event-dependent parameters are passed to the script on the command line that invoked the script.

Scripts can be executed on the WebSphere MQ node where the event occurs, or at the level of the Workgroup server(s) that are managing the node. They are invoked by the WMQ Agent on the node where the event actually occurs, or by any Workgroup server to which the event is sent. A script for an event may be placed on the WMQ Agent node, the Workgroup server level, or both.

## **C.1 Script Naming Conventions**

Scripts must be named after the events to which they are associated. Each script must have the name:

<CATID>\_<EVENTID>

where:

<CATID> is a PCF event category ID, given as one of the integers in Table C-1.

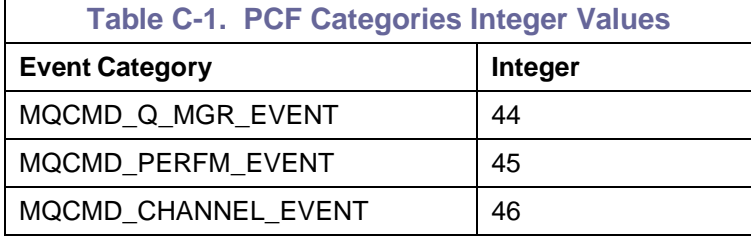

<*EVENTID*> is a PCF event ID number, given as one of the integers in the *Integer Values for PCF Events* tables. For example, if association of a script with a channel-stopped event (MQRC\_CHANNEL\_STOPPED) is required, name the script 46\_2283. If the script was a Windows XP batch script, its full name would be 46\_2283.bat.

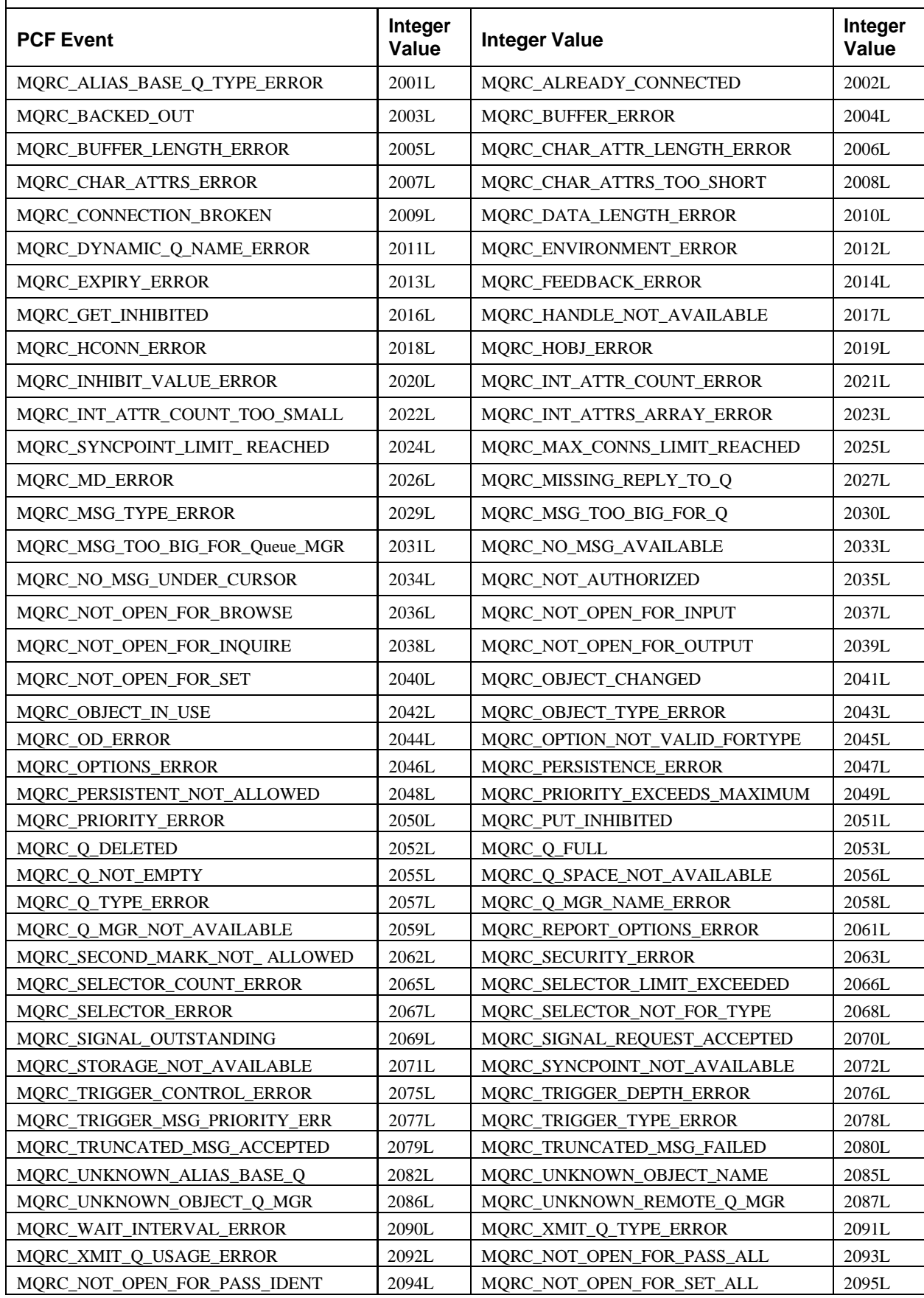

#### **PCF Event Integer Value Integer Value Integer Value** MORC\_NOT\_OPEN\_FOR\_SET\_IDENT 2096L MORC\_CONTEXT\_HANDLE\_ERROR 2097L MQRC\_CONTEXT\_NOT\_AVAILABLE 2098L MQRC\_SIGNAL1\_ERROR 2099L MORC\_OBJECT\_ALREADY\_EXISTS 2100L MORC\_OBJECT\_DAMAGED 2101L MQRC\_RESOURCE\_PROBLEM 2102L MQRC\_ANOTHER\_Q\_MGR\_CONNECTED 2103L MQRC\_UNKNOWN\_REPORT\_OPTION 2104L MQRC\_STORAGE\_CLASS\_ERROR 2105L MQRC\_COD\_NOT\_VALID\_FOR\_XCF\_Q 2106L MQRC\_XWAIT\_CANCELED 2107L MQRC\_XWAIT\_ERROR 2108L MQRC\_SUPPRESSED\_BY\_EXIT 2109L MQRC\_FORMAT\_ERROR 2110L | MQRC\_SOURCE\_CCSID\_ERROR 2111L MQRC\_SOURCE\_INTEGER\_ENC\_ERROR 2112L MQRC\_SOURCE\_DECIMAL\_ENC\_ERROR 2113L MQRC\_SOURCE\_FLOAT\_ENC\_ERROR 2114L MQRC\_TARGET\_CCSID\_ERROR 2115L MQRC\_TARGET\_INTEGER\_ENC\_ERROR 2116L MQRC\_TARGET\_DECIMAL\_ENC\_ERROR 2117L MQRC\_TARGET\_FLOAT\_ENC\_ERROR 2118L MQRC\_NOT\_CONVERTED 2119L MQRC\_CONVERTED\_MSG\_TOO\_BIG 2120L MQRC\_TRUNCATED 2120L MQRC\_NO\_EXTERNAL\_PARTICIPANTS 2121L MQRC\_PARTICIPANT\_NOT\_AVAILABLE 2122L MQRC\_OUTCOME\_MIXED 2123L MQRC\_OUTCOME\_PENDING 2124L MQRC\_BRIDGE\_STARTED 2125L MQRC\_BRIDGE\_STOPPED 2126L MQRC\_ADAPTER\_STORAGE\_SHORTAGE 2127L | MQRC\_UOW\_IN\_PROGRESS | 2128L MQRC\_ADAPTER\_CONN\_LOAD\_ERROR 2129L MQRC\_ADAPTER\_SERV\_LOAD\_ERROR 2130L MQRC\_ADAPTER\_CONV\_LOAD\_ERROR 2133L MQRC\_BO\_ERROR 2134L MORC\_DH\_ERROR 2135L MORC\_MULTIPLE\_REASONS 2136L MQRC\_OPEN\_FAILED 2137L MQRC\_ADAPTER\_DISC\_LOAD\_ERROR 2138L MQRC\_CNO\_ERROR 2139L | MQRC\_CICS\_WAIT\_FAILED | 2140L MQRC\_DLH\_ERROR 2141L MQRC\_HEADER\_ERROR 2142L MQRC\_SOURCE\_LENGTH\_ERROR 2143L | MQRC\_TARGET\_LENGTH\_ERROR 2144L MQRC\_SOURCE\_BUFFER\_ERROR 2145L MQRC\_TARGET\_BUFFER\_ERROR 2146L MQRC\_IIH\_ERROR 2148L | MQRC\_PCF\_ERROR 2149L MQRC\_DBCS\_ERROR 2150L MQRC\_OBJECT\_NAME\_ERROR 2152L MQRC\_OBJECT\_Q\_MGR\_NAME\_ERROR 2153L MQRC\_RECS\_PRESENT\_ERROR 2154L MQRC\_OBJECT\_RECORDS\_ERROR 2155L MQRC\_RESPONSE\_RECORDS\_ERROR 2156L MQRC\_ASID\_MISMATCH 2157L MQRC\_PMO\_RECORD\_FLAGS\_ERROR 2158L MORC\_PUT\_MSG\_RECORDS\_ERROR 2159L MORC\_CONN\_ID\_IN\_USE 2160L MQRC\_Q\_MGR\_QUIESCING 2161L MQRC\_Q\_MGR\_STOPPING 2162L MQRC\_DUPLICATE\_RECOV\_COORD 2163L MQRC\_PMO\_ERROR 2173L MQRC\_API\_EXIT\_NOT\_FOUND 2182L MQRC\_API\_EXIT\_LOAD\_ERROR 2183L MQRC\_REMOTE\_Q\_NAME\_ERROR 2184L MQRC\_INCONSISTENT\_PERSISTENCE 2185L MQRC\_GMO\_ERROR 2186L MQRC\_TMC\_ERROR 2191L MQRC\_PAGESET\_FULL 2192L MQRC\_PAGESET\_ERROR 2193L MQRC\_NAME\_NOT\_VALID\_FOR\_TYPE 2194L MQRC\_UNEXPECTED\_ERROR 2195L MQRC\_UNKNOWN\_XMIT\_Q 2196L | MQRC\_UNKNOWN\_DEF\_XMIT\_Q 2197L MQRC\_DEF\_XMIT\_Q\_TYPE\_ERROR 2198L MQRC\_DEF\_XMIT\_Q\_USAGE\_ERROR 2199L MQRC\_NAME\_IN\_USE 2201L | MQRC\_CONNECTION\_QUIESCING 2202L MQRC\_CONNECTION\_STOPPING 2203L MQRC\_ADAPTER\_NOT\_AVAILABLE 2204L MQRC\_MSG\_ID\_ERROR 2206L MQRC\_CORREL\_ID\_ERROR 2207L MQRC\_FILE\_SYSTEM\_ERROR 2208L MQRC\_NO\_MSG\_LOCKED 2209L MQRC\_SOAP\_DOTNET\_ERROR 2210L MQRC\_SOAP\_AXIS\_ERROR 2211L

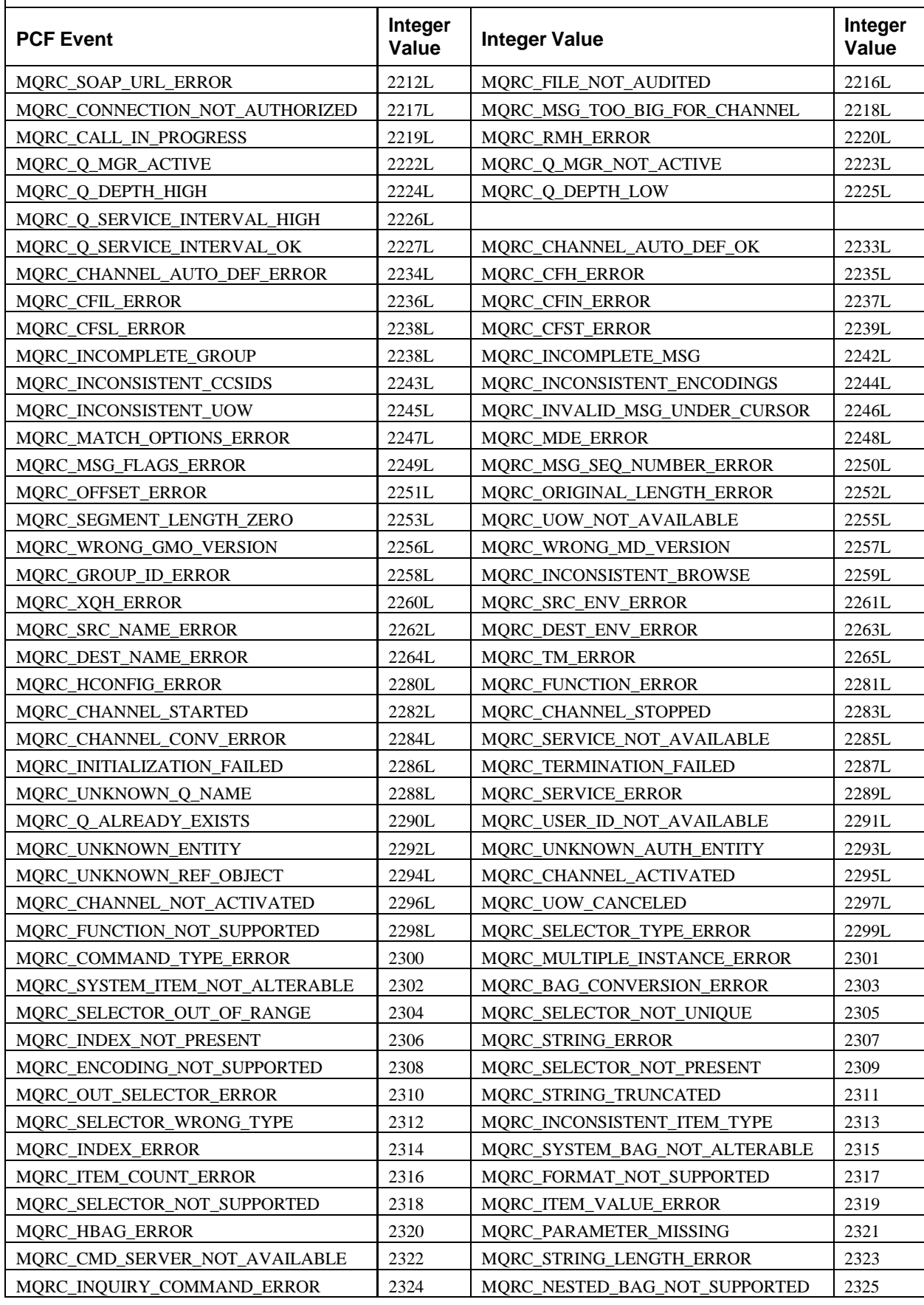

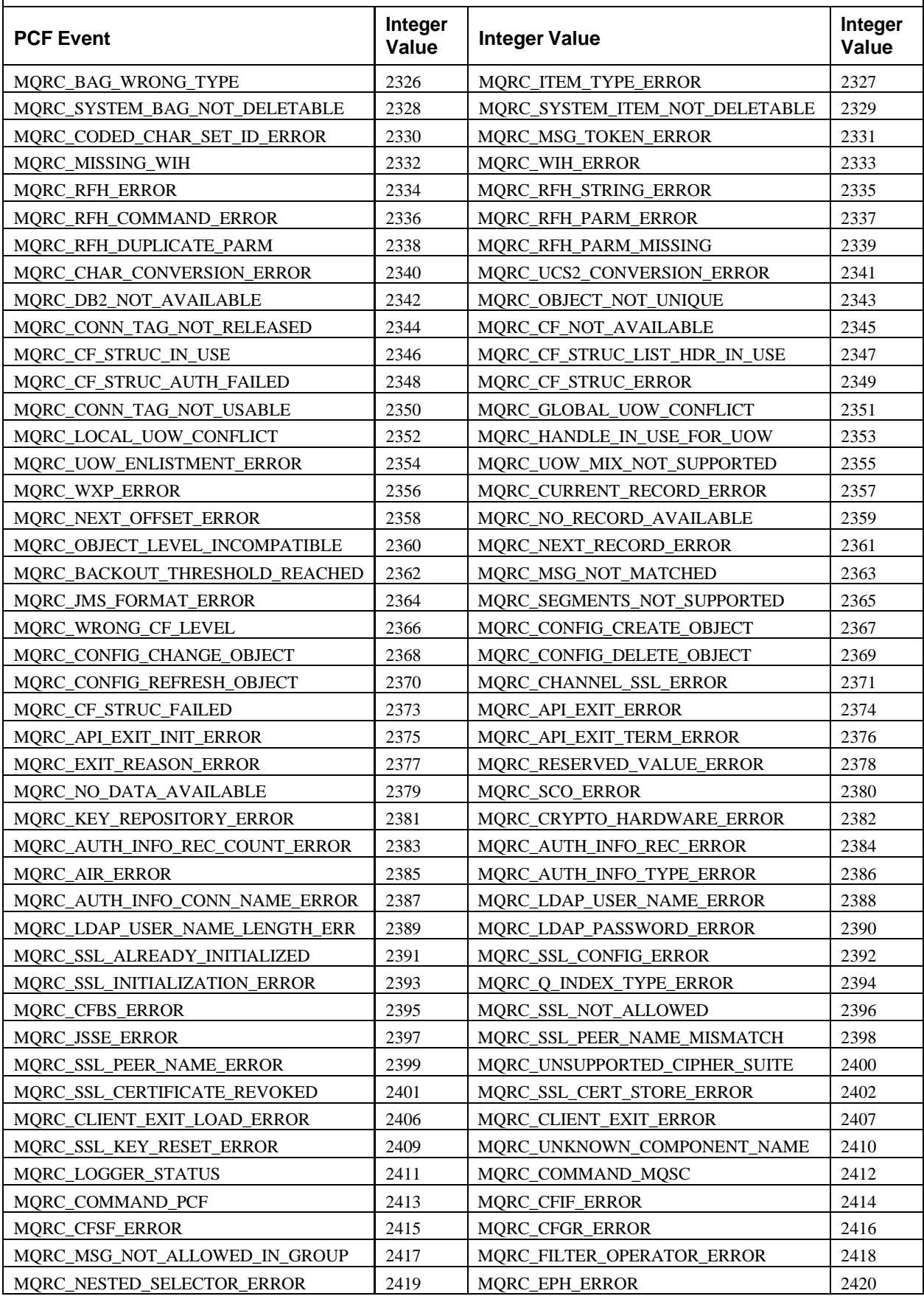

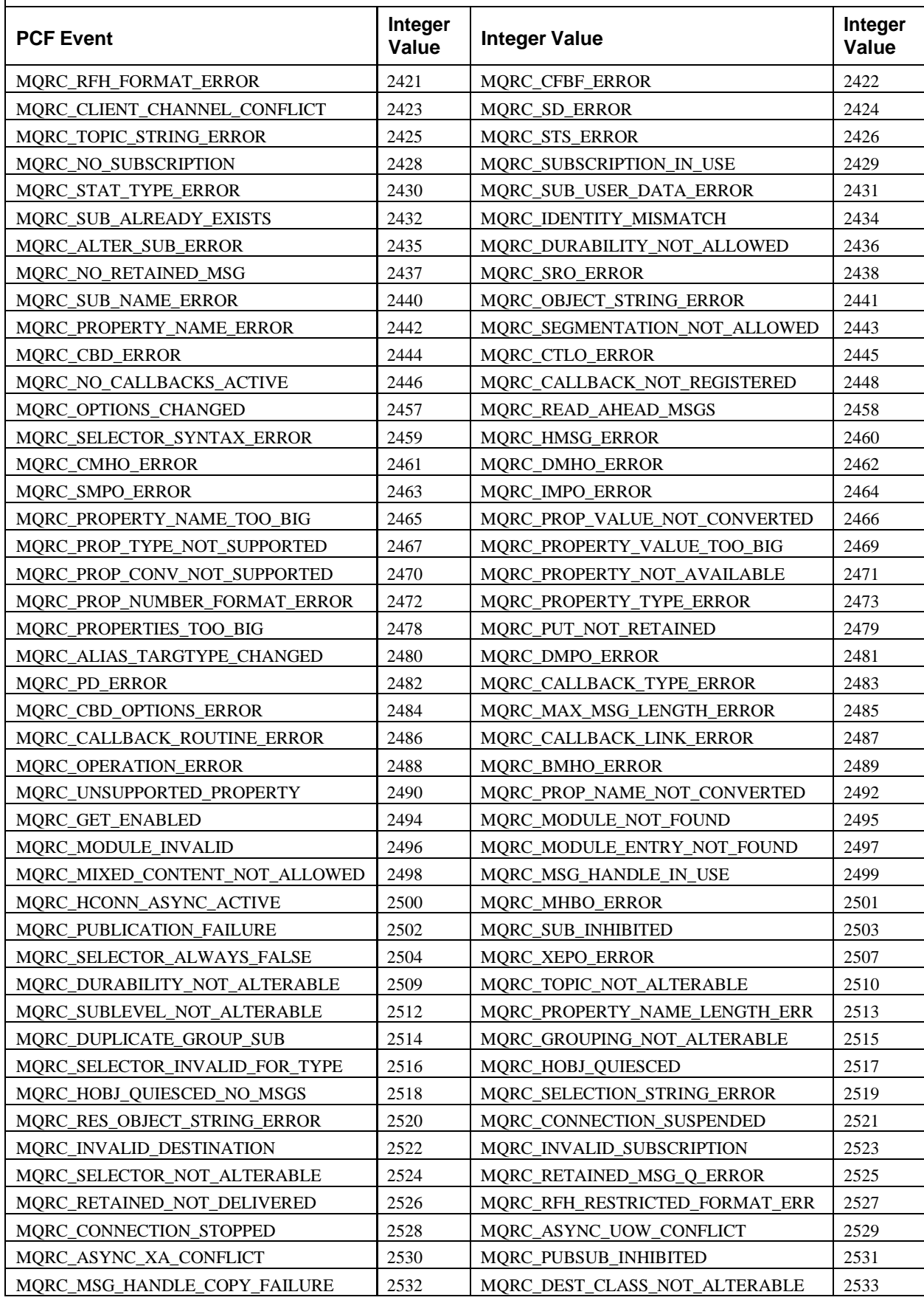

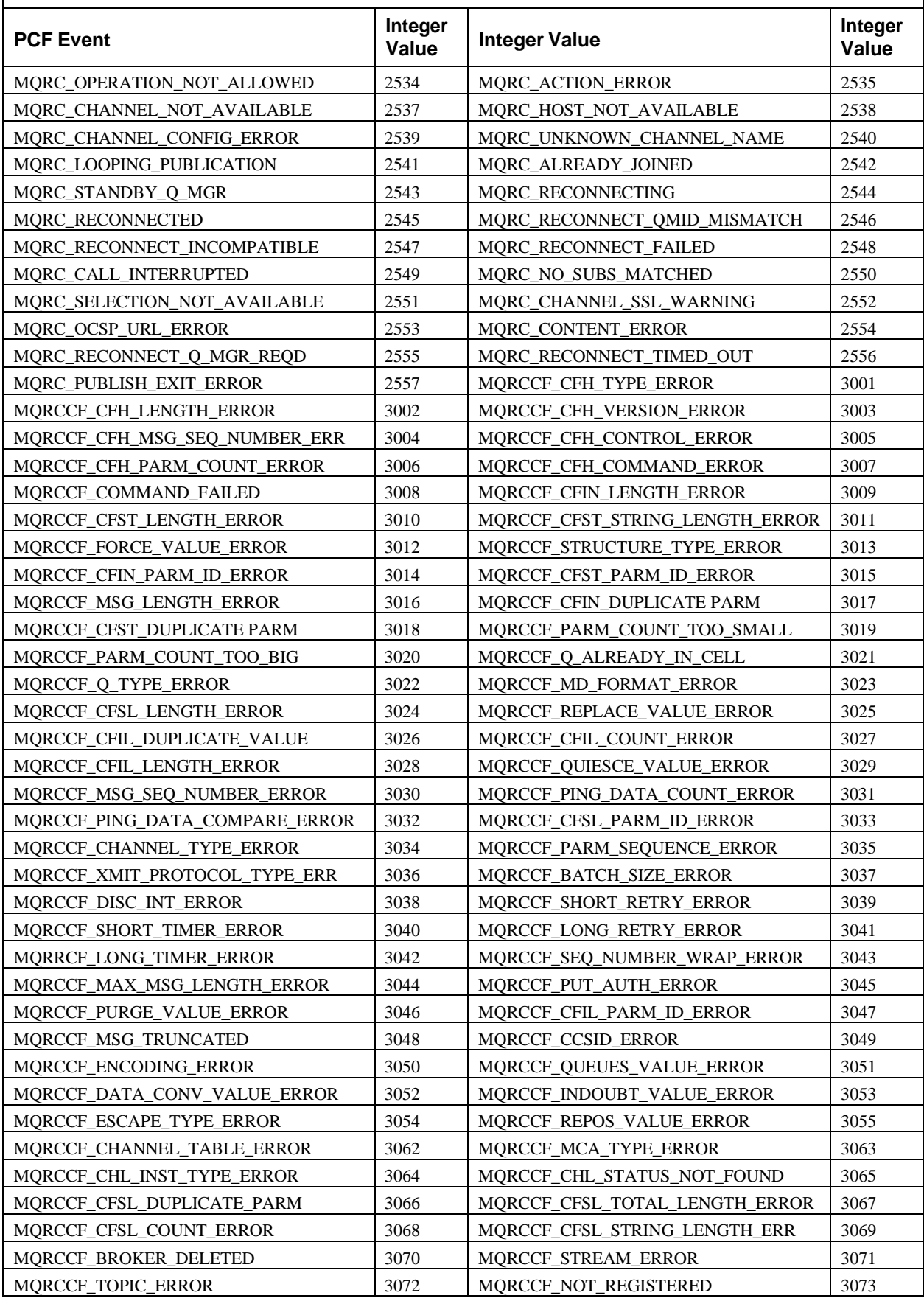

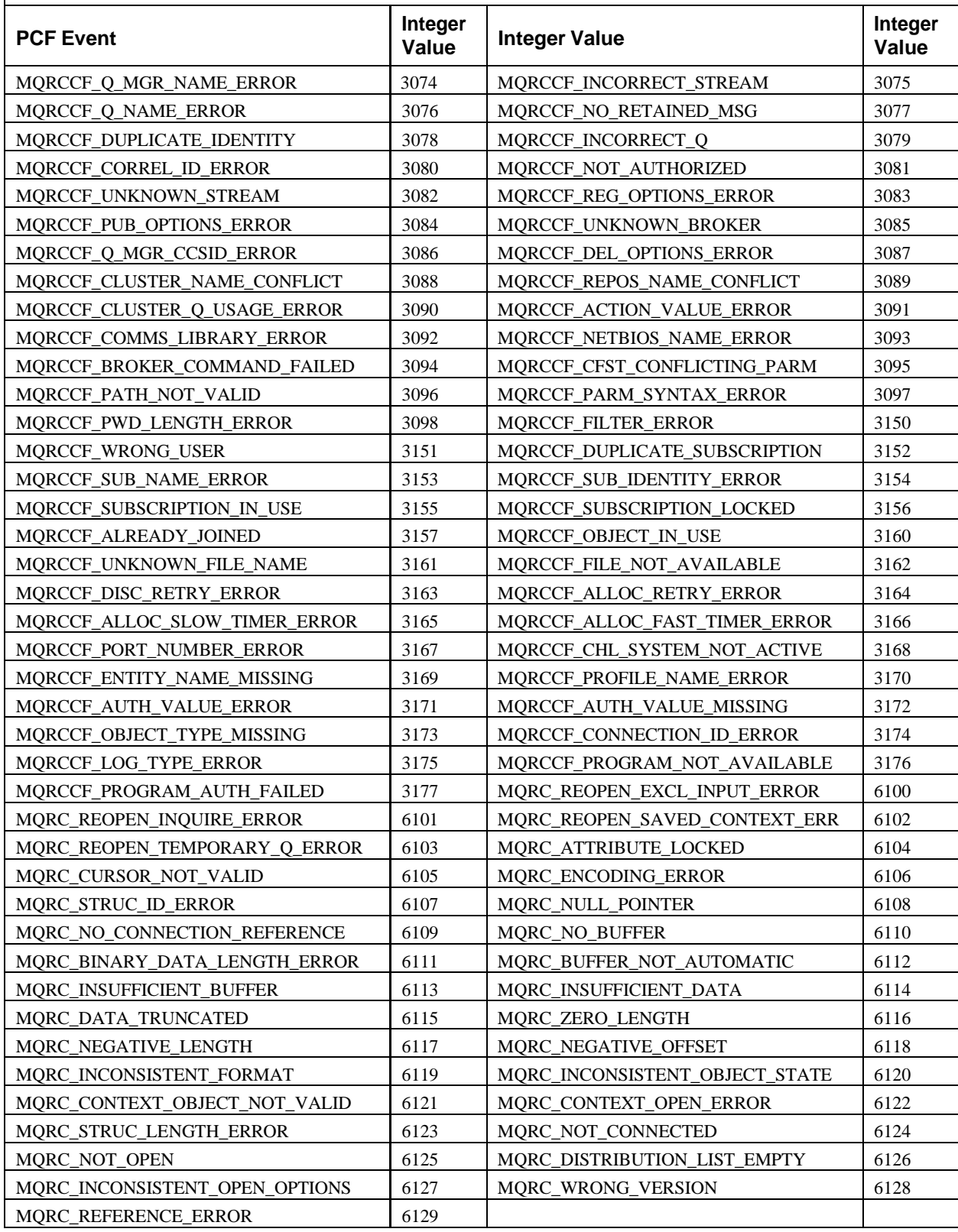

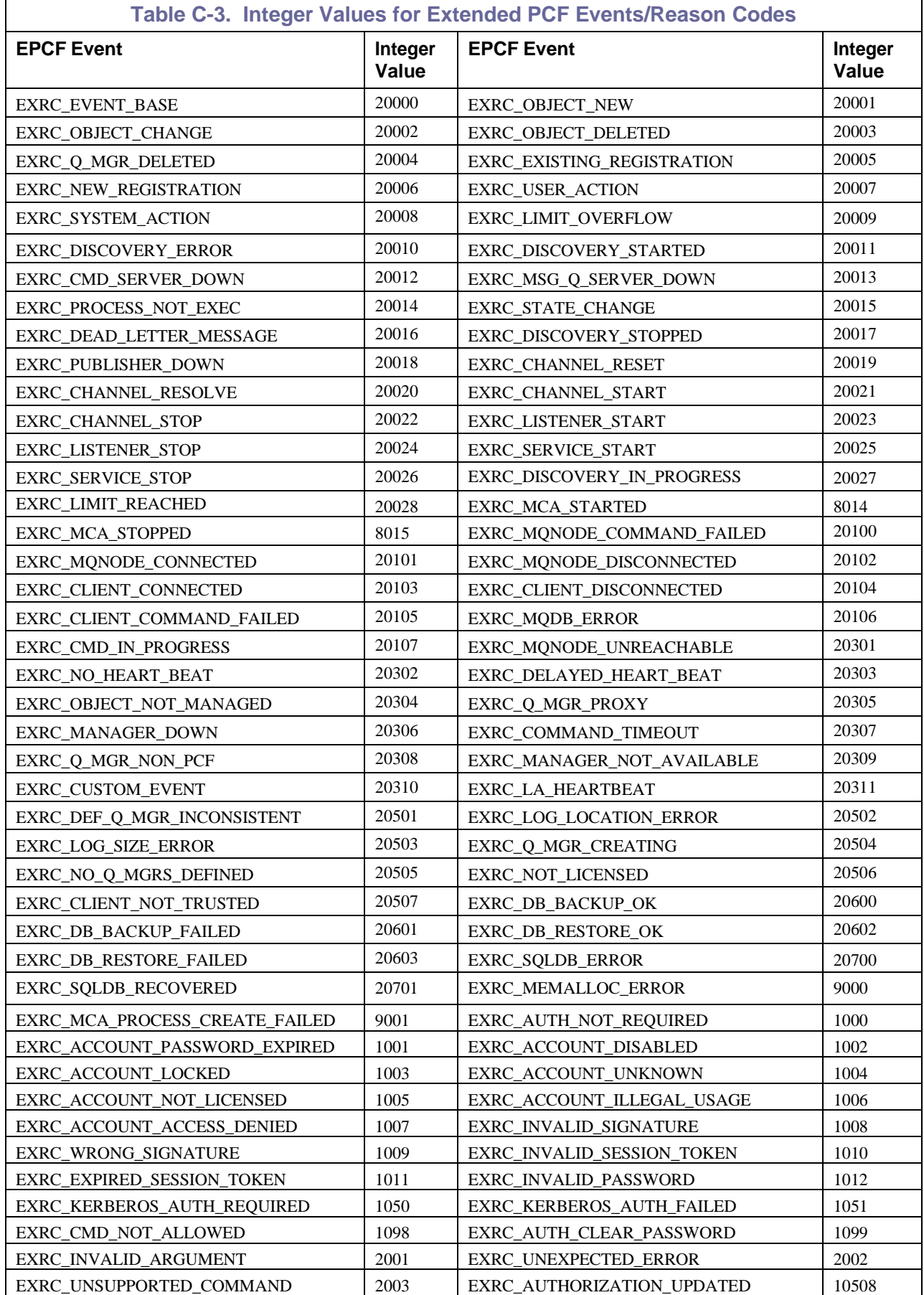

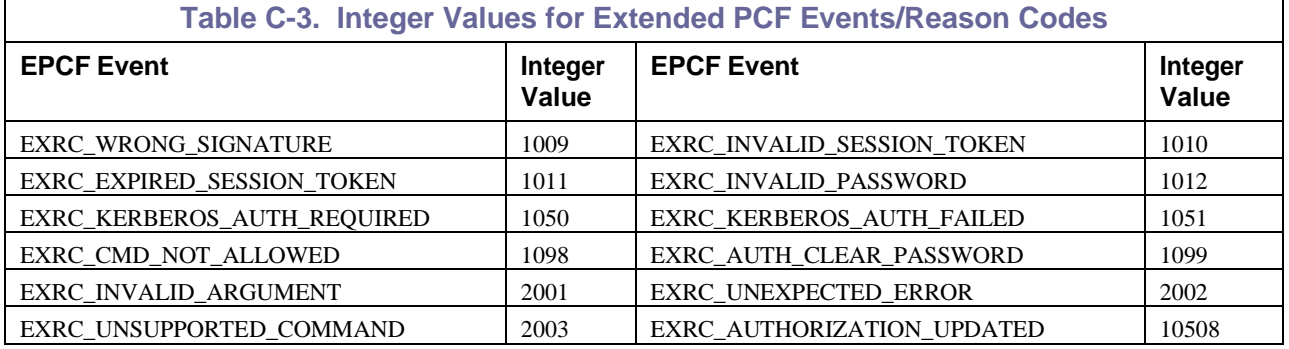

# **C.2 Locations and Scripts**

All WMQ Agent scripts must be located in [*APWMQ\_HOME*]\scripts, and all Workgroup server scripts must be located in [*APWMQ\_HOME*]\groups\[*GroupName*]\scripts, where [*APWMQ\_HOME*] is your M6-WMQ installation directory and [*GroupName*] is the name of your Workgroup server.

By default, the Workgroup server and WMQ Agent script directories are created when you install M6- WMQ. The script files in the directory have the extension ". sam". To activate the scripts, rename them to ".bat" on Windows, or remove the extension in UNIX.

The following are sample scripts:

**45\_2224.sam:** Adjust queue low threshold when queue low event is received (calls nsqqw). **45\_2225.sam:** Adjust queue high threshold when queue high event is received (calls nsqqw). **46\_2226.sam:** Restart a channel after channel stop event is received.

The following executables are associated with the above script samples:

**nsqqw:** Program to adjust reporting threshold levels for queue high/low events.

**nstrig:** Program to format trigger messages for a queue.

**pcfparm:** Program to parse PCF parameters in the script command line

**pcfval:** Program to parse PCF value in the script command line

On Windows, the executables are already in the [*APWMQ\_HOME*]\bin directory.

On UNIX, the executables must be copied from one of the "scripts" directories to \$APWMQ\bin

See the README.txt file in the scripts directory for additional details.

## **C.3 How Scripts at Invoked**

Scripts are invoked by the WMQ Agent at the node where the event occurred, or at the workgroup server(s) that is managing the node. The script (or executable) must parse the command line to obtain the event parameters. The parameters associated with the event are then passed to the script in the following format:

script name pcfid1=p1 pcfid2=p2 ... pcfidn=pn

where:

- script\_name is the script name (following the script naming convention)
- pcfidi is an integer identifying the name of an event parameter
- pi is the actual event parameter

Scripts that are invoked by the workgroup server have three additional arguments added to their command line:

EXCA\_MANAGER\_NAME (20006)

Name of the Workgroup server executing the script.

For example, 20006=MQM

EXCA\_MQNODE\_NAME (20007)

Name of the WMQ Agent on which the event occurred.

For example, 20007=LS1

MOCA O MGR NAME (2015)

Name of the queue manager for which the event occurred.

For example, 2015=MY.QMGR

For example, the WMQ Agent script associated with a channel-stopped event might be invoked as follows:

46\_2283 3501=MY.CHANNEL

The integer 3501 represents the event parameter MQCACH\_CHANNEL\_NAME; its value is MY.CHANNEL (note that, in reality, there would be several PCF event parameters associated with this event). . The same script executed by a Workgroup server would be invoked as:

46\_2283 20007=LS1 20006=MQM 2015=MY.QMGR 3501=MY.CHANNEL

## **C.4 Script Examples**

The examples below demonstrate:

- A UNIX shell script, 46\_2283, used to process a channel-stopped event
- The C programs, pcfparm.c and pcfval.c, used to retrieve the PCF ID (pcfparm) and its value (pcfval)
- The deletion of a queue manager from the database.

The nsqmqsc program (executed near the end of the script) *must* run in detached mode (or else the Workgroup server may hang waiting for nsqmqsc to finish). This requires the nsqmqsc command line to start with 'start' on Windows systems or end with the ampersand character '&' on UNIX systems.

#### **Example of UNIX Script to Restart a Channel***:*

```
#!/bin/ksh
# 46 2283 Script to restart a channel after receiving channel stop event
# Comment out or set next line to null if you don't want script echo lines
OUT=$AUTOPILOT/WMQ/script.out
echo ------- Channel Stop script starting ------------- >>$OUT
echo `date` >>$OUT
STOPPED_OK=7
STOPPED_ERROR=8
STOPPED_RETRY=9
STOPPED_DISABLED=10
while ((\$# > 0))do
  PCFPARM=$(pcfparm
   $11)
   PCFVAL=$(pcfval $1)
   case $PCFPARM in
      20006)
         echo "-- Workgroup server=$PCFVAL" >>$OUT
         GS=$PCFVAL
      ;;
      20007)
         echo "-- Node=$PCFVAL" >>$OUT 
         NN=$PCFVAL
      ;;
      2015)
         echo "-- Queue Manager=$PCFVAL" >>$OUT
         QM=$PCFVAL
      ;;
      1013)
         echo "-- AMQ Msg Error Identifier=$PCFVAL" >>$OUT 
         EI=$PCFVAL
      ;;
      1020)
        echo "-- Reason Qualifier: $PCFVAL" >>$OUT
        RC=$PCFVAL
      ;;
      3501)
        echo "-- Channel Name: $PCFVAL" >>$OUT
        CH=$PCFVAL
      ;;
      3505)
        echo "-- Transmit Queue: $PCFVAL" >>$OUT
```

```
TQ=$PCFVAL
   ;;
   3506)
     echo "-- Connection Name: $PCFVAL" >>$OUT
     CO=$PCFVAL
   ;;
   3507)
     echo "-- Message Channel Agent: $PCFVAL" >>$OUT
    MA=$PCFVAL
   esac
   shift
done
echo "Reason Code RC = $RC" >>$OUT
# Do not restart channel if closed with either a zero return code or
# a warning return code
if [ $RC -eq $STOPPED_OK ]
then
echo "Bypass channel restart due to rc STOPPED_OK" >>$OUT
exit 0
fi
# Restart sndr or rcvr channel which had some error
if [ $RC -eq $STOPPED_ERROR ]
then
echo "Restarting channel due to rc STOPPED_ERROR" >>$OUT
fi
# Do not restart channel since it's in retry state
if [ $RC -eq $STOPPED_RETRY ]
then
echo "Bypass channel restart due to rc STOPPED_RETRY" >>$OUT
exit 0
fi
# Do not restart channel if in stopped state (it was manually stopped)
if [ $RC -eq $STOPPED_DISABLED ]
then
echo "Bypass channel restart due to rc STOPPED DISABLED" >>$OUT exit 0
fi
echo "Executing nsqmqsc start channel command: " >>$OUT
echo "$APWMQ HOME/bin/nsqmqsc -m$GS -n$NN -q$QM" >>$OUT
echo "start channel ($CH)" > $CH.tst
$APWMQ_HOME/bin/nsqmqsc -m$GS -n$NN -q$QM < $CH.tst > $CH.out &
exit 0
```

```
pcfparm.c/* C-program to get PCF parameter; returns a numeric string*/
      #include <stdio.h>
      #include <strings.h>
      #ifndef TRUE
      #define TRUE 1
      #endif
      void main (int argc, char* argv[]) {
      int ok;
      int len, i;
      char buf[256];
         if(argc \langle 2 \rangle {
            return;
         }
      strcpy(buf, argv[1]);
      len = strlen(buf);for(i=0; i < len; i++) {
         if(buf[i] == '=')ok = TRUE;
            buf[i] = 0;
            break;
         }
      }
      if(ok)
      printf(buf);
      return;
   }
pcfval.c /* C-program to get PCF value following the '=' sign; returns a character string*/
#include <stdio.h> 
#include <strings.h> 
#ifndef TRUE 
#define TRUE 1 
#endif 
void main (int argc, char* argv[]) { 
int ok;int len, i; 
char buf[256]; 
if(argc \langle 2 \rangle {
return; 
} 
strcpy(buf, argv[1]);
len = strlen(buf);for(i=0; i < len; i++) {
if(buf[i] == '=') {
ok = TRUE;break; 
} 
} 
if(ok) 
printf(&buf[i+1]); 
return; 
return; 
}
```
#### **Example 1: UNIX Script Output:**

In this example, a sender channel was manually stopped. A sender channel stop event was generated, indicating the stop reason. The output shows that channel is not restarted because the user stopped the channel intentionally.

------- Channel Stop script starting -------------

```
Mon Dec 13 13:04:40 CUT 1999
```

```
-- Queue Manager=JPC
```
- -- Channel Name: TO\_AIXQM
- -- Workgroup server=MQM
- -- Node=AIXIS
- -- Queue Manager=JPC
- -- Channel Name: TO\_AIXQM
- -- Reason Qualifier: 10
- -- AMQ Msg Error Identifier=0

```
Reason Code RC = 10
```
Bypass channel restart due to rc STOPPED\_DISABLED

#### **Example 2: UNIX Script Output:**

In this example, the sender channel TO\_AIXQM was started on node AIXIS by a runmqchl command and then the process was killed. A receiver channel stop event was generated and the receiver channel was restarted.

```
------- Channel Stop script starting -------------
Mon Dec 13 13:34:51 CUT 1999 
-- Queue Manager=AIX_QM 
-- Channel Name: TO_AIXQM 
-- Workgroup server=MQM 
-- Node=AIXIS 
-- Queue Manager=AIX QM
-- Channel Name: TO_AIXQM 
-- Connection Name: 11.0.0.73 
-- Reason Qualifier: 8 
-- AMQ Msg Error Identifier=9208 
Reason Code RC = 8 
Restarting channel due to STOPPED_ERROR 
Executing nsqmqsc start channel command: 
/opt/nastel/apwmq/bin/nsqmqsc -mMQM -nAIXIS -qAIX_QM
```
#### **Queue Manager Deletion from Database:**

Use the following script to delete the object from the database and the actual queue manager from the system.

/opt/mqm/bin/endmqm -i \$QMGRNAME /opt/mqm/bin/endmqlsr -m \$QMGRNAME & sleep 5 /opt/mqm/bin/dltmqm \$QMGRNAME sleep 10 # Delete the queue manager via Nastel's nsqmqsc utility echo "CD .." > Nastel.TEMP.txt echo "UNMANAGE GAMEIPT" >> Nastel.TEMP.txt echo "CD GAMEIPT" >> Nastel.TEMP.txt echo "DELETE \$QMGRNAME" >> Nastel.TEMP.txt echo "CD .." >> Nastel.TEMP.txt echo "MANAGE GAMEIPT" >> Nastel.TEMP.txt echo "EXIT" >> Nastel.TEMP.txt /opt/nastel/apwmq/bin/nsqmqsc -mMQM -nGAMEIPT < Nastel.TEMP.txt

# <span id="page-170-0"></span>**Appendix D: Differences Between Platforms**

M6-WMQ provides the same basic features on most supported platforms. On some platforms, however, there are minor differences. These differences are summarized in this appendix.

## **D.1 Supported Platforms**

M6-WMQ provides basic WebSphere MQ monitoring and configuration management for the platforms listed in Table D-1:

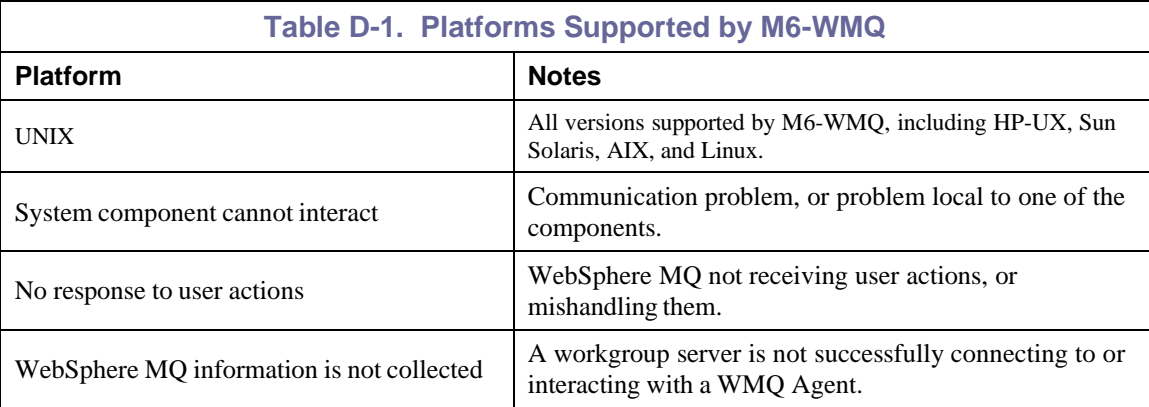

### **D.1.2 Specific Features by Platform**

Most M6-WMQ features are the same on all platforms. Platforms supported by M6-WMQ are limited to those platforms supported by WebSphere MQ 7.4. These features are listed in Table D-2.

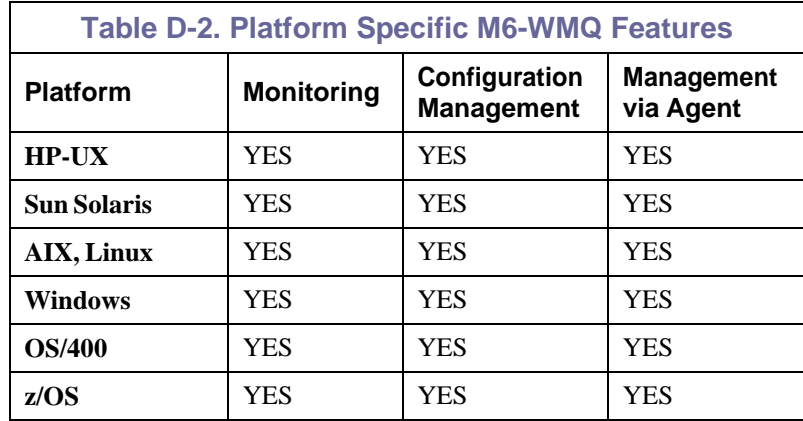

**This Page Intentionally Left Blank**

# **Appendix E: M6-WMQ Component Summary**

M6-WMQ provides the same basic features on most supported platforms. On some platforms, however, there are minor differences. These differences are summarized in this appendix.

Appendix E lists the following:

- M6-WMQ components
- The names of their executables
- The platforms they run on
- The command-line arguments they accept (required and optional)

### **E.1 Workgroup Server**

The workgroup server is an application named nsqmgr (.exe).

### **E.1.1 Platforms**

The workgroup server is available on the following platforms:

- Windows 2000 or later
- UNIX

### **E.1.2 Command Line Arguments**

Table E-1 lists all command-line arguments applicable to the workgroup server.

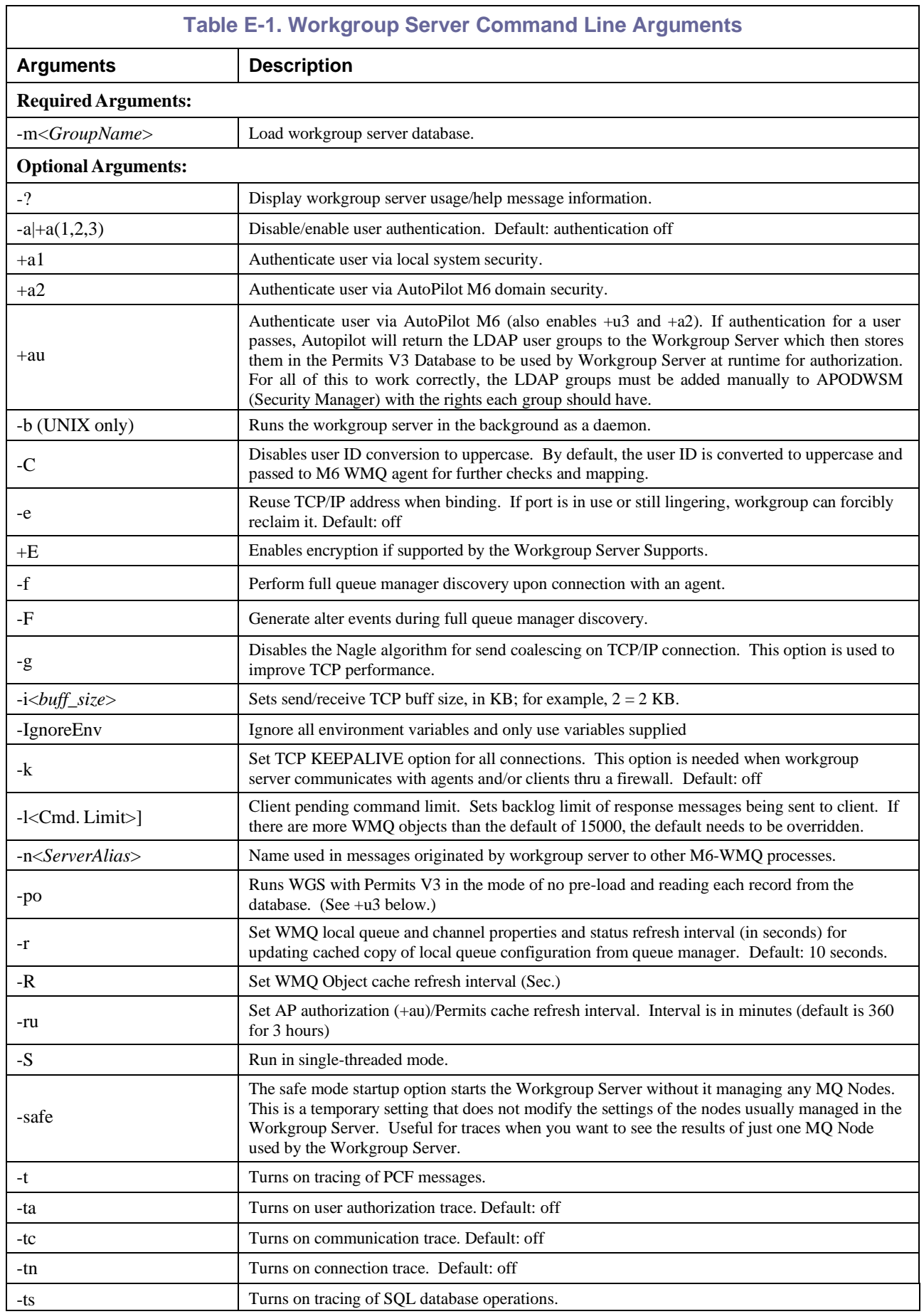

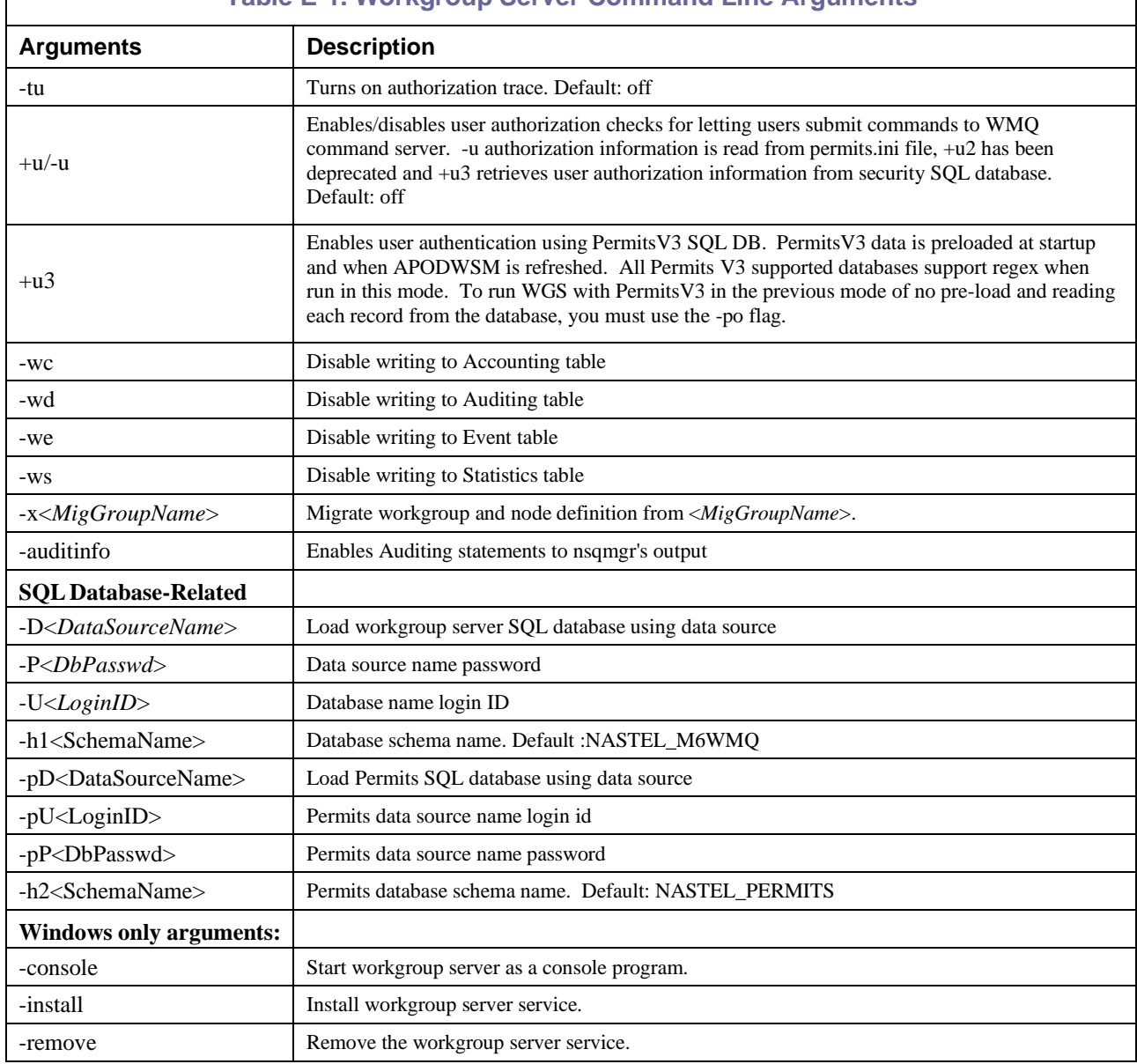

#### **Table E-1. Workgroup Server Command Line Arguments**

**NOTE:** On Windows, the workgroup server requires the M6-WMQ environment variable to be set to the full path of the WebSphere MQ installation directory (by default, c: \nastel\apwmq).

## **E.2 WMQ Agent**

The WMQ Agent is an application named nsqmq (.exe).

### **E.2.1 Platforms**

The WMQ Agent is available for all platforms currently supported by M6-WMQ, as listed below:

- Windows 2000/XP/Vista
- OS/400
- UNIX (Linux, Solaris, AIX, HP\_UX)
- z/OS.

### **E.2.2 Command-Line Arguments**

Table E-2 lists all command-line arguments applicable to the WMQ Agent.

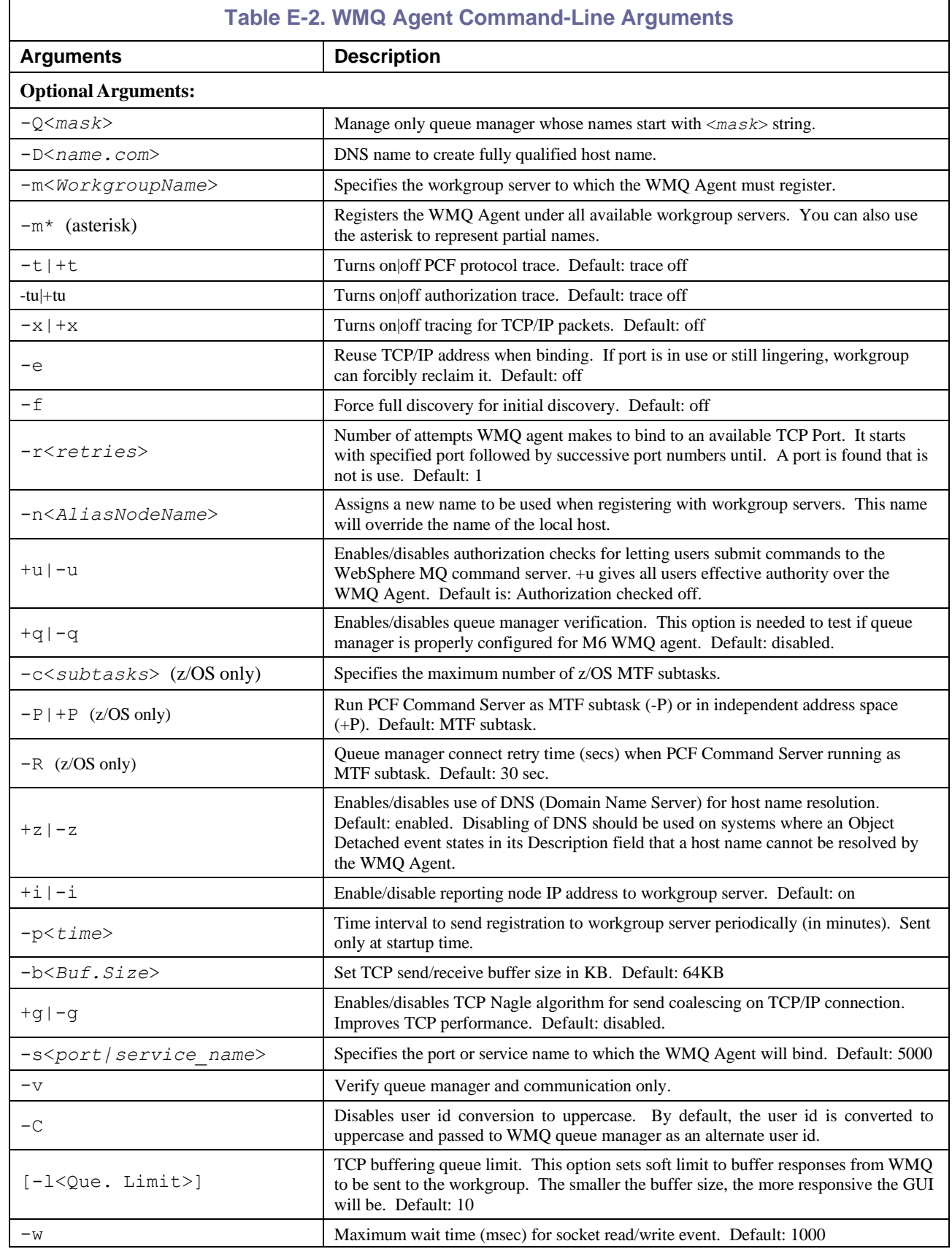

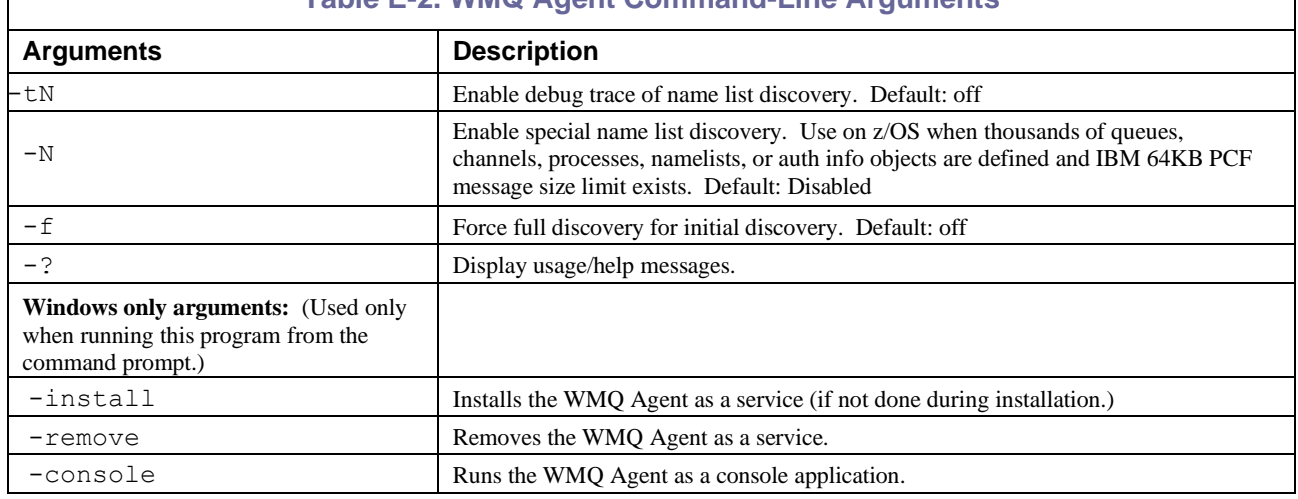

#### **Table E-2. WMQ Agent Command-Line Arguments**

## **E.3 Deleted**

#### **Table E-3. Deleted**

### **E.4 MMF Server**

The MMF (Message Management Facilities) Server is an application named nsqmsg (.exe). A second application, endmcs (.exe), is used to stop the MMF Server.

### **E.4.1 Platforms**

The MMF Server is available for all platforms currently supported by M6-WMQ:

- Windows 2000 or later
- OS/400
- UNIX
- $\bullet$  z/OS

### **E.4.2 Command-Line Arguments**

Table E-4 lists all command-line arguments applicable to the MMF Server.

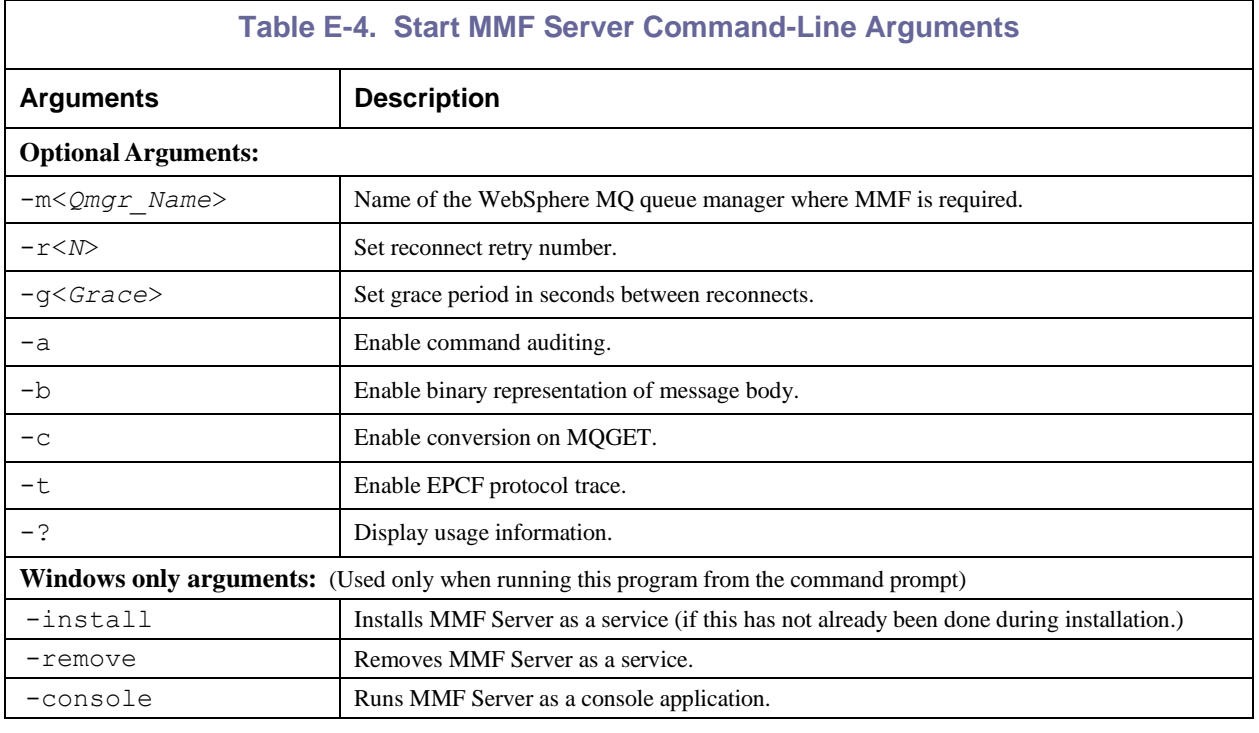

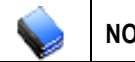

**NOTE:**  $\mathbb{N}$   $\mathbb{N}$  = m<sup>\*</sup>" will attach MMF Server to all QMGRs on Windows platforms.

#### **Table E-5. Stop MMF Server Command-Line Arguments**

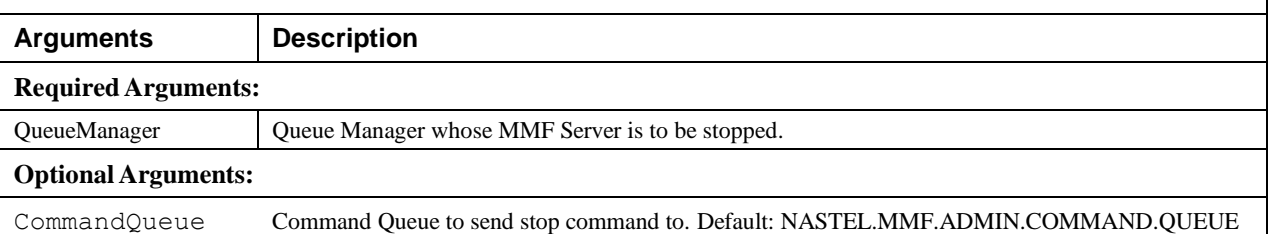

## **E.5 MQ Event Publisher**

The MQ Event Publisher is an application named nsqpub (.exe). A second application, pubend (.exe) is used to stop the MQ Event Publisher.

### **E.5.1 Platforms**

The MQ Event Publisher is available on all platforms currently supported by M6-WMQ, as listed below:

- Windows or later
- z/OS
- OS/400
- UNIX

### **E.5.2 Command-Line Arguments**

Table E-6 lists all command-line arguments applicable when starting the MQ Event Publisher.

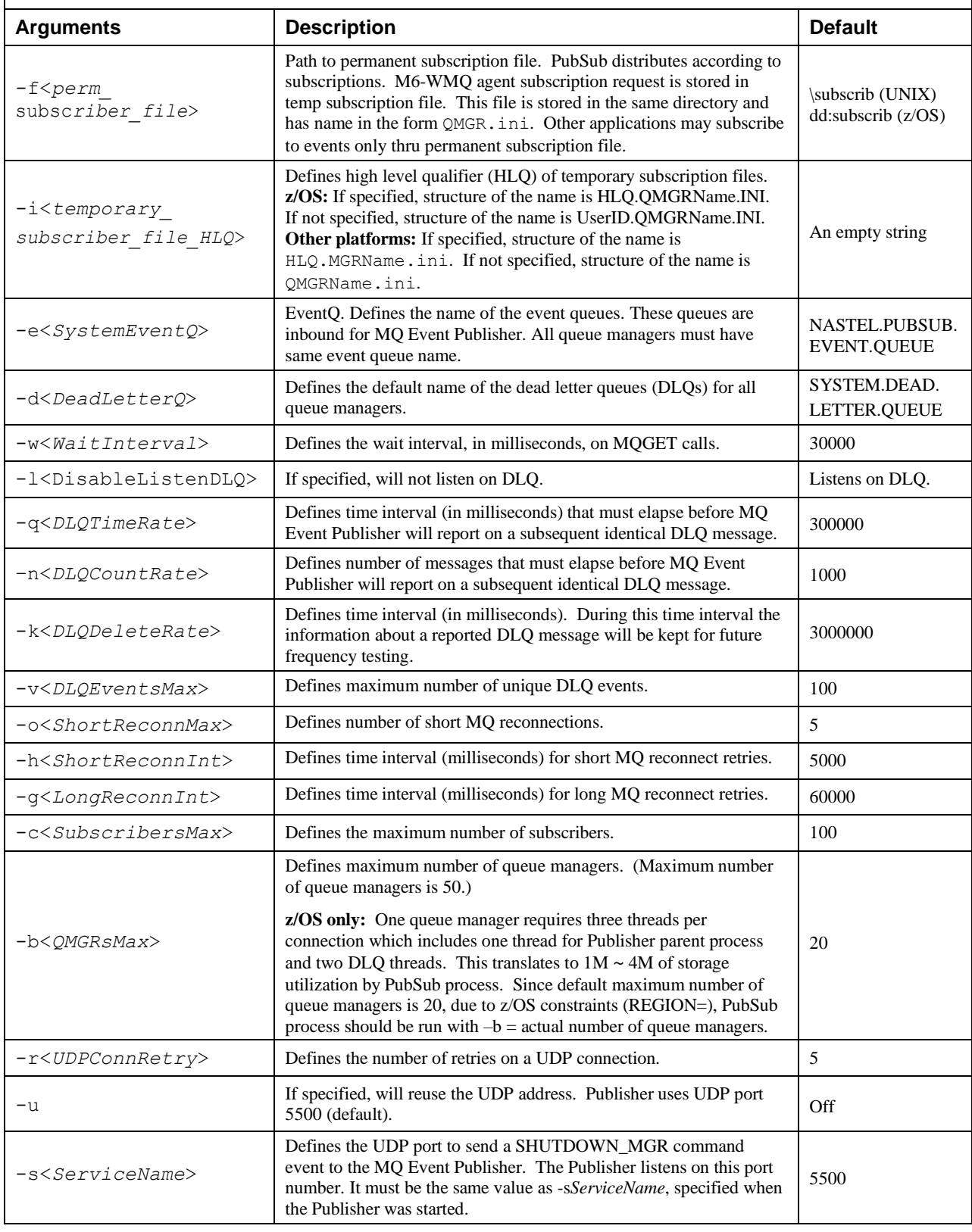

#### **Table E-6. Starting MQ Event Publisher Command-Line Arguments**

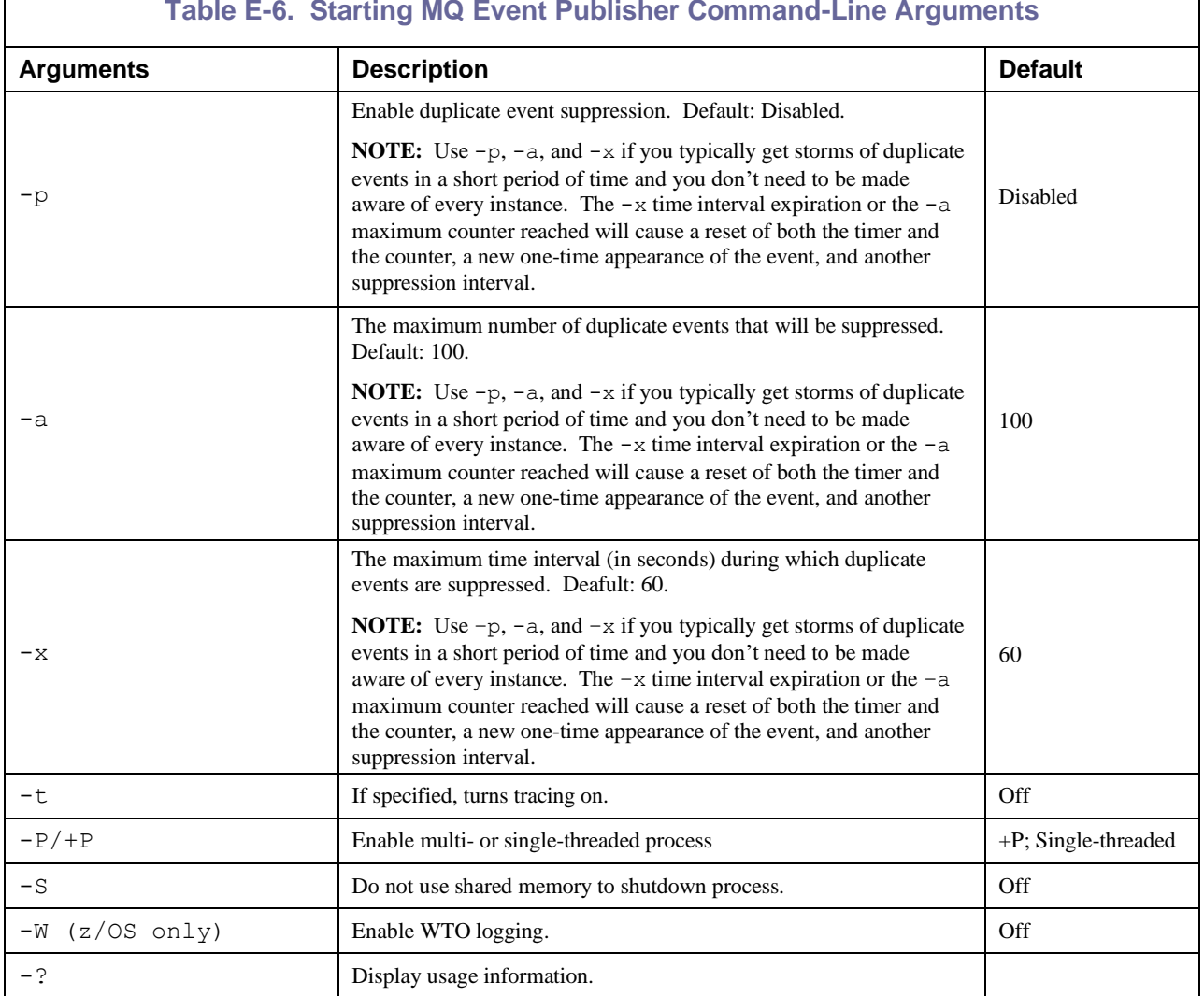

#### **Table E-6. Starting MQ Event Publisher Command-Line Arguments**

Table E-7 lists all command-line arguments applicable when stopping the MQ Event Publisher

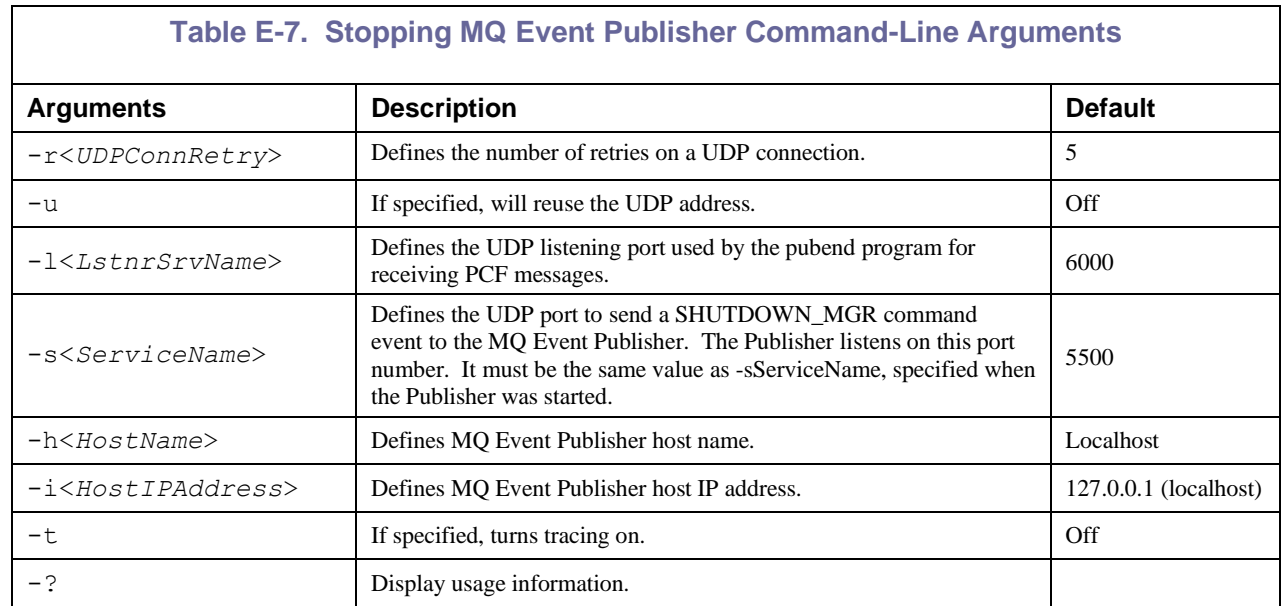
# **E.6 M6-WMQ z/OS PCF Command Server**

The M6-WMQ z/OS PCF Command Server is an application named nsqmvs (.exe) used to distinguish from IBM's Command Server.

### **E.6.1 Platforms**

- The PCF Command Server runs on z/OS for direct management of z/OS with WMQ Agent.
- Windows 2000 or later.

## **E.6.2 Command-Line Arguments**

Table E-8 lists all command-line arguments applicable to the PFC Command Server.

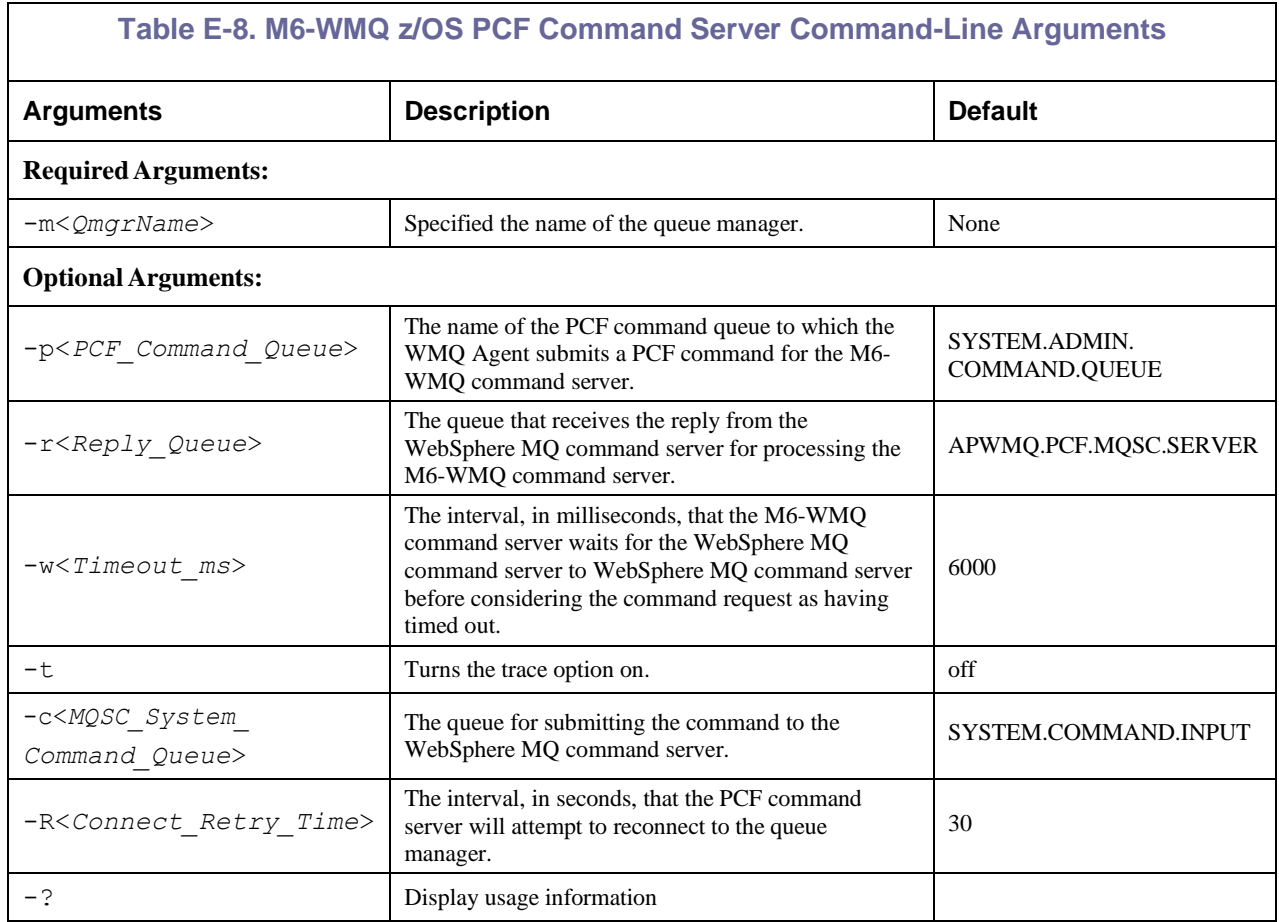

## **E.7 MQSC Utility**

The MQSC utility is an application named nsqmqsc (.exe).

## **E.7.1 Platforms**

The MQSC utility is available on the following platforms:

- Windows 2000 or later
- UNIX

## **E.7.2 Command-Line Arguments**

Table E-9 lists all command-line arguments applicable to the MQSC utility.

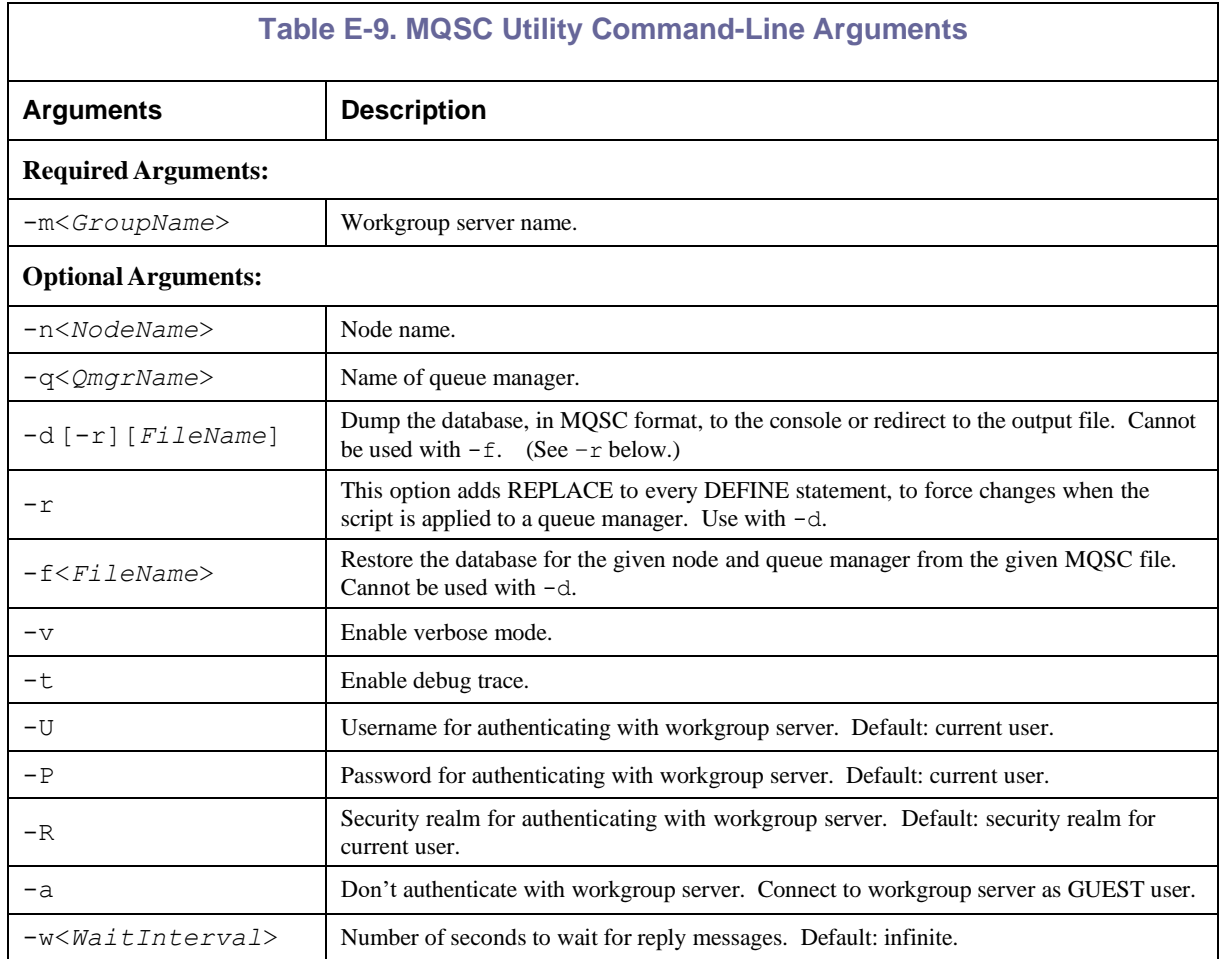

## **E.8 nsqping (Ping) Utility**

The Ping Utility allows for testing of WebSphere MQ response time and WebSphere MQ links. The Ping Utility can be used only with local queue managers, but it can test links to remote queue managers. To use the utility, the NSQPING symbol must be installed.

### **E.8.1 Platforms**

The nsqping utility is available on the following platforms:

- Windows 2000 or later
- UNIX
- $\bullet$  z/OS

## **E.8.2 Command-Line Arguments**

Table E-10 lists all command-line arguments applicable to the MQSC utility.

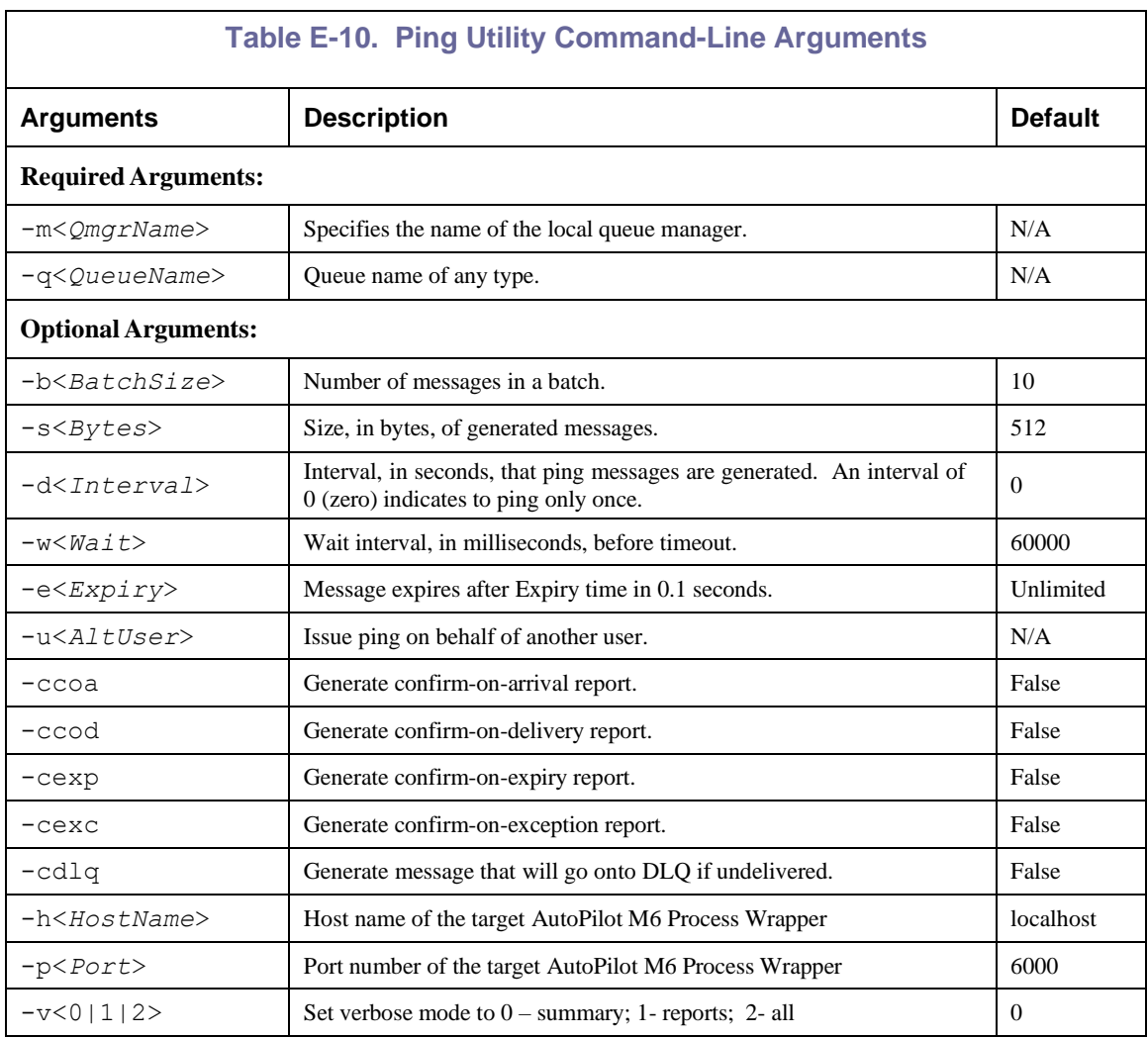

## **E.9 nsqcode Utility**

The nsqcode utility is used to identify and define WebSphere MQ and M6-WMQ system error codes. If the code you received is not listed, contact either IBM or Nastel support for further assistance.

Detailed lists of current error codes and messages can be found in Appendices F, G, and H in this guide.

### **E.9.1 Platforms**

The MQSC utility is available on the following platforms:

- Windows 2000 or later
- $\bullet$   $OS/400$
- UNIX
- $\bullet$   $z/OS$

## **E.9.2 Additional Information: Using nsqcode**

To identify error definitions perform the following steps.

- 1. At the command prompt go to your operating system directory (example: **C:\[winnt]**).
- 2. Type: **nsqcode <***code***>,** where code = error code received.

(example: **nsqcode 2011**)

3. The Error code and its definition as well as possible variations will be displayed as shown below.

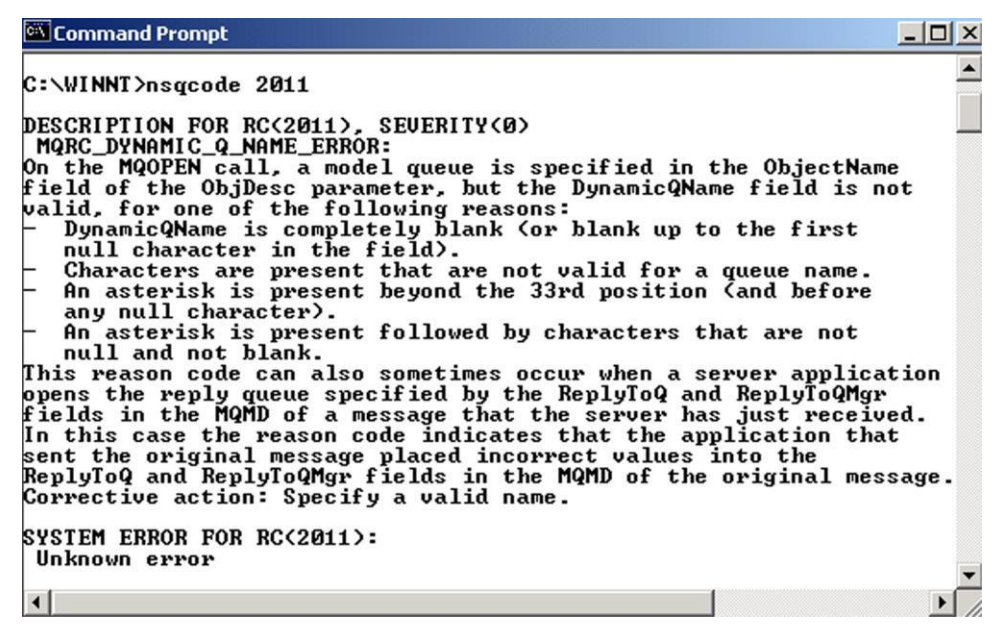

*Figure E-1. nsqcode Definitions*

## **E.10 Connection Manager**

The Connection Manager is an application named nsqcm (.exe).

### **E.10.1 Platforms**

The Connection Manager is available on the following platform:

- Windows 2000 or later
- Linux

## **E10.2 Command-Line Arguments**

Table E-11 lists all command-line arguments applicable to the Connection Manager.

**NOTE:** The **+a** parameter *cannot* be used when running in conjunction with AutoPilot M6. Do not change the default **-a** setting.

#### **Table E-11. Connection Manager Command-Line Arguments**

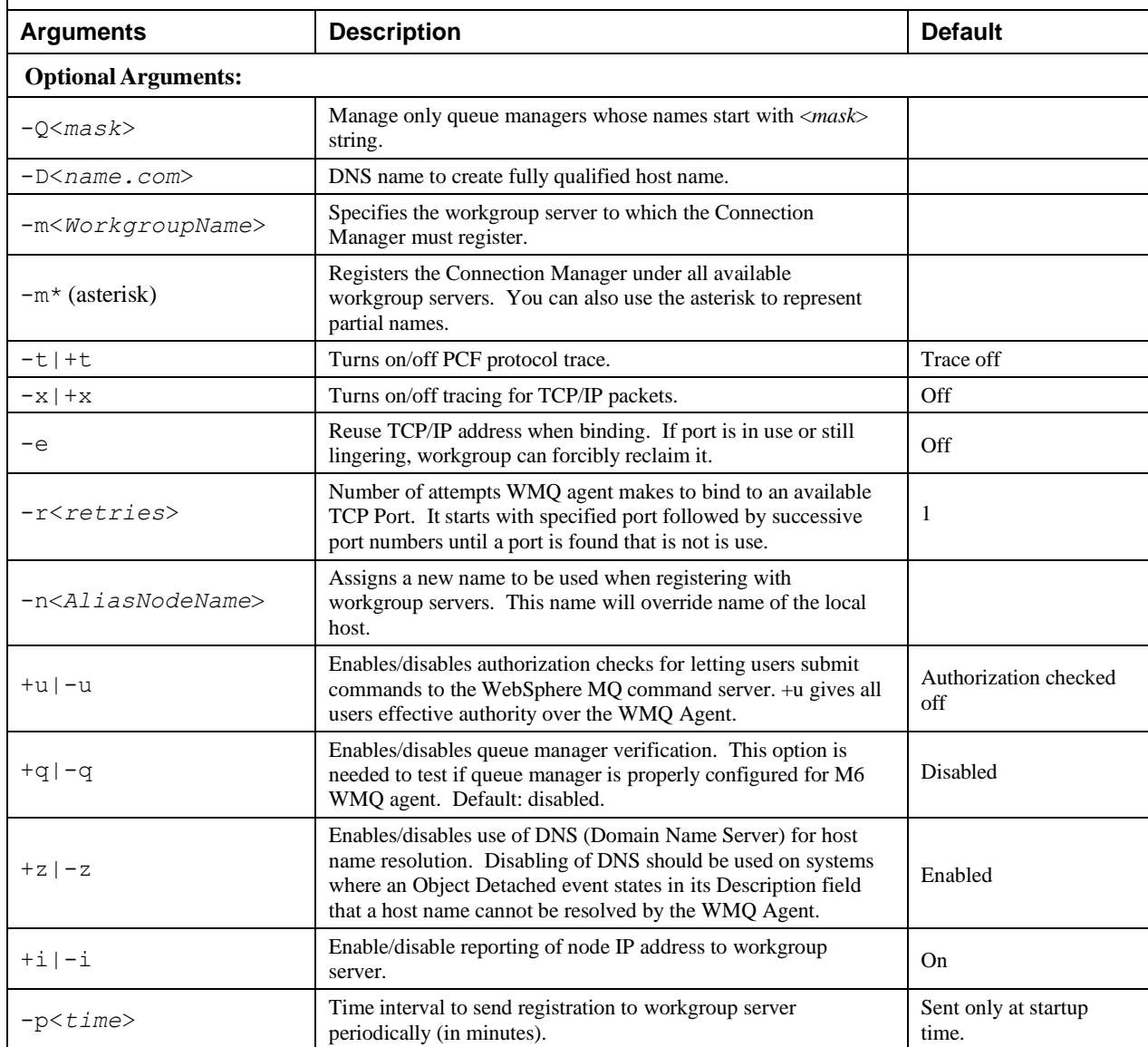

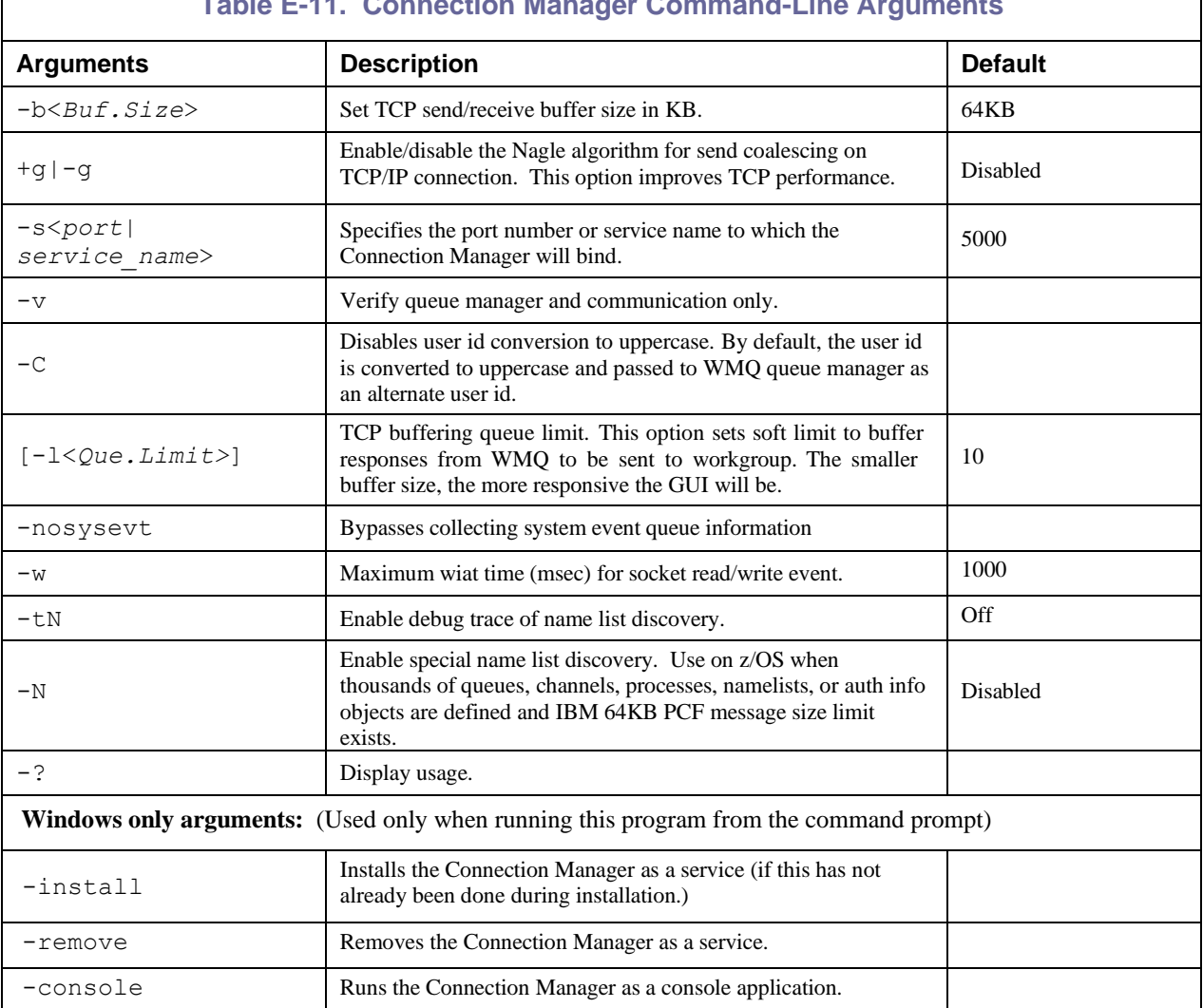

#### **Table E-11. Connection Manager Command-Line Arguments**

## **E.11 Log Adapter**

The log adapter is an application named nsqadp (.exe).

## **E.11.1 Platforms**

The log adapter is available on the following platforms:

- Windows 2000 or later
- UNIX

## **E.11.2 Command-Line Arguments**

Table E-12 lists all command-line arguments applicable to the log adapter.

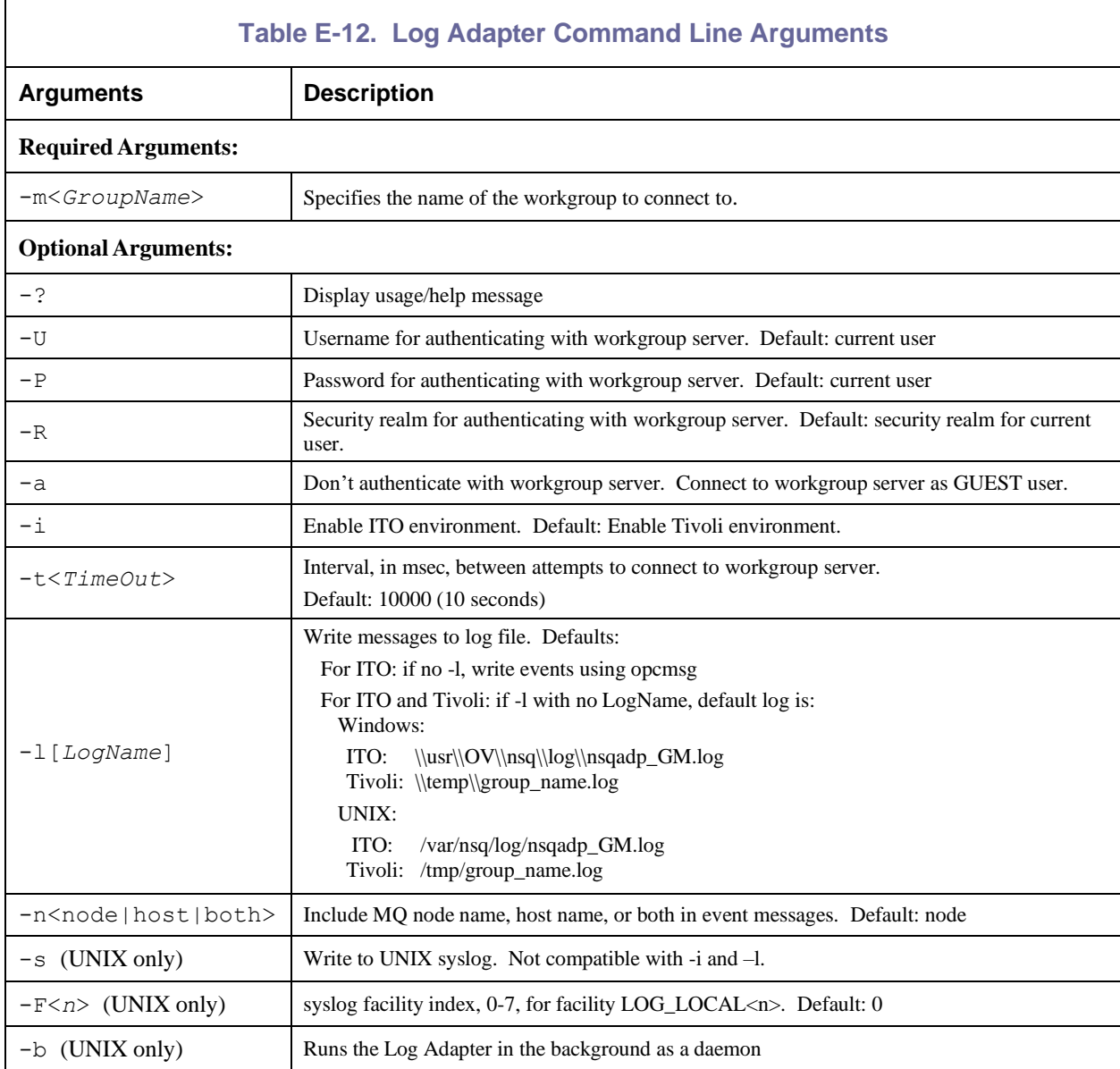

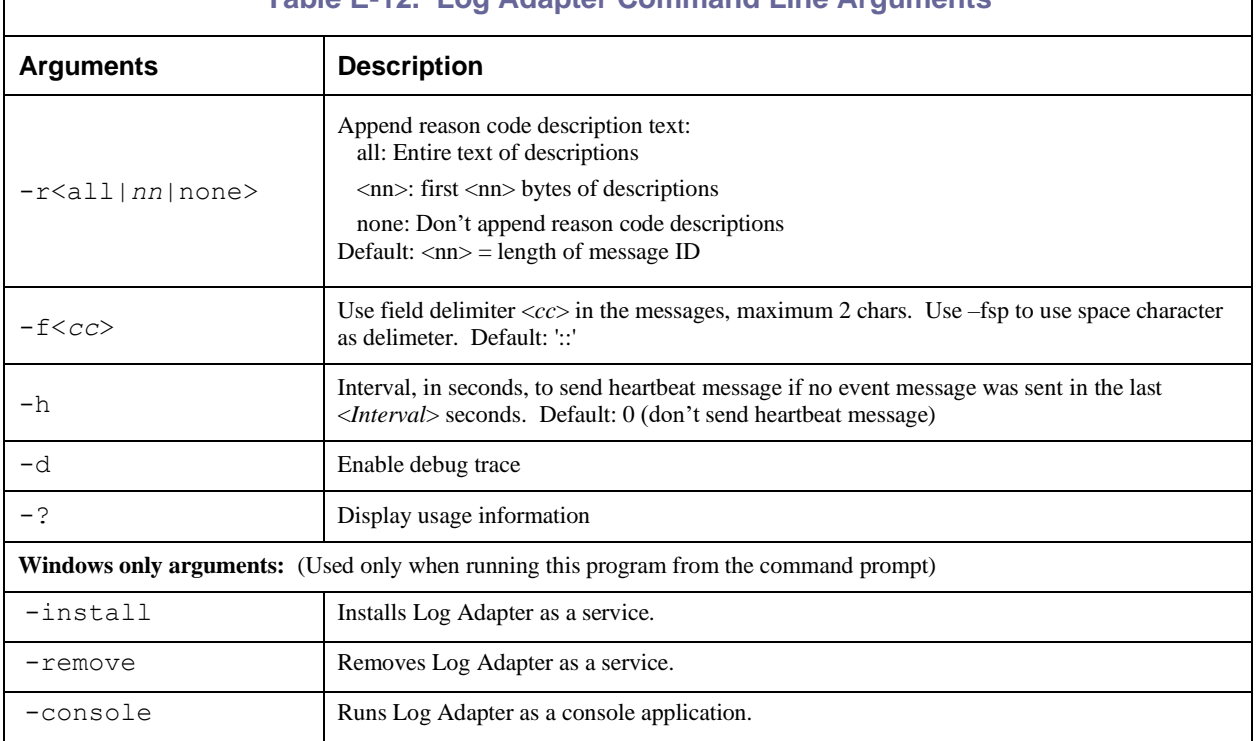

#### **Table E-12. Log Adapter Command Line Arguments**

## **E.12 Message Management Utility**

The message management utility is an application named nsqmmfcl (.exe).

## **E.12.1 Platforms**

The message management utility is available on the following platforms:

- Windows 2000 or later
- UNIX
- OS/400
- z/OS

## **E.12.2 Command-Line Arguments**

Table E-13 lists all command-line arguments applicable to the message management utility.

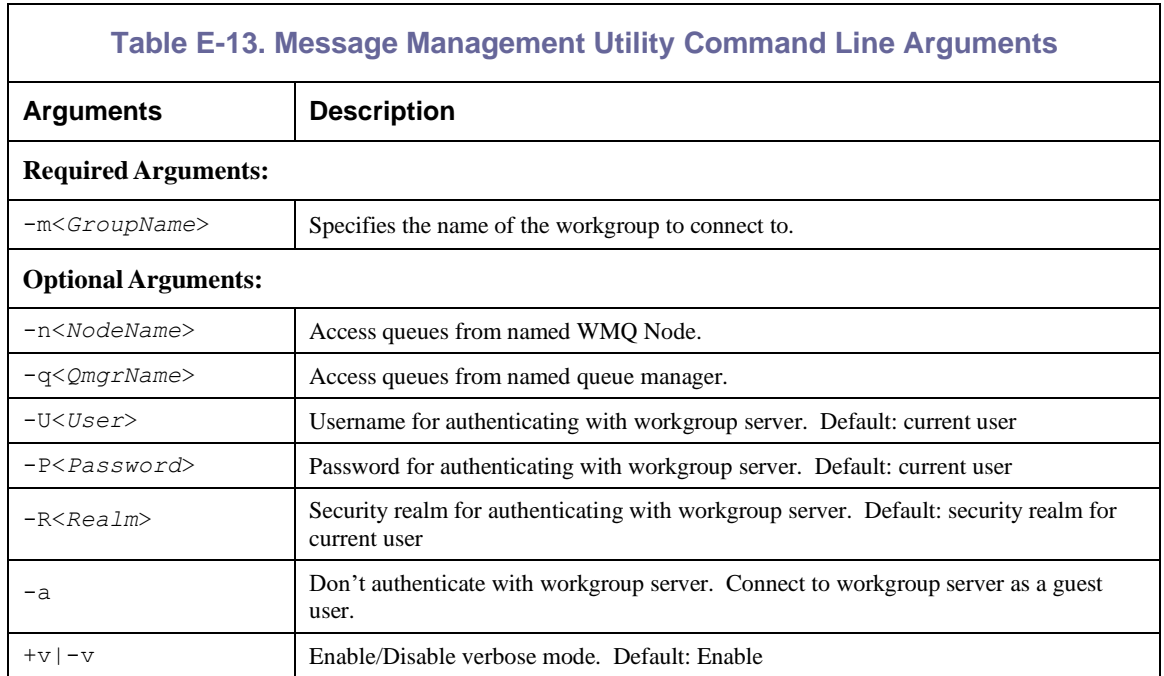

## **E.12.2 Message Management Commands**

The following topics are discussed in this section:

- Requirements
- Node and Queue Manager Selection
- Command Descriptions
- Possible Problems.

### **E.12.3.1 Requirements**

For the utility to work, the following programs must be running:

- Command server and queue manager on the nodes of interest
- M6-WMQ workgroup server
- M6-WMQ agents and message servers on the nodes of interest.

### **E.12.3.2 Node and Queue Manager Selection**

You can select the MMF node and queue manager of interest in one of two ways:

- From the command line
- By navigating from within the utility.

#### **Selection from the command line**

Enter the MMF command as follows:

**nsqmmfcl –m***GroupName* **–n***NodeName* **–q***QmgrName [options]*

#### **Selection by navigation within the utility**

Navigating among nodes and queue managers is similar to the nsqmqsc utility. At a command prompt (Figure E-2), enter:

- 1. nsqmmfcl –mMQM
- 2. **dir** (to display the managed nodes)
- 3. **cd** *NodeName* (to select a node to work with)
- 4. **dir** (to display the queue managers in the selected node)
- 5. **cd** *QmgrName* (to select a queue manager to work with)
- 6. **dir** (to display the queues)
- 7. You are ready to enter any of the commands described in the next section.

|   | as Command Prompt - nsgmmfcl -mMQM                                                                                                    |                                   |                               | - P x |
|---|----------------------------------------------------------------------------------------------------|-----------------------------------|-------------------------------|-------|
|   | >nsqπnfcl −nMQM                                                                                                    |                                   |                               | ▲     |
|   | (C)Copyright 1995 - 2008, Nastel Icchnologies Inc.<br>Reproduction, adaptation, or distribution without prior<br>written permission is prohibited, except as allowed under |                                   |                               |       |
|   | the copyright laws.                                                                                                    |                                   |                               |       |
|   |                                                                                                    |                                   |                               |       |
|   | Sysnanc("Vindovs_NT")<br>NodeName("bebop")<br>Release("6.0.0044")<br>User ID("")                                                                                           |                                   |                               |       |
|   |                                                                                                    |                                   |                               |       |
|   | <b>\MQM:\&gt;</b> dir                                                                                                    |                                   |                               |       |
|   |                                                                                                    |                                   |                               |       |
|   | <b>NODE NAME</b>                                                                                                    | <b>STATUS</b>                     |                               |       |
|   | <b>ALANDEU</b><br><b>BEBOP</b>                                                                                                    | : UNKNOWN<br><b>ACTIVE</b>        |                               |       |
|   | CHA07<br>HPITANIU                                                                                                    | <b>UNKHOWN</b><br>ACTIVE          |                               |       |
|   | <b>NEON</b><br>983                                                                                                    | UNKNOWN<br><b>ACTIVE</b>          |                               |       |
|   | ROB<br><b>SUNPIRE</b>                                                                                                    | <b>ACTIVE</b><br>H<br>H<br>ACTIVE |                               |       |
|   | TITANIC                                                                                                    | ACTIVE<br>٠                       |                               |       |
|   | WIN2003                                                                                                    | ACTIUE<br>и.                      |                               |       |
|   | <b>\MQM:\&gt;</b> cd BEBOP                                                                                                    |                                   |                               |       |
|   | \MQM\BEBOP;\> dir                                                                                                    |                                   |                               |       |
|   | QUEUE MANAGER NAME                                                                                                    | <b>STATUS</b>                     |                               |       |
|   | <b>SPITEST2</b>                                                                                                    | <b>I UNKNONN</b>                  |                               |       |
|   | <b>TEST1</b><br>TEST <sub>2</sub>                                                                                                    | <b>STOPPED</b><br>: UNKNOWN       |                               |       |
|   |                                                                                                    |                                   |                               |       |
|   | <b>MQM\BEBOP:\&gt;</b> cd TEST1                                                                                                    |                                   |                               |       |
|   | \MQM\BEBOP\TEST1;\> dir                                                                                                    |                                   |                               |       |
|   | LOCAL QUEUE NAME                                                                                                    | DEPTH                             | MAX.<br><b>MAJNAMYAN</b>      |       |
|   | AJMS                                                                                                    | ٠.<br>$\mathbf{1}$                | : 5000                        |       |
|   | <b>AJMS.REPLY</b><br>NASTEL.APIM.CONFIG                                                                                                    | $\overline{\bf 4}$<br>н<br>2<br>н | 5000<br>٠.<br>2000            |       |
|   | NASTEL.APIM.MESSAGE<br>NASTEL.EVENT.QUEUE                                                                                                    | Ø<br>л.<br>H.<br>ø                | 5000<br>5000                  |       |
|   | NASTEL.NMF.ADMIN.COMMAND.QUEUE<br>NASTEL.MMF.AUDIT.QUEUE                                                                                                    | ø<br>÷<br>Ø                       | 5000<br>5000                  |       |
|   | NASTEL.PUBSUB.EVENI.QUEUE                                                                                                    | Ø<br>٠                            | 5000<br>н.                    |       |
|   | <b>OLEG</b><br>OLEG2                                                                                                    | Ø<br>٠<br>Ø<br>,                  | 5000<br>۰.<br>,<br>2000       |       |
|   | SYSTEM.ADMIN.ACTIVITY.QUEUE<br>SYSTEM.ADMIN.COMMAND.QUEUE                                                                                                    | ø<br>ı.<br>ø                      | 5000<br>х.<br>3000            |       |
|   | SYSTEM.ADMIN.LOGGER.EUENT<br>SYSTEM.ADMIN.TRACE.ROUTE.QUEUE                                                                                                    | ø<br>н<br>П<br>н                  | 3000<br>2000                  |       |
|   | SYSTEM.AUTH.DATA.QUEUE<br>SYSTEM.CHANNEL.INITQ                                                                                                    | 84<br>н                           | 999999999<br>н                |       |
|   | SYSTEM.CHANNEL.SYNCQ                                                                                                    | ı<br>ø<br>3<br>٠                  | 1000<br>20000<br>н.           |       |
|   | <b>SYSTEM.CICS.INITIATION.QUEUE</b><br><b>SYSTEM.CLUSTER.COMMAND.QUEUE</b>                                                                                                 | ø<br>Ø<br>н                       | 1000<br>999999999             |       |
|   | <b>SYSTEM.CLUSTER.REPOSITORY.QUEUE</b><br>SYSTEM.CLUSTER.TRANSMIT.QUEUE                                                                                                    | 1<br>Ø                            | 999999999<br>999999999        |       |
|   | <b>GYSTEM.DEAD.LETTER.QUEUE</b>                                                                                                    | ø<br>и.                           | 999999999                     |       |
|   | SYSTEN.DEPAULT.INITIATION.QUEUE<br>SYSTEM.DEPAULT.LOCAL.QUEUE                                                                                                    | ø<br>J.<br>ø                      | 1000<br>÷<br>5000             |       |
|   | SYSTEM.PENDING.DATA.QUEUE<br><b>TEST1</b>                                                                                                    | ø<br>ø<br>э                       | 999999999<br>н.<br>5000<br>н. |       |
|   | TEST2<br>TEST3                                                                                                    | Ø<br>н<br>ø<br>ı.                 | ٠<br>8888<br>5000<br>÷.       |       |
|   | <b>EFER.CONFIRMATION.RECEIUE</b>                                                                                                    | ø<br>Ø                            | 5000<br>5000                  |       |
|   | test                                                                                                    | Ø                                 | 5000                          |       |
|   | test1<br>test2                                                                                                    | 1<br>н<br>1                       | 2000<br>н<br>5000             |       |
|   | testReply                                                                                                    | ø<br>н.                           | 5000<br>н.                    |       |
| 7 | $\text{MqN}\text{-}$ BEBOP\TEST1:\> _                                                                                                    |                                   |                               | ¥     |

*Figure E-2. MMF Command Line Interface*

### **E.12.3.1 Command Descriptions**

The following commands can be entered at the **nsqmmfcl** command prompt once you have established the node and queue manager scope. When a command completes, a **Command completed** message is displayed with a reason code (RC). If the command completes successfully, the reason code is zero; displayed as **RC(0)**. However, if the command is not successful, the appropriate reason code is displayed. To display a description of the reason code, use the **mqrc** command described below.

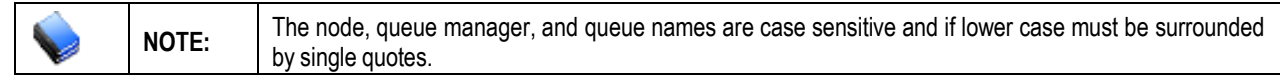

**COPY** – This command copies specific messages or a batch of messages from one queue to another. The messages stay in the source queue and a copy is put in another queue.

```
COPY FROM(SOURCE_QUEUE) TO(DESTINATION_QUEUE)
     CURSOR(1-999999999)
     COUNT(1-999999999)
     BATCH(1-999999999)
```
CURSOR – option to position the cursor to a specific message number and start the operation from there; default is 1.

COUNT – option to define the number of messages to copy; default is 1.

BATCH – option to define the number of messages copied under one sync point; default is 1.

**DELETE** – This command deletes a number of messages or a batch of messages from a queue.

```
DELETE FROM(SOURCE_QUEUE)
       CURSOR(1-999999999)
       COUNT(1-999999999)
       BATCH(1-999999999)
```
**DISPLAY** – This command displays messages on the console.

```
DISPLAY FROM(SOURCE_QUEUE)
```

```
CURSOR(1-999999999)
COUNT(1-999999999)
DATAOFFSET(1-104857600)
DATASIZE(1-104857600)
DSPOPT(HDR | HEX | TXT | BODYHEX |
BODYTXT) BREAK(1-1000)
```
CURSOR – specifies which message to start at (message 1, 2, etc.)

COUNT – specifies the number of messages to display

DATAOFFSET – option to specify the starting character offset within the message text to display; default is 1.

 $DATASIZE - option to specify the number of characters to display; default is all.$ 

DSPOPT – option to select the display format:

- HDR headers only
- $\bullet$  HEX hexadecimal
- $\bullet$  TXT text
- BODYHEX only the body in hexadecimal
- BODYTXT only the body in text

BREAK – specifies the number of messages to display at one time. For example,  $BREAK(2)$ displays two messages. Press **Enter** to display the next two messages and so on. When all messages are displayed, **Command completed RC(0)** is displayed.

**HELP** – Enter **Help** to see all the command names or **Help** *<command>* (for example, **Help Copy**) to see the basic usage for each command.

**LOAD** – This command copies messages from a text file to a queue. Each message in the file must be in XML format or one line of text terminated by CRNL (carriage return, line feed) or NL (line feed). No MQ headers must be in the file. The file contents are preserved; that is the messages remain in the file and a copy is put on the queue.

```
LOAD TO(DESTINATION_QUEUE) FILE(TEXT_FILE)
     IMPORT(ONE | MANY)
     DLMTR(XML | NL | CRNL)
```
IMPORT – option that defines how many messages to load from the file

- $ONE load$  the first message
- MANY load all the messages

DLMTR – option to specify the message delimiter used in the file.

- XML message is in XML format
- $NL single$  line of text terminated by line feed
- CRNL single line of text terminated by carriage return, line feed

**MOVE** – This command moves a number of messages or a batch of messages from one queue to another and deletes the message from the source queue.

```
MOVE FROM(SOURCE_QUEUE) TO(DESTINATION_QUEUE)
     CURSOR(1-999999999)
     COUNT(1-999999999)
     BATCH(1-999999999)
```
**MQRC** – This command translates the specified MQ reason code and provides a short description.

MQRC *<reason code>*

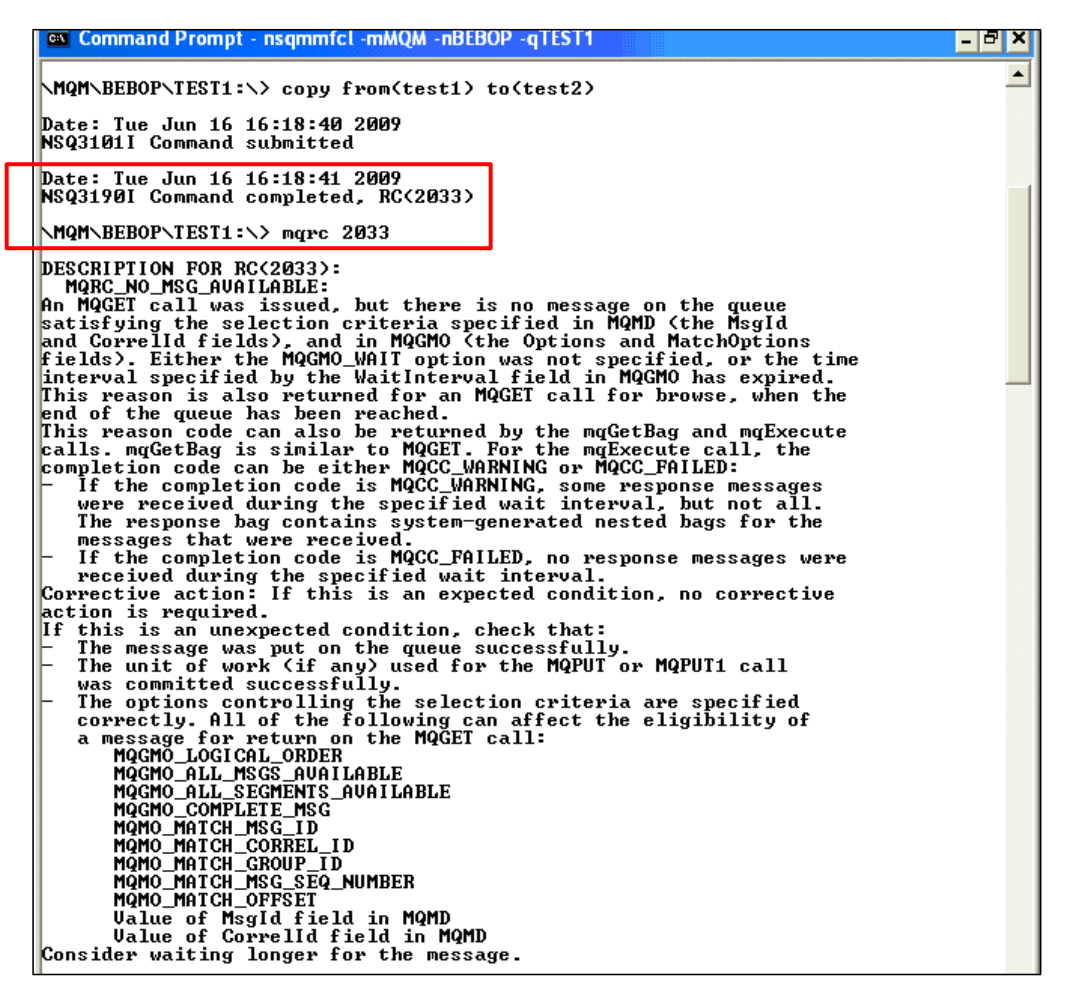

#### *Figure E-3. MQRC Command*

**PUT** – This command puts messages to a queue that are either typed in from the command line (text or hex data) or read from a file. The entire file is considered as the data for one message. It is assumed that the message descriptor (MQMD) is not present in the file.

PUT TO*(DESTINATION\_QUEUE)* FILE*(FILE\_NAME)* BODYTYPE(HEX | TXT | FILE) COUNT(1-999999999) PMO(SYNC | NOSYNC | PMO INTEGER)

BODYTYPE – option to specify the message body type.

- HEX option to type hex message at the prompt
- $TXT$  option to type text message at the prompt
- FILE option to read message text from a file. You must use BODYTYPE (FILE) if you specify a file name.

COUNT – specifies the number of copies of the message to put to the queue

PMO – put message options

- SYNC put all the messages under a syncpoint; that is, using MQCMIT
- NOSYNC put the messages without a syncpoint
- PMO INTEGER integer representing the sum of a subset of the decimal MQPMO option values in Table E-13A.

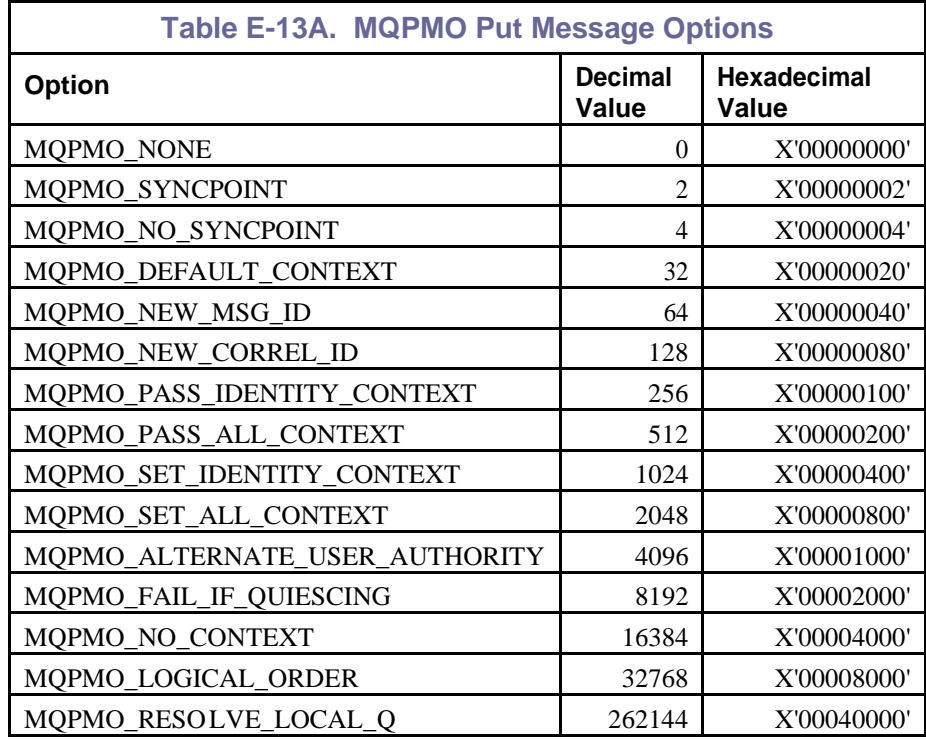

**REQUEUE** – This command takes the specified file containing messages with MQ headers and requeues the previously unloaded messages. This is the reverse operation of the UNLOAD command.

REQUEUE TO(*DESTINATION\_QUEUE*) FILE(*FILE\_NAME*)

**REROUTE** – This command reroutes messages or a batch of messages from one queue to another. It is similar to the MOVE command, but has more options.

REROUTE FROM(*SOURCE\_QUEUE*) TO*(DESTINATION\_QUEUE*) STRIPHDR(DLH | XQH | ALL) DLHRC(1-999999999) FAILMTD(STOP | BYPASS | EXCLUDE) CURSOR(1-999999999) COUNT(1-999999999) BATCH(1-999999999)

STRIPHDR – option to strip message headers (DLH, XQH, or all).

DLHRC – option to only reroute messages with this DLH reason code.

FAILMTD – option defining how to proceed it the put of a message fails.

- $\text{STOP} \text{stop}$  the program
- BYPASS ignore the failed put and continue writing additional messages
- $EXCLUDE ignore the failed put and stop writing additional messages$

**SAVE** – This command copies messages from a queue to a file. The messages stay on the queue and a copy is written to the file.

```
SAVE FROM(SOURCE_QUEUE) FILE(FILE_NAME)
     CURSOR(1-999999999)
     COUNT(1-999999999)
     STRIPHDR(MD | ALL)
```
DLMTR(NL | CRNL)

**UNLOAD** – This command moves messages from a queue to the specified file and deletes the message from the source queue.

```
UNLOAD FROM(SOURCE_QUEUE) FILE(FILE_NAME)
       FLOPT(NEW | APPEND)
       CURSOR(1-999999999)
       COUNT(1-999999999)
       STRIPHDR(MD | ALL)
       DLMTR(NL | CRNL)
```
FLOPT – option to specify how to write the messages to the file.

- NEW write the messages to a new file. This is the default.
- APPEND append the messages to the end of an existing file.

STRIPHDR – option to remove headers from the message.

- MD remove only the message descriptor
- ALL remove all message headers. This is the default.

DLMTR – option to specify a delimiter to separate the unloaded messages. The MQ message headers are preserved. The default is no delimiter.

- $\bullet$  NL line feed
- CRNL carriage return, line feed

### **12.3.4 Possible Problems**

#### **The reason code 20013 is displayed as a reply to a message operation.**

2013 is EXRC\_MSG\_Q\_SERVER\_DOWN:

The M6-WMQ Agent detected that M6-WMQ Message Management Server is not reading from NASTEL.MMF.ADMIN.COMMAND.QUEUE therefore could not carry out its operation(s).

**Corrective Action:** Start\restart M6-WMQ Message Management Server and make sure NASTEL.MMF.ADMIN.COMMAND.QUEUE is defined and both Gets and Puts are enabled.

#### **Destination queue depth does not show the number of messages copied or moved.**

If you use the **nsqmmfcl dir** command to see the destination queue depth after a message command, such as copy or move, the queue depth seen may not yet reflect the actual depth, because the workgroup server, from which the depth count is obtained, has not yet refreshed its local database.

#### **Corrective Action:**

- Repeat the dir command one or two times or
- Wait for the refresh interval (typically 30 seconds) and repeat the dir command or
- Use the M6-WMQ Explorer to force a refresh.

## **E.13 Queue Monitor Utility**

The queue monitor utility is an application named nsqmon (.exe).

## **E.13.1 Platforms**

The queue monitor utility is available on the following platforms:

- Windows 2000 or later
- UNIX

## **E.13.2 Command-Line Arguments**

Table E-14 lists all command-line arguments applicable to the queue monitor utility.

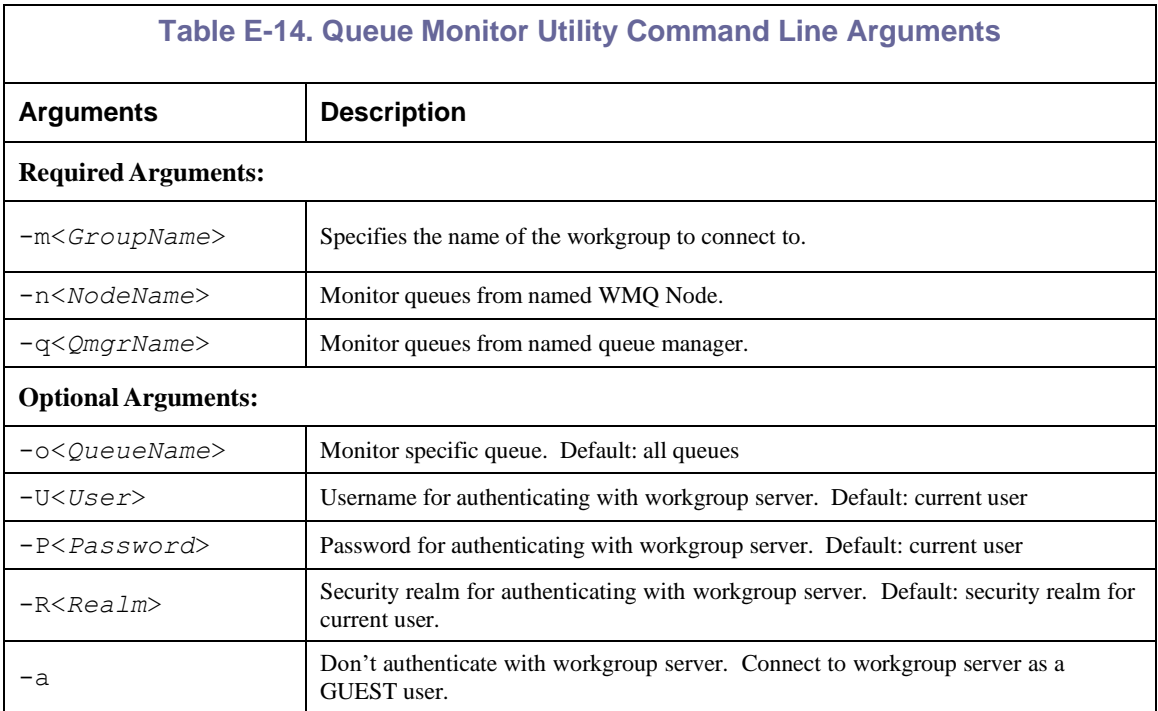

## **E.14 Message Get/Put Utility**

The message get/put utility is an application named nsqmsgf (.exe).

## **E.14.1 Platforms**

The message get/put utility is available on the following platforms:

- Windows 2000 or later
- UNIX
- OS/400
- z/OS

## **E.14.2 Command-Line Arguments**

Table E-15 lists all command-line arguments applicable to the message get/put utility.

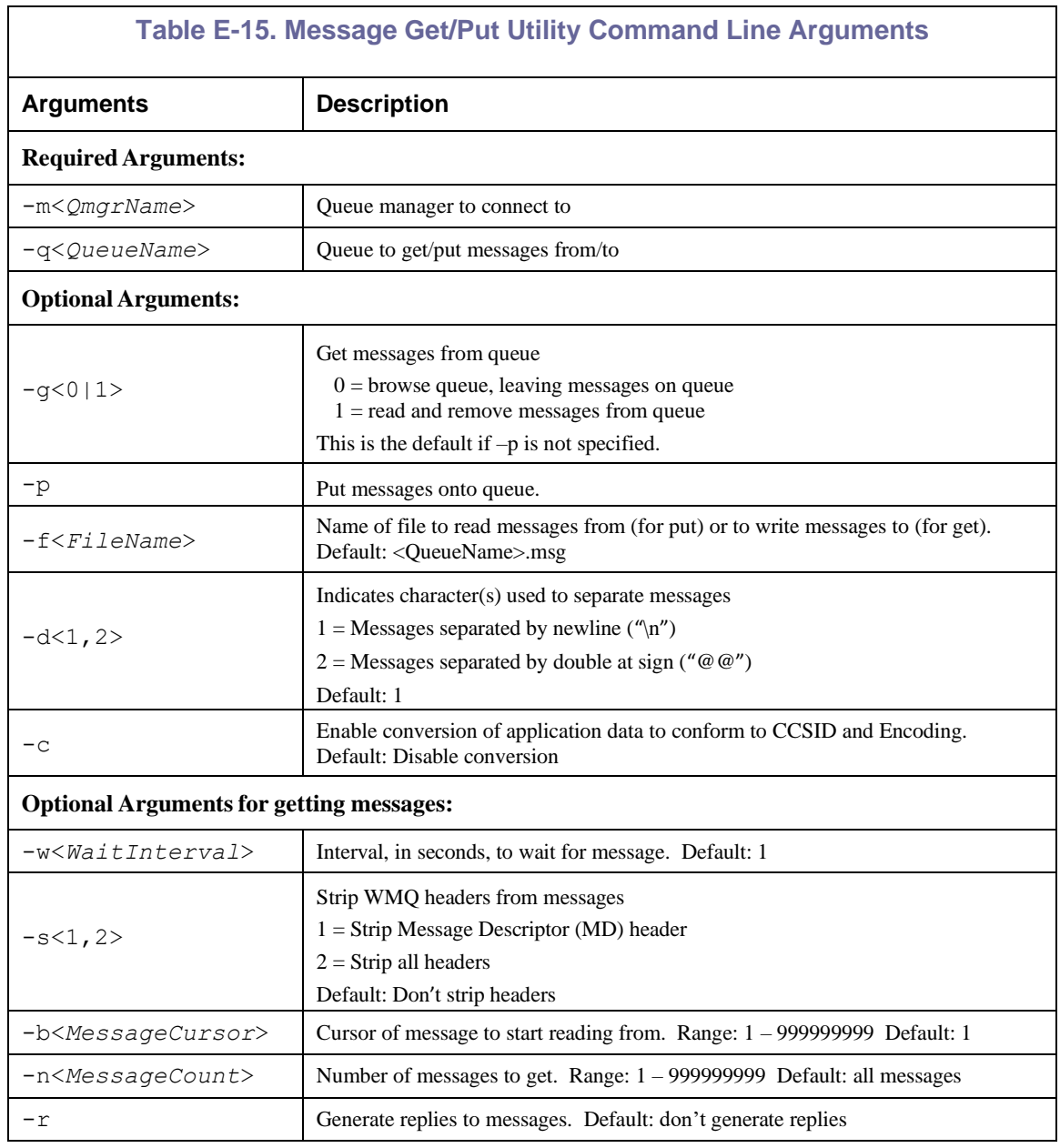

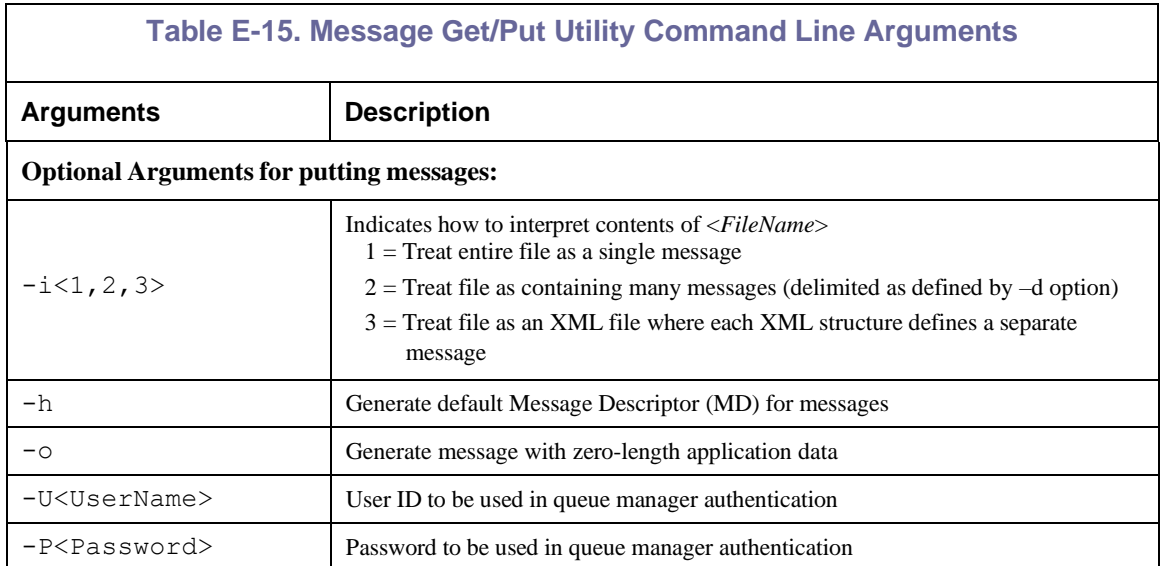

## **E.14.3 Options to Get Messages from Queue to File**

```
-m<Queue Manager name>
-q<Queue name>
[-g<0, 1> (0 - BROWSE, 1 - GET)[-w<Wait interval in sec.>]
[-f<File name>]
[-s<1, 2>] (Strip WMQ headers, 1 - MD, 2 - ALL)
[-d<1, 2>] (Message Separator, 1 - NL, 2 - \theta \theta)
[-b<Message Cursor> (1 - 999999999)
[-n<Message Count> (1 - 999999999)
[-c] (Enable conversion)
[-r] (Generate reply)
```
#### **Example 1:**

- 1. Transfer messages from queue to a file
	- a. First put two sample messages on a queue:

```
>amqsput AAA.LQ QMA71
Sample AMQSPUT0 start
target queue is AAA.LQ
message 1
message 2
Sample AMQSPUT0 end
```
b. Now get the messages from the queue to a file in browse mode (the messages remain on the queue):

nsqmsgf -mQMA71 -qAAA.LQ -g0 -fAAA.LQ.msgs -d2

Command Options:

Queue Manager : QMA71 Queue Name : AAA.LQ

File Name : AAA.LQ.msgs

Wait Interval : 1 seconds MD Conversion : Disabled Message Separator : @@ Strip MQ Headers : None Message Cursor : 1 Message Count : -1 Delete Messages : NO Queue AAA.LQ: Depth : (2\100000) GET : ALLOWED Getting message 1, size of 9 bytes, format 'MQSTR ' ... Getting message 2, size of 9 bytes, format 'MQSTR ' ... No more messages available. Current queue depth is 2 c. Show the message file: >dir AAA\*

Volume in drive C is HP

Volume Serial Number is 0C14-E063

Directory of C:\temp

05/17/2016 11:01 AM 750 AAA.LQ.msgs

1 File(s) 750 bytes

0 Dir(s) 32,397,086,720 bytes free

d. Verify the messages are still on queue:

>echo dis qlocal(AAA.LQ) curdepth |runmqsc QMA71

5724-H72 (C) Copyright IBM Corp. 1994, 2011. ALL RIGHTS RESERVED.

Starting MQSC for queue manager QMA71.

1 : dis qlocal(AAA.LQ) curdepth

AMQ8409: Display Queue details.

QUEUE(AAA.LQ) TYPE(QLOCAL)

CURDEPTH(2)

One MQSC command read.

No commands have a syntax error.

All valid MQSC commands were processed.

### **E.14.4 Options to Put Messages from File to Queue**

```
-m<Queue Manager name>
-q<Queue name>
[-p<PUT>]
```

```
[-f<File name>]
[-i<1, 2, 3>]i1 - Import file as 1 message;
i2 - Import text file as many messages;
i3 - Import XML file as many messages.
[-h<Generate default Message Descriptor>]
[-d<1, 2>] (Message Separator, 1 - NL, 2 - \theta \theta)
[-c] (Enable conversion)
[-o] (Generate message with zero-length application data)
[-U<UserName>] - User ID to be used in queue manager authentication
[-P<Password>] - Password to be used in queue manager authentication
```
#### **Example:**

1. Restore the messages from example 1 to another queue BBB.LQ:

#### First check queue BBB.LQ:

>amqsbcg BBB.LQ QMA71 AMQSBCG0 - starts here \*\*\*\*\*\*\*\*\*\*\*\*\*\*\*\*\*\*\*\*\*\* MQOPEN - 'BBB.LQ' No more messages MQCLOSE MQDISC

2. Restore the messages:

```
> nsqmsgf -mQMA71 -qBBB.LQ -p -fAAA.LQ.msgs -d2
```
Putting messages to the queue:

Command Options:

Queue Manager : QMA71 Queue Name : BBB.LQ File Name : AAA.LQ.msgs MD Conversion : Disabled Message Separator : @@ Generate MQ Headers : No

#### Queue BBB.LQ:

Depth : (0\100000)

```
PUT : ALLOWED
```
Write messages to queue with the actual application data length

Number of bytes to analyze is file size 750

Found MQ Message 0 at position 0

Found MQ Message 1 at position 375

Putting message 1, size of 9 bytes...

Putting last message 2, size of 9 bytes...

Queue depth is 2

```
3. Verify restored queue depth:
  >echo dis qlocal(BBB.LQ) curdepth |runmqsc QMA71
  5724-H72 (C) Copyright IBM Corp. 1994, 2011. ALL RIGHTS RESERVED.
  Starting MQSC for queue manager QMA71.
     1 : dis qlocal(BBB.LQ) curdepth
  AMQ8409: Display Queue details.
     QUEUE(BBB.LQ) TYPE(QLOCAL)
     CURDEPTH(2)
  One MQSC command read.
  No commands have a syntax error.
  All valid MQSC commands were processed.
4. Verify restored message content:
  >amqsbcg BBB.LQ QMA71
  AMQSBCG0 - starts here
  **********************
   MQOPEN - 'BBB.LQ'
   MQGET of message number 1
  ****Message descriptor****
   StrucId : 'MD ' Version : 2
   Report : 0 MsgType : 8
   Expiry : -1 Feedback : 0
   Encoding : 546 CodedCharSetId : 437
   Format : 'MQSTR '
   Priority : 0 Persistence : 0
   MsgId : X'414D5120514D413731202020202020205C9A33572001C90D'
   CorrelId : X'000000000000000000000000000000000000000000000000'
   BackoutCount : 0
   ReplyToQ : ' '
   ReplyToQMgr : 'QMA71 '
   ** Identity Context
   UserIdentifier : 'howard '
   AccountingToken :
   X'1601051500000090C1C038214A3E52C4B96EB3E803000000000000000000000B'
   ApplIdentityData : ' '
   ** Origin Context
   PutApplType : '11'
   PutApplName : '\c\Samples\Bin64\amqsput.exe'
   PutDate : '20160517' PutTime : '15012023'
   ApplOriginData : ' '
   GroupId : X'000000000000000000000000000000000000000000000000'
   MsgSeqNumber : '1'
   Offset : '0'
```

```
MsgFlags : '0'
   OriginalLength : '-1'
**** Message ****
length - 9 bytes
00000000: 6D65 7373 6167 6520 31 'message 1 '
MQGET of message number 2
****Message descriptor****
 StrucId : 'MD ' Version : 2
 Report : 0 MsgType : 8
 Expiry : -1 Feedback : 0
 Encoding : 546 CodedCharSetId : 437
 Format : 'MQSTR '
 Priority : 0 Persistence : 0
 MsgId : X'414D5120514D413731202020202020205C9A33572001C911'
 CorrelId : X'000000000000000000000000000000000000000000000000'
 BackoutCount : 0
 ReplyToQ : ' '
 ReplyToQMgr : 'QMA71 '
 ** Identity Context
 UserIdentifier : 'howard '
 AccountingToken :
  X'1601051500000090C1C038214A3E52C4B96EB3E803000000000000000000000B'
 ApplIdentityData : ' '
 ** Origin Context
 PutApplType : '11'
 PutApplName : '\c\Samples\Bin64\amqsput.exe'
 PutDate : '20160517' PutTime : '15012219'
 ApplOriginData : ' '
 GroupId : X'000000000000000000000000000000000000000000000000'
 MsgSeqNumber : '1'
 Offset : '0'
 MsgFlags : '0'
 OriginalLength : '-1'
**** Message ****
 length - 9 bytes
00000000: 6D65 7373 6167 6520 32 'message 2 '
No more messages
MQCLOSE
MQDISC
```
3. Sample dump of the exported message file.

This is what the exported message file AAA.LQ.msg looks like. Note the '@@' separator after each message text and before the next 'MD'.

| IXD HxD - [C:\APTM_Work\WIN_6.5.3\nsqmqprb\AAA.LQ.msgs]                                                              |                                                 |  |  |                                                 |                            |  |                           |   |  |                                                                       |                          |
|----------------------------------------------------------------------------------------------------|-------------------------------------------------|--|--|-------------------------------------------------|----------------------------|--|---------------------------|---|--|-----------------------------------------------------------------------|--------------------------|
| File Edit Search View Analysis Extras Window ?                                                                       |                                                 |  |  |                                                 |                            |  |                           |   |  |                                                                       | $ E$ $x$                 |
|                                                                                                    |                                                 |  |  |                                                 | $\blacktriangleright$ ANSI |  | $\blacktriangleright$ hex | ► |  |                                                                       |                          |
| 【8】 AAA.LQ.msgs                                                                                                    |                                                 |  |  |                                                 |                            |  |                           |   |  |                                                                       |                          |
|                                                                                                    |                                                 |  |  |                                                 |                            |  |                           |   |  |                                                                       |                          |
| Offset(h) 00 01 02 03 04 05 06 07 08 09 0A 0B 0C 0D 0E 0F                                                            |                                                 |  |  |                                                 |                            |  |                           |   |  |                                                                       |                          |
| 00000000 4D 44 20 20 01 00 00 00 00 00 00 00 08 00 00 00                                                             |                                                 |  |  |                                                 |                            |  |                           |   |  | MD<br>.                                                               |                          |
| 00000010<br>00000020 4D 51 53 54 52 20 20 20 00 00 00 00 00 00 00 00                                                 | FF FF FF FF 00 00 00 00 22 02 00 00 B5 01 00 00 |  |  |                                                 |                            |  |                           |   |  | $\overline{y} \overline{y} \overline{y} \cdots$ , $\mu$<br>MQSTR<br>. |                          |
| 00000030 41 4D 51 20 51 4D 41 37 31 20 20 20 20 20 20 20                                                             |                                                 |  |  |                                                 |                            |  |                           |   |  | AMQ OMA71                                                             |                          |
| 00000040 5C 9A 33 57 20 01 C9 0D 00 00 00 00 00 00 00 00                                                             |                                                 |  |  |                                                 |                            |  |                           |   |  | \33W .E                                                               |                          |
|                                                                                                    |                                                 |  |  |                                                 |                            |  |                           |   |  | .                                                                     |                          |
|                                                                                                    |                                                 |  |  |                                                 |                            |  |                           |   |  |                                                                       |                          |
|                                                                                                    |                                                 |  |  |                                                 |                            |  |                           |   |  |                                                                       |                          |
| 00000090                                                                                                    |                                                 |  |  | 20 20 20 20 51 4D 41 37 31 20 20 20 20 20 20 20 |                            |  |                           |   |  | QMA71                                                                 |                          |
|                                                                                                    |                                                 |  |  |                                                 |                            |  |                           |   |  |                                                                       |                          |
|                                                                                                    |                                                 |  |  |                                                 |                            |  |                           |   |  |                                                                       |                          |
| 000000C0 20 20 20 20 68 6F 77 61 72 64 20 20 20 20 20 20                                                             |                                                 |  |  |                                                 |                            |  |                           |   |  | howard                                                                | Ξ                        |
| 000000D0 16 01 05 15 00 00 00 90 C1 C0 38 21 4A 3E 52 C4<br>000000E0 B9 6E B3 E8 03 00 00 00 00 00 00 00 00 00 00 0B |                                                 |  |  |                                                 |                            |  |                           |   |  | ÅÅ8!J>RÄ<br><sup>a</sup> n'è                                          |                          |
| 000000F0                                                                                                    |                                                 |  |  |                                                 |                            |  |                           |   |  |                                                                       |                          |
|                                                                                                    |                                                 |  |  |                                                 |                            |  |                           |   |  |                                                                       |                          |
| 00000110 0B 00 00 00 5C 63 5C 53 61 6D 70 6C 65 73 5C 42                                                             |                                                 |  |  |                                                 |                            |  |                           |   |  | $\ldots$ \c\Samples\B                                                 |                          |
| 00000120 69 6E 36 34 5C 61 6D 71 73 70 75 74 2E 65 78 65<br>00000130 32 30 31 36 30 35 31 37 31 35 30 31 32 30 32 33 |                                                 |  |  |                                                 |                            |  |                           |   |  | in64\amqsput.exe                                                      |                          |
| 00000140                                                                                                    |                                                 |  |  |                                                 |                            |  |                           |   |  | 2016051715012023<br>.                                                 |                          |
|                                                                                                    |                                                 |  |  |                                                 |                            |  |                           |   |  | .                                                                     |                          |
| 00000160 00 00 00 00 00 00 00 00 FF FF FF FF 6D 65 73 73                                                             |                                                 |  |  |                                                 |                            |  |                           |   |  | $\ldots \ldots$ $yyyy$ mess                                           |                          |
| 00000170 61 67 65 20 31 40 40 4D 44 20 20 01 00 00 00 00                                                             |                                                 |  |  |                                                 |                            |  |                           |   |  | age $100MD$                                                           |                          |
| 00000190  02  00  00  B5  01  00  00  4D  51  53  54  52  20  20  20  00                                             |                                                 |  |  |                                                 |                            |  |                           |   |  | yyyy"                                                                 |                          |
| 000001A0  00  00  00  00  00  00  00  41  4D  51  20  51  4D  41  37  31                                             |                                                 |  |  |                                                 |                            |  |                           |   |  | $\ldots \mu \ldots MQSTR$ .<br>$\ldots$ $AMQ$ QMA71                   |                          |
| 000001B0 20 20 20 20 20 20 20 5C 9A 33 57 20 01 C9 11 00                                                             |                                                 |  |  |                                                 |                            |  |                           |   |  | \š3W .È                                                               |                          |
|                                                                                                    |                                                 |  |  |                                                 |                            |  |                           |   |  | .                                                                     |                          |
|                                                                                                    |                                                 |  |  |                                                 |                            |  |                           |   |  | .                                                                     |                          |
| 000001F0                                                                                                    |                                                 |  |  |                                                 |                            |  |                           |   |  |                                                                       |                          |
|                                                                                                    |                                                 |  |  |                                                 |                            |  |                           |   |  | QMA71                                                                 |                          |
|                                                                                                    |                                                 |  |  |                                                 |                            |  |                           |   |  |                                                                       |                          |
|                                                                                                    |                                                 |  |  |                                                 |                            |  |                           |   |  |                                                                       |                          |
| 00000230 20 20 20 20 20 20 20 20 20 20 20 68 6F 77 61 72                                                             |                                                 |  |  |                                                 |                            |  |                           |   |  | howar                                                                 |                          |
| 00000240 64 20 20 20 20 20 20 16 01 05 15 00 00 00 90 C1<br>00000250 C0 38 21 4A 3E 52 C4 B9 6E B3 E8 03 00 00 00 00 |                                                 |  |  |                                                 |                            |  |                           |   |  | d<br>. A<br>À8!J>RÄ'n'è                                               |                          |
| 00000260 00 00 00 00 00 00 0B 20 20 20 20 20 20 20 20 20                                                             |                                                 |  |  |                                                 |                            |  |                           |   |  | .                                                                     |                          |
| 00000270                                                                                                    |                                                 |  |  |                                                 |                            |  |                           |   |  |                                                                       |                          |
| 00000280                                                                                                    |                                                 |  |  | 20 20 20 20 20 20 20 0B 00 00 00 5C 63 5C 53 61 |                            |  |                           |   |  | $\ldots \backslash c \backslash Sa$                                   |                          |
| 00000290 6D 70 6C 65 73 5C 42 69 6E 36 34 5C 61 6D 71 73<br>000002A0                                                 |                                                 |  |  | 70 75 74 2E 65 78 65 32 30 31 36 30 35 31 37 31 |                            |  |                           |   |  | mples\Bin64\amqs                                                      |                          |
| 000002B0 35 30 31 32 32 31 39 20 20 20 20 00 00 00 00 00                                                             |                                                 |  |  |                                                 |                            |  |                           |   |  | put.exe201605171<br>5012219                                           |                          |
|                                                                                                    |                                                 |  |  |                                                 |                            |  |                           |   |  | .                                                                     |                          |
|                                                                                                    |                                                 |  |  |                                                 |                            |  |                           |   |  | . 9                                                                   |                          |
| 000002E0 FF FF FF 6D 65 73 73 61 67 65 20 32 40 40                                                                   |                                                 |  |  |                                                 |                            |  |                           |   |  | ÿÿÿmessage 200                                                        |                          |
|                                                                                                    |                                                 |  |  |                                                 |                            |  |                           |   |  |                                                                       |                          |
|                                                                                                    |                                                 |  |  |                                                 |                            |  |                           |   |  |                                                                       |                          |
|                                                                                                    |                                                 |  |  |                                                 |                            |  |                           |   |  |                                                                       |                          |
|                                                                                                    |                                                 |  |  |                                                 |                            |  |                           |   |  |                                                                       | $\overline{\phantom{a}}$ |
| Offset: 0                                                                                                    |                                                 |  |  |                                                 |                            |  |                           |   |  | Overwrite                                                             |                          |

*Figure E-4. Sample Dump of Exported Message File*

٦

## **E.15 SQL Database Creation Utility**

The SQL database creation utility is an application named nsqsqlmk (.exe).

### **E.15.1 Platforms**

The SQL database creation utility is available on the following platforms:

- Windows 2000 or later
- UNIX

 $\Gamma$ 

## **E.15.2 Command-Line Arguments**

Table E-16 lists all command-line arguments applicable to the SQL database creation utility.

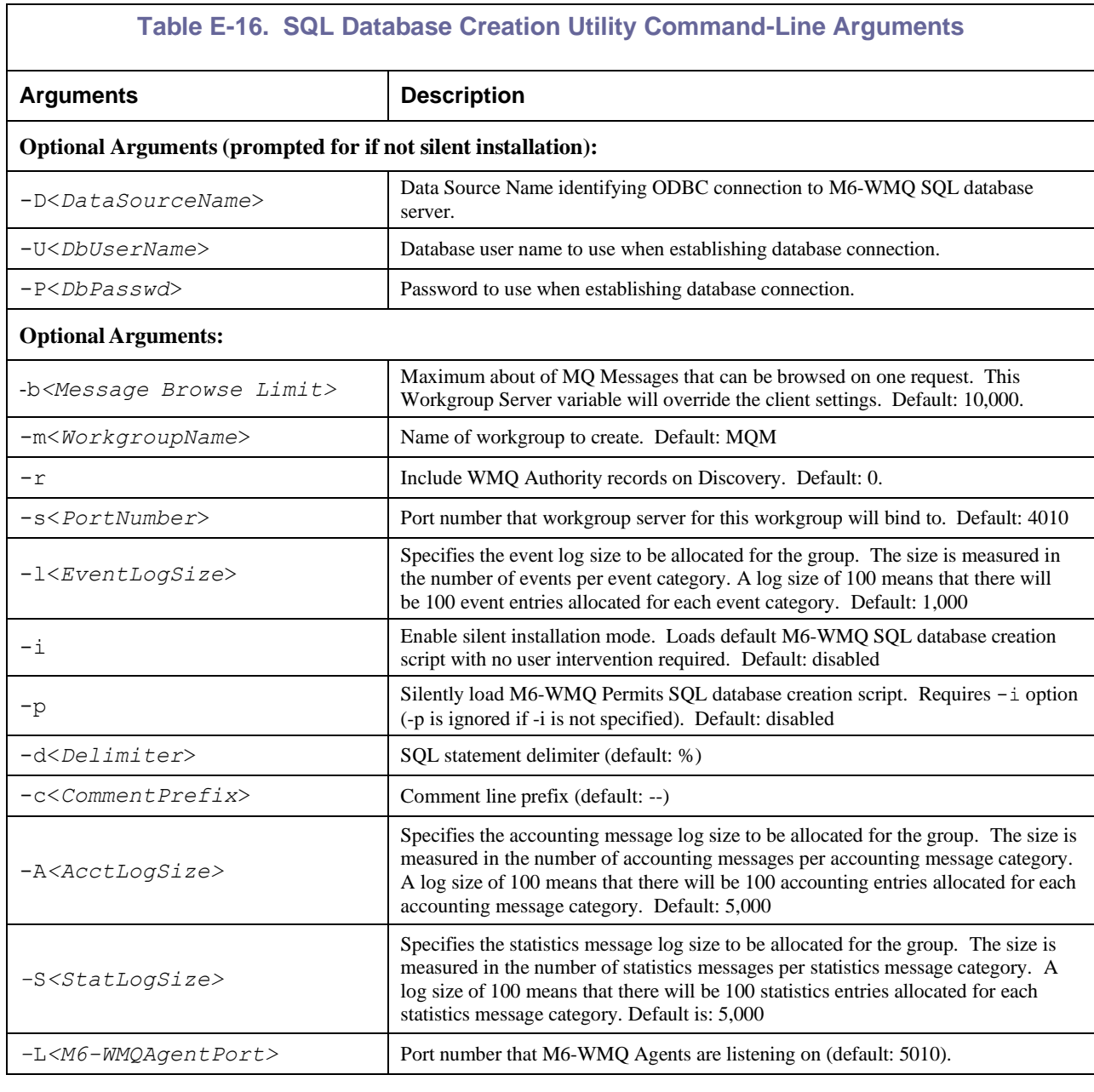

**NOTE:** On Windows, SQL Database Creation Utility expects the M6-WMQ environment variable to be set to path name of M6-WMQ product installation directory (by default,  $c:\nabla$ astel $\lambda$ pwmq).

## **E.16 Remote Shutdown Utility**

The remote shutdown utility is an application named nsqstop (.exe).

### **E.16.1 Platforms**

The remote shutdown utility is available on the following platforms:

- Windows 2000 or later
- UNIX
- OS/400
- $\bullet$  z/OS

### **E.16.2 Command-Line Arguments**

Table E-17 lists all command-line arguments applicable to the remote shutdown utility for the remote workgroup server.

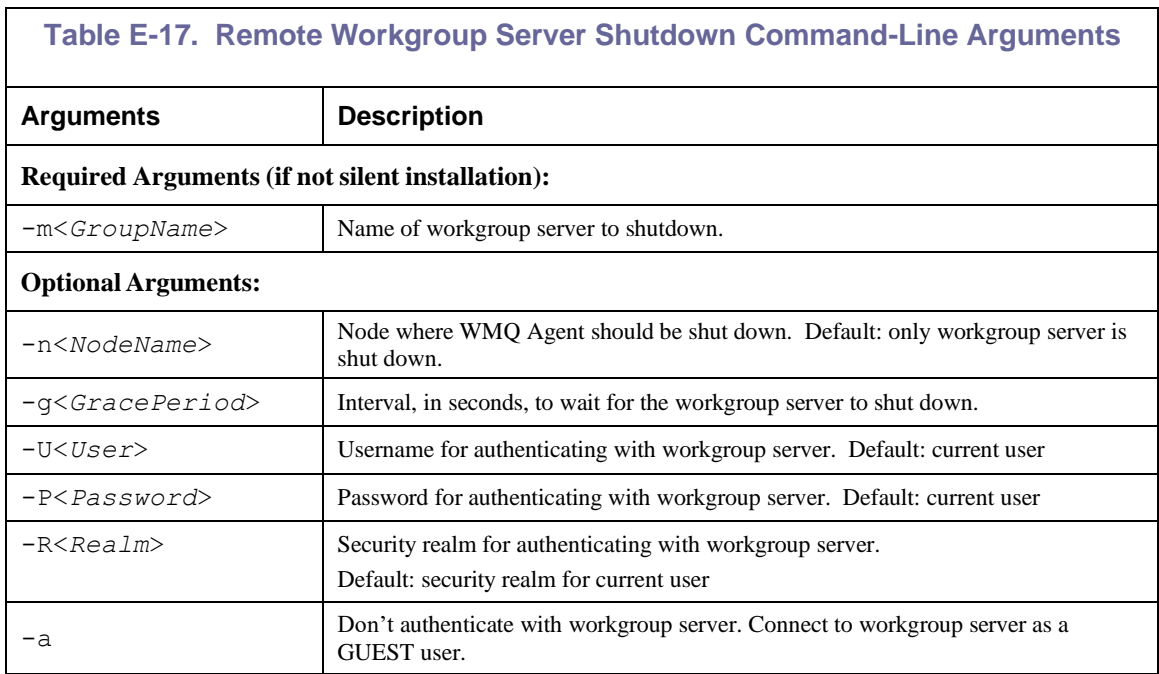

Table E-18 lists all command-line arguments applicable to the remote shutdown utility for the remote WMQ Agent.

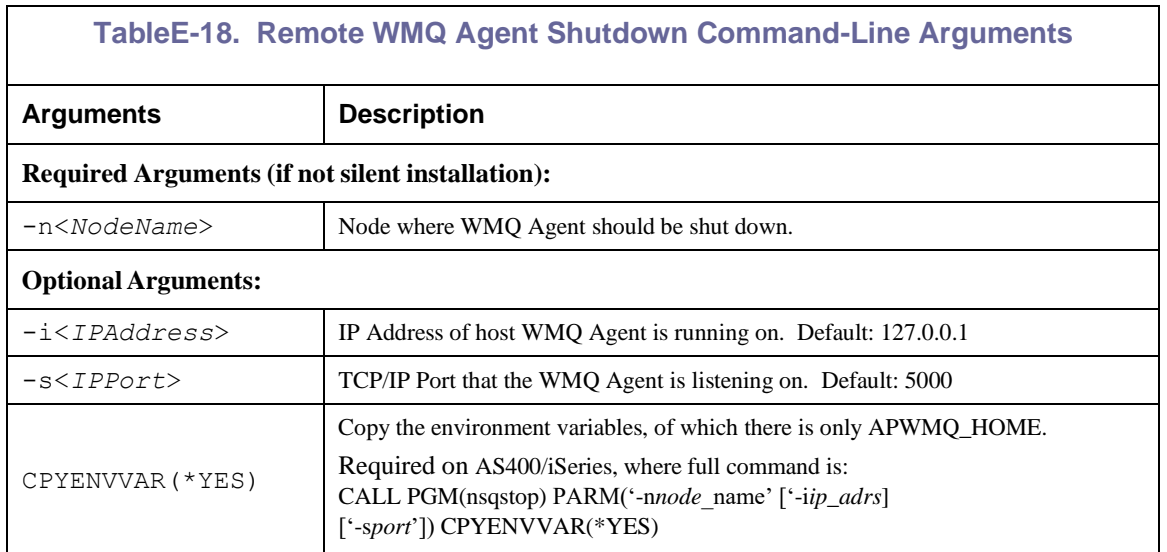

## **E.17 Trigger Message Utility**

The trigger message utility is an application named nsqtrig (.exe).

## **E.17.1 Platforms**

The trigger message utility is available on the following platforms:

- Windows 2000 or later
- UNIX

## **E.17.2 Command-Line Arguments**

Table E-19 lists all command-line arguments applicable to the trigger message utility.

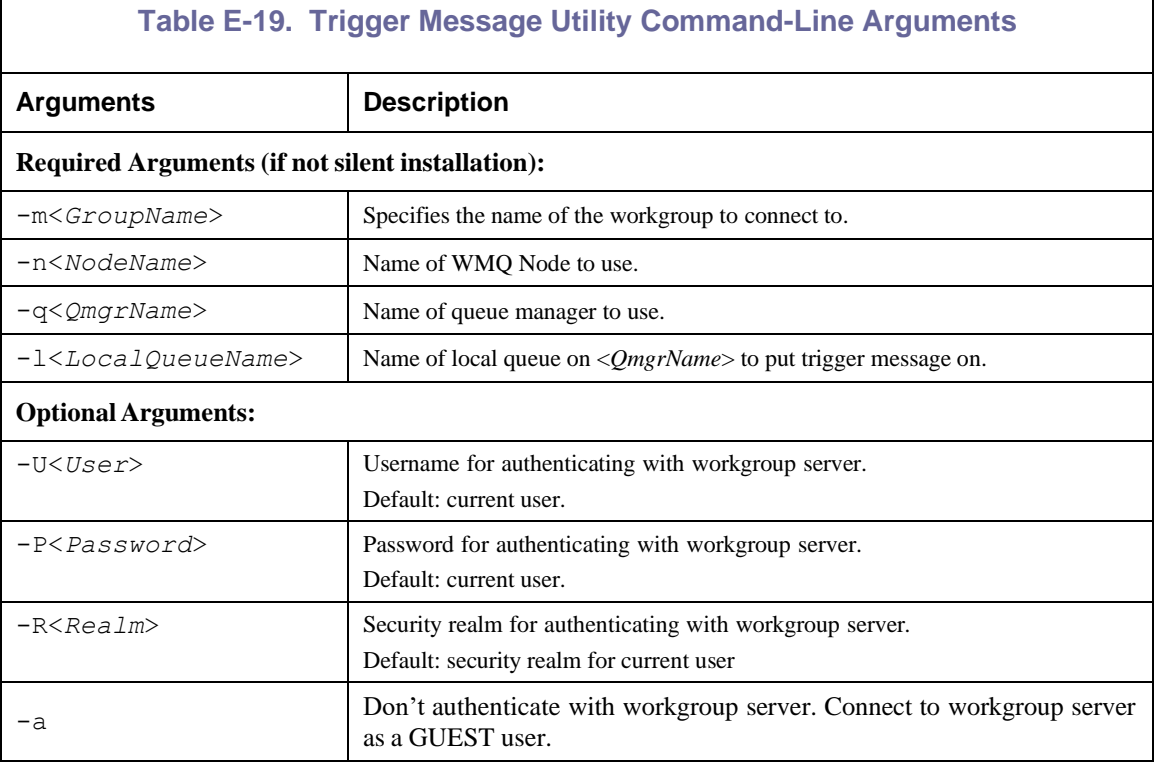

## **E.18 WMQ Event Adapter**

The WMQ event adapter is an application named mqevent (.exe).

## **E.18.1 Platforms**

The WMQ event adapter is available on the following platforms:

• Windows 2000 or later

### **E.18.2 Command-Line Arguments**

Table E-20 lists all command-line arguments applicable to the WMQ event adapter.

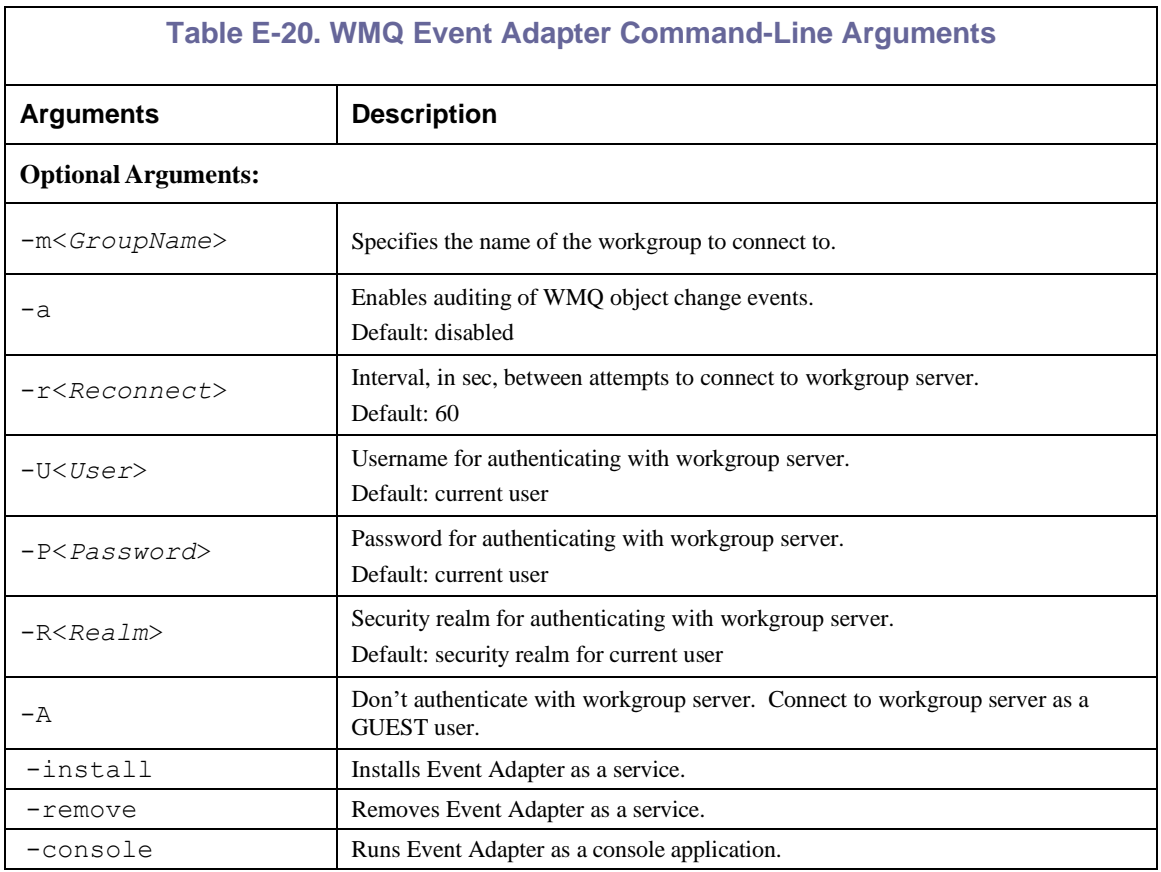

## **E.19 NSQZAS**

## **E.19.1 Platforms**

The NSQZAS is available on the following platform:

• z/OS

## **E.19.2 Command-Line Arguments**

Table E-21 lists all command-line arguments applicable to ZAS.

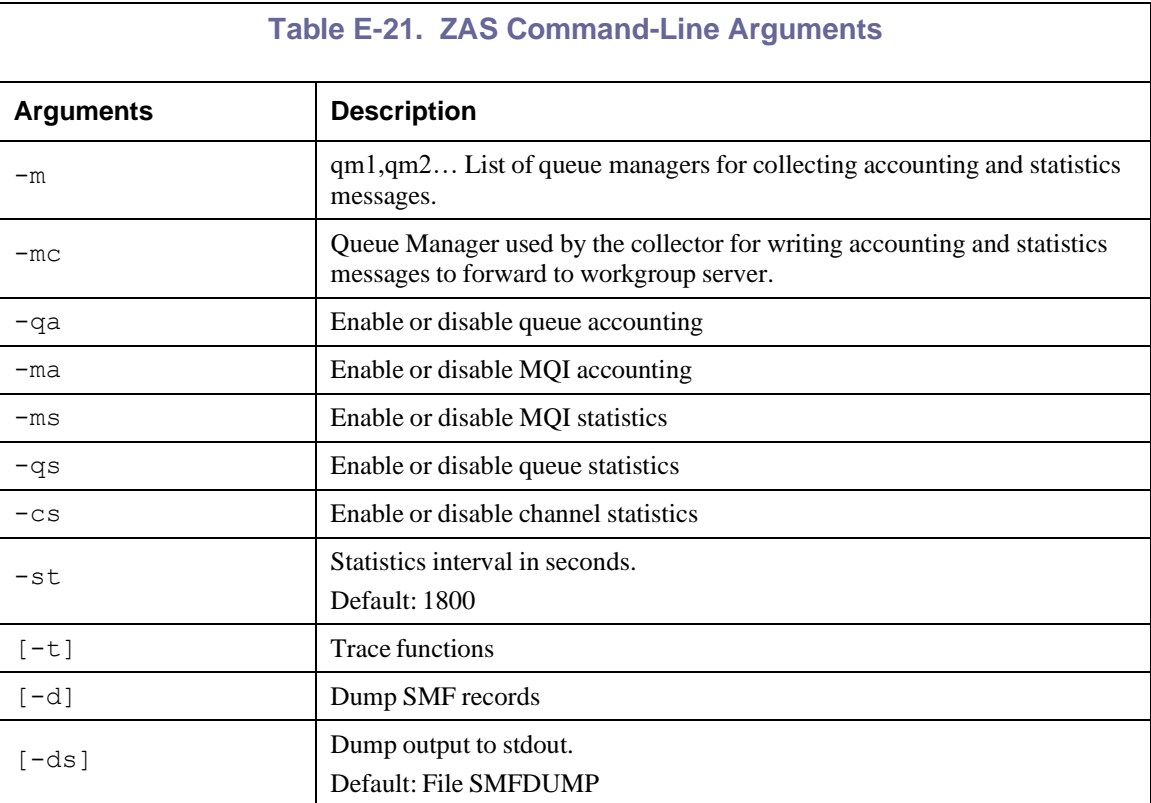

# **Appendix F: M6-WMQ Objects**

Below are two tables listing M6-WMQ and WMQ objects that are created by the following M6-WMQ components:

- Workgroup servers
- WMQ Agents
- MQ Event Publisher
- MMF Server
- z/OS PCF Command Server

Table F-1 lists when and by which M6-WMQ component an object is created, the object's type, platforms that utilize the object and a comment about which M6-WMQ components access the object.

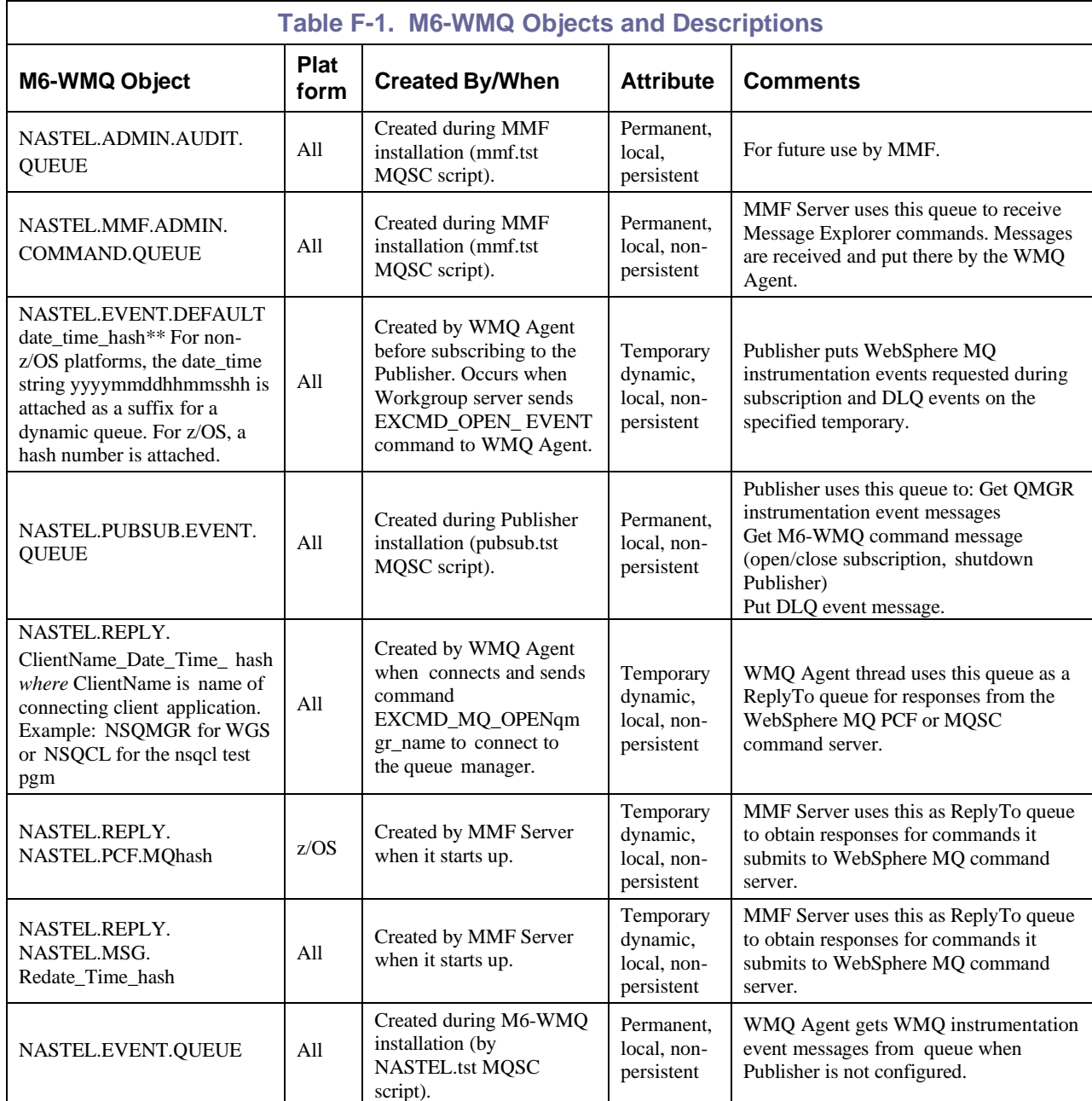

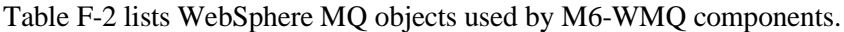

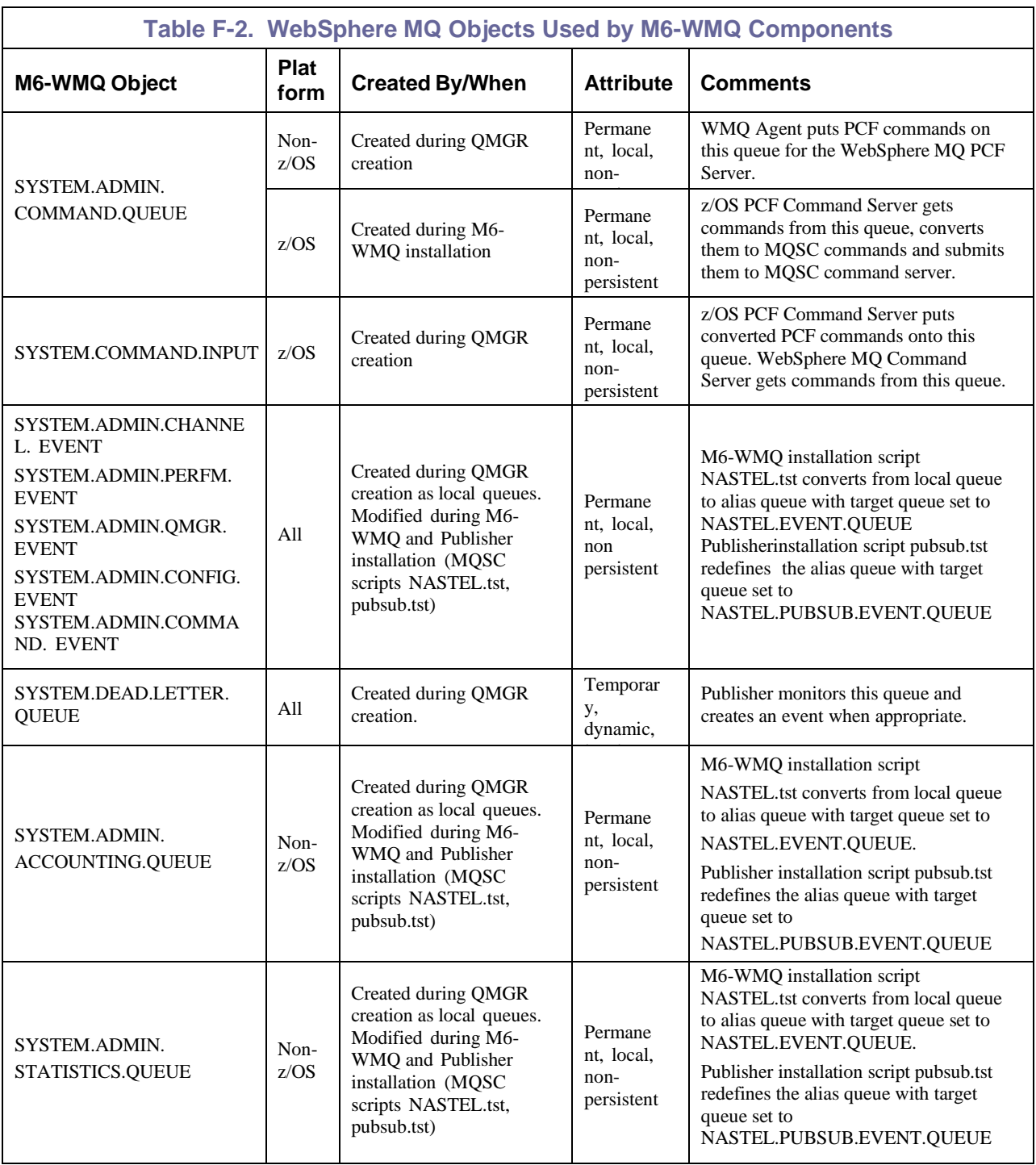

# **Appendix G: Deleted**

**This Page Intentionally Left Blank**

# **Appendix H: WMQ Agent Run-Time Messages**

This appendix lists run-time messages returned by the WMQ Agent.

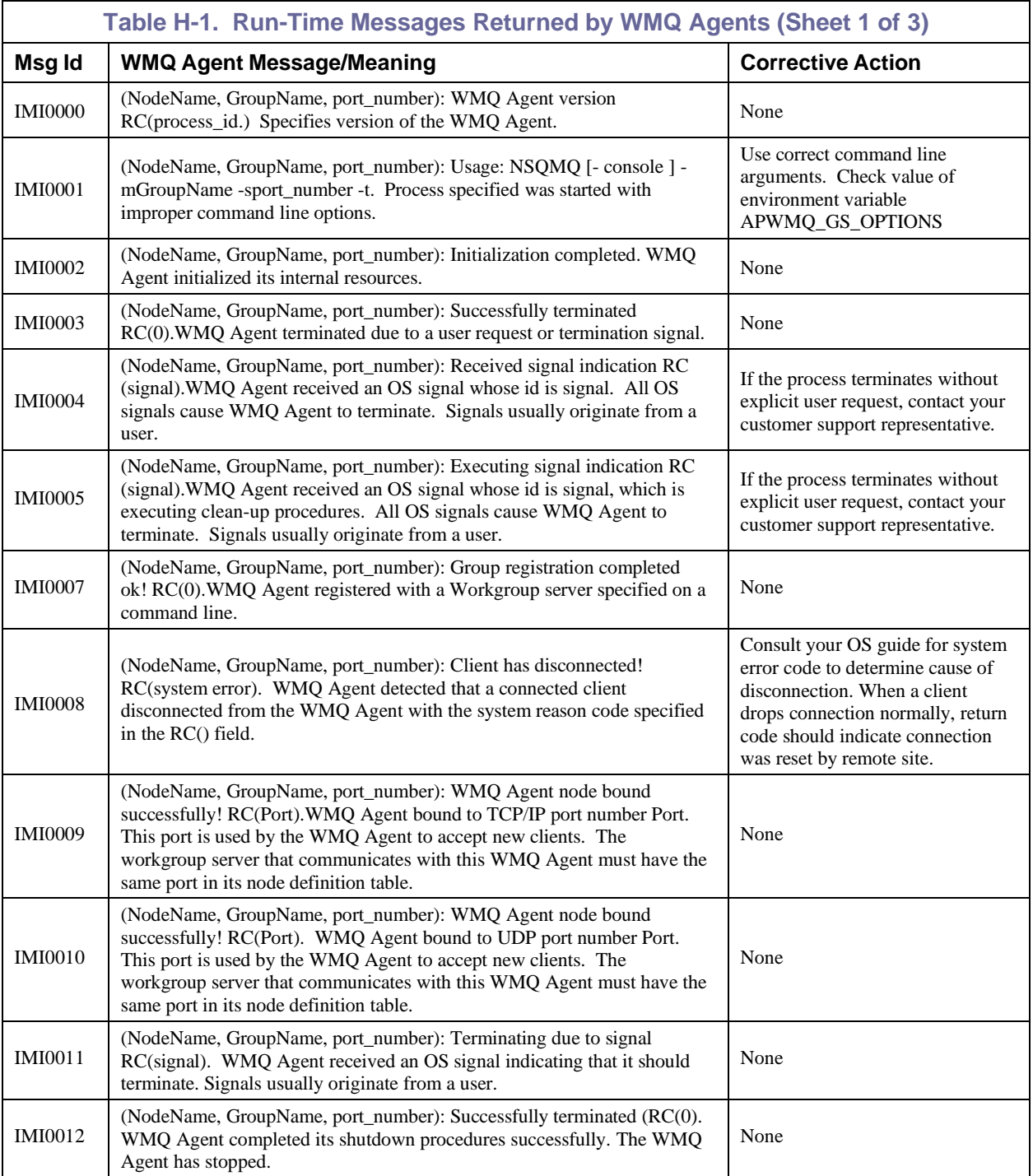

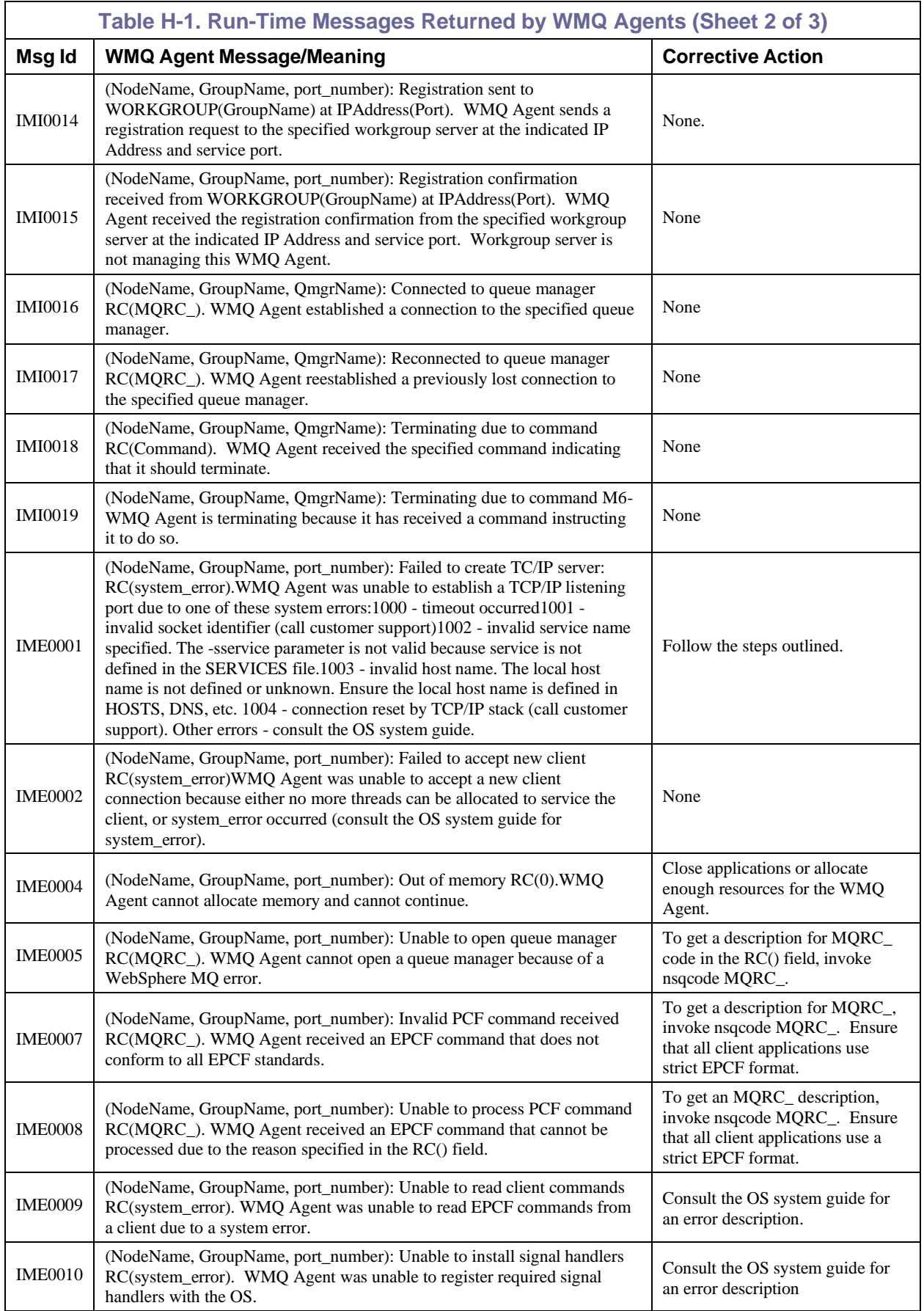
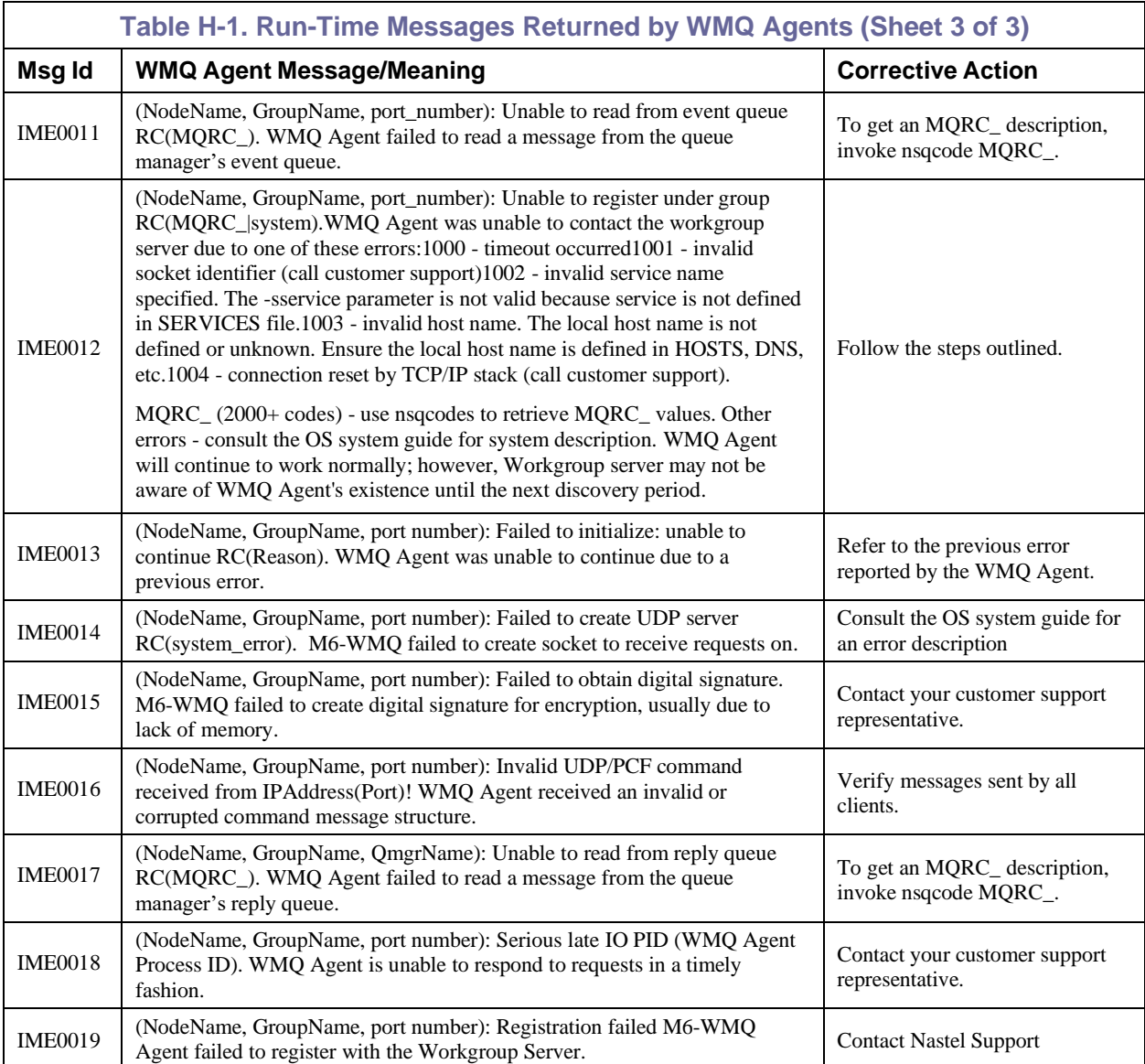

**This Page Intentionally Left Blank**

## **Appendix I: Workgroup Server Run-Time Messages**

This appendix lists run-time messages returned by the Workgroup servers.

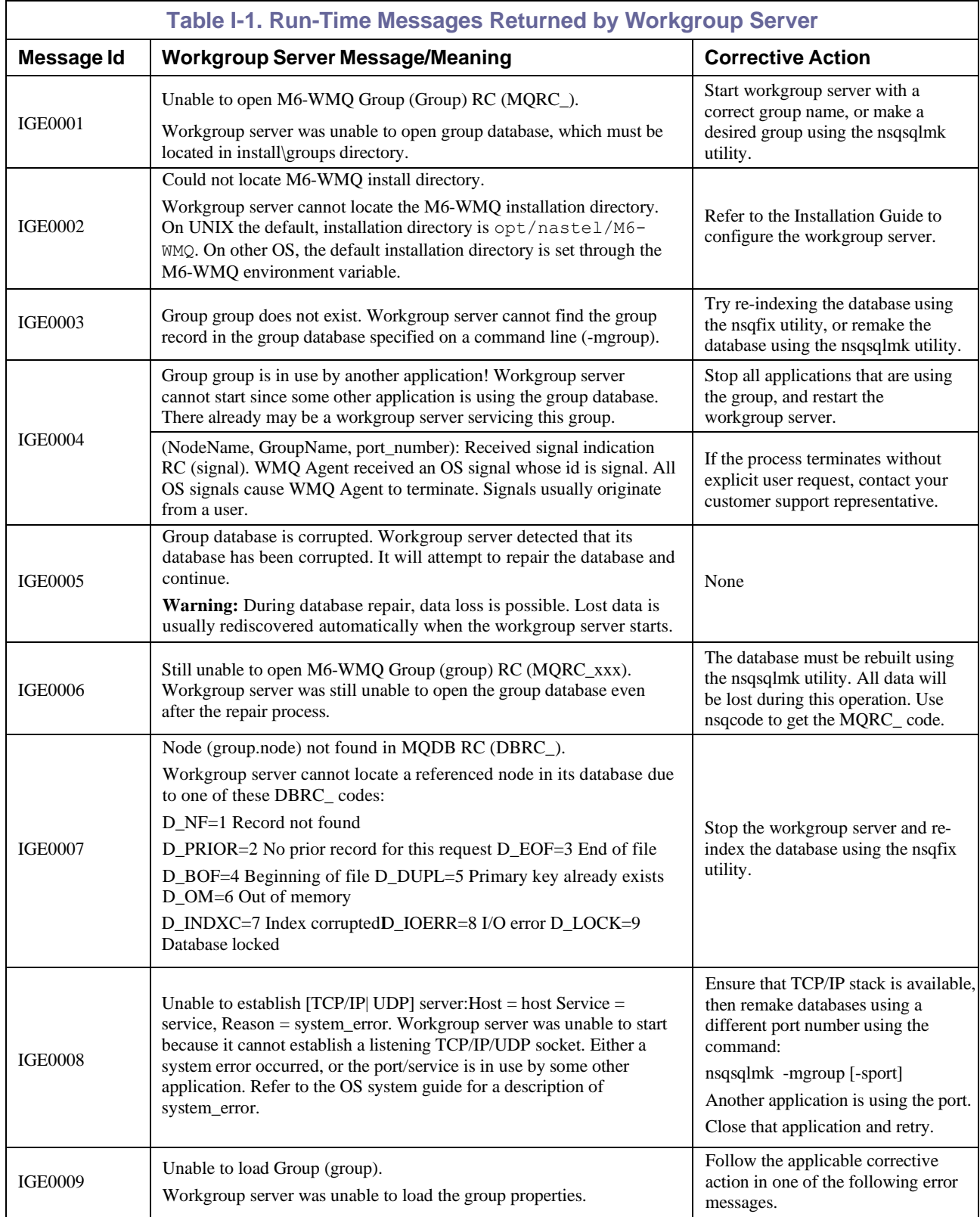

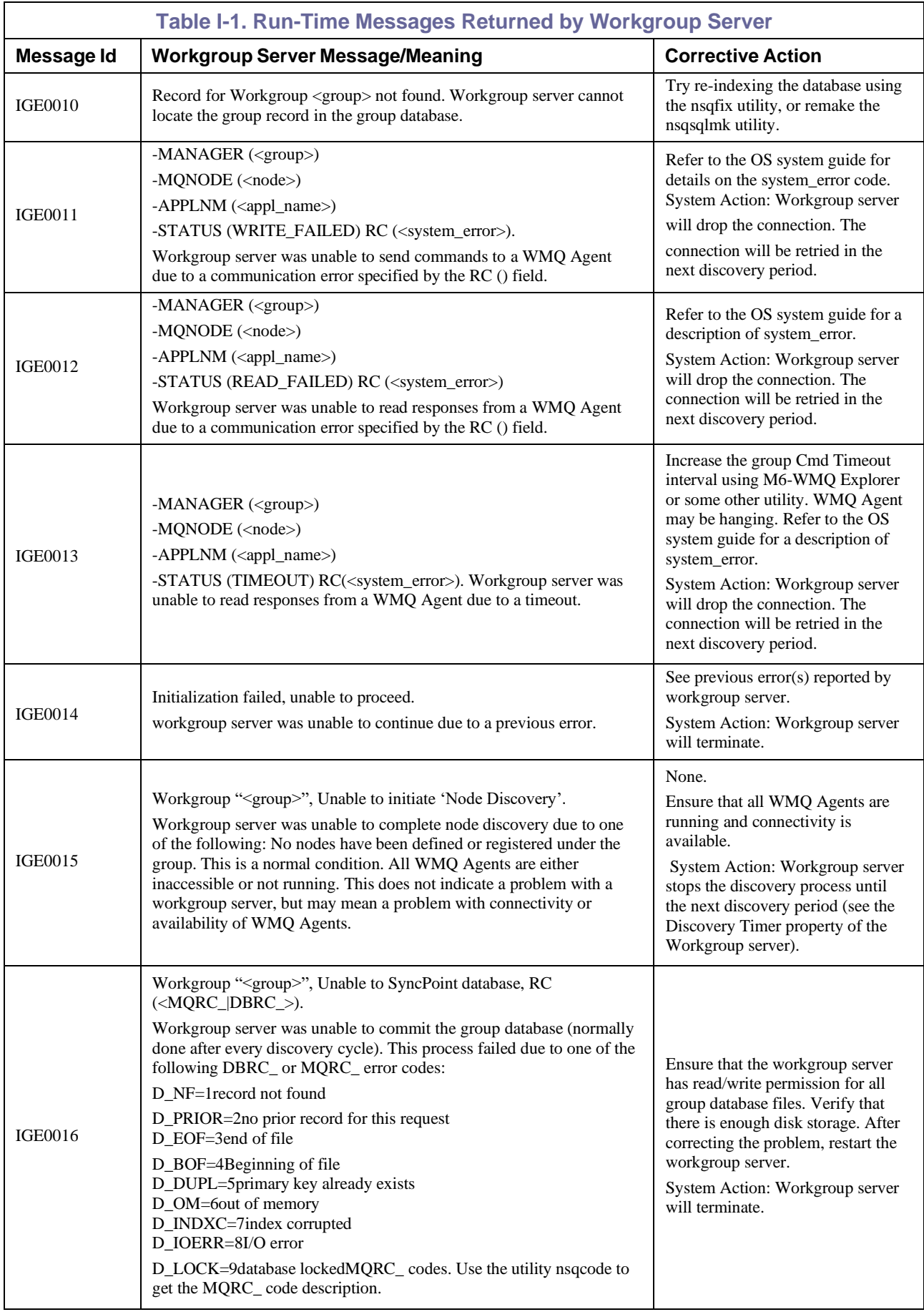

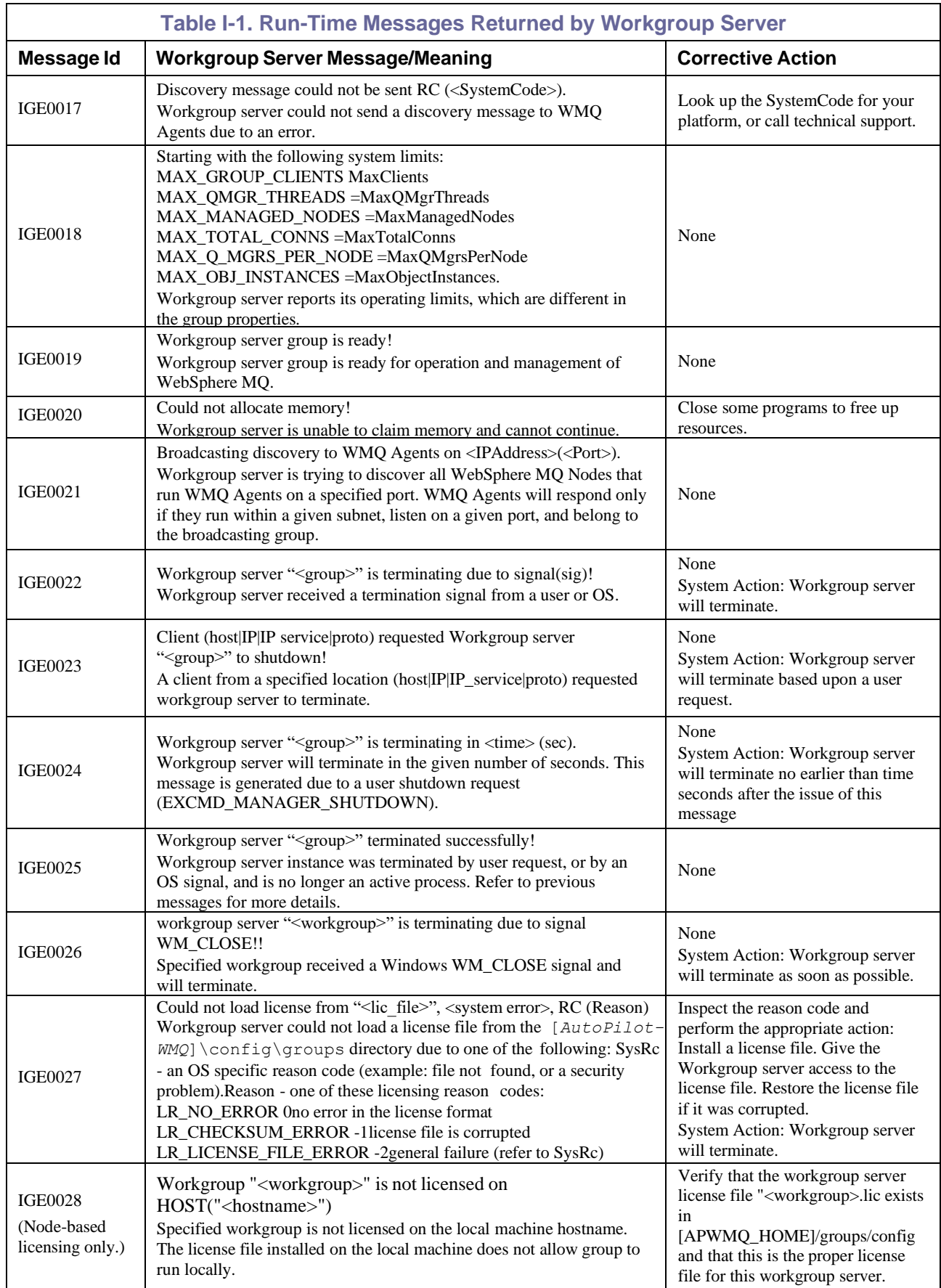

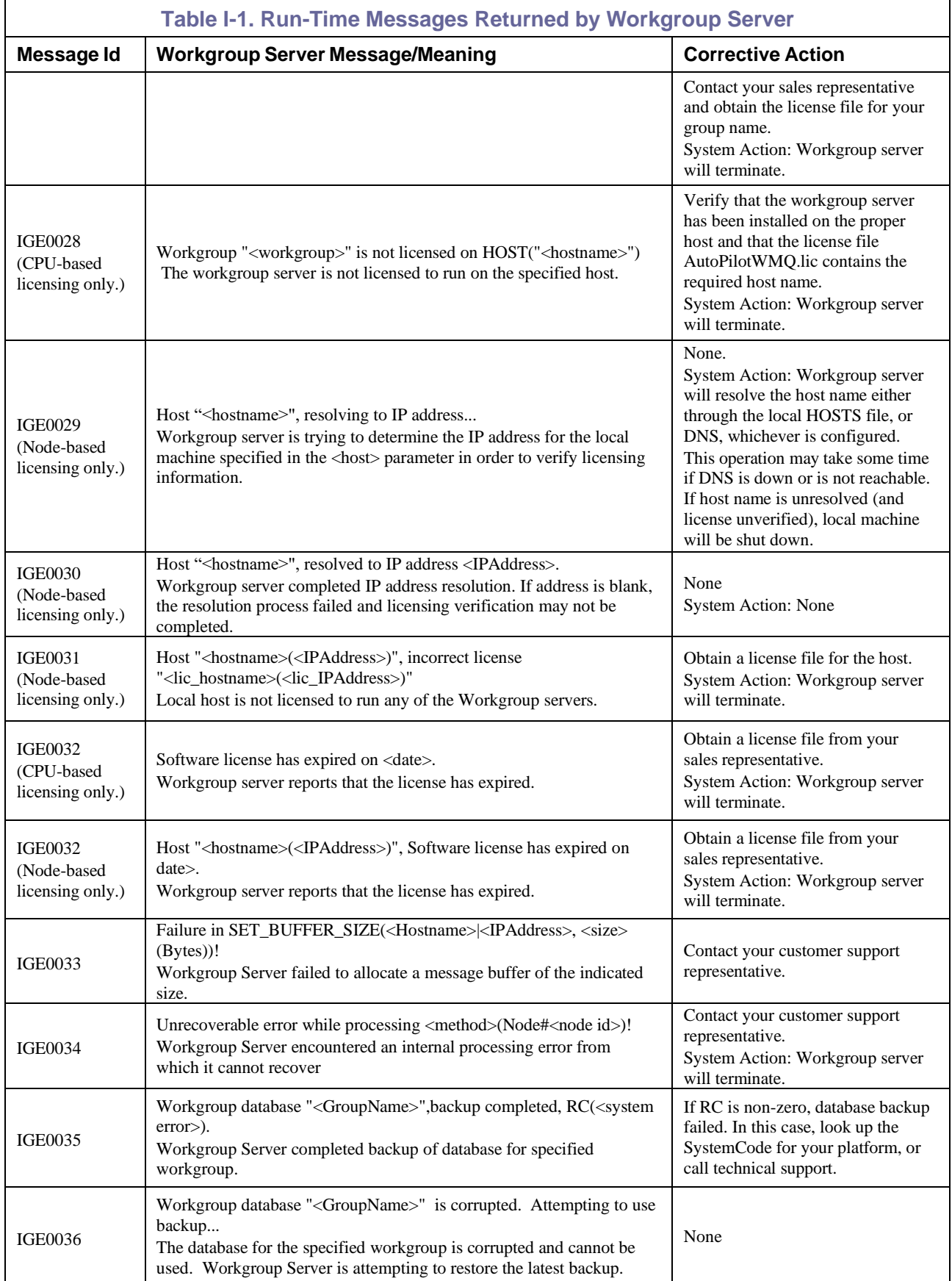

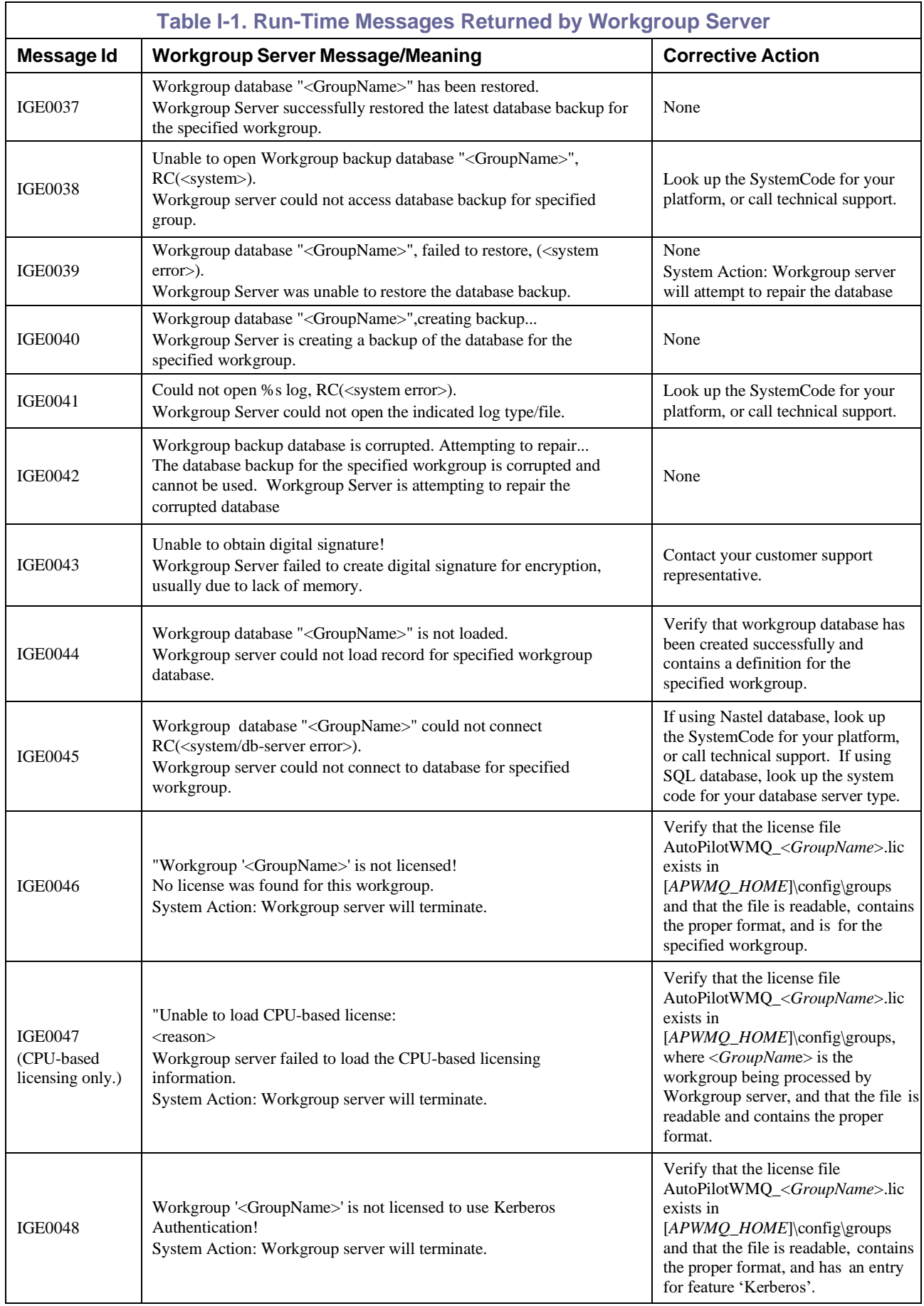

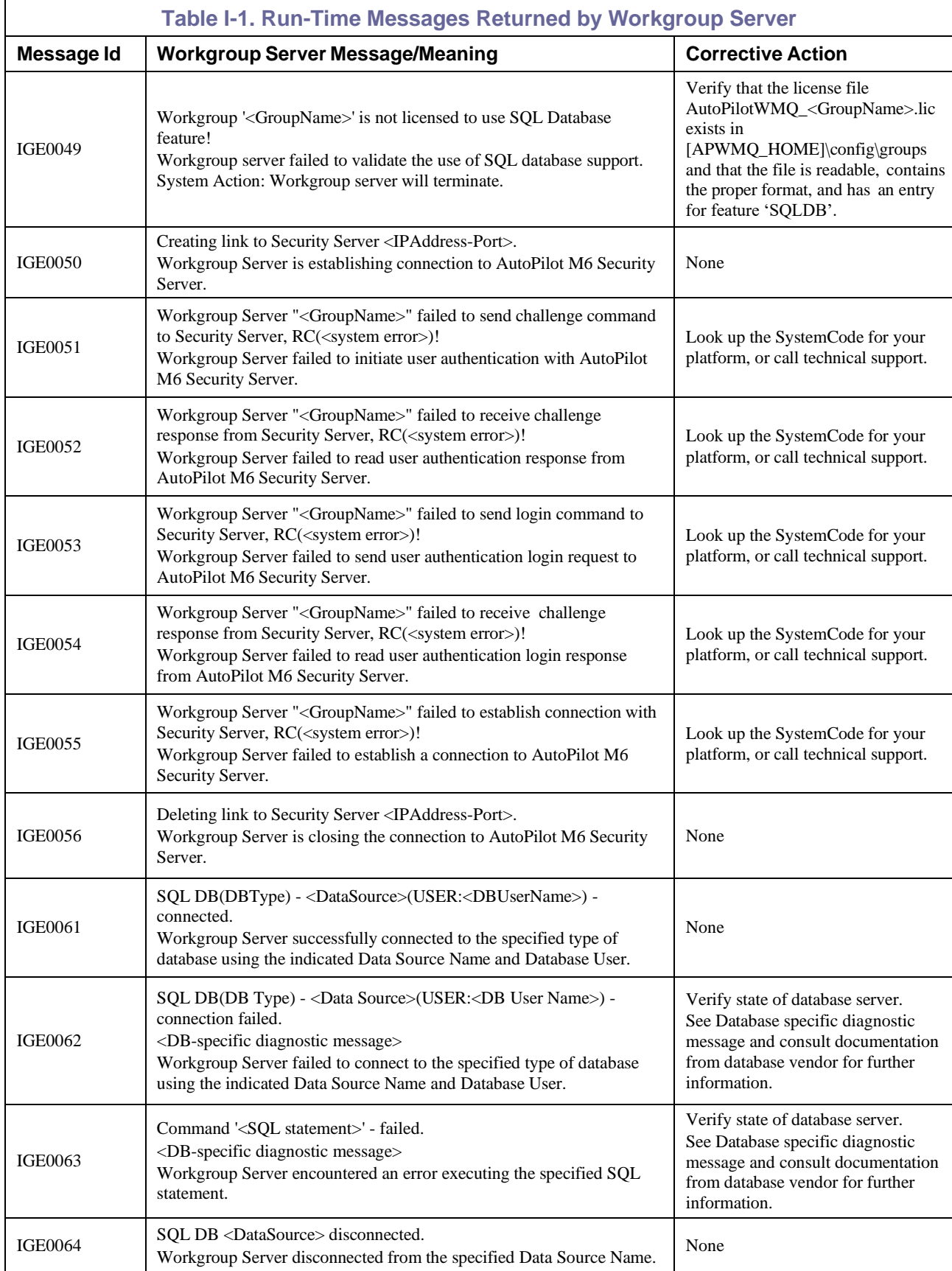

# **Appendix J: Deleted**

**This Page Intentionally Left Blank**

### **Appendix K: WMQ Agent z/OS Error Codes and Messages**

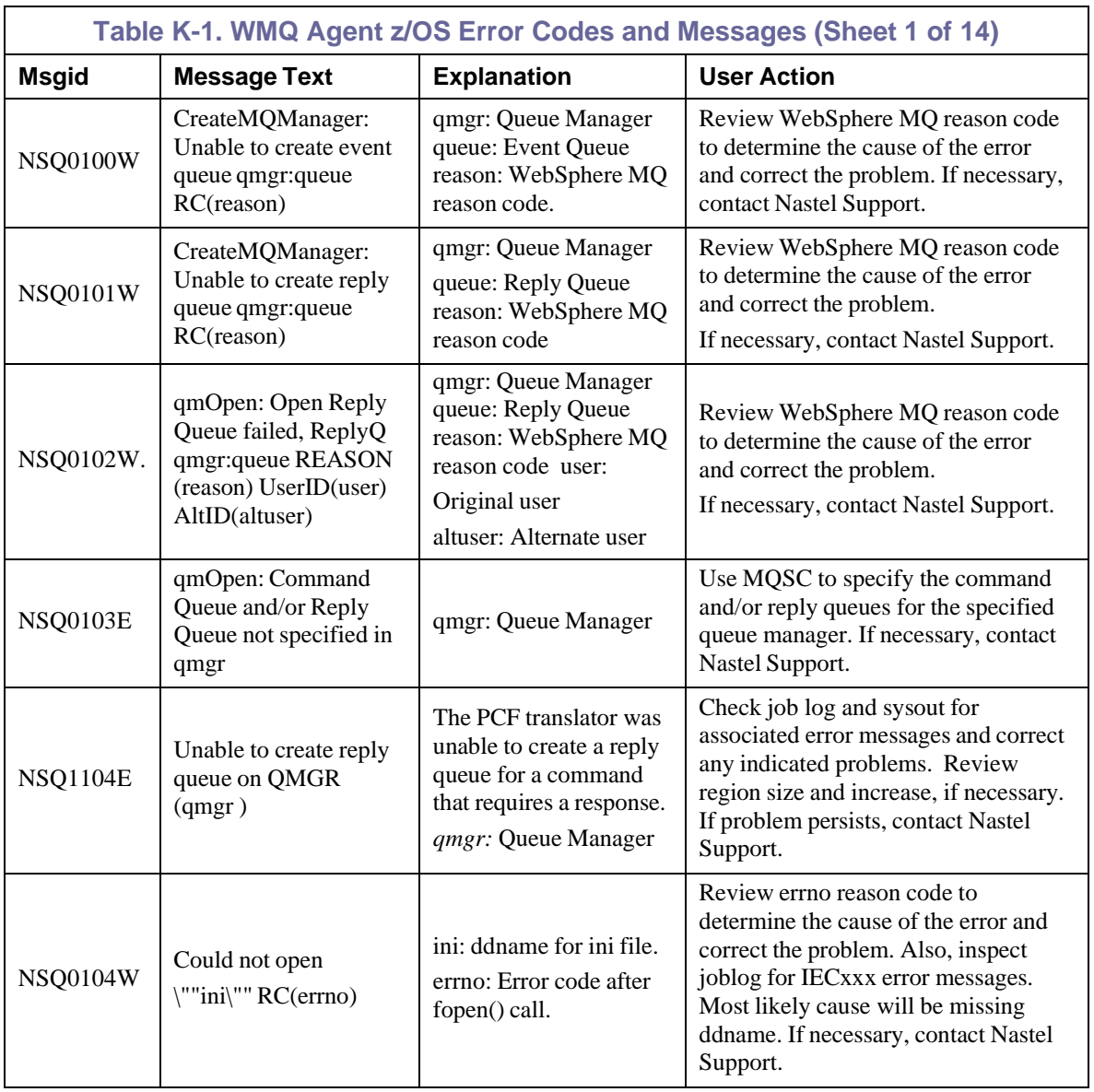

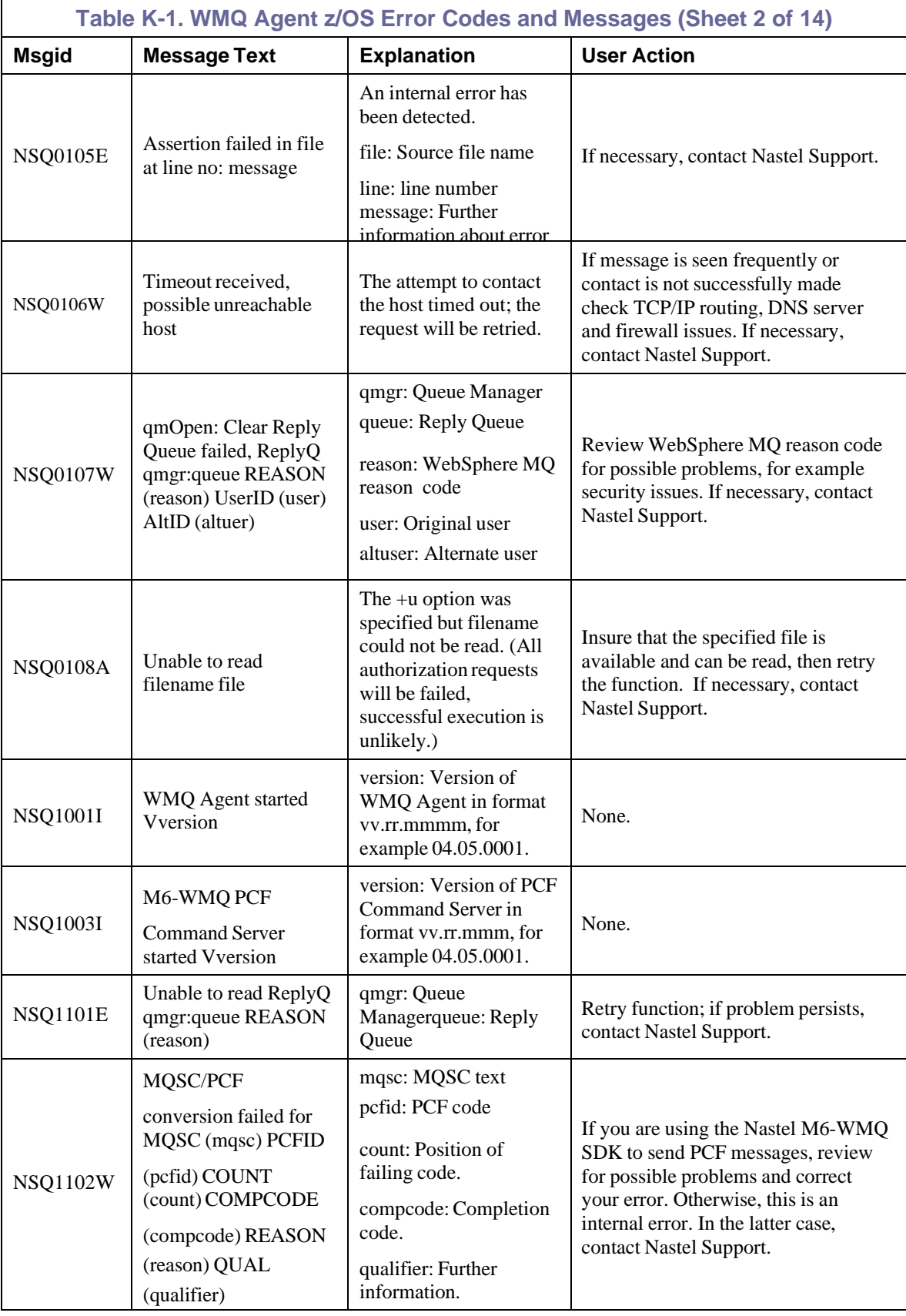

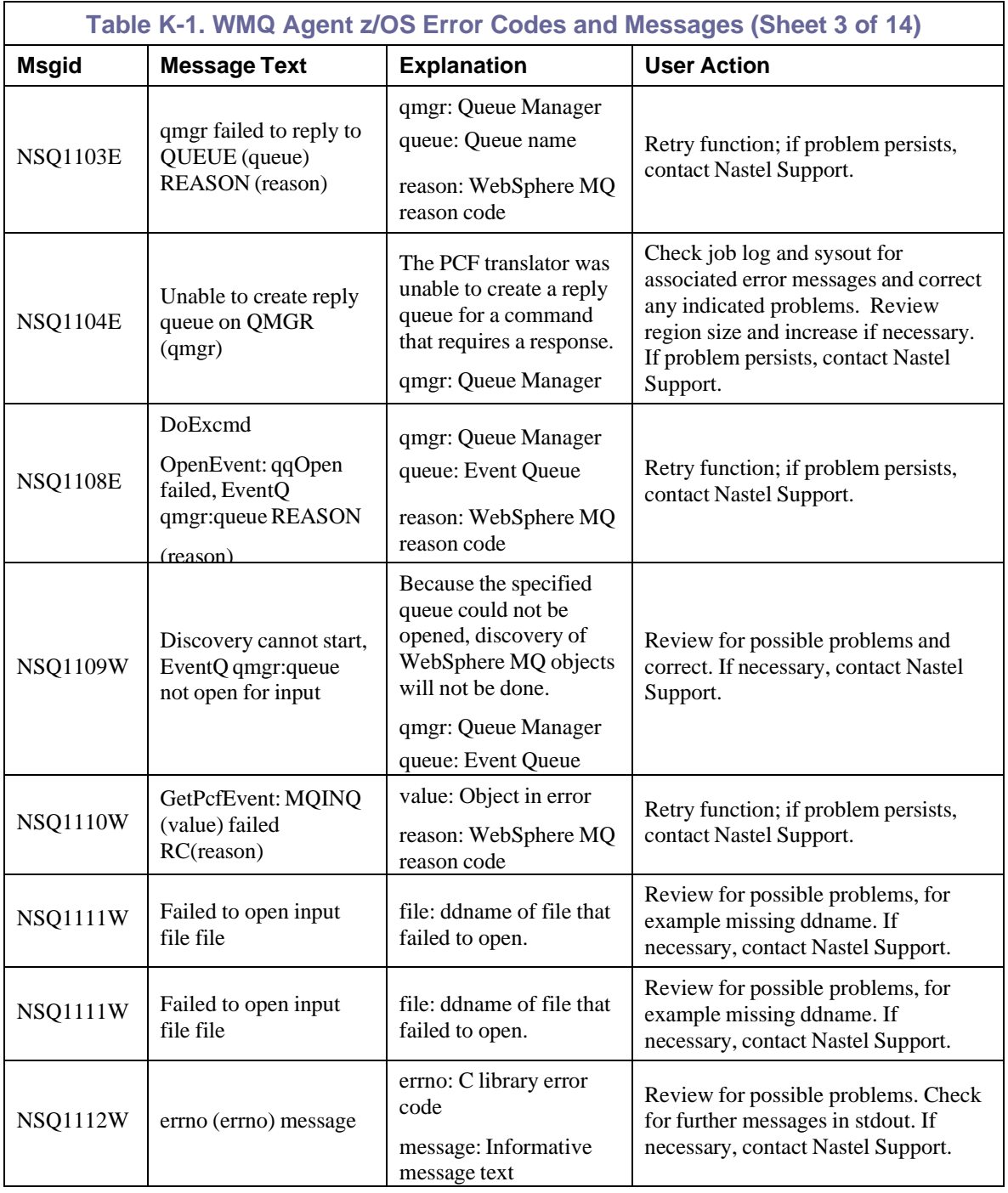

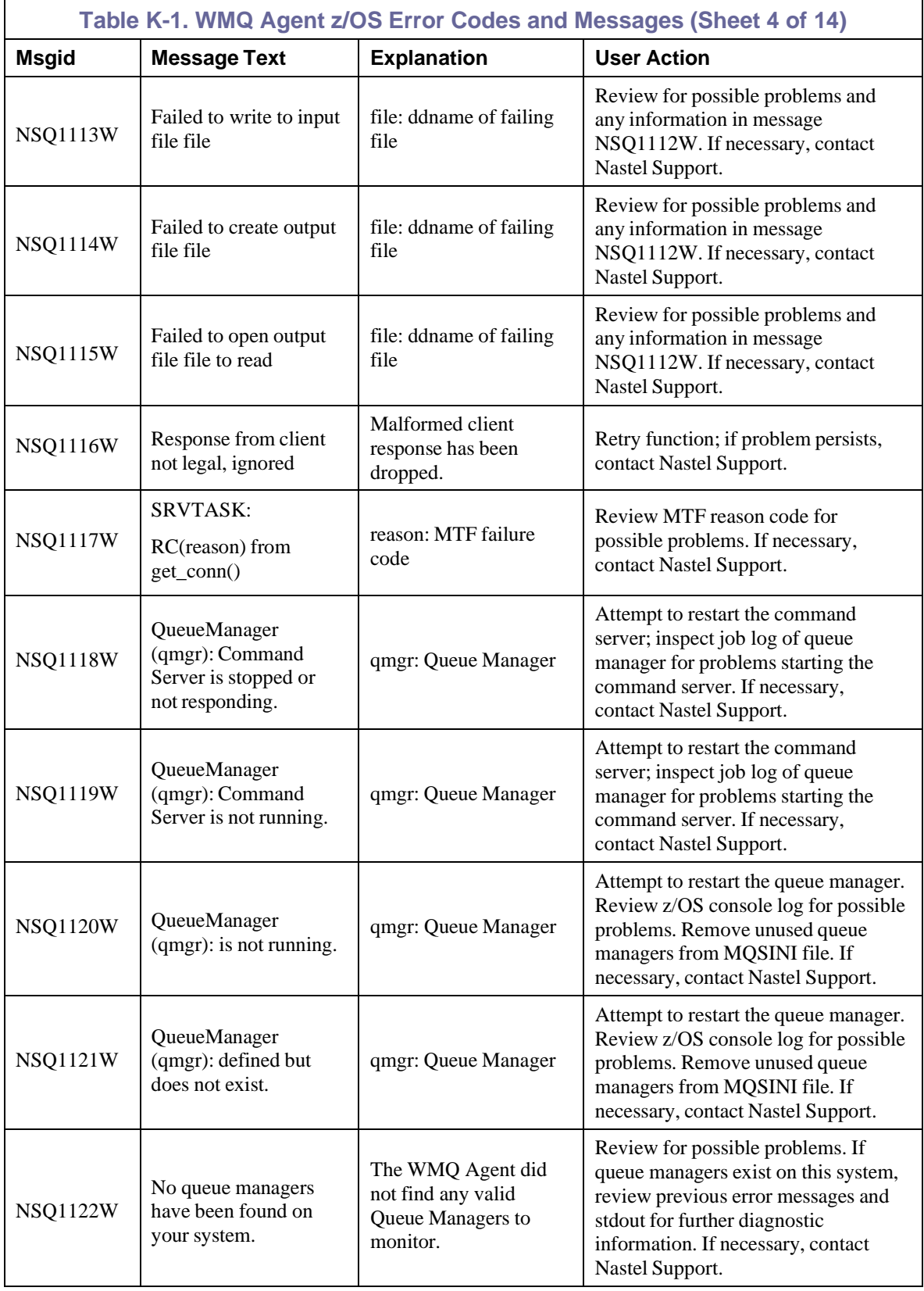

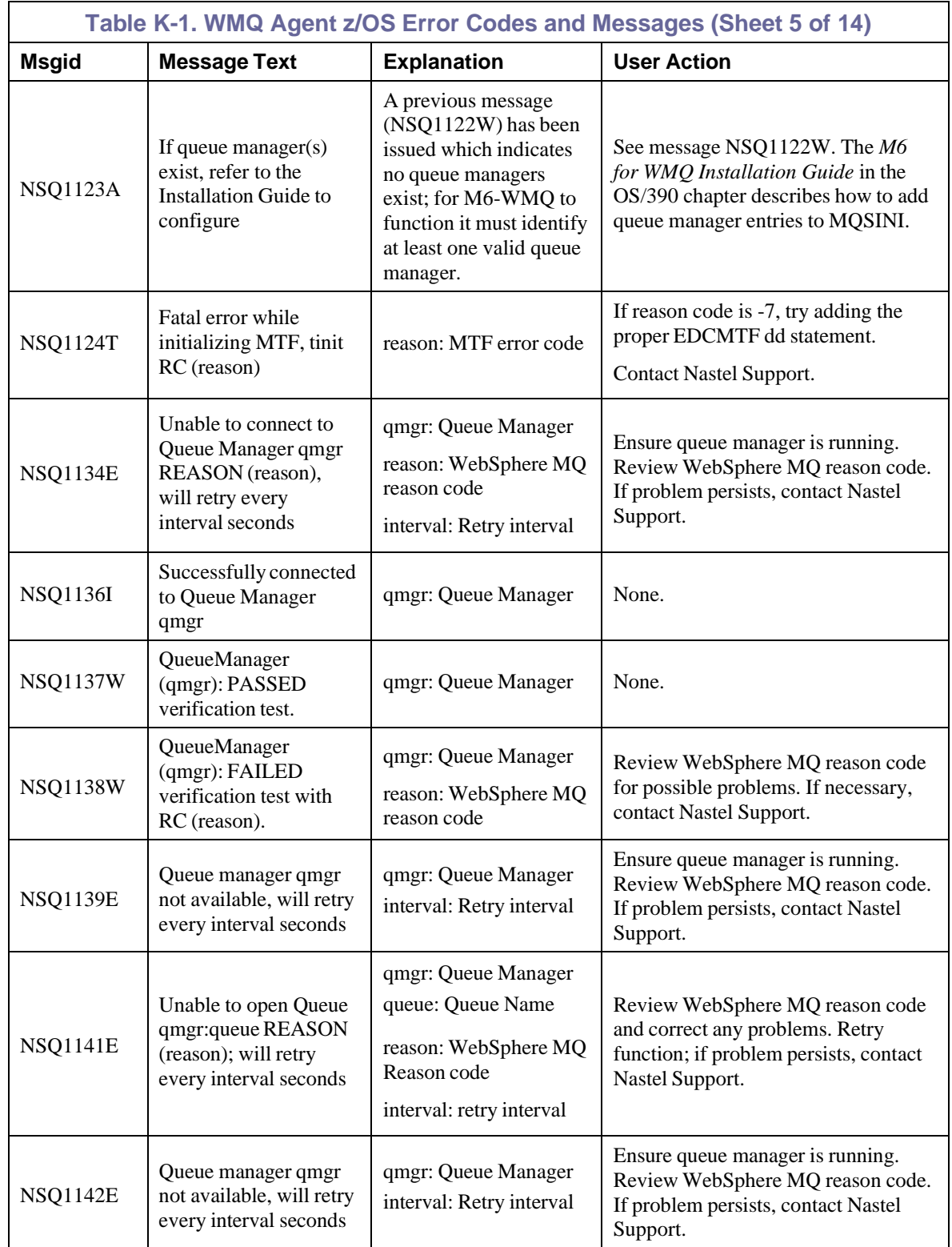

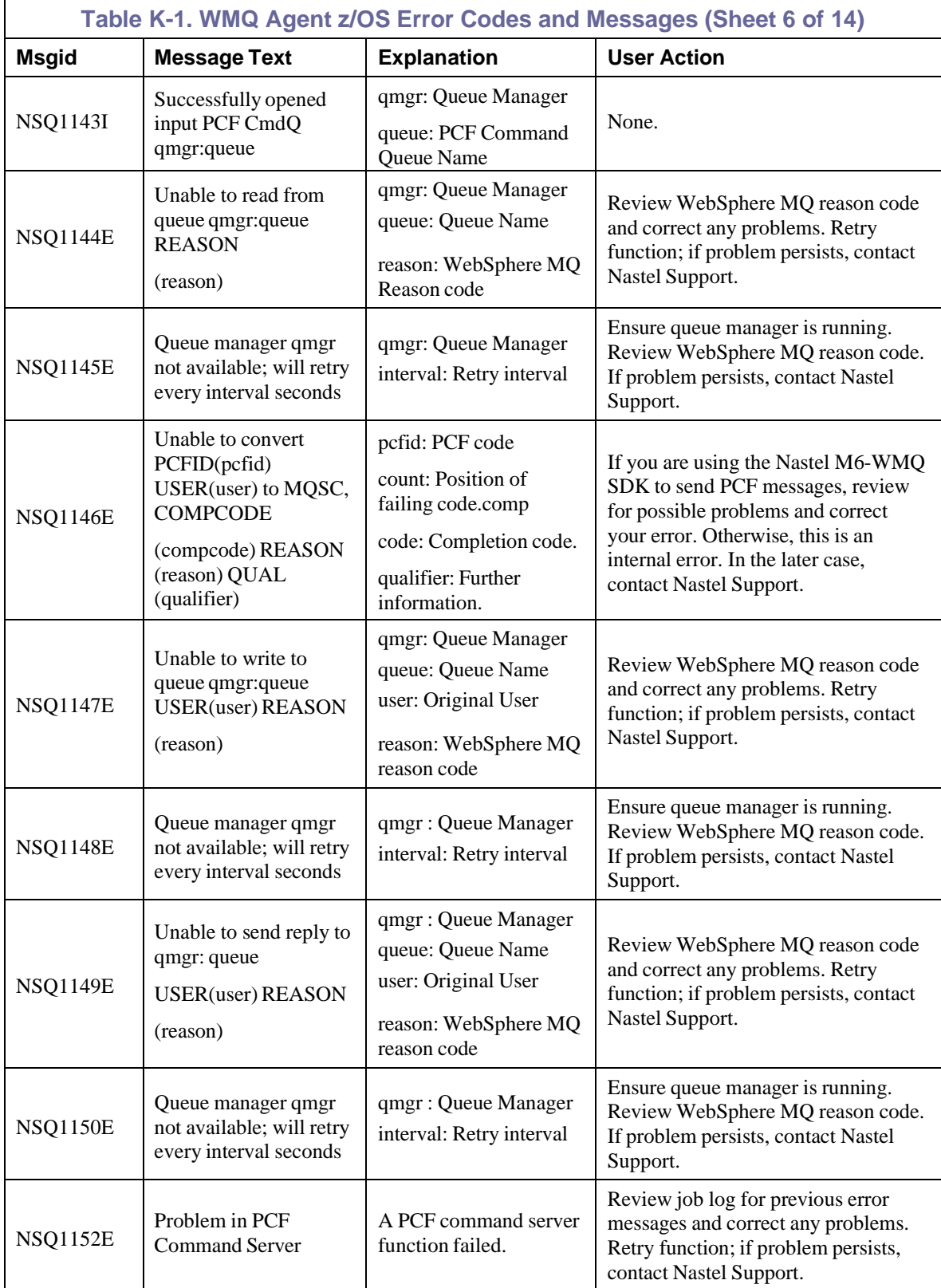

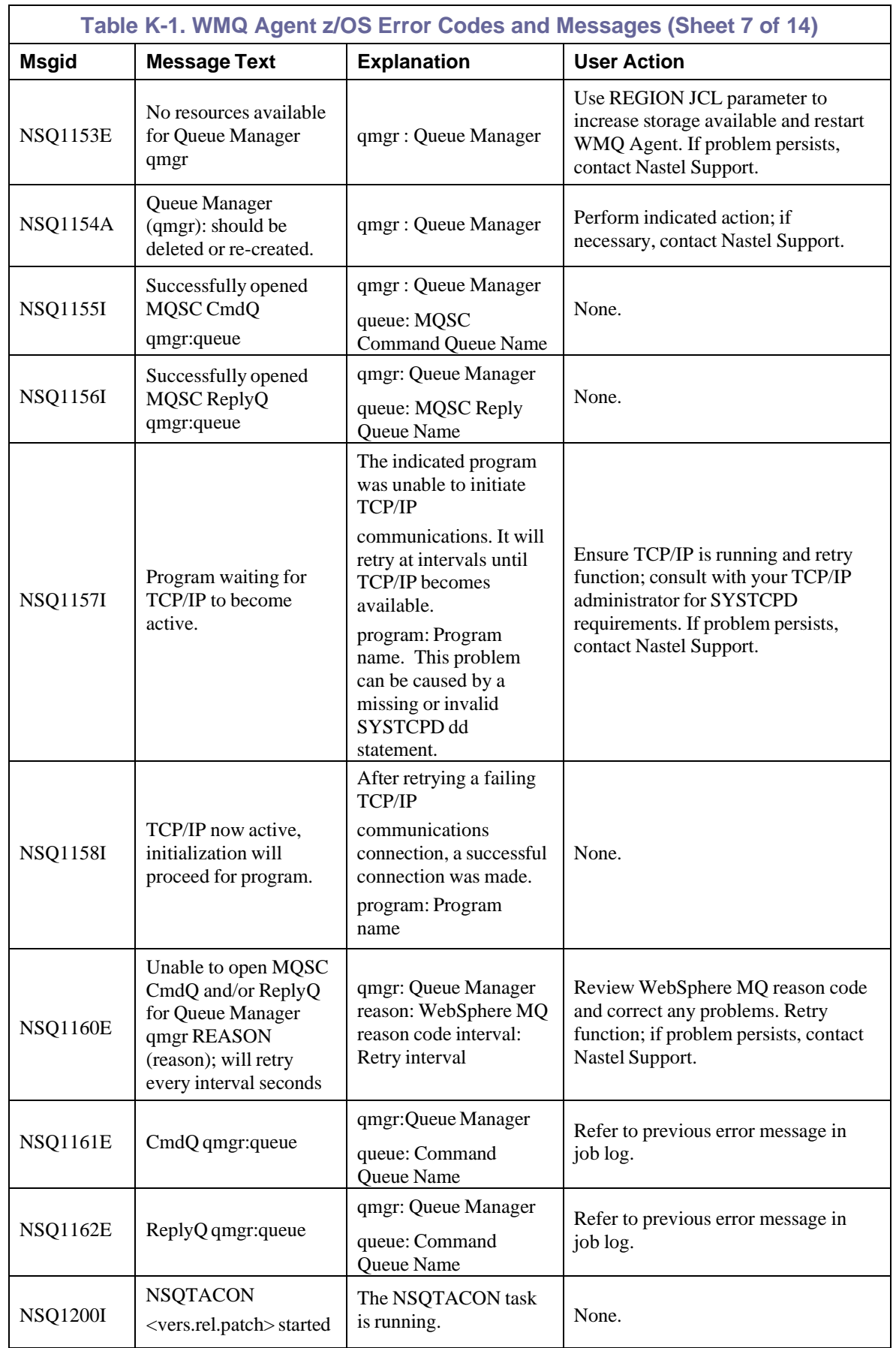

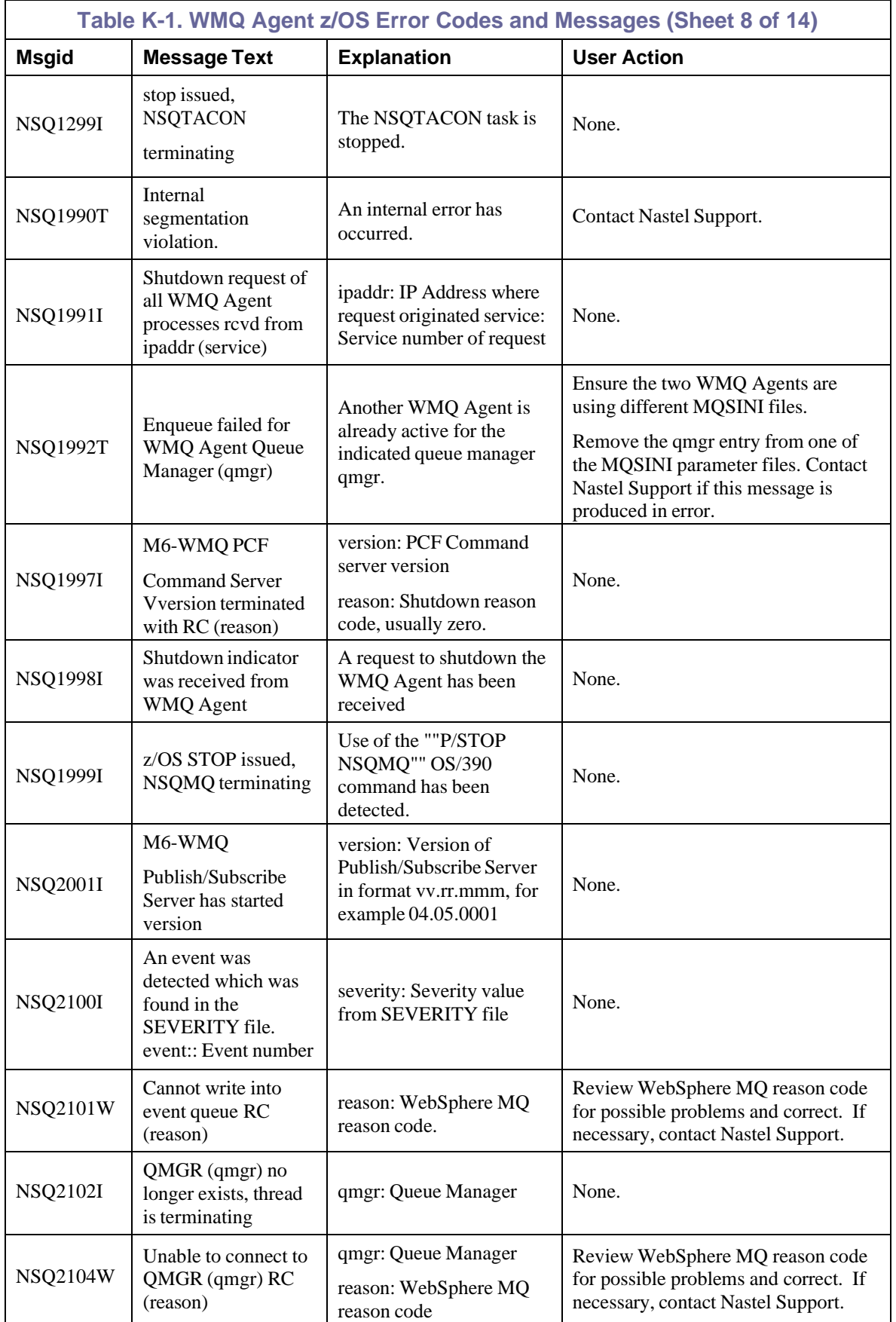

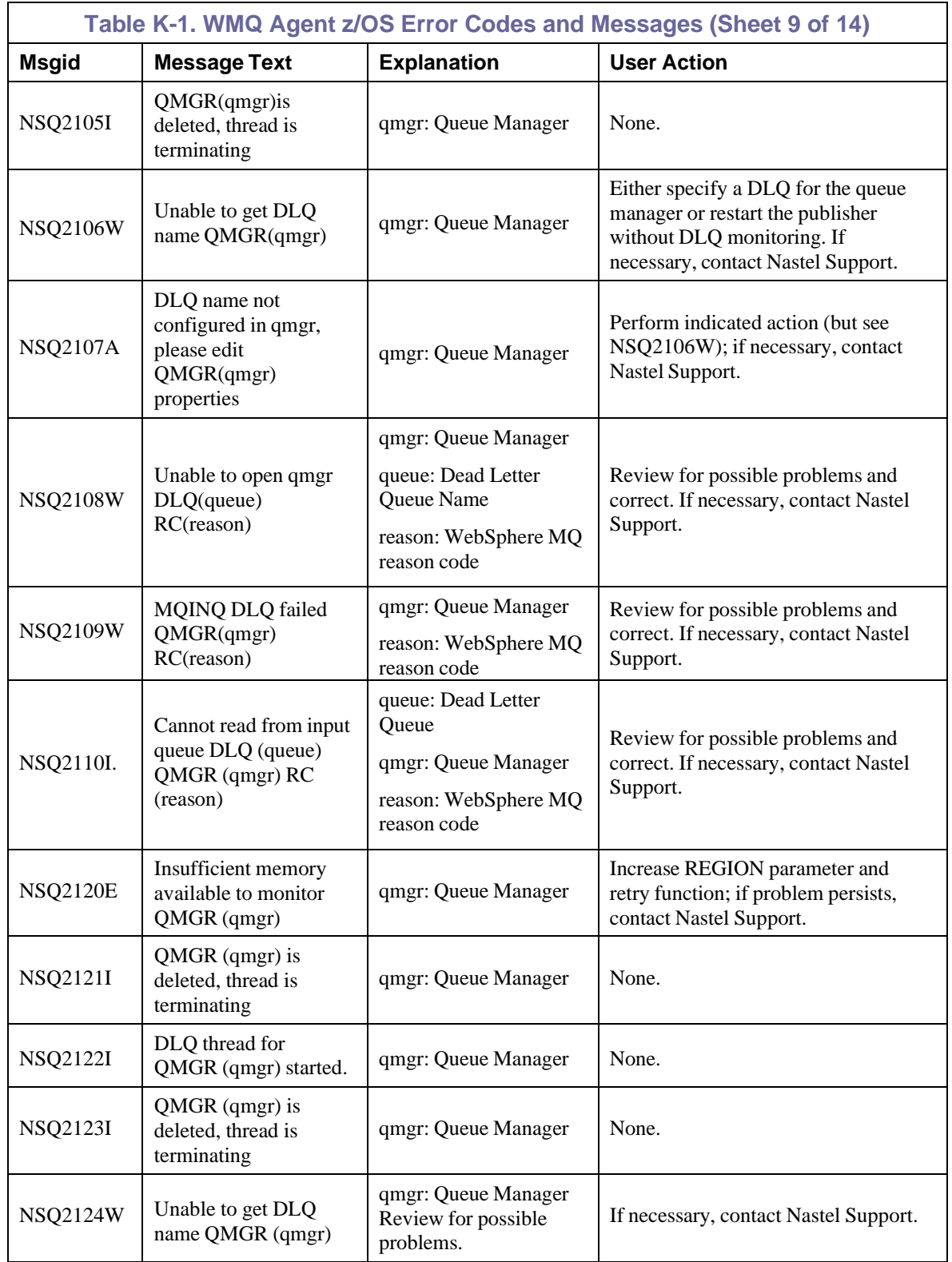

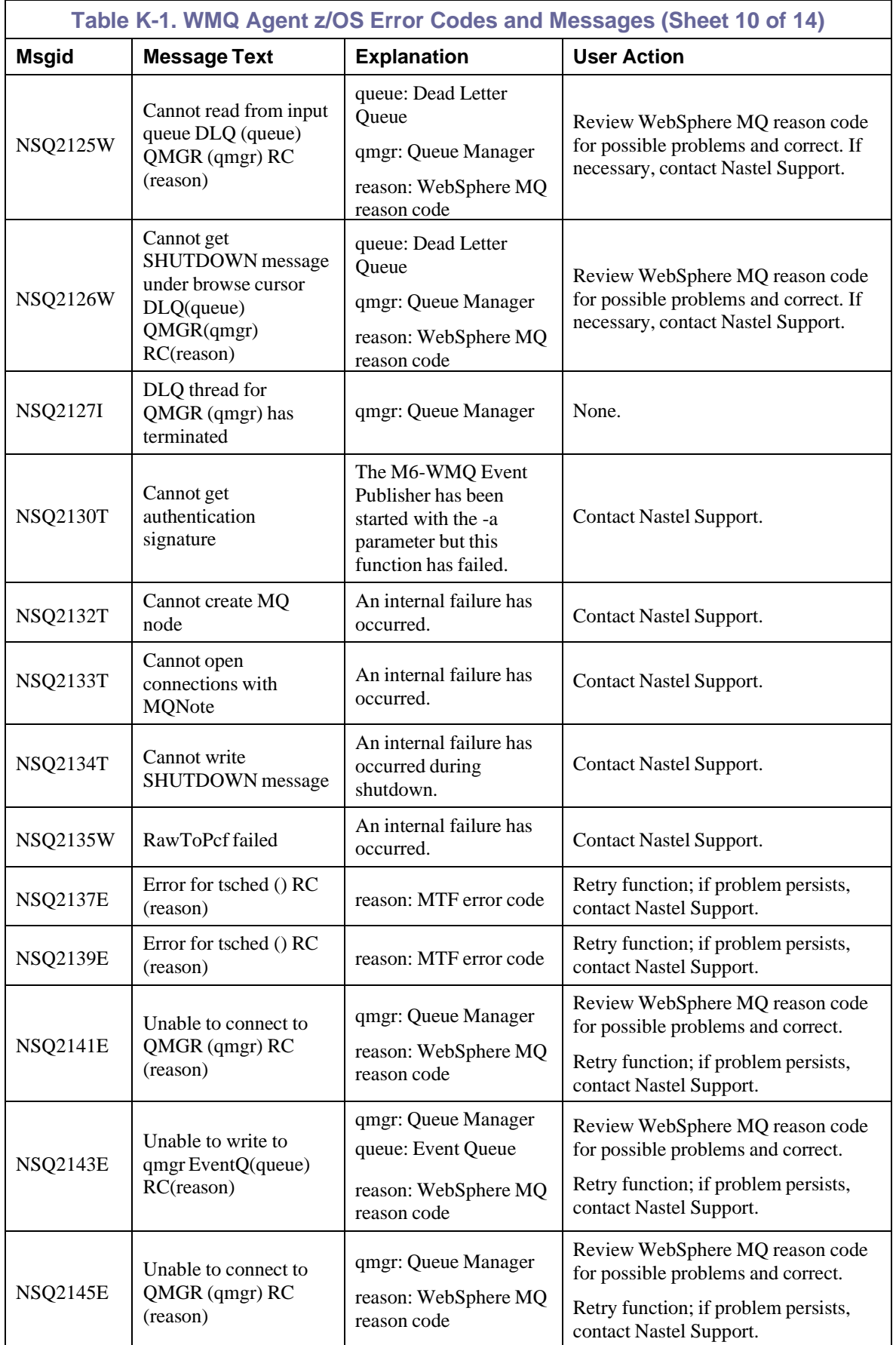

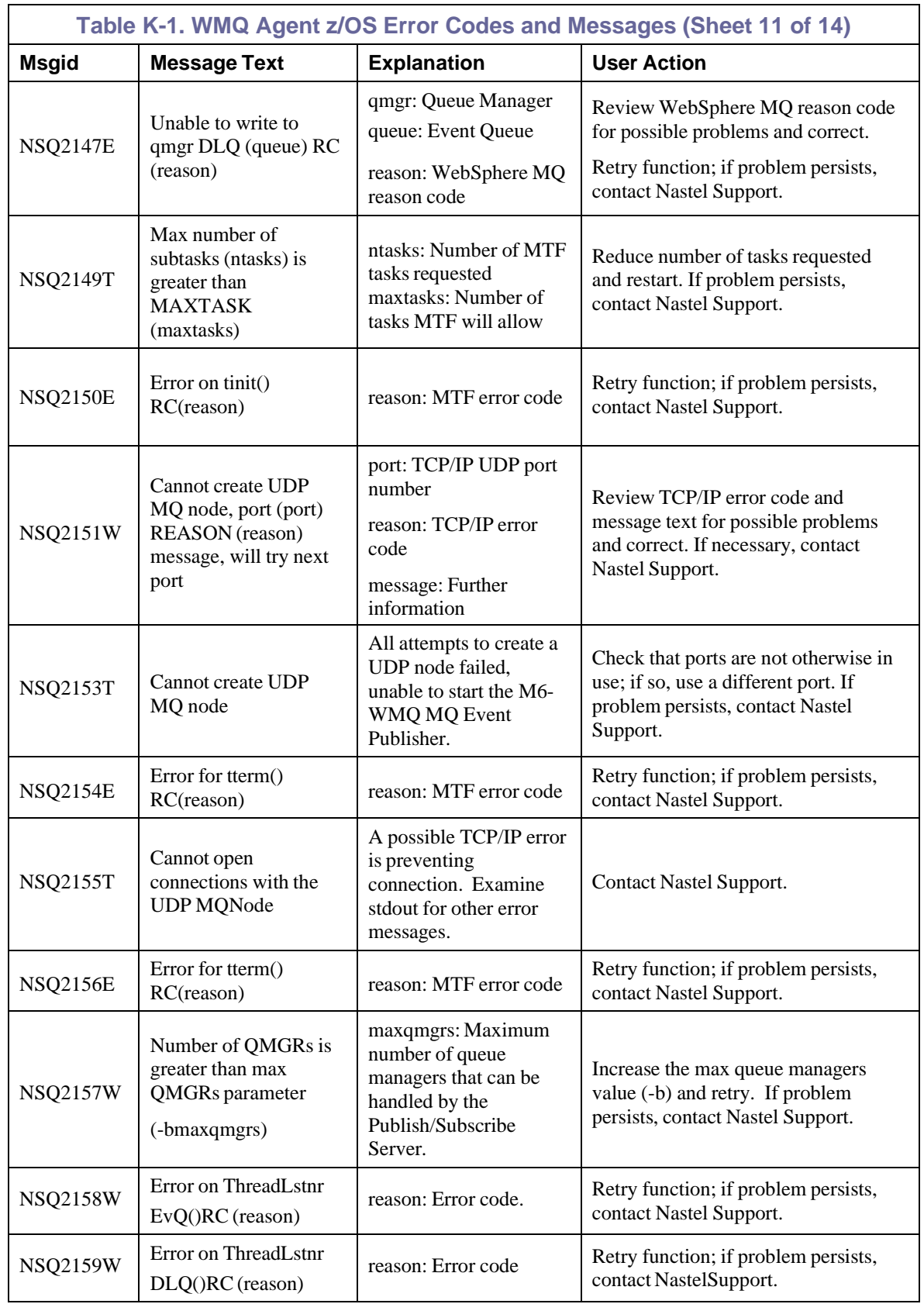

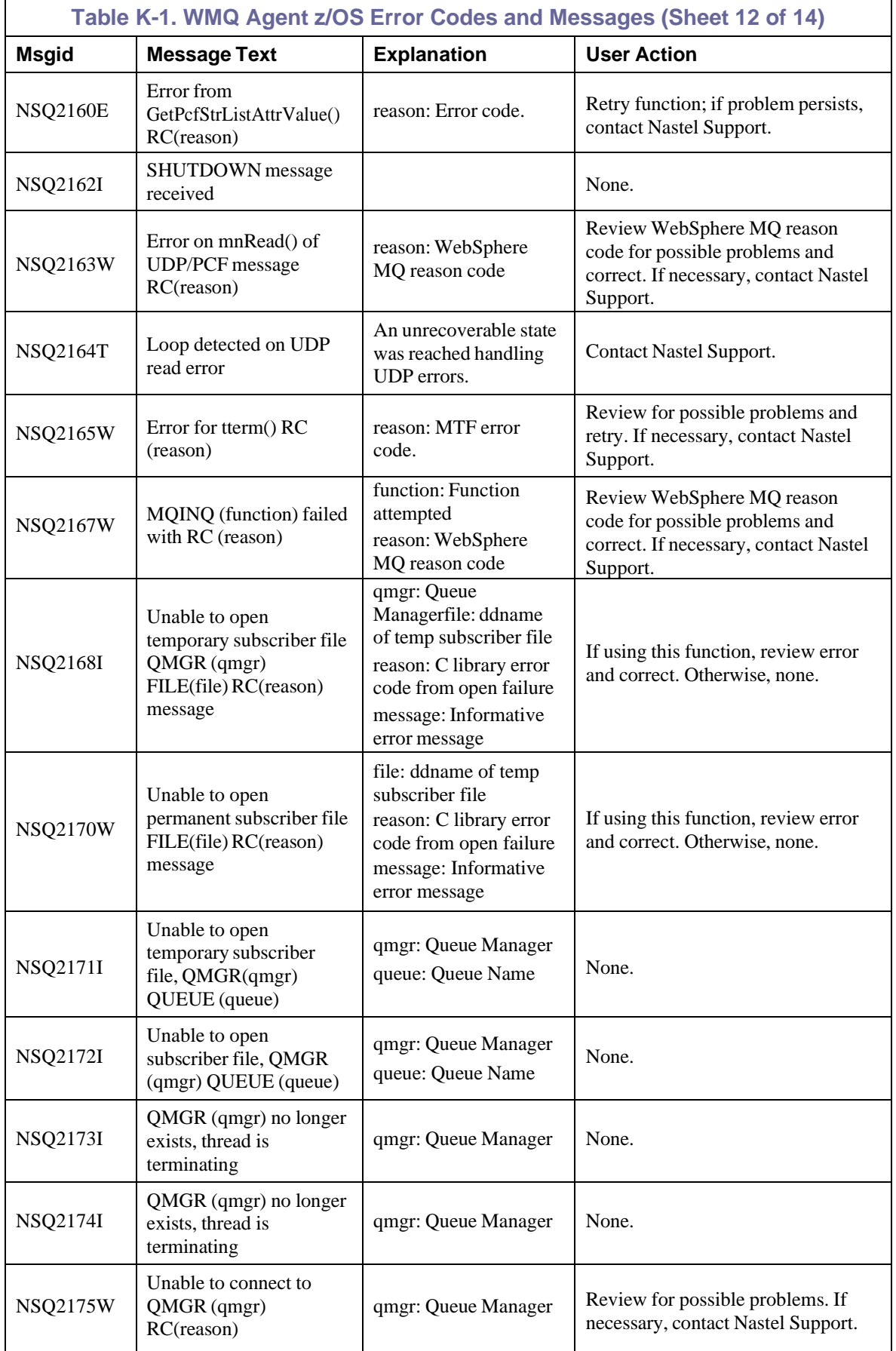

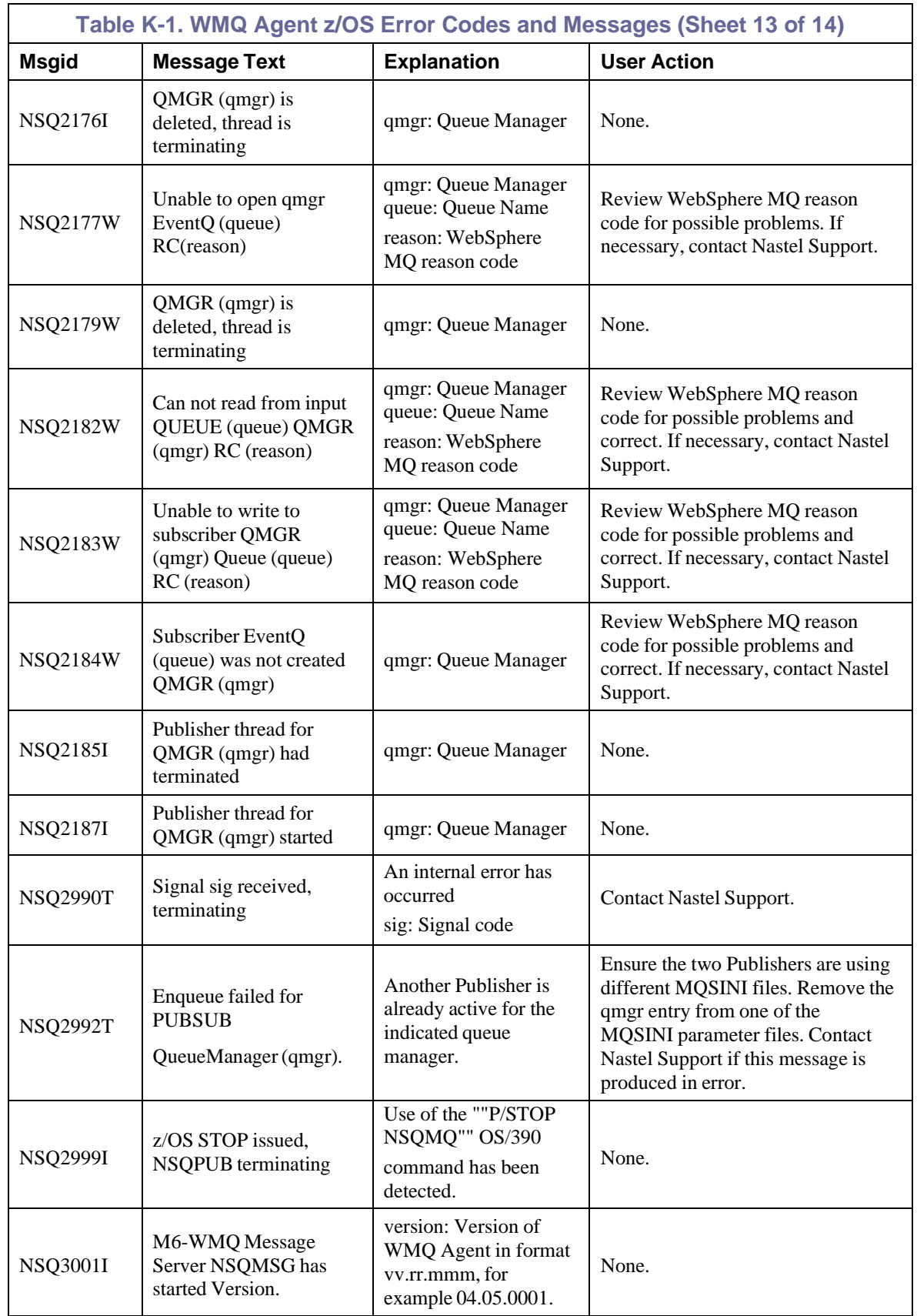

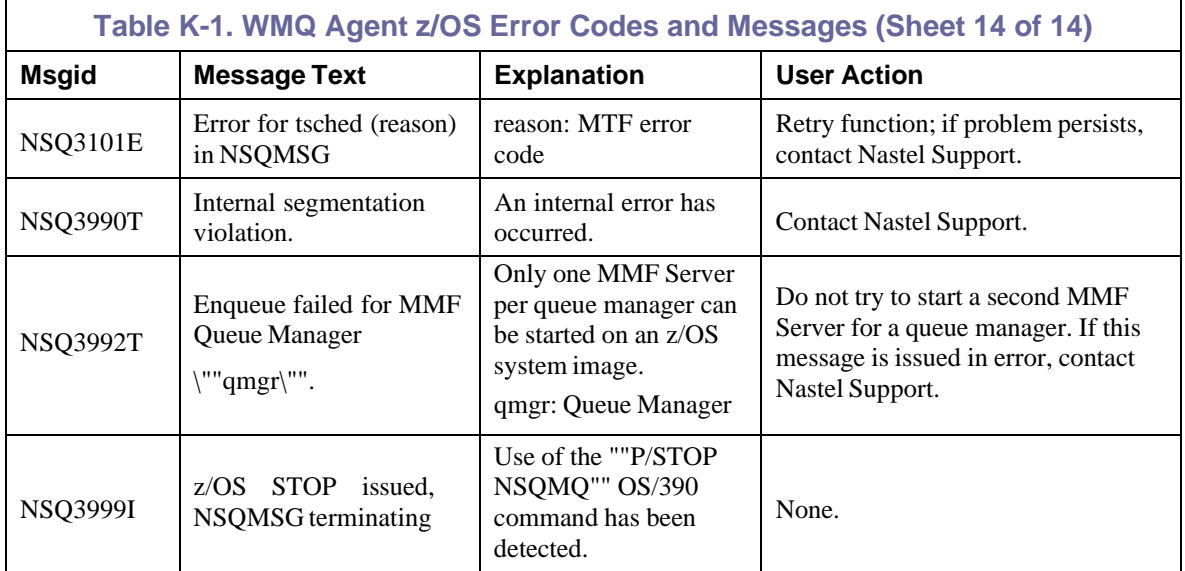

### **Appendix L: Exit Codes When M6-WMQ Runs as Service on Windows**

When running M6-WMQ applications as services on Windows, the following exit codes are returned if the service fails to run. In the case of the Workgroup Server, the workgroup log file is located in [*APWMQ\_HOME*]/groups/<*workgroup*>/<*workgroup*>.log, where <*workgroup*> is the name of the workgroup).

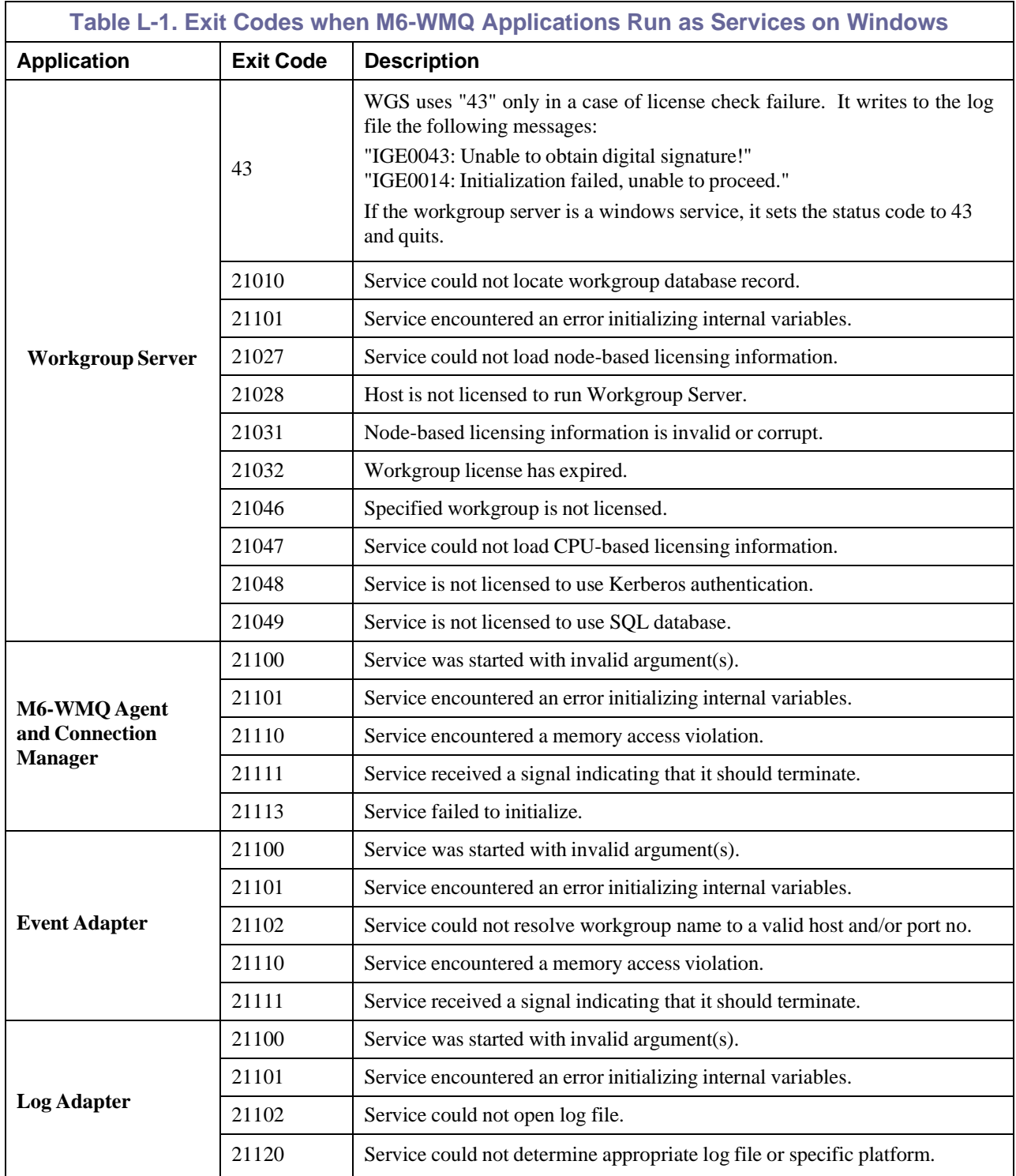

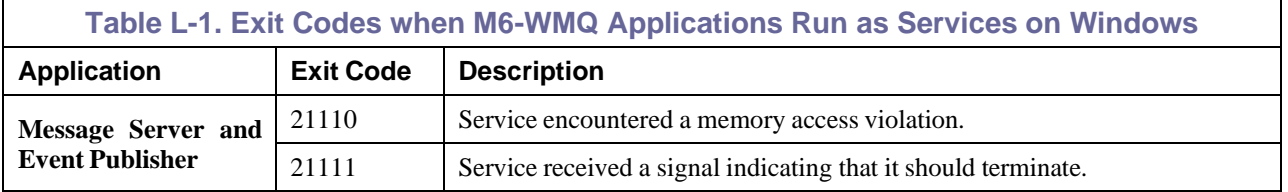

#### **Glossary**

This appendix contains a list of reference material and documents relevant to M6-WMQ and other related Nastel products.

**API:** *See* Application Programming Interface

**Application Programming Interface (API): A** set of declarations of the functions (or procedures) that an operating system, library or service provides to support requests made by computer programs.

**AP-WMQ:** Nastel Technologies' WebSphere MQ management solution. Re-designated as AutoPilot M6 for WebSphere MQ with release 6.0. Abbreviated as AP/WMQ and AP-WMQ.

**AP/WS:** *See* AutoPilot/WebSphere

**AutoPilot M6:** Nastel Technologies' Application Management Platform. AutoPilot M6 monitors and automates the management of *e*Business integration components such as middleware application, application servers and user applications.

**AutoPilot/WebSphere (AP/WS):** AutoPilot/WebSphere Server enables AutoPilot to monitor and manage *e*Business applications for continuous operations in addition to its standard features.

**BSV:** *See* Business View.

**Business View (BSV):** A collection of rules that define a desired state of an *e*Business environment. Business Views can be tailored to presents information in the form most suited to a given user, as defined by the user.

**Client:** Any programming component that uses the AutoPilot M6 infrastructure; for example, the AutoPilot M6 Console.

**Common Object Request Broker Architecture (CORBA):** A Common Object Request Broker Architecture (CORBA) object can be invoked from a Web browser using CGI scripts or applets.

**Console:** The console acts as the graphical interface for AutoPilot M6.

**Contacts:** A subordinate to a given Manager or Expert.

**CORBA:** *See* Common Object Request Broker Architecture.

**Data Source Name (DSN):** A Data Source Name (DSN) is the logical name that is used by Open Database Connectivity (ODBC) to refer to the drive and other information that is required to access data. The name is use by Internet Information Services (IIS) for a connection to an ODBC data source, (For Example: Microsoft SQL Server database). The ODBC tool in the Control Panel is used to set the DSN. When the ODBC DSN entries are used to store the connection string values externally, you simplify the information that is needed in the connection string. This makes changes to the data source completely transparent to the code itself.

**Deploy:** To put to use, to position for use or action.

**Domain Server:** A specialized managed node that maintains the directory of managed nodes, experts etc. The domain server is also capable of hosting experts, managers etc.

**DSN:** *See* Data Source Name.

**EVT:** Event Log file extension (e.g.: *sample.evt*)

**Event:** Something that happens to an object. Events are logged by AutoPilot M6 and are available for use by AutoPilot M6 Policies or the user.

**Expert:** Services that monitor specific applications such as an applications server, web-server or specific components within the applications (Example: channels in WebSphere MQ.) Experts generate facts.

**Fact:** Facts are single pieces of data that have a unique name and value. One or more facts are used to determine the health of the object, application or server.

**Graphical User Interface (GUI):** A type of environment that represents programs, files, and options by means of icons, menus, and dialog boxes on the screen. The user can select and activate these options by pointing and clicking with a mouse or, often, with the keyboard.

**GUI:** *See* Graphical User Interface.

**HMAC:** *See* Hash-Based Message Authentication Code.

**Independent WebSphere MQ Node:** A WebSphere MQ node that runs a WMQ Agent and which is managed directly by an MQ Workgroup server.

**IIS:** *See* Internet Information Services.

**Internet Information Services (IIS):** Microsoft's brand of Web server software, utilizing HTTP to deliver World Wide Web documents. It incorporates various functions for security, allows CGI programs, and also provides for Gopher and FTP services.

**Java:** A platform-independent, object-oriented programming language developed and made available by Sun Microsystems.

**Java Developer's Kit (JDK):** A set of software tools developed by Sun Microsystems, Inc., for writing Java applets or applications. The kit, which is distributed free, includes a Java compiler, interpreter, debugger, viewer for applets, and documentation.

**JDBC:** *See* Java Database Connectivity.

**Java Database Connectivity (JDBC):** The JDBC API provides universal data access from the Java programming language. Using the JDBC 2.0 API, you can access virtually any data source, from relational databases to spreadsheets and flat files. JDBC technology also provides a common base on which tools and alternate interfaces can be built. The JDBC *Test Tool* that was developed by Merant and Sun Microsystems may be used to test drivers, to demonstrate executing queries and getting results, and to teach programmers about the JDBC API.

**Java Server Pages (JSP):** JSP technology enables rapid development of web-based applications that are platform independent. Java Server Pages technology separates the user interface from content generation enabling designers to change the overall page layout without altering the underlying dynamic content. Java Server Pages technology is an extension of the Java Servlet technology.

**Java Virtual Machine (JVM):** The "virtual" operating system that JAVA-written programs run. The JVM is a hardware- and operating system-independent abstract computing machine and execution environment. Java programs execute in the JVM where they are protected from malicious programs and have a small compiled footprint.

**JDK:** *See* Java Developer's Kit.

**JRE:** JAVA Run-time Environment. The minimum core JAVA required to run JAVA Programs.

**JSP:** *See* Java Server Pages.

**JVM:** *See* Java Virtual Machine.

**KDC:** *See* Key Distribution Center.

**M6 for WMQ:** Nastel Technologies' WebSphere MQ management solution. Re-designated as M6 for WMQ with release 6.0, prior releases retain the AP-WMQ or MQControl trademark.

**M6 Web:** A browser-based interface that provides monitoring and operational control over managed resources and applications.

**Management Information Base (MIB):** A specification that describes the properties and behavior of a network device. Network managers use MIBs to interact with SNMP-compatible devices. Each MIB is part of a directory structure that specifies where objects are found on the network.

**Manager:** Managers are the home or container for policies. All business views must reside on managers, and manager must be deployed prior to deploying a business view or policy.

**Message Queue Interface:** The Message Queue Interface (MQI) is part of IBM's Networking Blueprint. It is a method of program-to-program communication suitable for connecting independent and potentially non-concurrent distributed applications.

**MIB:** *See* Management Information Base.

**MQControl:** Nastel Technologies' MQSeries management product. Re-designated as AP-WMQ with release 4.0 and M6 for WMQ with release 6.0. Prior releases retain the MQControl trademark.

**MQI:** *See* Message Queue Interface.

**MQSC:** *See* WebSphere MQ Commands.

**MQSeries:** IBM's message queuing product. Renamed by IBM as WebSphere MQ.

**Naming Service:** A common server records "names" of objects and associates them with references, locations and properties.

**Managed Node:** A container that can host any number of AutoPilot M6 services such as experts, managers, policies, etc. Unlike managed nodes, it is a physical process.

**ORB:** Object Request Broker.

**Orbix:** CORBA product distributed by IONA Technologies.

**Package Manager (PKGMAN):** The command line utility that allows users to list, install, uninstall, verify and update AutoPilot M6 installation on any Managed Node.

**PCF:** *See* Programmable Command Format.

**PKGMAN:** *See* Package Manager.

**Policy/Business Views:** Business views are a collection of one or more sensors. Business views are used to visually present the health and status of the different systems as well as automatically issue remedial actions.

**Programmable Command Format (PCF):** A set of programmable commands that M6-WMQ uses to manage WebSphere MQ. PCF includes data definitions for items such as integers, strings, and lists. The commands can be submitted directly to a queue manager. PCF is comparable to MQSC, except for the fact that MQSC cannot be programmed.

**SG:** *See* Queue Sharing Group.

**Queue Sharing Group (QSG):** In z/OS, a group of queue managers in the same sysplex that can access a single set of object definitions stored in the shared repository, and a single set of shared queues stored in the coupling facility. The shared queue is a type of local queue. The messages on the queue are stored in the coupling facility and can be accessed by one or more queue managers in a queue-sharing group. The definition of the queue is stored in the shared repository.

**Sensor:** A rule that is used to determine the health of an object or application based on one or more facts. Actions can then be issued, based on health. Sensors are definable in AutoPilot business views by use of the sensor wizard.

**Simple Mail Transfer Protocol (SMTP):** A TCP/IP protocol for sending messages from one computer to another on a network. This protocol is used on the Internet to route e-mail. *See also* communications protocol, TCP/IP. *Compare* CCITT X series, Post Office Protocol.

**Simple Network Management Protocol (SNMP):** A de facto standard for managing hardware and software devices on a network. Each device is associated with a Management Information Base (MIB) that describes its properties and behavior.

**SMTP:** *See* Simple Mail Transfer Protocol.

**SNMP:** *See* Simple Network Management Protocol.

**SNMP Master Agent:** An implementation of the SNMP protocol. It includes a definition of the standard MIB. The master agent routes SNMP requests from subagent to subagent.

**SNMP Subagent:** The implementation of an MIB for a particular device. The MIB describes the device's desired behavior; the SNMP subagent carries it out.

**TCP/IP:** *See* Transmission Control Protocol/Internet Protocol.

**Transmission Control Protocol/Internet Protocol (TCP/IP):** A protocol developed by the Department of Defense for communications between computers. It is built into the UNIX system and has become the de facto standard for data transmission over networks, including the Internet.

**Virtual Machine:** Software that mimics the performance of a hardware device, such as a program that allows applications written for an Intel processor to be run on a Motorola chip. *See* Java Virtual Machine.

**WAP:** *See* Wireless Application Protocol.

**WebSphere MQ:** IBM's message queuing product. Formally known as MQSeries.

**WebSphere MQ Commands:** A command-line language used to configure WebSphere MQ.

**Websphere\_MQ\_Manager:** A specialized manager capable of hosting one or more MQSeries specific policies, apart from the regular policies.

**Workgroup Server (WS):** Monitors WebSphere MQ nodes. A workgroup server consists of two agents, M6 managed node and workgroup.

**Wireless Application Protocol (WAP):** An open global specification that is used by most mobile telephone manufacturers. WAP determines how wireless devices utilize Internet content and other services. WAP enables devices to link diverse systems contents and controls.

**WS:** *See* Workgroup Server.

**z/OS:** *See* Z Series Operating System.

**Z Series Operating System (z/OS):** IBM architecture for mainframe computers and peripherals. The zSeries family of servers uses the z/Architecture. It is the successor to the S/390 and 9672 family of servers.